**ΤΕΧΝΟΛΟΓΙΚΟ ΕΚΠΑΙΔΕΥΤΙΚΟ ΙΔΡΥΜΑ ΔΥΤΙΚΗΣ ΕΛΛΑΔΑΣ**

**ΣΧΟΛΗ ΤΕΧΝΟΛΟΓΙΚΩΝ ΕΦΑΡΜΟΓΩΝ**

**ΤΜΗΜΑ ΗΛΕΚΤΡΟΛΟΓΩΝ ΜΗΧΑΝΙΚΩΝ Τ.Ε.** 

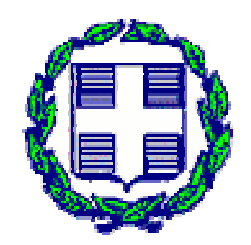

**ΠΤΥΧΙΑΚΗ ΕΡΓΑΣΙΑ 1453** 

## **ΑΝΑΠΤΥΞΗ ΕΥΦΥΟΥΣ ΕΛΕΓΚΤΗ ΗΛΕΚΤΡΙΚΩΝ ΦΟΡΤΙΩΝ ΣΕ ΠΕΡΙΒΑΛΛΟΝ ΔΥΝΑΜΙΚΗΣ ΤΙΜΟΛΟΓΗΣΗΣ**

**ΗΛΙΟΠΟΥΛΟΣ ΟΔΥΣΣΕΥΣ ΜΠΙΛΙΑΝΗΣ ΓΕΩΡΓΙΟΣ** 

**Εισηγητές:** 

**ΚΑΨΑΛΗΣ ΒΑΣΙΛΕΙΟΣ ΤΟΠΑΛΗΣ ΕΥΑΓΓΕΛΟΣ**

 **ΠΑΤΡΑ - 2015** 

## **Περίληψη**

Σκοπός της πτυχιακής εργασίας είναι η ανάπτυξη ενός ευφυούς ελεγκτή ηλεκτρικών φορτίων σε περιβάλλον δυναμικής τιμολόγησης.

Συγκεκριμένα, θα δημιουργηθεί μία ιστοσελίδα, στην οποία ο χρήστης θα μπορεί να εισέρχεται και να δημιουργεί ένα προφίλ εισάγοντας ορισμένα δεδομένα. Στην ιστοσελίδα αυτή, ο κάθε χρήστης θα μπορεί να σχεδιάζει ένα πρόγραμμα (schedule) για διάφορες οικιακές συσκευές (πλυντήριο, κλιματιστικό) σύμφωνα με τις προσωπικές του προτιμήσεις και να ορίζει την ώρα έναρξης και λήξης του προγράμματος αυτού. Επίσης, δεδομένα, όπως η θερμοκρασία περιβάλλοντος και η πολυζωνική χρέωση της ηλεκτρικής ενέργειας για κάθε ημέρα θα αντλούνται αυτόματα από αντίστοιχους ιστότοπους. Στη συνέχεια, ένας αλγόριθμος, χρησιμοποιώντας τα δεδομένα αυτά θα υπολογίζει το βέλτιστο πρόγραμμα λειτουργίας των συσκευών αυτών συναρτήσει των απαιτήσεων του χρήστη σχετικά με το κόστος και την άνεση. Για την ανάπτυξη του αλγορίθμου θα επιλεγεί η γλώσσα προγραμματισμού PHP, καθώς είναι εύκολη στην εκμάθηση αλλά και τη χρήση της.

Το Raspberry Pi είναι ένας single-board computer στο μέγεθος μίας πιστωτικής κάρτας, στον οποίο θα 'τρέχει' ο αλγόριθμος ελέγχου, καθώς επίσης και ο web server για λόγους επικοινωνίας με τους χρήστες. Επίσης το Raspberry Pi θα είναι συνδεδεμένο με ένα breadboard πάνω στο οποίο θα τοποθετηθεί μία διάταξη από ηλεκτρικά στοιχεία, η οποία θα εξομοιώνει τη λειτουργία των ηλεκτρικών συσκευών.

## Περιεχόμενα

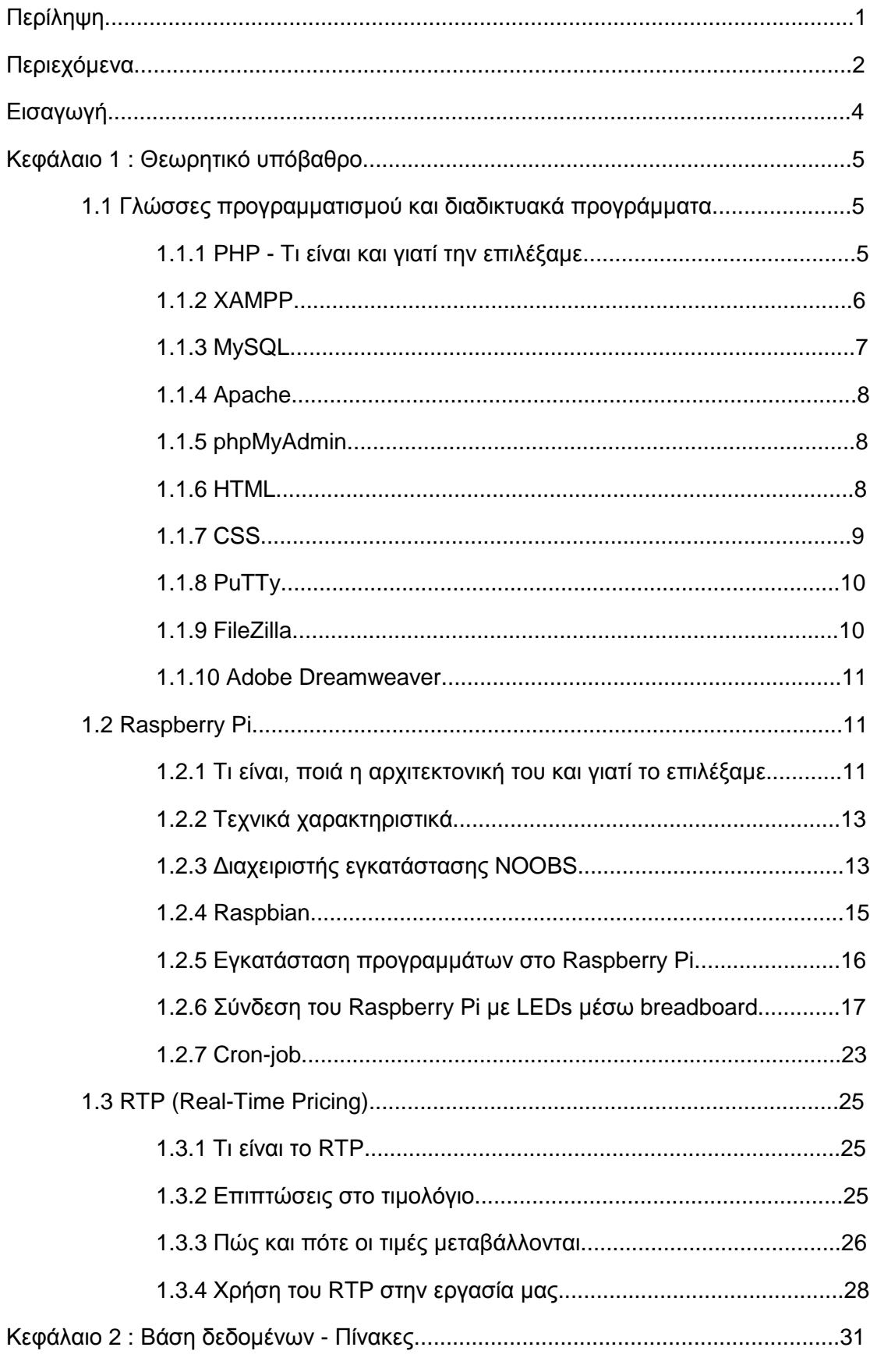

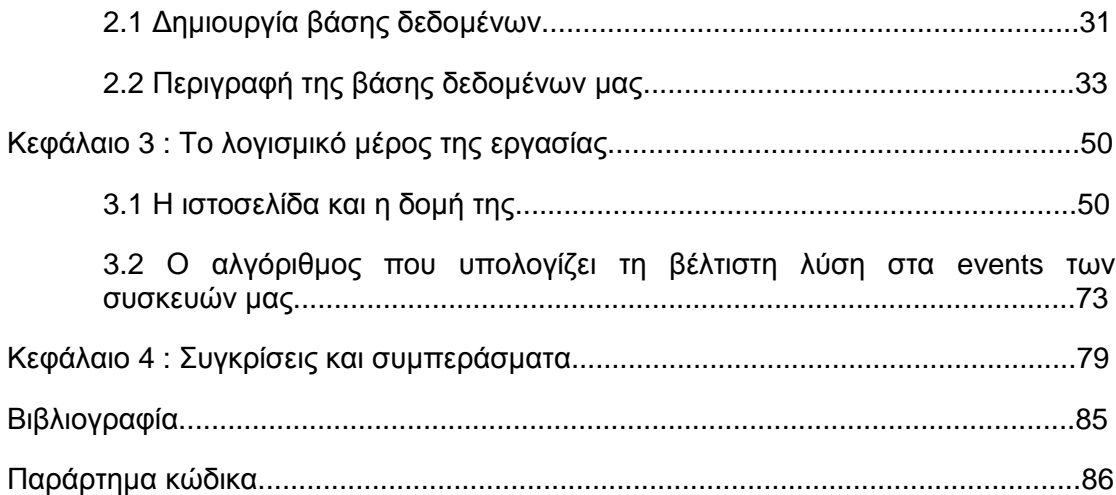

## **Εισαγωγή**

Στην εργασία μας αναπτύσσεται ένας ευφυής ελεγκτής για τη μελέτη κάποιων ηλεκτρικών φορτίων σε μία κατοικία, σε περιβάλλον δυναμικής τιμολόγησης. Συγκεκριμένα, θα μελετήσουμε το πλυντήριο που είναι ένα φορτίο μη διακοπτόμενης λειτουργίας και έχει συγκεκριμένη και σταθερή κατανάλωση. Αυτό σημαίνει πως από τη στιγμή που θα ξεκινήσει να λειτουργεί και μέχρι να ολοκληρωθεί το επιλεγμένο πρόγραμμα, η λειτουργία του πλυντηρίου δεν μπορεί να διακοπεί και να ξεκινήσει πάλι από το σημείο όπου σταμάτησε. Εξίσου θα μελετηθεί και η λειτουργία του Aircondition(μόνο για περιπτώσεις θέρμανσης), το οποίο είναι ένα φορτίο διακοπτόμενο, υπάρχει δηλαδή η δυνατότητα διακοπής της λειτουργίας του και επανεκκίνησης από το ίδιο σημείο οποιαδήποτε στιγμή το επιθυμούμε.

Δημιουργούμε επίσης μία ιστοσελίδα, στην οποία ο χρήστης θα μπορεί να εισέρχεται και να δημιουργεί ένα προφίλ εισάγοντας ορισμένα δεδομένα. Στην ιστοσελίδα αυτή, ο κάθε χρήστης θα μπορεί να σχεδιάζει ένα πρόγραμμα (event) για τις συσκευές που αναφέραμε (πλυντήριο, κλιματιστικό), σύμφωνα με τις προσωπικές του προτιμήσεις, και να ορίζει την ώρα έναρξης και λήξης του προγράμματος αυτού. Επίσης, δεδομένα, όπως η θερμοκρασία περιβάλλοντος και η πολυζωνική χρέωση της ηλεκτρικής ενέργειας για κάθε ημέρα θα αντλούνται αυτόματα από αντίστοιχους ιστότοπους.

Σκοπός του αλγορίθμου που αναπτύσσουμε, όσον αφορά και τα δύο φορτία, είναι το να εξετάσει όλες τις πιθανές λύσεις στο πρόβλημά μας, να τις συγκρίνει μεταξύ τους και να βρει τη βέλτιστη, λαμβάνοντας υπόψη του τις επιλογές, αλλά και τα επίπεδα άνεσης που έχει ορίσει ο χρήστης σε κάθε περίπτωση. Τα αποτελέσματα αυτού του αλγορίθμου, δηλαδή οι βέλτιστες λύσεις των προβλημάτων μας, θα απεικονίζονται μέσω των LEDs τα οποία θα είναι συνδεδεμένα κατάλληλα σε ένα breadboard, το οποίο με τη σειρά του θα συνδέεται στις θύρες I/O του Raspberry Pi.

Ο αλγόριθμος που μελετά αυτά τα ηλεκτρικά φορτία και μας επιστρέφει τα επιθυμητά αποτελέσματα υλοποιήθηκε με την γλώσσα προγραμματισμού PHP. Όλες οι καταχωρήσεις γίνονται σε βάσεις δεδομένων με τη βοήθεια της γλώσσας MySQL.

## **Κεφάλαιο 1: Θεωρητικό υπόβαθρο Θεωρητικόυπόβαθρο**

Στο κεφάλαιο αυτό θα αναφερθούμε στα προγράμματα και τις λειτουργίες που χρησιμοποιήσαμε κατά την εκπόνηση της πτυχιακής εργασίας μας, για τη δημιουργία, την επεξεργασία και την παρουσίαση των ιστοσελίδων μας, τη διαχείριση των βάσεων δεδομένων μας, καθώς και το hardware (υλικό) που χρησιμοποιήσαμε (Raspberry pi συγκεκριμένα). Τέλος, θα αναφερθούμε στο μοντέλο κοστολόγησης, το οποίο λάβαμε υπόψη μας στον υπολογισμό των αλγορίθμων.

# **1.1 Γλώσσες Προγραμματισμού και διαδικτυακά προγράμματα** λάβαμε υπόψη μας στον υπολογισμό των αλγορίθμων.<br>**Γλώσσες Προγραμματισμού και διαδικτυακά**<br>**γράμματα**<br>Στην ενότητα αυτή θα γίνει αναφορά στις γλώσσες προγραμματισμού, που<br>ιοποιήθηκαν για την ανάπτυξη των αλγορίθμων και τη

Στην ενότητα αυτή θα γίνει αναφορά στις γλώσσες προγραμματισμού , που χρησιμοποιήθηκαν για την ανάπτυξη των αλγορίθμων και της ιστοσελίδας μας, αλλά και στα διαδικτυακά προγράμματα, των οποίων η λήψη κρίθηκε αναγκαία για να φέρουμε εις πέρας το έργο μας. .

## **1.1.1 PHP - Τι είναι και γιατί την επιλέξαμε έναντι άλλων Τι και έναντιγλωσσών προγραμματισμού.**

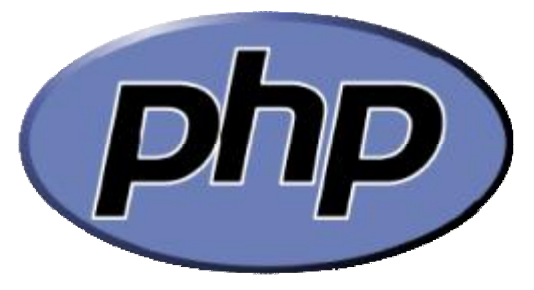

**Εικόνα 1: Το λογότυπο της γλώσσας : προγραμματισμού PHP.**

H PHP (τα αρχικά της οποίας σημαίνουν Personal Home Page) είναι μία ευρέως χρησιμοποιούμενη, ανοιχτού κώδικα και γενικού σκοπού scripting γλώσσα προγραμματισμού, που είναι ιδιαίτερα κατάλληλη για τη δημιουργία σελίδων web με δυναμικό περιεχόμενο και μπορεί εύκολα να ενσωματωθεί στην HTML. Μία σελίδα PHP περνά από επεξεργασία από ένα συμβατό διακομιστή του Παγκόσμιου Ιστού (π.χ. Apache), ώστε να παραχθεί σε πραγματικό χρόνο το τελικό περιεχόμενο, που θα σταλεί στο πρόγραμμα περιήγησης των επισκεπτών σε μορφή κώδικα HTML. χ. Apache), ώστε να παραχθεί σε πραγματικό χρόνο το τελικό περιεχόμενο, που<br>σταλεί στο πρόγραμμα περιήγησης των επισκεπτών σε μορφή κώδικα HTML.<br>Η PHP αυτή τη στιγμή χρησιμοποιείται σε περισσότερο από το 77.5% των

ιστοσελίδων όλου του διαδικτύου, μερικές εκ των οποίων μάλιστα είναι τεράστιες και ευρέως γνωστές. Κάποιες ενδεικτικές ιστοσελίδες, οι οποίες είναι γραμμένες σε PHP,είναι:

- 1. Facebook
- 2. Wikipedia
- 3. Flickr
- 4. Yahoo! Answers
- 5. Yahoo! Bookmarks.

Παρακάτω αναφέρονται μερικοί λόγοι , οι οποίοι μας ώθησαν στο να επιλέξουμε την PHP έναντι κάποιας άλλης γλώσσας προγραμματισμού για να<br>αναπτύξουμε τον κώδικα της πτυχιακής μας εργασίας: αναπτύξουμε τον κώδικα της πτυχιακής μας εργασίας:

- **Συμβατή με όλα τα λογισμικά λειτουργίας** (Windows/Mac Os/Linux κ.α.).
- **Εύκολη στην κατανόηση και τη μάθηση**. Ένα σοβαρό πλεονέκτημα, καθώς ξεκινήσαμε να τη μάθουμε μόνοι μας μέσω κάποιων κάποιων site όπως το το <mark><http://www.w3schools.com/php/></mark> αλλά και το <u><http://www.codecademy.com/en></u> /tracks/php.
- **Απλή και φιλική προς τον χρήστη. φιλική**
- **Γρήγορη και αξιόπιστη.**
- **Μεγάλη και ενεργή κοινότητα.** Ολοένα και περισσότεροι χρησιμοποιούν την PHP ως τη γλώσσα για την ανάπτυξη του κώδικά τους. Αυτό καθιστά το έργο μας ευκολότερο, καθώς υπάρχουν πολλά μέρη στα οποία μπορούμε να αναζητήσουμε βοήθεια όσον αφορά το προγραμματιστικό μέρος. Ένα οποίο χρειάστηκε να ανατρέξουμε αρκετές φορές και από το οποίο βοηθηθήκαμε αρκετά είναι το ευκολότερο, καθώς υπάρχουν πολλά μέρη στα οποία μπορούμε να<br>ητήσουμε βοήθεια όσονααφορά το προγραμματιστικό μέρος. Ένα site στο<br>ο χρειάστηκε να ανατρέξουμε αρκετές φορές και από το οποίο<br>ηθήκαμεαρκετά είναι το <u>http://sta</u> η του κώδικά τους. Αυτό καθιστά το έργο<br>πολλά μέρη στα οποία μπορούμε να<br>το προγραμματιστικό μέρος. Ένα site στο
- **Είναι μία γλώσσα προγραμματισμού ανοιχτού κώδικα.** Αυτό σημαίνει πως είχαμε πρόσβαση στην πρόσβασηστην PHP νόμιμα, εύκολα και χωρίς κανένα κόστος.

## **1.1.2 XAMPP**

Μαζί με την PHP, οι περισσότερες εφαρμογές PHP χρησιμοποιούν τον Apache web server και τη βάση δεδομένων MySQL. Ο συνδυασμός Linux/Apache/MySQL/PHP, που είναι η πιο δημοφιλής πλατφόρμα εκτέλεσης ιστοσελίδων, είναι γνωστός και με το ακρωνύμιο LAMP. O συνδυασμός \*/ Apache/MySQL/PHP ονομάζεται \*AMP, όπου το πρώτο αρχικό αντιστοιχεί στην πλατφόρμα, στην οποία εγκαθίστανται ο Apache, η MySQL και η PHP (π.χ. Linux, Windows, Mac OS X). Το XAMPP XAMPP **Εικόνα 2: Το λογότυπο του XAMPP και των εφαρμογών που και των**συμπεριλαμβάνει επίσης τα πακέτα **περιέχονται σε αυτό.** OpenSSL και το phpMyAdmin. Apache web server και τη βάση<br>δεδομένων MySQL. Ο συνδυασμός<br>Linux/Apache/MySQL/PHP, που είναι η<br>πιο δημοφιλής πλατφόρμα εκτέλεσης<br>ιστοσελίδων, είναι γνωστός και με το<br>ακρωνύμιο-LAMP. Ο συνδυασμός \*/<br>Apache/MySQL/PHP ονομά

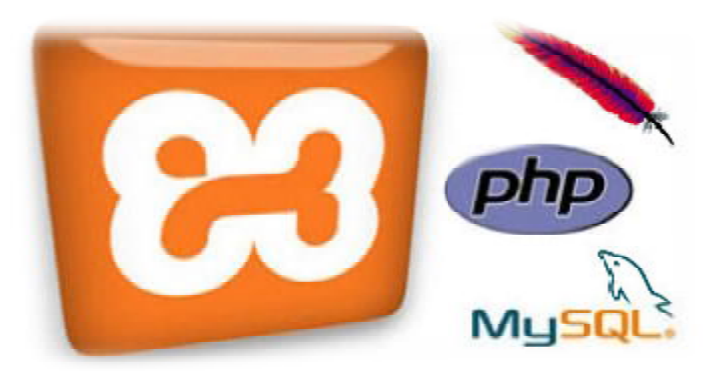

Ο LAMP συνήθως εγκαθίσταται και ρυθμίζεται στο Linux με τη βοήθεια του διαχειριστή πακέτων της εκάστοτε διανομής. Στην περίπτωση άλλων λειτουργικών συστημάτων, επειδή το κατέβασμα και η ρύθμιση των ξεχωριστών προγραμμάτων μπορεί να είναι πολύπλοκη, υπάρχουν έτοιμα πακέτα προς εγκατάσταση, όπως το XAMPP και το WAMP για τα Windows και το MAMP για το Mac OS X.

Στην περίπτωσή μας, χρειάστηκε να κατεβάσουμε το XAMPP γιατί θέλουμε να μπορούμε να το χρησιμοποιήσουμε σε περισσότερες από μία διαφορετικές πλατφόρμες(PC με Windows / Raspberry Pi με Raspbian). Στο XAMPP το **X** (αναφέρεται στο «cross-platform» που σημαίνει λογισμικό ανεξάρτητο πλατφόρμας).

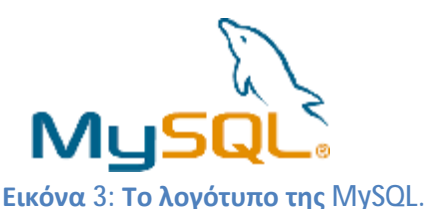

**1.1.3 MySQL** 

Η MySQL είναι ένα σύστημα διαχείρισης σχεσιακών βάσεων δεδομένων ανοικτού κώδικα που χρησιμοποιεί την Structured Query Language (SQL), την πιο γνωστή γλώσσα για την προσθήκη, την πρόσβαση και την επεξεργασία δεδομένων σε μία βάση δεδομένων. Επειδή είναι ανοικτού κώδικα (open source), οποιοσδήποτε μπορεί να κατεβάσει τη MySQL και να τη διαμορφώσει με βάση τις ανάγκες του, σύμφωνα πάντα με τη γενική άδεια χρήσης.

Η MySQL είναι γνωστή κυρίως για την ταχύτητα, την αξιοπιστία, και την ευελιξία που παρέχει. Η MySQL, αυτή τη στιγμή, μπορεί να λειτουργήσει σε περιβάλλον Linux, Unix, και Windows. Το πρόγραμμα τρέχει έναν εξυπηρετητή (server) παρέχοντας πρόσβαση πολλών χρηστών σε ένα σύνολο βάσεων δεδομένων. Τα δεδομένα στην MySQL αποθηκεύονται σε αντικείμενα βάσης δεδομένων, τα οποία ονομάζονται πίνακες. Ένας πίνακας είναι μία συλλογή από σχετικές καταχωρήσεις δεδομένων και αποτελείται από στήλες και γραμμές. Οι βάσεις δεδομένων είναι χρήσιμες για την αποθήκευση των δεδομένων σε κατηγορίες.

Η διαχείριση των δεδομένων στις βάσεις αυτές γίνεται μέσω των SQL εντολών. Η πιο σημαντική, ίσως, από τις εντολές αυτές είναι τα 'queries'. Ένα query είναι ένα ερώτημα ή ένα αίτημα. Με τη MySQL, επιτρέπεται η διερεύνηση σε μία βάση δεδομένων και η επιστροφή ζητηθέντων πληροφοριών.

Η MySQL είναι δημοφιλής βάση δεδομένων για διαδικτυακά προγράμματα και ιστοσελίδες. Χρησιμοποιείται σε κάποιες από τις πιο διαδεδομένες διαδικτυακές υπηρεσίες, όπως το Flickr, το YouTube, η Wikipedia, το Google, το Facebook και το Twitter.

Στην εργασία μας, θα χρησιμοποιήσουμε την MySQL με σκοπό τη δημιουργία πινάκων, όπου θα αποθηκεύουμε συμβάντα, καταστάσεις και καταχωρήσεις από τα προγράμματα των φορτίων (πλυντήριο/Air-condition) που θα εκτελούμε αλλά και πίνακες που θα αφορούν τους χρήστες και τα στοιχεία τους.

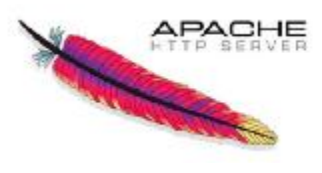

## **1.1.4 Apache**

**Εικόνα 4: Το λογότυπο του Apache.** 

O Apache HTTP, γνωστός και απλά σαν Apache, είναι ένας εξυπηρετητής του παγκόσμιου ιστού (web). Όποτε ένας χρήστης επισκέπτεται ένα ιστότοπο, το πρόγραμμα πλοήγησης (browser) επικοινωνεί με ένα διακομιστή (server), μέσω του πρωτοκόλλου HTTP, ο οποίος παράγει τις ιστοσελίδες και τις αποστέλλει στο πρόγραμμα πλοήγησης. Ο Apache είναι ένας από τους δημοφιλέστερους εξυπηρετητές ιστού, εν μέρει γιατί λειτουργεί σε διάφορες πλατφόρμες όπως τα Windows, το Linux, το Unix και το ι Mac OS X.

Στην περίπτωσή μας, ο ο Apache θα χρησιμοποιηθεί, ώστε ο χρήστης να χρήστης μπορεί να έχει πρόσβαση στις βάσεις δεδομένων, αλλά και να λειτουργήσει το μπορεί να έχει πρόσβαση στις βάσεις δεδομένων, αλλά και να λειτουργήσει το<br>πρόγραμμα απομακρυσμένα, χωρίς να χρειάζεται να βρίσκεται στο ίδιο(κοινό) δίκτυο με το Raspberry Pi, στο οποίο θα περιέχονται όλα τα παραπάνω.

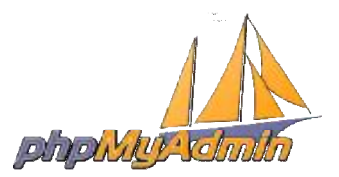

## **1.1.5 phpMyAdmin**

**Εικόνα 5: Το λογότυπο του phpMyAdmin phpMyAdmin.**

Το phpMyAdmin είναι ένα ελεύθερο και « «open source» εργαλείο, γραμμένο σε σε PHP, που προορίζεται για τον χειρισμό και τη διοίκηση της MySQL με τη χρήση ενός web browser. Μπορεί να εκτελέσει διάφορες διεργασίες, όπως δημιουργία, τροποποίηση ή διαγραφή δεδομένων, από πίνακες, πεδία ή σειρές αυτών. Μπορεί επίσης να εκτελέσει δηλώσεις SQL (εντολές). Επιπρόσθετα, μέσω του phpMyAdmin, μπορούμε να διαχειριστούμε τους χρήστες που εισέρχονται στο phpMyAdmin, αλλά και τα δικαιωμάτων αυτών στην εφαρμογή. τα

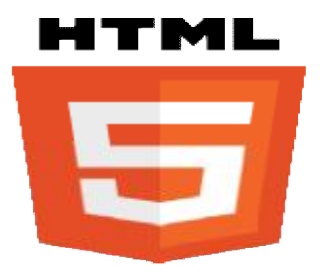

## **1.1.6 HTML**

**Εικόνα 6: Το λογότυπο της HTML5.**

Η **HTML** ( ακρωνύμιο Γλώσσα Σήμανσης Υπερκειμένου) είναι η κύρια-γλώσσα σήμανσης-για τις ιστοσελίδες και τα στοιχεία της είναι τα βασικά δομικά στοιχεία των ιστοσελίδων. ακρωνύμιο του αγγλικού **H**yper**T**ext **M**arkup **L**anguage anguage, ελλ.

σελίδες και τα στοιχεία της είναι τα βασικά δομικά στοιχεία των ιστοσελίδων.<br>Η HTML γράφεται υπό μορφή στοιχείων HTML, τα οποία αποτελούνται από ετικέτες (tags), οι οποίες περικλείονται μέσα σε σύμβολα «μεγαλύτερο από» και

«μικρότερο από» (για παράδειγμα <html>), μέσα στο περιεχόμενο της ιστοσελίδας. Οι ετικέτες HTML, συνήθως, λειτουργούν ανά ζεύγη (για παράδειγμα <h1> και </h1>), με την πρώτη να ονομάζεται «ετικέτα έναρξης» και τη δεύτερη « «ετικέτα λήξης» (ή σε άλλες περιπτώσεις κλεισίματος» αντίστοιχα). Ανάμεσα στις ετικέτες, οι σχεδιαστές ιστοσελίδων μπορούν να τοποθετήσουν κείμενο, πίνακες, εικόνες κλπ. άλλες περιπτώσεις «ετικέτα ανοίγματος» και «ετικέτα

Ο σκοπός ενός web browser είναι να διαβάζει τα έγγραφα HTML και να τα συνθέτει σε σελίδες που μπορεί κανείς να διαβάσει ή να ακούσει. Ο browser δεν να δεν εμφανίζει τις ετικέτες HTML, αλλά τις χρησιμοποιεί για να ερμηνεύσει το περιεχόμενο της σελίδας.

Τα στοιχεία της HTML χρησιμοποιούνται για να κτίσουν όλους τους εμφανίζει τις ετικέτες HTML, αλλά τις χρησιμοποιεί για να ερμηνεύσει το περιεχόμενο<br>της σελίδας.<br>Τα στοιχεία της HTML χρησιμοποιούνται για να κτίσουν όλους τους<br>ιστότοπους. Η HTML επιτρέπει την ενσωμάτωση εικόνων μέσα στη σελίδα και μπορεί να χρησιμοποιηθεί για να εμφανίσει διαδραστικές χρησιμοποιηθεί εμφανίσει διαδραστικές φόρμες. Παρέχει τις μεθόδους δημιουργίας δομημένων εγγράφων (δηλαδή εγγράφων εγγράφων που αποτελούνται από το περιεχόμενο που περιεχόμενο μεταφέρουν και από τον κώδικα μορφοποίησης του περιεχομένου), καθορίζοντας δομικά σημαντικά στοιχεία για το κείμενο, όπως κεφαλίδες, παραγράφους, λίστες, συνδέσμους, παραθέσεις και άλλα. Μπορούν επίσης να ενσωματώνονται<code>σενάρια εντολών</code> σε γλώσσες όπως η JavaScript, τα οποία επηρεάζουν τη συμπεριφορά των ιστοσελίδων HTML. λων αντικειμένων<br>ίσει διαδραστικές<br>δηλαδή εγγράφων<br>από τον κώδικα<br>αθέσεις και άλλα.<br>ιώσσες όπως η<br>HTML.<br>ΗΤΜL.<br>ωλ μορφοποίησης<br>αι του υπόλοιπου<br>πρότυπα για την<br>ων στοιχείων της<br>ων στοιχείων της

Οι Web browsers μπορούν επίσης να αναφέρονται σε στυλ μορφοποίησης σε CSS για να ορίζουν την εμφάνιση και τη διάταξη του κειμένου και του υπόλοιπου CSS για να ορίζουν την εμφάνιση και τη διάταξη του κειμένου και του υπόλοιπου<br>υλικού. Ο οργανισμός W3C, ο οποίος δημιουργεί και συντηρεί τα πρότυπα για την HTML και τα CSS, ενθαρρύνει τη χρήση των CSS αντί διαφόρων στοιχείων της HTML και τα CSS, ενθαρρύνει τη χρήση των CS{<br>HTML για σκοπούς παρουσίασης του περιεχομένου.

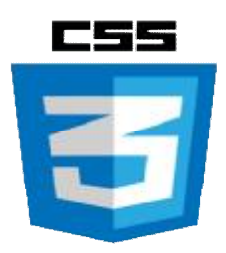

**1.1.7 CSS** 

**Εικόνα 7: Το λογότυπο της CSS.**

H CSS (Cascading Style Sheets-Διαδοχικά Φύλλα Στυλ) ή ( αλληλουχία φύλλων στυλ ) είναι μία γλώσσα υπολογιστή που ανήκει στην κατηγορία των γλωσσών φύλλων στυλ που χρησιμοποιείται για τον έλεγχο της εμφάνισης ενός φύλλων στυλ ) είναι μία γλώσσα υπολογιστή που ανήκει στην κατηγορία των<br>γλωσσών φύλλων στυλ που χρησιμοποιείται για τον έλεγχο της εμφάνισης ενός<br>εγγράφου που έχει γραφτεί με μία γλώσσα σήμανσης. Χρησιμοποιείται δηλαδή γι τον έλεγχο της εμφάνισης ενός εγγράφου που γράφτηκε στις γλώσσες HTML και XHTML, δηλαδή για τον έλεγχο της εμφάνισης μίας ιστοσελίδας και γενικότερα ενός ιστοτόπου. Η CSS είναι μία γλώσσα υπολογιστή αγλώσσαυπολογιστή η οποία προορίζεται να αναπτύσσει στυλιστικά μία ιστοσελίδα, δηλαδή να διαμορφώνει περισσότερα χαρακτηριστικά, δηλαδή, χρώματα, στοίχιση και δίνει περισσότερες δυνατότητες σε σχέση με την html. Για μί όμορφη και καλοσχεδιασμένη ιστοσελίδα η χρήση της CSS κρίνεται απαραίτητη. ις ιστοσελίδας και γενικότερα ενός<br>οποία προορίζεται να αναπτύσσει<br>ννει περισσότερα χαρακτηριστικά,<br>ητες σε σχέση με την html. Για μία

## **1.1.8 PUTTY**

**Εικόνα 8:Το λογότυπο του PuTTy.**

Το PuTTy μπορεί να χρησιμοποιηθεί ως ένας δωρεάν και ανοιχτού προσομοιωτής τερματικού, που μπορε μπορεί να χρησιμοποιηθεί επίσης ως μία σειριακή προσομοιωτής τερματικού, που μπορεί να χρησιμοποιηθεί επίσης ως μία σειριακή<br>κονσόλα και μία εφαρμογή μεταφοράς αρχείων μέσω του δικτύου. Υποστηρίζει διάφορα πρωτόκολλα δικτύων, συμπεριλαμβανομένων των SCP, SSH, Telnet και rlogiv. Μπορεί επίσης να συνδεθεί σε μία σειριακή θύρα (έκδοση 0.59).

Το PuTTY γράφτηκε αρχικά για τα Microsoft Windows, αλλά έχει μεταφερθεί και σε διάφορα άλλα λειτουργικά συστήματα. Στην εργασία μας το χρησιμοποιούμε για την επικοινωνία με το Raspberry Pi, μέσω όποιου υπολογιστή θέλουμε.

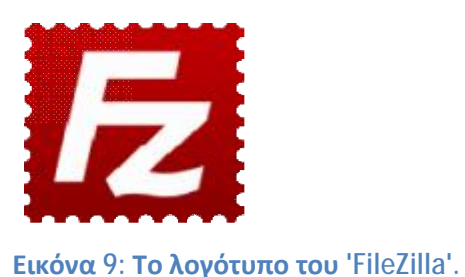

**1.1.9 FileZilla** 

Το πρόγραμμα λογισμικού FileZilla είναι μία εφαρμογή FTP ανοιχτού κώδικα, η οποία επιτρέπει στον χρήστη να μεταφέρει αρχεία από έναν τοπικό υπολογιστή σε έναν απομακρυσμένο υπολογιστή. Το FileZilla είναι διαθέσιμο σε μί σε μία έκδοση client (ένας υπολογιστής ή ένα τερματικό το οποίο μπορεί να λάβει λάβει πληροφορίες και εφαρμογές από έναν server) και σε έκδοση server. Το FileZilla έχει δεκάδες χαρακτηριστικά, συμπεριλαμβανομένων μ μερικών από τα παρακάτω ερικώναπό παρακάτω δημοφιλή: 10 PHTTy μπορεί να χρησιμοποιηθεί ως ένας δωρεάν και αναγκηνοι κώδικα από τη στρατηγή μεταφοράς της επιτροφαρε της επιτροφαρε της επιτροφαρε της προσφαι και μία εφαρμογή μεταφοράς αρχείων μεσω του δικτόπηρίζει της προσφα

- Διαχειριστής ιστοσελίδας, (για τη δημιουργία και την αποθήκευση μίας λίστας με διακομιστές FTP και τα σχετικά δεδομένα σύνδεσης),

- Σύγκριση καταλόγου (επιτρέπει σε έναν χρήστη να συγκρίνει τα περιεχόμενα μεταξύ του τοπικού και του απομακρυσμένου καταλόγου), υυργία και την αποθήκευση μίας λίστας με<br>σύνδεσης),<br>χρήστη να συγκρίνει τα περιεχόμενα μεταξύ<br>αλόγου),<br>ε τον διαχειριστή αρχείων , επιτρέπει στο να

- Όψη αρχείων και φακέλων (παρόμοιο με το με τον διαχειριστή αρχείων , επιτρέπει στο τροποποιήσει τα αρχεία και τους φακέλους και παρέχει ικανότητα 'drag and drop' μεταξύ των τοπικών και απομακρυσμένων καταλόγων) και

μεταξύ των τοπικών και απομακρυσμένων καταλόγων) και<br>- Προτεραιότητα μεταφοράς (εμφανίζει την κατάσταση της μεταφοράς των αρχείων σε εξέλιξη ή σε αναμονή για την επεξεργασία). σε

To FileZilla μπορεί να λειτουργήσει σε Windows, Mac OS X και Linux. Υποστηρίζει τα πρωτόκολλα FTP , SFTP και FTPS. και FTPS.

Εμείς χρησιμοποιούμε το FileZilla με σκοπό τη μετακίνηση των απαραιτήτων αρχείων για την εργασία μας, από τον υπολογιστή στο Raspberry Pi και αντίστροφα, με χαρακτηριστική ευκολία.

## **1.10 Adobe Dreamweaver Dreamweaver**

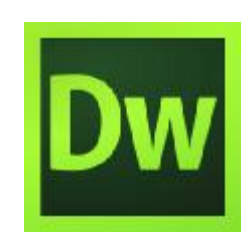

 **Εικόνα 10: Το λογότυπο του 'Dreamweaver Dreamweaver'.**

Το Adobe Dreamweaver είναι μία εφαρμογή web σχεδιασμού και ανάπτυξης που παρέχει ένα πρόγραμμα επεξεργασίας Visual WYSIWYG (κοινώς αναφέρεται ως η προβολή 'Design') και ένα πρόγραμμα επεξεργασίας κώδικα με γνωστά χαρακτηριστικά, όπως η επισήμανση σύνταξης, η ολοκλήρωση κώδικα και η κατάρρευση του κώδικα, καθώς και πιο εξελιγμένα χαρακτηριστικά, όπως ο έλεγχος σύνταξης σε πραγματικό χρόνο και η ενδοσκόπηση κώδικα για τη δημιουργία κατάρρευση του κώδικα, καθώς και πιο εξελιγμένα χαρακτηριστικά, όπως ο έλεγχος<br>σύνταξης σε πραγματικό χρόνο και η ενδοσκόπηση κώδικα για τη δημιουργία<br>συμβουλών ώστε να βοηθήσει τον χρήστη να γράψει κώδικα. Η πρ διευκολύνει την ταχεία διαμόρφωση και παραγωγή κώδικα, καθώς επιτρέπει στους χρήστες να δημιουργούν και να διαχειρίζονται τη διάταξη των στοιχείων HTML. Το Dreamweaver διαθέτει ένα ολοκληρωμένο πρόγραμμα περιήγησης για την προεπισκόπηση ανεπτυγμένων ιστοσελίδων στο δικό του παράθυρο προεπισκόπησης, επιτρέποντας επίσης το περιεχόμενο να είναι ανοιχτό σε τοπικά εγκατεστημένους browsers. Παρέχει χαρακτηριστικά μεταφοράς και συγχρονισμού, καθώς και τη δυνατότητα να βρούμε και να αντικαταστήσουμε τις γραμμές του κειμένου ή κώδικα με τους όρους αναζήτησης ή κανονικές εκφράσεις σε ολόκληρο τον ιστότοπο. στο

Το Dreamweaver, όπως και οι άλλοι συντάκτες , όπως συντάκτες HTML, επεξεργάζεται , επεξεργάζεται αρχεία τοπικά και στη συνέχεια τα 'ανεβάζει' στον απομακρυσμένο τα web server μέσω FTP, SFTP, ή WebDAV.

## **1.2 Raspberry Pi**

## **1.2.1 Τι είναι, ποιά η αρχιτεκτονική του και γιατί το επιλέξαμε.**

To **Raspberry Pi** είναι ένας πλήρης υπολογιστής στο μέγεθος μίας πιστωτικής κάρτας. Η ανάπτυξη του **Raspberry Pi** ξεκίνησε στην Αγγλία από τη «Raspberry Pi Foundation» με σκοπό την προώθηση της εκμάθησης της επιστήμης των υπολογιστών στα σχολεία.

Στην εργασία μας, το Raspberry Pi θα χρησιμοποιηθεί ως ένας webserver, όπου θα περιέχονται οι databases, αλλά και σαν controller, με τη βοήθεια του οποίου όπου θα περιέχονται οι databases, αλλά και σαν controller, με τη βοήθεια του οποίου<br>θα ανοιγοκλείνουμε τα συνδεδεμένα στο breadboard LEDs, τα οποία με τη σειρά τους θα παραπέμπουν σε ενεργοποίηση και απενεργοποίηση των συσκευών μας. Για τον σκοπό αυτό, θα μπορούσαμε να χρησιμοποιήσουμε και κάποιο άλλο θα νακάποιο άλλο παρόμοιο προϊόν όπως για παράδειγμα το Arduino, αλλά προτιμήσαμε το

**Raspberry Pi** λόγω του καθαρού πλεονεκτήματος που έχει όσον αφορά τις περίπλοκες διαδικτυακές και υψηλής απόδοσης ενσωματωμένες εφαρμογές.

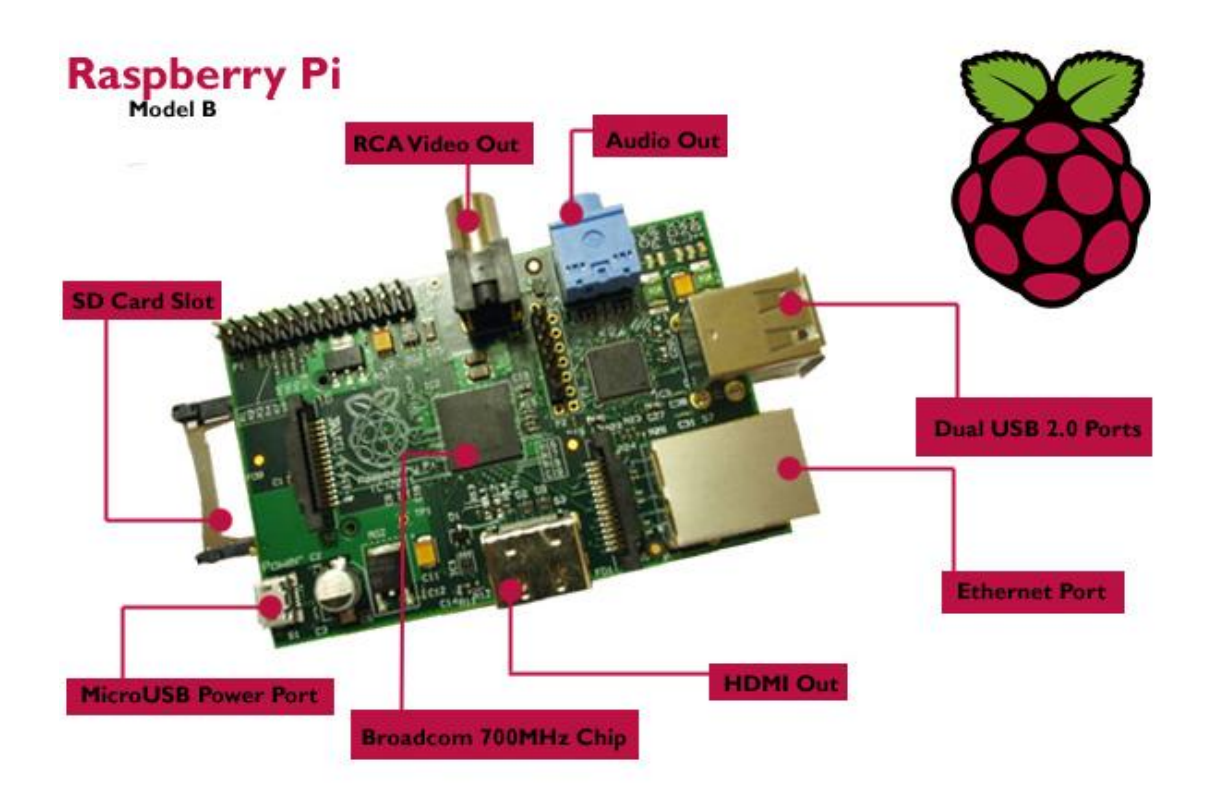

**Εικόνα 11: Το λογότυπο και η αρχιτεκτονική του Raspberry Pi.**

Στον παρακάτω πίνακα φαίνονται τα GPIOs (General Purpose Input Output) του Raspberry Pi και η λειτουργία του καθενός από αυτά, τα οποία θα χρησιμοποιηθούν αργότερα για τη σύνδεση του Rapsberry Pi με ένα breadboard και κατ' επέκταση με 2 LEDs, τα οποία θα εξομοιώνουν τη λειτουργία των φορτίων μας.

| GPIO#             | 2nd func          | pin# | pin#    | 2nd func         | GPIO#<br>N/A      |  |
|-------------------|-------------------|------|---------|------------------|-------------------|--|
| N/A               | $+3V3$            | 1    | 2       | $+5V$            |                   |  |
| GPIO <sub>2</sub> | SDA1 (I2C)        | 3    | ٨       | $+5V$            | N/A               |  |
| GPIO <sub>3</sub> | <b>SCL1</b> (12C) | 5    | 6       | <b>GND</b>       | N/A               |  |
| GPIO4             | <b>GCLK</b>       | 7    | 8       | TXD0 (UART)      | GPIO14            |  |
| N/A               | <b>GND</b>        | 9    | 10      | RXD0 (UART)      | GPIO15            |  |
| GPIO17            | GEN <sub>0</sub>  | 11   | $^{12}$ | GEN <sub>1</sub> | GPIO18            |  |
| GPIO27            | GEN <sub>2</sub>  | 13   | 14      | <b>GND</b>       | N/A               |  |
| GPIO22            | GEN <sub>3</sub>  | 15   | 16      | GEN4             | GPIO23            |  |
| N/A               | $+3V3$            | 17   | 18      | GEN <sub>5</sub> | GPIO24            |  |
| GPIO10            | MOSI (SPI)        | 19   | 20      | <b>GND</b>       | N/A               |  |
| GPIO <sub>9</sub> | MISO (SPI)        | 21   | 22.     | GEN <sub>6</sub> | GPIO25            |  |
| GPIO11            | SCLK (SPI)        | 23   | 24      | CEO N (SPI)      | GPIO <sub>8</sub> |  |
| N/A               | <b>GND</b>        | 25   | 26      | CE1 N (SPI)      | GPIO7             |  |

**Εικόνα 12: Πίνακας των GPΙΟ pins του Raspberry Pi.**

## **1.2.2 Τεχνικά Χαρακτηριστικά**

- Επεξεργαστής: 700MHz Broadcomm BCM2835, Videocore 4 GPU με ανάλυση έως  $\mathbf{r}$ 1920x1200 pixels και υποστήριξη full HD video @ 30 FPS (H.264).
- Μνήμη: 512MB RAM, υποδοχή microSD.  $\mathbf{r}$
- Υποδοχές εισόδου/εξόδου: 2xUSB 2.0, stereo audio 3,5", GPIO (40-pin), HDMI out, 100MBps Ethernet, microUSB (για τροφοδοσία), DSI και CSI cable υποδοχές.
- Διαστάσεις: 85.6x56mm.  $\ddot{\phantom{a}}$
- Λειτουργικό: Linux.

## **1.2.3 Διαχειριστής εγκατάστασης NOOBS**

 Για να ξεκινήσει κάποιος με το Raspberry Pi, χρειάζεται ένα λειτουργικό σύστημα. Το NOOBS (New Out Of the Box Software) είναι ένας εύχρηστος διαχειριστής λειτουργικών συστημάτων για το Raspberry Pi.

#### **Λήψη και εγκατάσταση NOOBS**

 Για τη χρήση του Raspberry Pi, απαραίτητη είναι μία SD κάρτα (8 GB κατά προτίμηση) με σκοπό την αποθήκευση του λειτουργικού συστήματος και για χρήση ως αποθηκευτικό μέσο. Αναγκαστική είναι επίσης η χρήση ενός SD card reader.

#### **Λήψη**

 Μετά την επίσκεψη στη σελίδα <https://www.raspberrypi.org/downloads/>, πατώντας το κουμπί 'Download ZIP' κάτω από το 'NOOBS (offline and network install)', επιλέγεται ο φάκελος για την αποθήκευση του αρχείου. Μετά πρέπει να γίνει εξαγωγή των αρχείων από το αρχείο zip.

#### **Διαμόρφωση SD κάρτας**

 Θεωρείται σκόπιμη η διαμόρφωση της SD κάρτας πριν από την αποθήκευση των αρχείων NOOBS σε αυτή. Για να γίνει αυτό χρειάζεται να προηγηθεί η λήψη του SD Formatter4.0 για Windows ή Mac από την ιστοσελίδα <http://www.sdcard.org/>. Ακολουθώντας τις οδηγίες μπορούμε να προχωρήσουμε στην εγκατάσταση του software. Μετά την τοποθέτηση της SD στον card reader, η διαμόρφωση της SD κάρτας επιτυγχάνεται με την επιλογή του γράμματος του driver πού αντιστοιχεί στο γράμμα αυτό στο πρόγραμμα SD Formatter.

#### **Τοποθέτηση αρχείων NOOBS**

 Μόλις η κάρτα SD διαμορφωθεί, ακολουθεί η επιλογή όλων των αρχείων στον φάκελο NOOBS και η τοποθέτηση τους μέσα στην κάρτα SD. Τα απαραίτητα αρχεία στη συνέχεια θα μεταφερθούν στην κάρτα SD. Όταν αυτή η διαδικασία ολοκληρωθεί, ακολουθεί η τοποθέτηση της στο Raspberry Pi, αφότου γίνει ασφαλής κατάργηση από τον υπολογιστή.

#### **Πρώτη εκκίνηση του Raspberry Pi**

Αρχικά, την πρώτη φορά που ενεργοποιείται το Raspberry Pi είναι απαραίτητη η χρήση ποντικιού, πληκτρολογίου και οθόνης. Συνδέοντας το USB καλώδιο τροφοδοσίας στο Raspberry Pi, αυτό θα ξεκινήσει και θα εμφανιστεί ένα παράθυρο με μία λίστα των διαφορετικών λειτουργικών συστημάτων που μπορούν να εγκατασταθούν. Συνιστάται η εγκατάσταση του Raspbian, η οποία γίνεται σημειώνοντας το κουτάκι δίπλα στο Raspbian και επιλέγοντας το Install. Στη συνέχεια το Raspbian θα ξεκινήσει τη διαδικασία εγκατάστασης του. Αυτό μπορεί να πάρει λίγο χρόνο.

 Όταν η διαδικασία εγκατάστασης ολοκληρωθεί, το μενού ρυθμίσεων Raspberry Pi (raspi-config) θα φορτώσει.

#### **Σύνδεση και πρόσβαση στην γραφική επιφάνεια χρήστη**

Κατά την τροφοδοσία του Raspberry Pi με την κάρτα SD ενσωματωμένη, βλέπουμε το σύστημα, αυτόματα, να εισάγει πληροφορίες σχετικά με το λειτουργικό σύστημα και τα περιφερειακά. Δεν χρειάζεται να γνωρίζουμε τι σημαίνουν όλα αυτά Αφού ολοκληρωθεί η λειτουργία εκκίνησης, θα εμφανιστεί το παράθυρο raspi-config. Εδώ θα πρέπει να γίνουν οι ακόλουθες αλλαγές:

- Επέκταση των τμημάτων της κάρτας SD, ώστε όλοι οι χώροι στην κάρτα SD να μπορούν να χρησιμοποιηθούν.

- Ρύθμιση της ζώνης ώρας.
- Ενεργοποίηση του διακομιστή SSH (που βρίσκεται στο 'Advanced Settings')
- Ενημέρωση του Raspberry Pi (που βρίσκεται στο 'Advanced Settings')

- Επανεκκίνηση του Raspberry Pi.

Χρησιμοποιούμε την παρακάτω εντολή για την εκτέλεση της επανεκκίνησης του Raspberry Pi:

#### sudo reboot

Τώρα είναι εφικτή η σύνδεση με SSH με το Raspberry Pi, δηλαδή η εργασία σε αυτό από άλλον υπολογιστή, εάν είναι επιθυμητό.

Σε αυτό το σημείο, είναι απαραίτητη η εύρεση της IP διεύθυνσης του Raspberry Pi. Αυτό γίνεται μέσω της ακόλουθης εντολής:

#### ifconfig

Στη δεύτερη γραμμή της εξόδου εμφανίζεται ένα "inet addr:", ακολουθούμενο από έναν αριθμό παρόμοιο με το 192.168.1.1. Χρησιμοποιώντας το putty ως SSH client και πληκτρολογώντας την IP address, που εμφανίστηκε παραπάνω, στο πεδίο που λέει host name, μεταφερόμαστε σε μία οθόνη, στην οποία ζητούνται τα username και password.

Τα προεπιλεγμένα στοιχεία για την εισαγωγή του χρήστη είναι username 'pi' και password 'raspberry'. Σημείωση: δεν θα εμφανιστεί κανένα γράμμα κατά την πληκτρολόγηση του κωδικού πρόσβασης. Αυτό είναι ένα χαρακτηριστικό ασφαλείας στο Linux. Για την φόρτωση της γραφικής επιφάνειας χρήστη πρέπει να πληκτρολογηθεί η ακόλουθη εντολή:

startx.

### **1.2.4 Raspbian**

Το Raspbian είναι ένα ελεύθερο λειτουργικό σύστημα βασισμένο στο Debian και τροποποιημένο για το hardware του Raspberry Pi. Ένα λειτουργικό σύστημα είναι το σύνολο των βασικών προγραμμάτων και λειτουργιών που κάνουν το Raspberry Pi να λειτουργεί. Ωστόσο, το Raspbian παρέχει περισσότερα από ένα λειτουργικό σύστημα: έρχεται με πάνω από 35.000 πακέτα και προ-μεταγλωττισμένα λογισμικά σε μία όμορφη μορφή για εύκολη εγκατάσταση στο Raspberry Pi.

 Η αρχική κατασκευή των περισσότερων από 35.000 Raspbian πακέτων, τροποποιημένα για καλύτερη απόδοση για το Raspberry Pi, ολοκληρώθηκε τον Ιούνιο του 2012. Ωστόσο, το Raspbian είναι ακόμη υπό ενεργή ανάπτυξη με έμφαση στη βελτίωση της σταθερότητας και της απόδοσης όσο πιο πολλών πακέτων του Debian όσο το δυνατόν.

## **1.2.5 Εγκατάσταση προγραμμάτων στο Raspberry Pi**

Η εγκατάσταση προγραμμάτων στο Raspberry Pi, δεν μπορεί να γίνει όπως στα Windows, καθώς το λειτουργικό του σύστημα είναι βασισμένο στο Debian. Έτσι, για να εγκαταστήσουμε τα απαραίτητα προγράμματα, πρέπει να χρησιμοποιήσουμε τις κατάλληλες εντολές στην κονσόλα του Raspberry Pi. Συγκεκριμένα, για να εγκαταστήσουμε web-server στο Raspberry Pi, χρησιμοποιήσαμε τις εξής εντολές:

-sudo apt-get update -sudo apt-get upgrade

Η χρήση των 2 αυτών εντολών έχει ως αποτέλεσμα την αναβάθμιση του λειτουργικού συστήματος. Μετά, χρησιμοποιήσαμε την εντολή

-sudo apt-get install apache2 php5 libapache2-mod-php5 και στην ερώτηση μετά επιλέξαμε 'Y'. Αυτή η εντολή είναι υπεύθυνη για τη λήψη των Apache και php5. Μετά την ολοκλήρωση της λήψης αυτής, κάναμε επανεκκίνηση τoυ apache με την παρακάτω εντολή:

-sudo service apache2 restart.

Τώρα, μπορούμε να πάμε στον browser μας και να πληκτρολογήσουμε την IP του Raspberry Pi. Εάν δεν γνωρίζουμε την IP, μπορούμε να την βρούμε, πληκτρολογώντας την εντολή 'ifconfig' στην κονσόλα εντολών του Raspberry Pi. Εκτελώντας τα παραπάνω βήματα επιτυχώς, θα μεταφερθούμε στην σελίδα που φαίνεται στην ακόλουθη εικόνα.

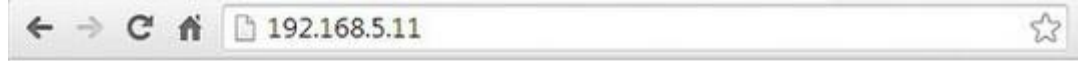

## It works!

This is the default web page for this server.

The web server software is running but no content has been added, yet.

**Εικόνα 13: Το μήνυμα που εμφανίζεται στην σελίδα του web-server, όταν λειτουργεί με επιτυχία αλλά δεν έχει εισαχθεί κάποιο περιεχόμενο.**

 Στην συνέχεια, μπορούμε να προχωρήσουμε στην εγκατάσταση της MySQL. Η εγκατάσταση αυτή μπορεί να γίνει με την εκτέλεση της εντολής:

sudo apt-get install mysql-server mysql-client php5-mysql

Στην ερώτηση αν θέλουμε να συνεχίσουμε με την εγκατάσταση, πληκτρολογούμε 'Y' για 'ναι' και πατάμε το κουμπί enter για να συνεχίσουμε. Κατά τη διάρκεια της εγκατάστασης, θα μας ζητηθεί να ορίσουμε ένα νέο κωδικό πρόσβασης για τον χρήστη root της MySQL. Πληκτρολογούμε έναν κωδικό πρόσβασης της επιλογής μας και επιβεβαιώνουμε τον κωδικό πρόσβασης ξανά για να συνεχίσουμε την εγκατάσταση.

## **1.2.6 Σύνδεση Raspberry Pi με LEDs μέσω Breadboard**

 Όπως είπαμε προηγουμένως, χρησιμοποιήσαμε δύο LEDs για να εξομοιώσουμε την λειτουργία των συσκευών μας. Τα LEDs αυτά συνδέθηκαν με τα GPIOs του Raspberry Pi μέσω ενός breadboard. Παρακάτω παραθέτουμε τη συνδεσμολογία, η οποία χρειάζεται για τη λειτουργία των LEDs.

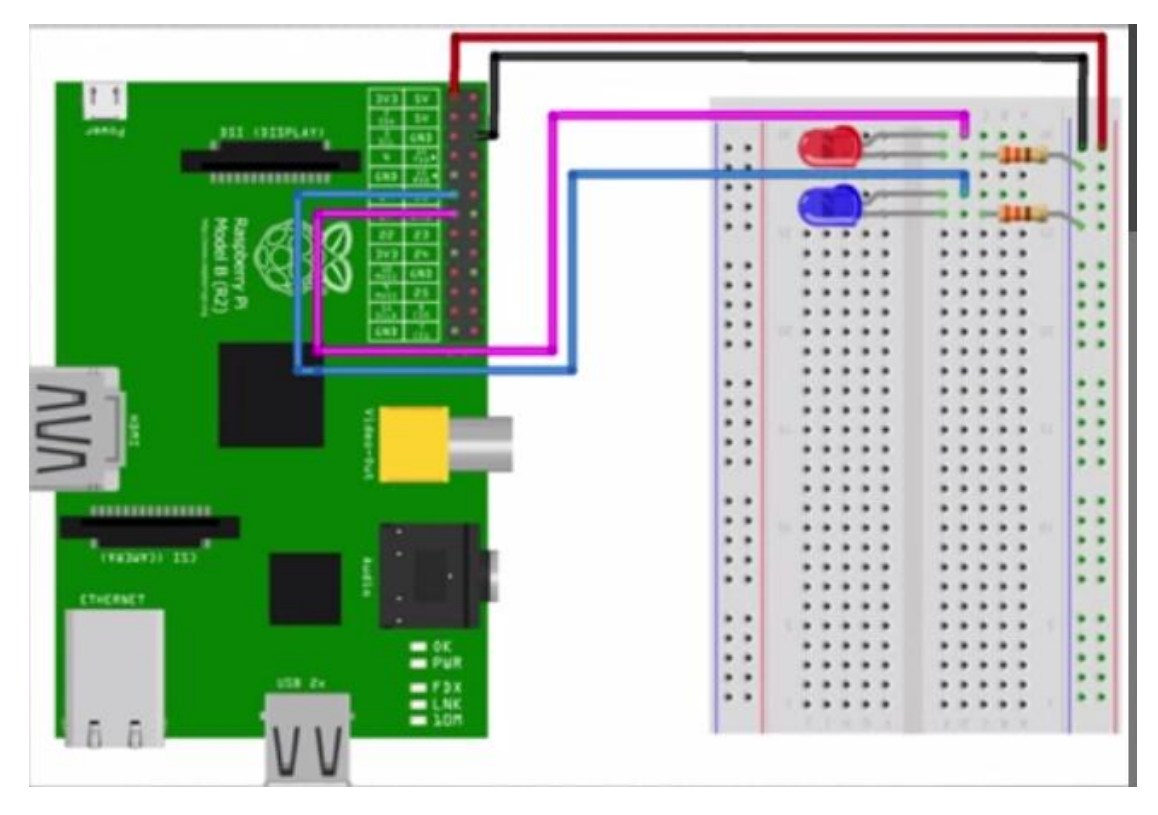

**Εικόνα 14: Σύνδεση Raspberry Pi με 2 LEDs μέσω ενός breadboard.** 

Βλέπουμε πως χρειάστηκαν δύο LEDs, δύο αντιστάσεις και καλώδια για τη σύνδεση του Raspberry Pi με το breadboard.

Αξίζει να σημειωθεί, πως δεν έχει σημασία ποια GPIOs θα χρησιμοποιηθούν ως input, αρκεί να είναι ένα εκ των 7-11-12-13-15-16-18-22. Παρακάτω βλέπουμε τα τεχνικά χαρακτηριστικά των IO pins του Raspberry pi. Όπως βλέπουμε, μόνο τα pins, τα οποία αναφέραμε πιο πάνω, μπορούν να προγραμματιστούν.

Τα pins 3-5 είναι προρυθμισμένα να χρησιμοποιηθούν σαν διεπαφές με διαύλους I²C (σειριακός δίαυλος που δημιουργήθηκε από τη Philips και χρησιμοποιείται για τη σύνδεση περιφερειακών μικρής ταχύτητας σε motherboard, embedded systems, κινητά τηλέφωνα ή άλλες ηλεκτρονικές συσκευές. Ο δίαυλος I2C δεν χρησιμοποιείται μόνο για την επικοινωνία συσκευών που βρίσκονται πάνω σε ένα τυπωμένο κύκλωμα, αλλά και για την επικοινωνία συσκευών που συνδέονται με καλώδια.) Έτσι, υπάρχουν αντιστάσεις των 1800 Ohm πάνω στη πλακέτα για αυτά τα πινάκια.

Το pin 12 υποστηρίζει PWM (Pulse-Width Modulation- Διαμόρφωση εύρους παλμών).

Τα υπόλοιπα pins μπορούν να γίνουν προγραμματιζόμενα, στην περίπτωση όπου τα pins δεν επαρκούν για την ολοκλήρωση ενός project.

#### P1 Header pinout, top row

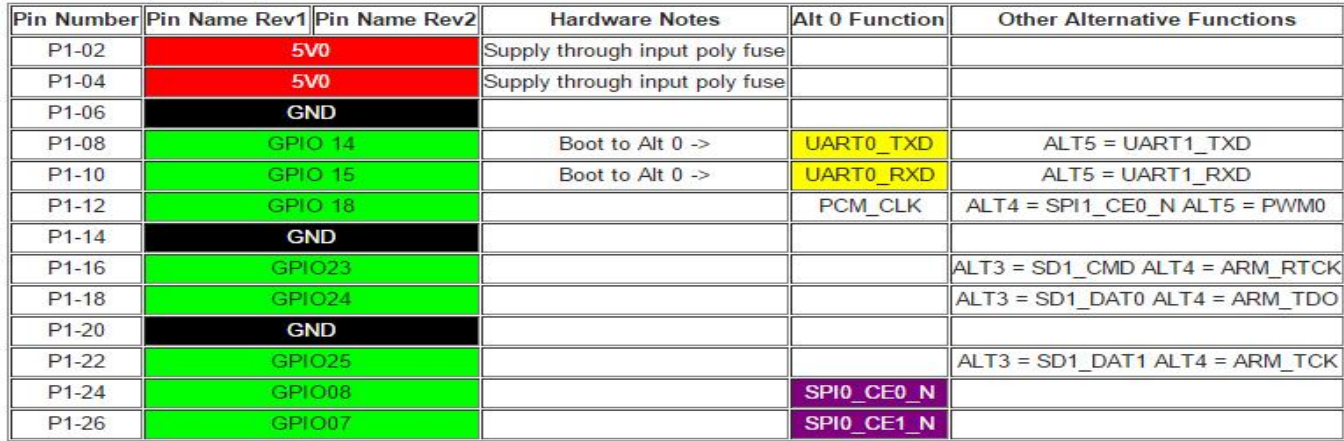

#### P1 Header pinout, bottom row

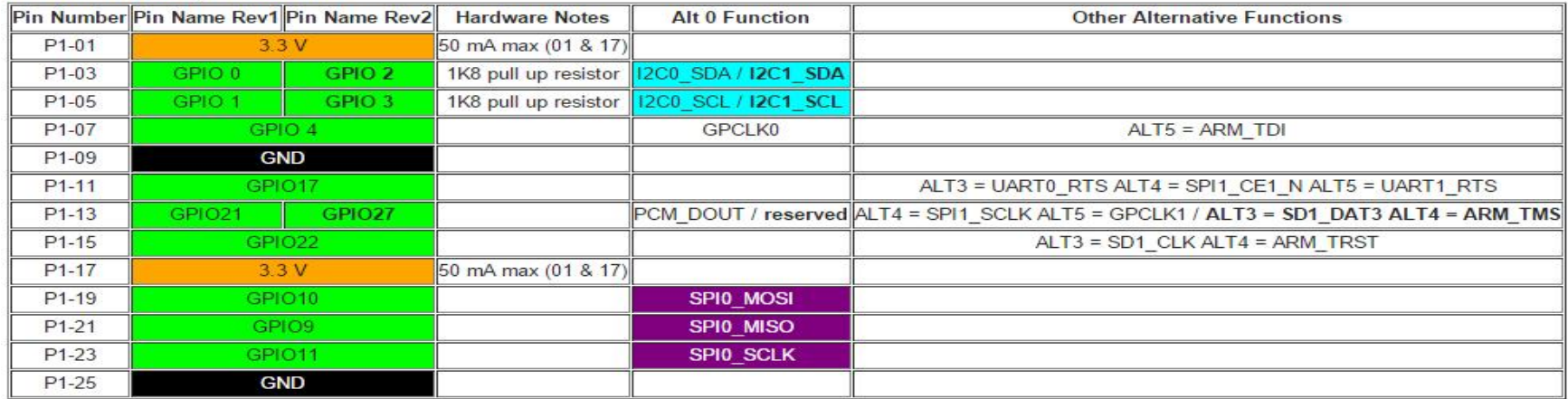

**Εικόνα 15: Ο πίνακας με τις εναλλακτικές λειτουργίες των GPIO pins του Raspberry Pi.** 

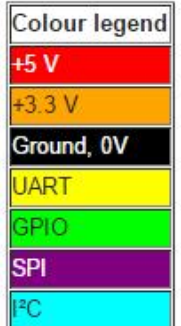

**Εικόνα 16: Οι Κατηγορίες GPIO pins του Raspberry Pi.** 

Για να λειτουργήσουν όμως τα LEDs, δεν χρειάζεται απλά η σύνδεση τους, αλλά και ένας κώδικας, ο οποίος θα δίνει λογικό 1 όταν πρέπει να ανάψει το αντίστοιχο LED και ένας κώδικας ο οποίος θα δίνει λογικό 0 όταν πρέπει να σβήσει. Παρακάτω παραθέτουμε τον κώδικα αυτόν, στην περίπτωση του aircondition.

```
!/usr/bin/php 
<?php
#!/usr/bin/php
session_start(); 
$con=mysqli_connect("localhost","george","george123","my_db");
// Check connection
if (mysqli_connect_errno()) 
        echo "Failed to connect to MySOL: " . mysqli connect error();
 }
//////pairnoume tis wres kai ta date///////
date default timezone set('Europe/Athens');
$date = new DateTime();
$today= date_format($date, 'Y-m-d 00:00:00');
$today1=strtotime($today);
$tomorrow= date('Y-m-d', strtotime($today1 .' +1 day'));
$datetime = new DateTime('tomorrow');
$tomorrow1=date_format($datetime,'Y-m-d 00:00:00');
$curhour=date('H');
$curminute=date('m');
$tomorrow=date_format($datetime,'Y-m-d');
$i= (($curhour*4) + ($curmin*15));
$query="SELECT slot".$i." from acslots ";
$querya=mysqli_query($con, $query);
                 if ($querya->num_rows >0) 
                          { // output data of each row
                          while($row = $querya->fetch_assoc()) 
                                 $k = $row['slot".$i." }
 }
\begin{cases} \n \text{if } (\$k == 9) \\
 \$ \text{sql} = \text{ "SELECT} \n \end{cases}Eventname, ACname, username FROM acslots WHERE
slot".$i." =9";
$result = $con->query($sql);
```

```
if ($result->num_rows > 0) {
     // output data of each row
    while($row = $result->fetch assoc()) {
         echo "<br> To aircondition ". $row["ACName"]. " leitourgei 
gia ton xrhsth ". $row["username"]. " gia to event "
$row["Eventname"] . "<br>";
 }
      }##energopoihsh led
    $command = escapeshellcmd('/var/www/family_guy/openACled.py');
$output = shell_exec($command);
 }
    else {##apenergopoihsh led
$command = escapeshellcmd('/var/www/family_guy/closeACled.py');
$output = shell_exec($command);}
?>
```
Αυτός ο κώδικας, ο οποίος τρέχει κάθε 15 λεπτά μέσω του Cron του Raspbian (για το οποίο θα αναφερθούμε στην συνέχεια), ελέγχει αν πρέπει να ανοίξει ή να κλείσει το LED του aircondition, καλώντας τα '/var/www/family\_guy/ openACled.py' και '/var/www/family\_guy/closeACled.py' αντίστοιχα.

openACled.py :

```
#! /user/bin/env python 
import RPi.GPIO as GPIO 
GPIO.setwarnings(False)
GPIO.setmode(GPIO.BOARD)
GPIO.setup(11,GPIO.OUT)
GPIO.output(11,1)
GPIO.cleanup
```
Και closeACled.py:

```
#! /user/bin/env python 
import RPi.GPIO as GPIO 
GPIO.setwarnings(False)
GPIO.setmode(GPIO.BOARD)
GPIO.setup(11,GPIO.OUT)
GPIO.output(11,0)
GPIO.cleanup
```
Βλέπουμε πως στην περίπτωση αυτή επιλέξαμε το pin 11.

Αντιστοίχως υλοποιήθηκε και ο κώδικας για το πλυντήριο (washing machine):

```
!#usr/bin/php 
<?php
!#usr/bin/php
session_start(); 
$con=mysqli_connect("localhost","george","george123","my_db");
// Check connection
if (mysqli_connect_errno()) 
        { echo "Failed to connect to MySQL: " . mysqli_connect_error();
 }
//////pairnoume tis wres kai ta date///////
date_default_timezone_set('Europe/Athens');
$date = new DateTime();
$today= date_format($date, 'Y-m-d 00:00:00');
$today1=strtotime($today);
$tomorrow= date('Y-m-d', strtotime($today1 .' +1 day'));
$datetime = new DateTime('tomorrow');
$tomorrow1=date_format($datetime,'Y-m-d 00:00:00');
$curhour=date('H');
$curmin=date('i');
$tomorrow=date_format($datetime,'Y-m-d');
$t=(($curhour*4)+(ceil($curmin+15)));
$query="SELECT id FROM results";
$querya=mysqli_query($con, $query);
                 if ($querya->num_rows >0) 
                       // output data of each row
                         while($row = $querya->fetch_assoc()) 
                                $max = $row['id']; }
 }
echo "to id einai $max<br>";
for (Si=1; Si<=\text{Smax}; Si++){$result = "SELECT startslot,duration FROM results WHERE id = '$i'";
$result1=mysqli_query($con, $result);
if (!$result1) {
     echo 'Could not run query: ' . mysql_error();
     exit;
}
$row = mysqli fetch row($result1);
echo "to startslot gia to $i einai".$row[0]."<br>"; echo "to duration 
gia to $i einai ".$row[1]."<br>"; echo "to event me id $i diarkei apo 
".$row[0]." mexri ".$row[0]+$row[1]."<br>";
{if (($t>=$row[0]) AND ($t<=($row[0]+$row[1])))
{##energopoiisi led
     echo "eimai kai egw edw";
     $output=shell_exec("/usr/bin/python 
/var/www/family_guy/codecall/openWashled.py");
     echo $output;}
else{$output=shell_exec("/usr/bin/python 
/var/www/family_guy/codecall/closeWashled.py");
     echo $output;} 
}
}
?>
```
openWashled.py:

```
#! /user/bin/env python 
import RPi.GPIO as GPIO 
GPIO.setwarnings(False)
GPIO.setmode(GPIO.BOARD)
GPIO.setup(22,GPIO.OUT)
GPIO.output(22,1)
GPIO.cleanup
```
Και closeWashled.py:

```
#! /user/bin/env python 
import RPi.GPIO as GPIO 
GPIO.setwarnings(False)
GPIO.setmode(GPIO.BOARD)
GPIO.setup(22,GPIO.OUT)
GPIO.output(22,0)
GPIO.cleanup
```
## **1.2.7 Cron-job**

Το Cron-job είναι ένας προγραμματιστής συμβάντων, ο οποίος βασίζεται στον χρόνο, για υπολογιστές με λειτουργικά συστήματα παρόμοια με Unix. Άτομα, τα οποία στήνουν και διατηρούν προγραμματιστικά περιβάλλοντα, χρησιμοποιούν το Cron με σκοπό να προγραμματίσουν συμβάντα να "τρέχουν" περιοδικά σε συγκεκριμένους χρόνους, ημερομηνίες ή επαναλήψεις. Τυπικά, αυτοματοποιεί τη συντήρηση και τη διαχείριση του συστήματος, παρόλο που η γενικής χρήσεως φύση του το καθιστά ιδιαίτερα χρήσιμο για πράγματα όπως σύνδεση στο internet και λήψη e-mail σε τακτικά χρονικά διαστήματα.

Το "Cron" ελέγχεται από τον φάκελο "Crontab", ένα φάκελο διαμόρφωσης, ο οποίος ορίζει εντολές να τρέχουν περιοδικά σε ένα δοσμένο ωράριο. Τα αρχεία "Crontab" αποθηκεύονται εκεί που αποθηκεύονται οι λίστες των εργασιών και άλλες οδηγίες για τις λειτουργίες του Cron που τρέχουν στο βάθος. Οι χρήστες μπορούν να έχουν ο καθένας το δικό του ανεξάρτητο αρχείο "Cron" και συχνά υπάρχει ένας φάκελος για όλο το σύστημα, τον οποίο μόνο ο διαχειριστής μπορεί να τον τροποποιήσει.

Κάθε γραμμή του φακέλου αυτού αντιπροσωπεύει μία διεργασία, και αποτελείται από μία έκφραση "Cron", η οποία ακολουθείται από μία εκτελέσιμη εντολή:

 $_{\rm r}$  . command to execute p p ¥ - day of week (0 - 6) (0 to 6 ame Sunday to Saturday, or use names; 7 is Sunday, the same as 0) ¥  $-$  month  $(1 - 12)$ ¥  $-$  day of month  $(1 - 31)$ ¥  $-$  hour  $(0 - 23)$ ¥  $-$  min (0 = 59)

Παρόλο, που η MySQL μπορεί να εκτελέσει επίσης συμβάντα σε επαναλαμβανόμενα χρονικά διαστήματα, οι δυνατότητες της είναι περιορισμένες. Έτσι χρησιμοποιήσαμε "Cron-jobs" για διάφορες λειτουργίες στην εργασία μας. Για παράδειγμα, το "Cron" είναι ρυθμισμένο να ενεργοποιεί κάθε μέρα στις 12 το βράδυ την ανανέωση του πίνακα RTP, ο οποίος περιέχει τις τιμές της κοστολόγησης του ηλεκτρικού ρεύματος. "Cron-jobs" χρησιμοποιήθηκαν επίσης και για τον έλεγχο των συσκευών μας κάθε δεκαπεντάλεπτο, με σκοπό την ενεργοποίηση των LED, τα οποία εξομοιώνουν τη χρήση των ηλεκτρικών συσκευών μας, τις ώρες που υπολογίστηκε από τον αλγόριθμό μας πως θα είναι πιο οικονομική η χρήση τους.

Τέλος, "Cron-jobs" χρησιμοποιήθηκαν για την κατηγοριοποίηση των event σε παρελθοντικά, παροντικά και μελλοντικά, ανάλογα με τον χρόνο εκτέλεσης τους.

Παρακάτω, παραθέτουμε τις τροποποιήσεις που έγιναν στον φάκελο Crontab, με σκοπό τη δημιουργία των Cron-jobs αυτών και την επεξήγηση των σκοπών που επιτελούν στην εργασία μας.

- \* \*/15 \* \* \* \* /usr/bin/php /var/www/family\_guy/codecall/acpresent.php
- . \*/15 \* \* \* \* /usr/bin/php /var/www/family\_guy/codecall/ACpast.php
- \*/15 \* \* \* \* /usr/bin/php /var/www/family\_guy/codecall/ACfuture.php

 Οι τρείς αυτές γραμμές εκτελούνται κάθε 15 λεπτά, κάθε ώρα, κάθε μέρα, κάθε μήνα, κάθε χρόνο (αυτό συμβολίζει το \*/15 \* \* \* \*). Χρησιμοποιώντας τα περιεχόμενα του /usr/bin/php (την γλώσσα προγραμματισμού php δηλαδή), εκτελεί τα /var/www/family\_guy/codecall/acpresent.php, /var/www/family\_guy/codecall/ ACpast.php και /var/www/family\_guy/codecall/ACfuture.php, τα οποία προσδίδουν στα κατάλληλα events τις αντίστοιχες ιδιότητες,

- \*/15 \* \* \* \* /usr/bin/php /var/www/family\_guy/codecall/washpresent.php
- \*/15 \* \* \* \* /usr/bin/php /var/www/family\_guy/codecall/washpast.php
- \* \*/15 \* \* \* \* /usr/bin/php /var/www/family\_guy/codecall/washfuture.php

Παρόμοια με τα events στο air-condition, οι τρεις αυτές γραμμές εξυπηρετούν τον ίδιο σκοπό, αλλά για τα events των πλυντηρίων.

0 0 \* \* \* /usr/bin/php /var/www/family\_guy/codecall/RTP.php

Εδώ παρατηρούμε πως τα πρώτα δύο στοιχεία της γραμμής αυτής είναι διαφορετικά με τα στοιχεία των παραπάνω γραμμών. Η αλλαγή αυτή (0 0 \* \* \*) σημαίνει πως, σε αντίθεση με τα παραπάνω, η εντολή αυτή εκτελείται στις 12 το βράδυ κάθε μέρα. Η εκτέλεση του αρχείου αυτού έχει ως αποτέλεσμα την ανανέωση του πίνακα RTP, από τον οποίο παίρνουμε τις τιμές κοστολόγησης, τις οποίες χρησιμοποιούμε με σκοπό τον υπολογισμό των βέλτιστων επιλογών λειτουργίας στα προγράμματά μας.

- . \*/15 \* \* \* \* /usr/bin/php /var/www/family\_guy/codecall/ACbridge.php
- \* \*/15 \* \* \* \* /usr/bin/php /var/www/family\_guy/codecall/Washbridge.php

Η εκτέλεση των δύο αυτών αρχείων κάθε τέταρτο, γίνεται ώστε να ενεργοποιηθούν και να απενεργοποιηθούν τα δύο LEDs, τα οποία εξομοιώνουν τη λειτουργία των air-condition και των πλυντηρίων αντίστοιχα, τις χρονικές στιγμές τις οποίες ο αλγόριθμός μας υπολόγισε πως η λειτουργία τους είναι η βέλτιστη επιλογή σε θέμα κόστους.

## **1.3 RTP (Real-Time Pricing)**

Το μοντέλο κοστολόγησης που χρησιμοποιήσαμε στην εργασία μας είναι γνωστό ως "κοστολόγηση πραγματικού χρόνου" (Real Time Pricing) ή αλλιώς "δυναμική κοστολόγηση". Πρόκειται για ένα μοντέλο το οποίο δεν χρησιμοποιείται προς το παρόν στην Ελλάδα, αλλά είναι ευρέως διαδεδομένο στην Αμερική.

## **1.3.1 Τι είναι το RTP**

Επειδή η ηλεκτρική ενέργεια είναι μη οικονομικά αποθηκεύσιμη, οι τιμές χονδρικής διαφέρουν από μέρα σε μέρα και συχνά κυμαίνονται από μία χαμηλή τάξη μεγέθους (κατά τη διάρκεια των ωρών της νύχτας) έως μία άλλη υψηλότερη (κατά τη διάρκεια των απογευμάτων, όπου η ζήτηση είναι υψηλή).

Σχεδόν όλοι οι καταναλωτές λιανικής, όμως, χρεώνονται κάποια μέση τιμή που δεν αντανακλά τη χονδρική τιμή κατά τη στιγμή της κατανάλωσης. Στη θεωρία, οι οικονομολόγοι έχουν αναγνωρίσει από καιρό ότι αυτό δημιουργεί κατανεμητική αναποτελεσματικότητα και υπάρχει μία μεγάλη βιβλιογραφία σχετικά με την "τιμολόγηση κατά τις αιχμές φορτίου". Το RTP είναι το μοντέλο, κατά το οποίο ο καταναλωτής δεν χρεώνεται την μέση αυτή τιμή, αλλά το κοστολόγιο ανταποκρίνεται στην κατανάλωση που έγινε, σε συνάρτηση με τη μεταβολή της κοστολόγησης κατά τη διάρκεια της κατανάλωσης αυτής.

## **1.3.2 Επιπτώσεις στο τιμολόγιο.**

Η χρήση αυτού του μοντέλου μπορεί να οδηγήσει σε σημαντική μείωση του κόστους για τον καταναλωτή. Παρόλα αυτά, για να επωφεληθεί από τα αποτελέσματα της κοστολόγησης πραγματικού χρόνου, ο καταναλωτής, χρειάζεται τέσσερα πράγματα:

1) Η κατανόηση του πως και πότε το κοστολόγιο μεταβάλλεται.

2) Η δυνατότητα να μπορεί να αγοράζει όταν το κόστος είναι μικρότερο.

3) Ένας τρόπος για να είναι ενημερωμένος για τις μεταβολές των ηλεκτρικών τιμών και να ελέγχει τις ηλεκτρικές συσκευές με τη μεγαλύτερη κατανάλωση και

4)ένας μετρητής, ο οποίος παρακολουθεί και καταγράφει πόση ηλεκτρική ενέργεια χρησιμοποιήθηκε και πότε.

## **1.3.3 Πώς και πότε οι τιμές μεταβάλλονται.**

Η παρακάτω εικόνα απεικονίζει ένα γράφημα φορτίου για ένα συνηθισμένο καλοκαίρι. Με λίγες μόνο εξαιρέσεις, όταν το φορτίο κορυφώνεται, η τιμή επίσης κορυφώνεται. Έτσι, εάν μπορέσει κάποιος να μεταφέρει την ηλεκτρική κατανάλωση μακριά από το χρονικό διάστημα κατά το οποίο η τιμή του ρεύματος κορυφώνεται, το μοντέλο RTP θα τον βοηθήσει να εξοικονομήσει χρήματα, εάν επιτύχει να έχει τη μεγαλύτερη κατανάλωση ρεύματος, όταν το κόστος του είναι μικρότερο.

Το κίτρινο βέλος υποδηλώνει τη χρονική στιγμή του 24ώρου, όπου έχουμε κορύφωση της τιμολόγησης. Αυτή είναι επίσης η ώρα των μεγαλύτερων ενεργειακών κοστολογήσεων, από 2μ.μ έως 6μ.μ..

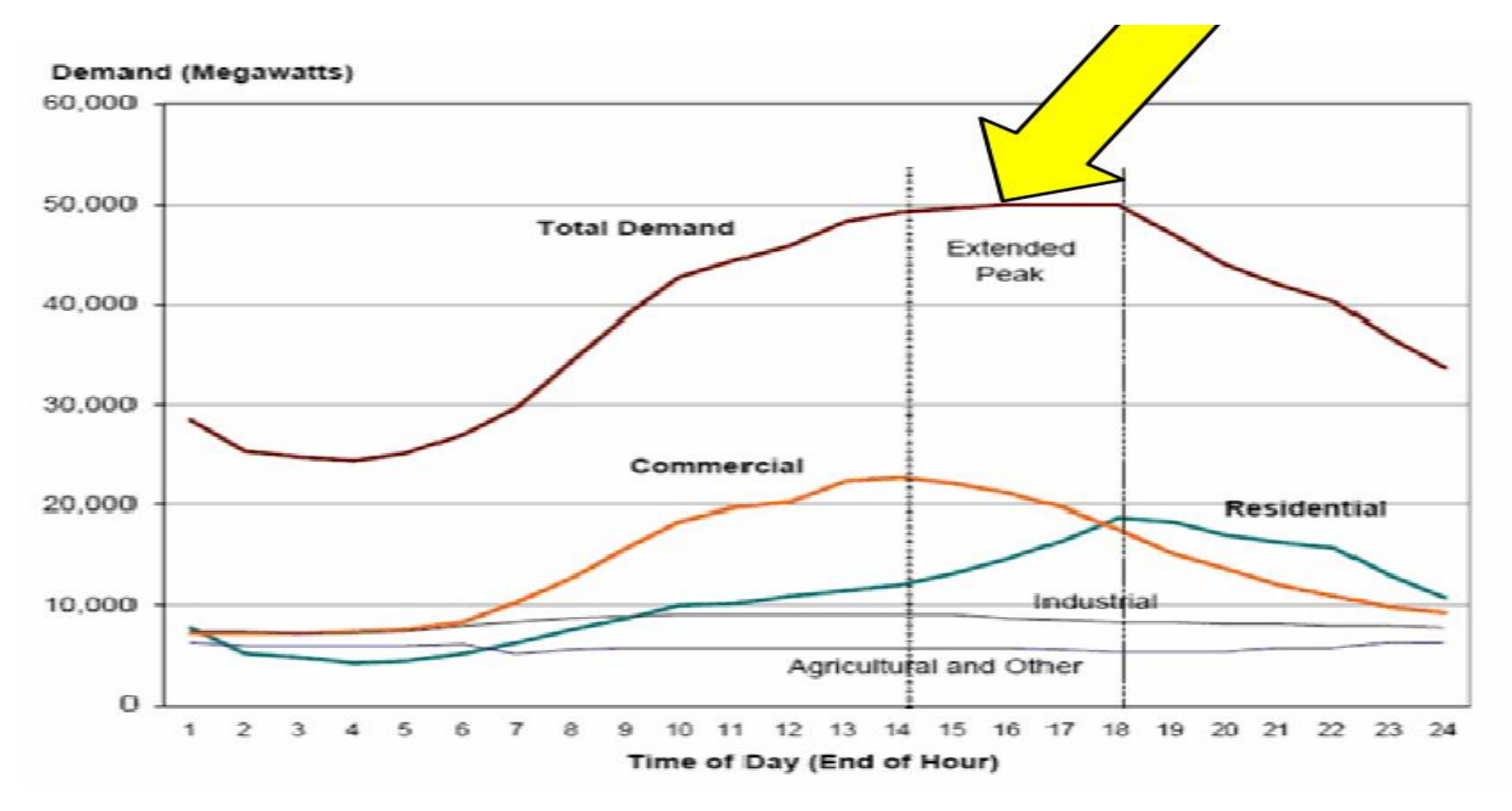

 **Εικόνα 17:Σχεδιάγραμμα κορύφωσης φορτίου.** 

## **1.3.4 Χρήση του RTP στην εργασία μας.**

Καθώς, όπως προείπαμε, δεν υπάρχει προς το παρόν δυναμικό μοντέλο κοστολόγησης ηλεκτρισμού στην Ελλάδα, για τις ανάγκες της πτυχιακής εργασίας χρησιμοποιούμε ένα ψεύτικο κοστολόγιο, το οποίο όμως αντιστοιχεί σε πραγματικά δεδομένα. Συγκεκριμένα, μέσω ενός αλγορίθμου, ενημερώνουμε καθημερινά έναν πίνακα της βάσης δεδομένων μας (db.rtp) με δεδομένα τα οποία δημιουργούνται βάση του παρακάτω δυναμικού κοστολογίου, το οποίο χρησιμοποιείται για διάφορες περιοχές της Αμερικής:

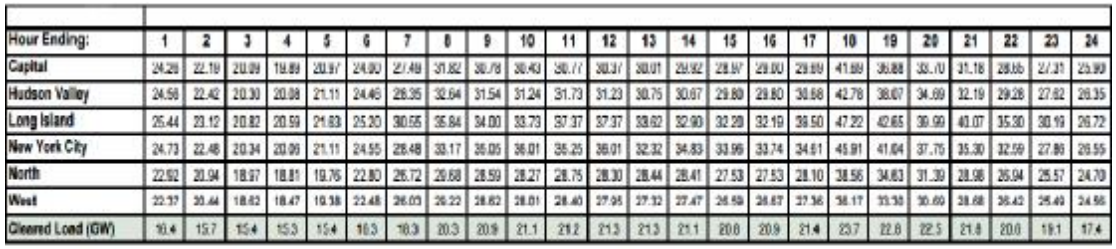

**Εικόνα 18: Πίνακας τιμών κοστολόγησης για περιοχές της Αμερικής.**

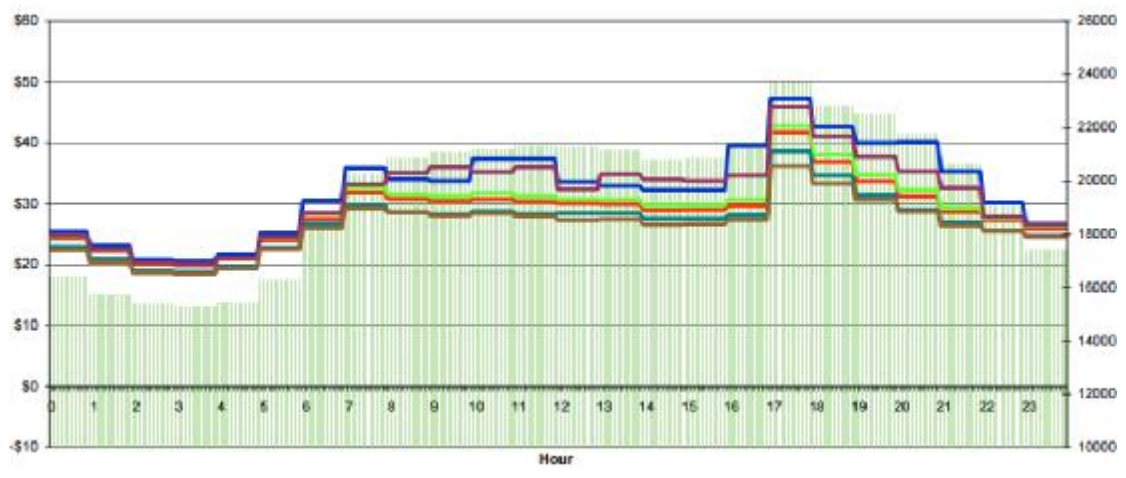

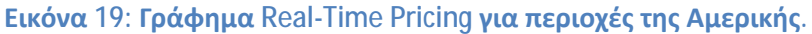

Ο πίνακας που δημιουργείται έχει δεδομένα δύο ημερών: την σημερινή και την αυριανή, καθώς τα συμβάντα τα οποία μπορεί να καταχωρήσει ο χρήστης έχουν όριο μέχρι μία παραπάνω ημέρα (από την τρέχουσα). Τα στοιχεία του πίνακα αυτού μπορούν να παρατηρηθούν στο παρακάτω γράφημα.

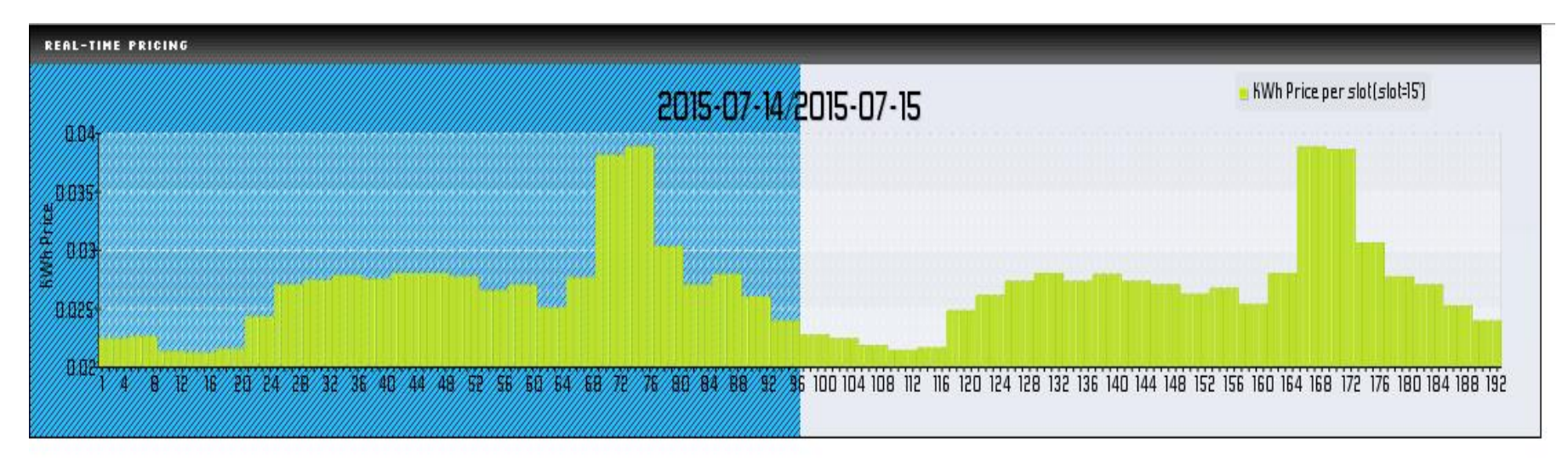

**Εικόνα 20: Γράφημα Real-Time Pricing για τις ανάγκες της πτυχιακής.**

 (Για λόγους ευκολίας, η κάθε ώρα, έχει μετατραπεί σε δεκαπεντάλεπτα). Το παράδειγμα αυτό αναφέρεται στις ημερομηνίες 14-7-2015 έως 15-7-2015. Με βάση το σχεδιάγραμμα αυτό και με τη χρήση των αλγορίθμων, οι οποίοι θα αναλυθούν αργότερα, θα μπορέσουμε να προσδιορίσουμε ποιές είναι οι βέλτιστες λύσεις για τη χρήση των συσκευών που μελετάμε, λαμβάνοντας πάντα υπόψη μας τις ανάγκες και τις παραμέτρους του χρήστη.

## **Κεφάλαιο 2: Βάση δεδομένων - Πίνακες.**

Όλα τα δεδομένα τα οποία καταχωρούν οι χρήστες, τα στοιχεία τα οποία προκύπτουν μετά τον ορισμό ενός event από ένα χρήστη, οι πληροφορίες που αφορούν την κατοικία, καθώς και τις θερμικές ιδιότητες αυτής, δεδομένα και πληροφορίες οι οποίες λαμβάνονται αυτόματα από άλλους ιστότοπους μέσω των api (καιρός), κάποιες προκαθορισμένες λίστες που αφορούν τα τεχνικά χαρακτηριστικά και τη συμπεριφορά των συσκευών μας, αλλά και τα αποτελέσματα των πράξεων του αλγορίθμου μας για τη βέλτιστη επιλογή της λύσης στο κάθε μας πρόβλημα, αποθηκεύονται στους αντίστοιχους πίνακες της βάσης δεδομένων μας.

 Παρακάτω, θα επεκταθούμε στη δημιουργία των πινάκων αυτών, όπως και της βάσης δεδομένων μας και θα αναφερθούμε στις λειτουργίες που εξυπηρετούν αλλά και στα χαρακτηριστικά τους. Επιπρόσθετα, θα επισυνάψουμε τον κώδικα για τη δημιουργία καθενός από αυτούς τους πίνακες.

## **2.1 Δημιουργία βάσης δεδομένων.**

Η δημιουργία της βάσης δεδομένων έγινε εξ' ολοκλήρου μέσω του προγράμματος phpMyAdmin, το οποίο είναι μέρος του πακέτου XAMPP που κατεβάσαμε και για το οποίο μιλήσαμε σε προηγούμενο κεφάλαιο.

Αφού εγκαταστήσουμε το phpMyAdmin, μπορούμε να βρεθούμε στην σελίδα του, πατώντας στον browser μας, τον σύνδεσμο 'localhost/phpmyadmin'. Με τη σωστή διεκπεραίωση του βήματος αυτού, θα μεταφερθούμε στη σελίδα που φαίνεται παρακάτω (Εικόνα 1).

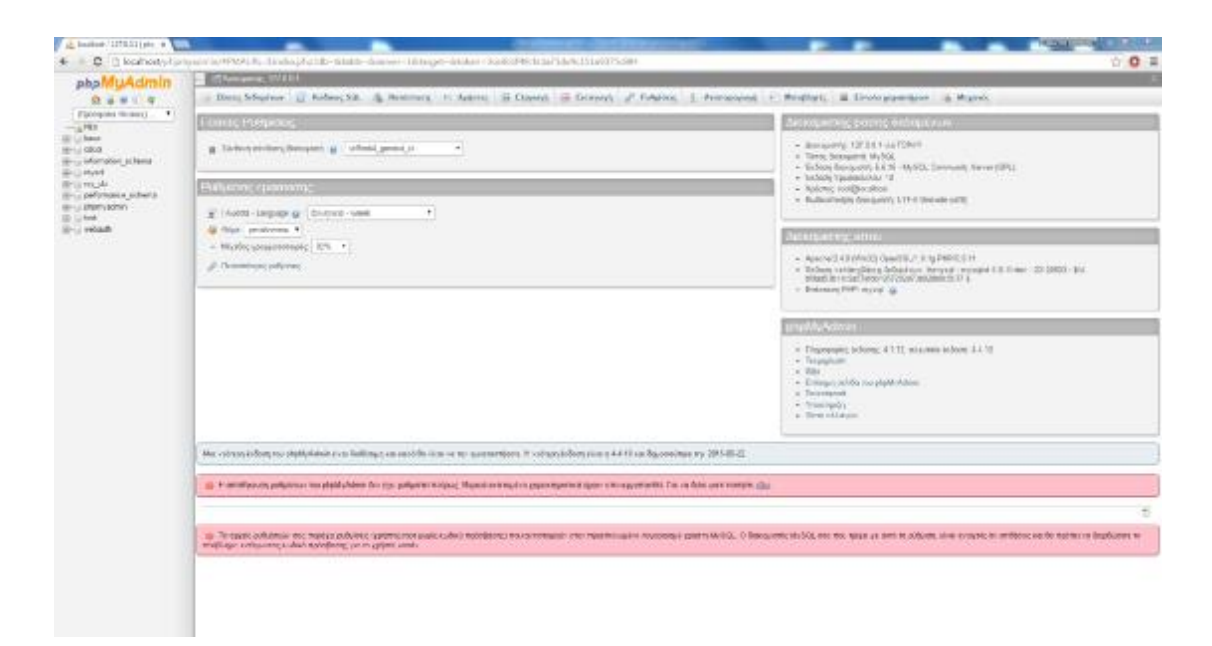

**Εικόνα 21: Αρχική σελίδα phpMyAdmin.** 

Αρχικά, χρειάστηκε να δημιουργήσουμε μία νέα βάση δεδομένων. Για τη δημιουργία αυτή της βάσης δεδομένων, χρειάστηκε να επιλέξουμε την καρτέλα 'Βάσεις δεδομένων' στο πάνω μέρος της οθόνης μας. Στην καρτέλα αυτή, αρκεί να δώσουμε ένα όνομα στη βάση δεδομένων μας και μία σύνθεση. Στην περίπτωσή μας, η βάση δεδομένων ονομάστηκε 'my\_db' και επιλέχθηκε ως σύνθεση 'latin1\_swedish\_ci'. Εναλλακτικά, μπορούμε να δημιουργήσουμε την ίδια βάση δεδομένων, επιλέγοντας την καρτέλα 'SQL' και πληκτρολογώντας την παρακάτω SQL εντολή:

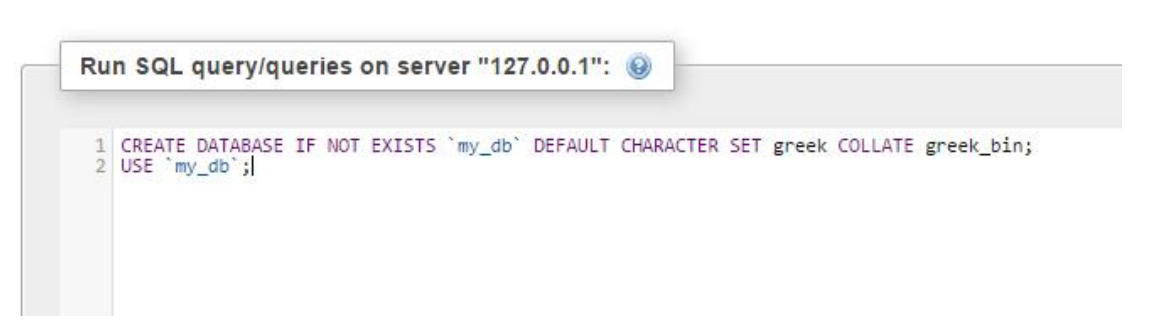

**Εντολή SQL 1: Δημιουργία βάσης δεδομένων**

Συνεχίζοντας, αφού εκτελεστεί το παραπάνω βήμα με επιτυχία, πατώντας στην καρτέλα 'Δομή', στο πάνω μέρος της οθόνης μας, εμφανίζεται μία καρτέλα, στην οποία μπορούμε να δημιουργήσουμε τους πίνακες που θα περιέχει η βάση δεδομένων μας.

Χρήσιμες είναι, επίσης και οι άλλες καρτέλες στη σελίδα αυτή. Συγκεκριμένα, στην καρτέλα SQL μπορεί ο χρήστης να εκτελέσει διάφορες SQL εντολές, όπως insert, update και delete. Στην καρτέλα 'search' (αναζήτηση), μπορεί να γίνει αναζήτηση για τιμές, γενικά ή για συγκεκριμένους πίνακες. Ιδιάιτερη σημασία έχει η καρτέλα 'export' (εξαγωγή), καθώς, μέσω της λειτουργίας αυτής, μπορεί ο κάθε χρήστης να δημιουργήσει ένα αντίγραφο, σε text αρχείο για παράδειγμα, με σκοπό τη δημιουργία backup ή την εύκολη μεταφορά των βάσεων δεδομένων και των πινάκων σε άλλους υπολογιστές ή web-servers. Επίσης σημαντική είναι η καρτέλα 'insert' ( εισαγωγή), καθώς εκεί μπορεί ο χρήστης να χρησιμοποιήσει τα αρχεία που δημιουργήθηκαν μέσω της λειτουργίας export, με σκοπό την εισαγωγή τους στη σελίδα phpmyadmin και γενικά, στον web-server. Συνεχίζοντας, στην επόμενη καρτέλα βλέπουμε τα 'operation' (λειτουργίες) που μπορουν να εκτελεστούν στη database, όπως για παράδειγμα 'rename database to' (μετονομασία της βασης δεδομένων), 'create table' (δημιουργία πίνακα) και 'remove database' (διαγραφή βάσης δεδομένων). Η τελευταία καρτέλα που χρησιμοποιήσαμε κατα τη διάρκεια της εργασίας μας είναι η καρτέλα 'privileges' (προνόμια). Εδώ μπορεί να δει κανείς τους χρήστες της database, τον host του κάθε χρήστη, το ποιά προνόμια έχουν στη βάση δεδομένων (δηλαδή σε τι βαθμό μπορούν να την αλλοιώσουν), την επιλογή για τροποποίηση των προνομίων αυτών, καθώς και την επιλογή για εισαγωγή νέου χρήστη.

 Στην εργασία μας, δημιουργήσαμε πολλούς διαφορετικούς πίνακες για την καταχώρηση των δεδομένων που προαναφέραμε. Οι πίνακες που χρησιμοποιούνται στην εργασία μας, θα μελετηθούν ο κάθε ένας ξεχωριστά αλλά φαίνονται και όλοι μαζί στην επομενη εικόνα (Εικόνα 2).

| 34 Aoun       | Kudokoc SQL                                                               | Avathmon | Ε περώτημα κατά παράδειγμα | as Etowayn | - Εισαγωγή               |           | Acroupvice                      | # Дисекриате      |    |
|---------------|---------------------------------------------------------------------------|----------|----------------------------|------------|--------------------------|-----------|---------------------------------|-------------------|----|
| Table         | Ενέργεια                                                                  |          |                            |            | Εγγραφές ω Τύπος Σύνθεση |           |                                 | Μέγεθος Περίσσεια |    |
| acevents      | Περιήγηση: 54 Δομή · * Αναζήτηση 34 Προσθήκη Ε Αδεκοσμο Ο Διαγραφή        |          |                            |            |                          | 13 InnoDB | greek bin                       | 16/2.88           |    |
| aceventatemp  | Περιγμηση γ Δομή & Αναζήπιση με Προσθήκη η Αδεκοσμο Ο Διαγραφή            |          |                            |            |                          |           | <sup>11</sup> InnoDB greek bin  | 1003 32           |    |
| acsiots<br>m. | Περιγγήση Το Δομή το Αναζήτηση 3/4 Προσθήκη Ε Άδεκασμο Ο Διαγραφή         |          |                            |            |                          |           | 12 hmoDB greek bin              | 00.0 ND           |    |
| acsiotsito    | Περιγμηση να Δουή να Αναζήτηση Φε Προσθείκη η Αδικοσμο Ο Διαγραφή         |          |                            |            |                          |           | 1 InnoDB greek bin              | 1872.88           |    |
| aircondition  | Περιγμηση Μ. Δομή & Αναζήπιση 3- Προσθήκη Η Αδικοσμα Ο Διαγραφή           |          |                            |            |                          |           | 4 InnoDB greek bin              | 32.0.33           |    |
| califal       | Η Περιήγηση με Δομή · « Αναζήπιση με Προσθήκη η Άδειοσμο ο Διαγραφή       |          |                            |            |                          |           | 4 MyISAM Mind swedish ci        | $2.2 - 20$        |    |
| consumption   | The Provincer of Boun TE AveChinen 34 Recording TE Additionup & Aleypoon  |          |                            |            |                          |           | " InnoUB greek bin              | THE TERRIT        |    |
| finales1      | Περγωρο ν Δυρή κ Αναζίαση ν Προσθέκη η Άδευσμο Ο Δυγραφή                  |          |                            |            |                          |           | 21 InnoDB gross bin             | D6+0.9m           |    |
| heaterevents  | Η Περιγγήση Μ. Δομή (Μ. Αναζήπιση βε Προσθήκη (Π. Λάεισσμα Ο Διαγραφή)    |          |                            |            |                          |           | P InnoDB greek bin              | 16.0 Ph           |    |
| heaters.      | Περιγμαστ να Λομή ή Αναζήταση πε Προσθέκη η Άδακαμα ο Λαγκαρτ.            |          |                            |            |                          |           | <sup>9</sup> InnoDD areek bin   | 10.0 35           |    |
| metavolh      | Περιήγηση Το Δουή το Αναζήπιση 3 Προσθέκη Τα Αδειοσμό το Διαγοσφή         |          |                            |            |                          |           | 32.090 InnoDB greek bin         | 1.5.12            |    |
| piintiria.    | Περιγγήση γι Δομή · Αναζήπιση γε Προσθήκη η Αδεκοσμα Ο Διαγραφή           |          |                            |            |                          |           | 17 InnoDB greek bin             | 16.000            |    |
| programs.     | Περιήγησε ως Λομή τις Αναζήτηση 3 Προσθήκη. Η Άδρασμο Ο Λαγραφή           |          |                            |            |                          |           | 441 InnoDD greek bin            | 80.0 BB           |    |
| results       | Περιγμηση ν Δορή * Αναζήτηση 2 Προσθήκη η Αδικασμό 2 Διαγουρή             |          |                            |            |                          |           | 16 InnoDB greek bin             | 16.0.32           |    |
| rtp<br>G.     | Περιγγηση (Α' Δομή - Α' Αναζήπιση (Μ' Προσθήκη - Ε) Αδεκασμα - Ο Διαγραφή |          |                            |            |                          |           | <sup>2</sup> InnoDB greek bin   | S6.0 BB           |    |
| best.         | Π' Περιγγηση με Δομή (ν Αναζήπιση με Προσθήκη Τ' Άδεκσμα Θ' Διαγραφή      |          |                            |            |                          |           | <sup>2</sup> ImmOB greek birr   | 16.0 RD           |    |
| users         | Περιήγηση ΤΑ Δομή τα Αναζήτηση 24 Προσθήκη Ε Άδικοσμο Ο Διαγραφή          |          |                            |            |                          |           | ## InnoDB greek bin             | 16.0.33           |    |
| variables     | Περιγγήσει με Δομή · Αναζήποη με Προσθέκη η Αδικοσμα - Δαγραφέ            |          |                            |            |                          |           | 15 InnoDB greek bin             | 16.000            |    |
| washing.      | Περιγγήση (η Δομή η Αναζήπιση 3/4 Προσθήκη Ει Άδεκσμο Ο Διαγραφή          |          |                            |            |                          |           | <sup>31</sup> InnuOB greek bin  | 32.0 30           |    |
| washingevents | Περιήγησε ν Δορή *Αναζήτηση 2+ Προσθέκη η Άδικοσμο Ο Διαγραφέ             |          |                            |            |                          |           | in InnoUB greek bet             | 38416.881         |    |
| weather.      | Περιήγηση (Α' Δομή - Έλναζήπιση (Με Προσθήκη - Ε) Αδεκασμα - Ο Διαγραφή   |          |                            |            |                          |           | <sup>2</sup> InnoDB greek bin   | 16.0 BB           |    |
| weathertest   | Περιγγήση οι Δομή · Αναζήπιση οι Προσθήκη η Αδικοσμα Ο Διαγραφή           |          |                            |            |                          |           | 2 Immel Salind sweden at        | 10.0 RD           |    |
| 22 TINOKEC    | Euvo/Jo                                                                   |          |                            |            |                          |           | 12.934 InnoDB latin1 swedish of | $2.1$ KB.         | 58 |

**Εικόνα 22: Η βάση δεδομένων μας 'my\_db' και οι πίνακες που περιέχονται.** 

## **2.2 Περιγραφή της βάσης δεδομένων μας.**

Αρχικά, βλέπουμε τον πίνακα 'acevents'. Ο πίνακας αυτός αφορά τα events που ορίζουν οι χρήστες και περιέχει τις παραμέτρους αυτών. Επιλέγοντας την καρτέλα 'Δομή', μπορούμε να δούμε τις στήλες που περιέχει αυτός ο πίνακας πιο αναλυτικά. Στην εικόνα που ακολουθεί (εικόνα 3), φαίνεται ο πίνακας 'acevents' και όλες του οι στήλες.

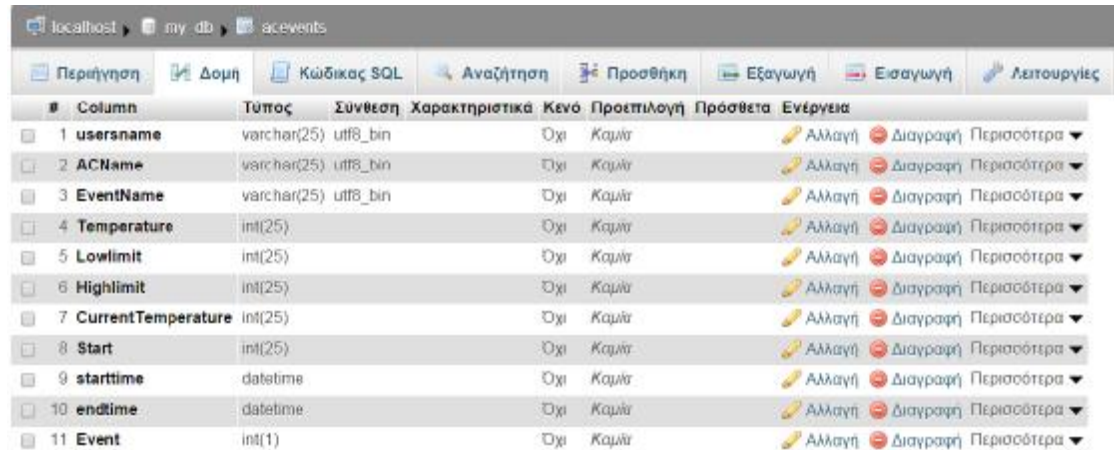

**Εικόνα 23: O πίνακας 'acevents' και η δομή του.** 

Η δημιουργία του πίνακα 'acevents' μπορεί επίσης να γίνει μέσω της παρακάτω SQL εντολής:

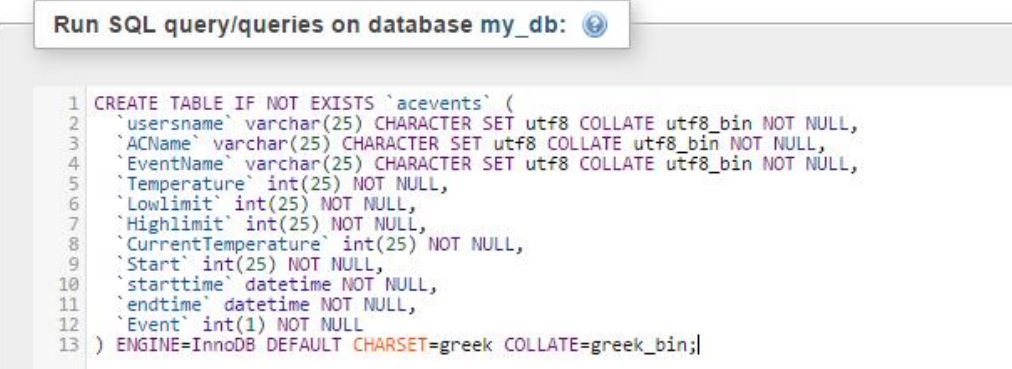

**Εντολή SQL 2: Δημιουργία του πίνακα 'acevents'**

Εδώ φαίνονται ονομαστικά οι στήλες του πίνακα 'acevents', αλλά και ο τύπος τους. Τα πεδία Temperature (επιθυμητή θερμοκρασία), Lowlimit (κατώτατο επιτρεπόμενο όριο θερμοκρασίας), Highlimit (ανώτατο επιτρεπόμενο όριο θερμοκρασίας), CurrentTemperature (η θερμοκρασία του χώρου την στιγμή που ο χρήστης θέτει το event), αλλά και Start (ώρα έναρξης του event μετρημένη σε slots), είναι τύπου int(25). Αυτό σημαίνει πως, κατά τον ορισμό ενός event, στα πεδία αυτά, ο χρήστης, μπορεί να συμπληρώσει μόνο ακέραιες τιμές. Ο αριθμός μέσα στην παρένθεση δηλώνει το μέγιστο επιτρεπόμενο μέγεθος (σε ψηφία) των στοιχείων που περιέχονται στη στήλη. Αντίστοιχα τα πεδία usersname (το όνομα με το οποίο έχει συνδεθεί ο χρήστης), ACName (το όνομα της συσκευής που επέλεξε για την εκτέλεση του event) και EventName (το όνομα που έδωσε ο χρήστης στο event), είναι τύπου varchar(25). Ο τύπος varchar αναφέρεται σε ένα τύπο δεδομένων ο οποίος μπορεί να συνδυάσει γράμματα και αριθμούς και κατά κύριο λόγο, συναντάται σε συστήματα διαχείρισης βάσεων δεδομένων. Βλέπουμε επίσης πως τα πεδία αυτά έχουν σύνθεση 'utf8\_bin'. Το utf8\_bin είναι ένας τρόπος κωδικοποίησης, ο οποίος μπορεί να αντιπροσωπεύσει κάθε χαρακτήρα στο σετ χαρακτήρων unicode. Σχεδιάστηκε για αντίστροφη συμβατότητα με το ASCII και έχει γίνει ο κύριος τρόπος κωδικοποίησης χαρακτήρων στο διαδίκτυο, αφού χρησιμοποιείται για περισσότερες από τις μισές ιστοσελίδες όλου του διαδικτύου. Τέλος, τα πεδία starttime (ώρα έναρξης του event) και endtime (ώρα λήξης του event), είναι τύπου datetime, το οποίο περιέχει ημερομηνίες με την μορφή 'year-month-day hour:minutes:seconds'.

Στην καρτέλα της δομής μπορούν να γίνουν αλλαγές, αλλά και διαγραφές των στηλών του πίνακα, πατώντας στα πεδία 'Αλλαγή' και 'Διαγραφή' αντίστοιχα.

Συνεχίζοντας παρακάτω, μπορούμε να διακρίνουμε τον πίνακα 'aceventstemp'. Ο πίνακας αυτός αφορά τις θερμοκρασίες του χώρου, οι οποίες υπολογίζονται από τον αλγόριθμό μας κατά τον ορισμό ενός event. Πέραν από κάποιες βασικές παραμέτρους, όπως username, Eventname και ACName, οι οποίες αναφέρθηκαν και στον προηγούμενο πίνακα, υπάρχει και το id, με τύπο int(3). Πρέπει επίσης να τονίσουμε πως κατά τη δημιουργία της στήλης id, επιλέχθηκε το πεδίο 'Auto increment (ai)'. Η επιλογή του πεδίου αυτού έχει ως αποτέλεσμα, η στήλη 'id' να παίρνει τιμές αυτόματα (ξεκινώντας από τη τιμή 1) και να αυξάνεται σε κάθε εγγραφή. Υπάρχουν επίσης οι στήλες startdate και enddate οι οποίες περιέχουν τις ημερομηνίες έναρξης και λήξης του event και είναι της μορφής 'year-month-day'. Πρέπει ακόμα να αναφέρουμε πως ο πίνακας αυτός περιέχει άλλες 192 στήλες, οι οποίες αντιστοιχούν στα 192 slots (slot=15 λεπτά) των δύο ημερών (σημερινή και αυριανή ημέρα) και αυτές είναι οι στήλες όπου θα περιέχονται οι θερμοκρασίες του χώρου. Να τονισθεί πως, οι στήλες που αφορούν τα slots, είναι τύπου decimal(10,4). Αυτό σημαίνει πως στα πεδία αυτά μπορούν να εισαχθούν τιμές δεκαδικές έως δέκα ψηφία, εκ των οποίων μόνο τα τέσσερα μπορούν να είναι δεκαδικά (μετά την υποδιαστολή).

Ο πίνακας αυτός και η δομή του, φαίνονται στην παρακάτω εικόνα (εικόνα 4).

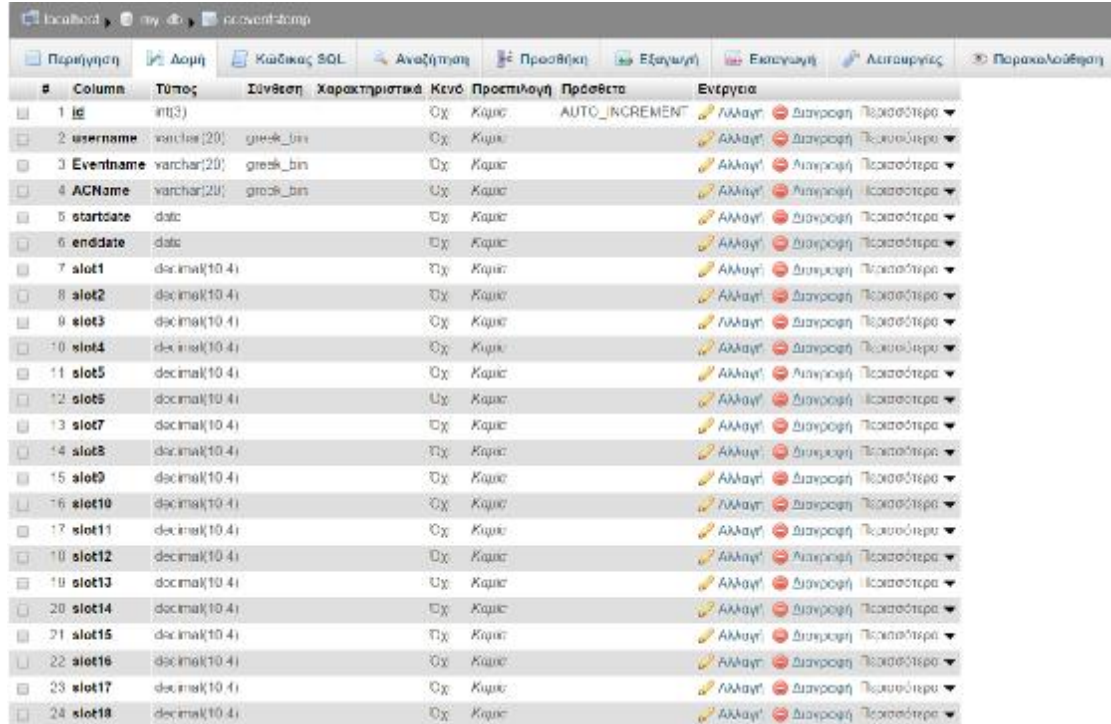

#### **Εικόνα 24: Ο πίνακας 'aceventstemp' και οι στήλες του (τα slot συνεχίζονται μέχρι το slot192).**

Και εδώ μπορούμε να δούμε τις απαραίτητες εντολές SQL για τη δημιουργία του πίνακα αυτού (για τα slot5 έως slot189 επαναλαμβάνονται οι ίδιες εντολές):
|                                                                    | Run SQL query/queries on database my db: $\Theta$                                                                                                    |
|--------------------------------------------------------------------|----------------------------------------------------------------------------------------------------|
| 6<br>$\frac{8}{9}$<br>10<br>11<br>$12$ .                           | 1 CREATE TABLE IF NOT EXISTS `aceventstemp` (<br>id int(3) NOT NULL,<br>'username' varchar(20) COLLATE greek bin NOT NULL,<br>'Eventname' varchar(20) COLLATE greek bin NOT NULL,<br>`ACName` varchar(20) COLLATE greek bin NOT NULL,<br>startdate date NOT NULL,<br>'enddate' date NOT NULL,<br>slot1' decimal(10,4) NOT NULL,<br>`slot2` decimal(10,4) NOT NULL,<br>`slot3` decimal(10,4) NOT NULL,<br>`slot4` decimal(10,4) NOT NULL, |
| $\begin{array}{c} 13 \\ 14 \end{array}$ .<br>15<br>16<br>17<br>18) | 'slot190' decimal(10,4) NOT NULL,<br>`slot191` decimal(10,4) NOT NULL,<br>`slot192` decimal(10,4) NOT NULL<br>ENGINE=InnoDB AUTO INCREMENT=146 DEFAULT CHARSET=greek COLLATE=greek bin;                                                                                                    |

**Εντολή SQL 3: Δημιουργία του πίνακα 'aceventstemp'.** 

Συνεχίζοντας παρακάτω, παρατηρούμε τον πίνακα 'acslots'. Ο πίνακας αυτός δέχεται εγγραφές, κάθε φορά που ο χρήστης ορίσει ένα event και περιέχει τα slots, τα οποία ο αλγόριθμός μας, μετά από υπολογισμούς, επέλεξε να ενεργοποιήσει. Οι στήλες των slots (slot1 έως slot192), στην περίπτωση αυτή, είναι τύπου 'int', αφού περιέχουν τιμές όπως το λογικό 1 και το λογικό 0. Η στήλη 'ai' είναι παρόμοια με τη στήλη 'id' του προηγούμενου πίνακα. Τέλος, υπάρχουν πάλι τα πεδία username, EventName, ACName, startdate και enddate, τα οποία είναι ακριβώς ίδια με τα προηγούμενα αλλά τα χρειαζόμαστε για να κάνουμε τις απαραίτητες αναζητήσεις στον πίνακά μας ευκολότερες και χρονικά συντομότερες. Η δομή του πίνακα 'acslots' φαίνεται στην επόμενη εικόνα (εικόνα 5).

|             | <b><i><u>Reputyment</u></i></b>  | M Aoun               | Kud sec SQL |                                                 | Avachingin   |                                | <b>Se Прообния</b><br>His EEpywyn                         |          | in Eldqyuwn Muroupying                     | <b>• Παρακολούθηση</b> |
|-------------|----------------------------------|----------------------|-------------|-------------------------------------------------|--------------|--------------------------------|-----------------------------------------------------------|----------|--------------------------------------------|------------------------|
| $\tilde{z}$ | Column:                          | Топос                |             | Σύνθεση Χαρακτηριστικά Κενό Προεπιλογή Πρόσθετα |              |                                |                                                           | Evépyera |                                            |                        |
|             | ai.                              | (5107)               |             |                                                 | Opr          | Kaykt                          | AUTO INCREMENT AAkayn @ Διαγραφή Περισσύτερα <del>·</del> |          |                                            |                        |
|             | 2 username                       | varcha (25) uti0 bin |             |                                                 | Oya          | Kayka                          |                                                           |          | Αλλογή Ο Λαγραγή Περισσότερα ·             |                        |
|             | 3 EventName varchari25) util bin |                      |             |                                                 | Uyr.         | Kayka                          |                                                           |          | Αλλογή Ο Λαγραφή Περισσότερα -             |                        |
|             | 4 slott                          | mill 1               |             |                                                 | <b>Dyr</b>   | Kaykt                          |                                                           |          | Αλλανή Ο Δαγρατή Περισσότερα ·             |                        |
|             | $5$ slot2                        | int(11)              |             |                                                 | Ther.        | Krig 80                        |                                                           |          | Αλλυγή Ο Διαγραφή Περισσότερα -            |                        |
|             | fi alet3                         | mt(11)               |             |                                                 | <b>That</b>  | $Kt\sqrt{8x}$                  |                                                           |          | - Αλλαγή Ο Διαγραγή Περισσότερα -          |                        |
|             | $7$ slot4                        | <b>前肛门</b>           |             |                                                 | OWI          | Kaykz                          |                                                           |          | Αλλαγή Θ Διαγραφή Περισσότερα ▼            |                        |
|             | $8$ slots                        | 前1(11)               |             |                                                 | Ow           | Καιάτ                          |                                                           |          | Αλλαγή Ο Διαγραφή Περισσοπεια              |                        |
|             | $9$ slots                        | int(11)              |             |                                                 | Oxi          | Kayka                          |                                                           |          | Αλλογή Ο Λογραφή Περισσότερα ν             |                        |
|             | 10 slot7                         | millity.             |             |                                                 | <b>TOWE</b>  | KOWAT                          |                                                           |          | Αλλογή Ο Λαγρατή Περισσοτερα ·             |                        |
|             | 11 slot8                         | int(11)              |             |                                                 | <b>Dyl</b>   | Kayka                          |                                                           |          | Αλλογή Θ Δογραφή Περισσότερα -             |                        |
|             | 17 slot9                         | int(11)              |             |                                                 | <b>Shoul</b> | $Km\approx 2$                  |                                                           |          | Αλλυγή Ο Διαχωρή Περισσότερα ·             |                        |
|             | 13 alct10                        | int(11)              |             |                                                 | Ther.        | Kc <sub>1</sub> K <sub>2</sub> |                                                           |          | Alkayn & Alexpann Branchmont               |                        |
|             | 11.86c11                         | 前加工字                 |             |                                                 | Ow.          | Kaylor                         |                                                           |          | <b>MARY C Arevolute RESIDENCE</b>          |                        |
|             | 15 slot12                        | III(11)              |             |                                                 | Ow           | Kaykt                          |                                                           |          | Αλλαγή Ο Διαγραφή Περισσότερα -            |                        |
|             | 16 elot13                        | int(11)              |             |                                                 | Oye          | Hayes.                         |                                                           |          | Αλλαγή Ο Δαγραφή Περισσότερα ·             |                        |
|             | $1/$ slot14                      | m(11)                |             |                                                 | Uyr.         | Kayka                          |                                                           |          | Αλλογή Ο Λαγγατή Περισσότερα -             |                        |
|             | 18 slot15                        | mill                 |             |                                                 | <b>Oyr</b>   | Kaykt                          |                                                           |          | Αλλανή Ο Δαγρατή Περισσότερα ·             |                        |
|             | 19 slot15                        | int(11)              |             |                                                 | Owi          | Kayka                          |                                                           |          | Αλλογή Ο Διαγραφή Περισσότερα -            |                        |
|             | $70$ alct17                      | mtf.ff.5             |             |                                                 | TOW.         | $Kt\sqrt{8x}$                  |                                                           |          | Αλλογή Ο Διαγραφή Περισσότερα -            |                        |
|             | $21$ shotts                      | 通信行)                 |             |                                                 | Ow           | Kayk2                          |                                                           |          | AAkayn a Aleypagn Περισσότερα <del>▼</del> |                        |

**Εικόνα 25: Ο πίνακας 'acslots' και η δομή του.** 

Η υλοποίηση του παραπάνω πίνακα, έγινε μέσω της παρακάτω εντολής SQL:

|               | CREATE TABLE IF NOT EXISTS `acslots`<br>ai' int(3) NOT NULL,<br>`username` varchar(25) CHARACTER SET utf8 COLLATE utf8_bin NOT NULL,<br>`EventName' varchar(25) CHARACTER SET utf8 COLLATE utf8 bin NOT NULL,<br>`slot1' int(11) NOT NULL, |
|---------------|----------------------------------------------------------------------------------------------------|
|               | $\text{Slot2}$ int(11) NOT NULL,                                                                                                    |
|               | `slot3' int(11) NOT NULL,<br>$\dot{S}$ slot4 $\dot{S}$ int(11) NOT NULL,                                                                                                    |
| $\frac{8}{9}$ |                                                                                                    |
| 10<br>11      |                                                                                                    |
| 12            | slot190' int(11) NOT NULL,                                                                                                    |
| 13<br>14      | 'slot191' int(11) NOT NULL,<br>$\text{Slot192}^{\circ}$ int(11) NOT NULL,                                                                                                    |
| 15            | 'ACName' varchar(25) CHARACTER SET utf8 COLLATE utf8 bin NOT NULL,                                                                                                    |
| 16<br>17      | `startdate` date NOT NULL,<br>enddate date NOT NULL                                                                                                    |
|               | 18 ) ENGINE=InnoDB AUTO INCREMENT=34 DEFAULT CHARSET=greek COLLATE=greek bin;                                                                                                    |

**Εντολή SQL 4: Δημιουργία του πίνακα 'acslots'.**

Ο επόμενος πίνακας που συναντάμε στη δομή της βάση δεδομένων μας, είναι ο πίνακας 'acslotsrtp'. Στον πίνακα αυτό περιέχονται οι τιμές της κιλοβατώρας κατά τη διάρκεια των δύο ημερών (σήμερα και αύριο) και ο πίνακας αυτός είναι προγραμματισμένος να ανανεώνεται κάθε φορά που κάποιος χρήστης ορίζει ένα event. Ο πίνακας αυτός μπορεί να δημιουργηθεί, αν στην καρτέλα SQL πληκτρολογήσουμε την παρακάτω εντολή:

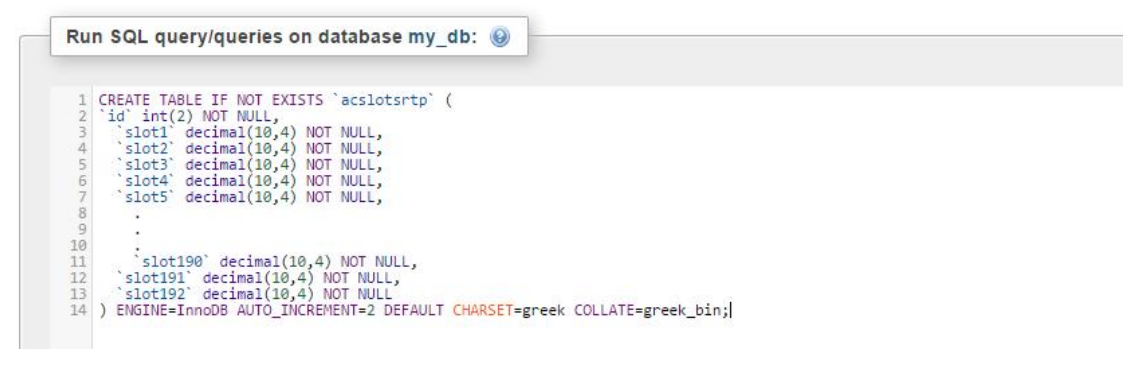

**Εντολή SQL 5: Δημιουργία του πίνακα 'acslotsrtp'.**

Συνεχίζοντας στη βάση δεδομένων μας, συναντάμε τον πίνακα 'aircondition'. Ο πίνακας αυτός περιέχει όλες τις εγγραφές συσκευών που έχουν κάνει οι χρήστες στο σύστημα και τις παραμέτρους, οι οποίες ζητούνται από τον εκάστοτε χρήστη: ACName (το όνομα που έχει δώσει ο χρήστης στο Air-condition), Space (ο χώρος τον οποίο θερμαίνει το Air-condition), BTU (η ισχύς του Air-condition), EnergyClass (η ενεργειακή κλάση του Air-condition). Η δομή αυτού του πίνακα, απεικονίζεται παρακάτω (εικόνα 6).

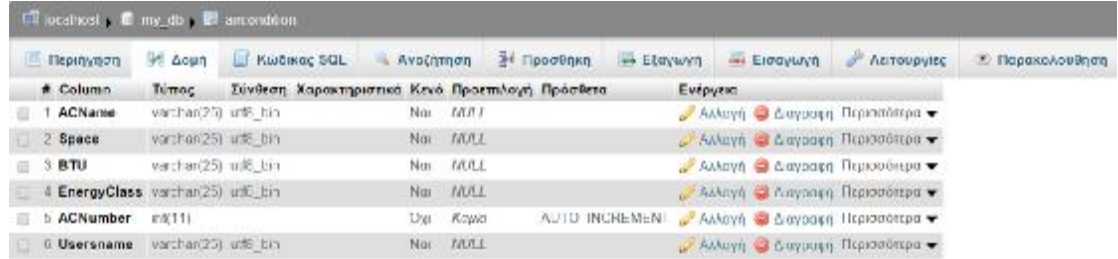

**Εικόνα 26: Ο πίνακας 'aircondition' και η δομή του.** 

Ο πίνακας αυτός μπορεί να δημιουργηθεί με τη βοήθεια της παρακάτω εντολής:

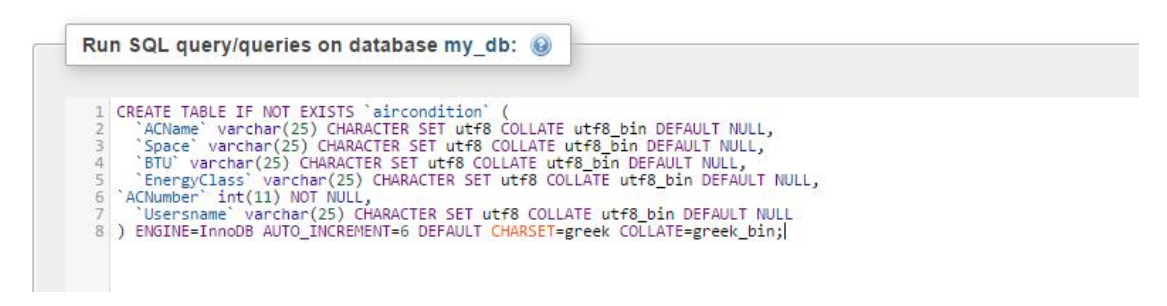

#### **Εντολή SQL 6: Δημιουργία πίνακα 'aircondition'.**

Οι στήλες ACName, Space, BTU, EnergyClass και Usersname είναι τύπου varchar(25) και έχουν σύνθεση utf8\_bin. Η στήλη ACNumber είναι ένας απλός μετρητής με auto increment (ai), όπως ήταν και η στήλη 'ai' του πίνακα 'acslots' (εικόνα 5).

Στην συνέχεια βλέπουμε τον πίνακα 'finales1' (εικόνα 7). Στον πίνακα αυτό περιέχονται τα στοιχεία, τα οποία εισάγει ο κάθε χρήστης κατά την πρώτη φορά που εισέρχεται στην ιστοσελίδα μας και αφού επιλέξει τον σύνδεσμο 'House Specifications' στην αρχική οθόνη (αφού έχει ήδη συνδεθεί επιτυχώς στον λογαριασμό του).

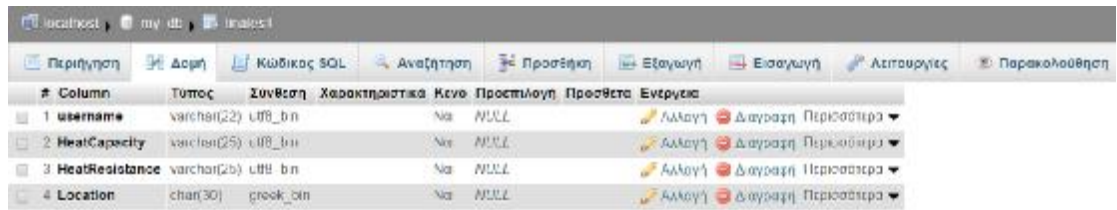

### **Εικόνα 27: Η δομή του πίνακα 'finales1'.**

Στον πίνακα αυτό (εικόνα 7), περιέχονται μόνο τα στοιχεία username, HeatCapacity, HeatResistance και Location. Τα τρία πρώτα είναι τύπου varchar και σύνθεσης utf8\_bin, ενώ το τελευταίο (Location) είναι τύπου char και σύνθεσης greek\_bin. Το greek\_bin σημαίνει ότι το πεδίο αυτό δέχεται ως εγγραφή ελληνικούς χαρακτήρες. Αυτό χρειάζεται, διότι τα στοιχεία της λίστας Location είναι γραμμένα με ελληνικούς χαρακτήρες. Ο πίνακας 'finales1', μπορεί να δημιουργηθεί με τη χρήση της ακόλουθης εντολής:

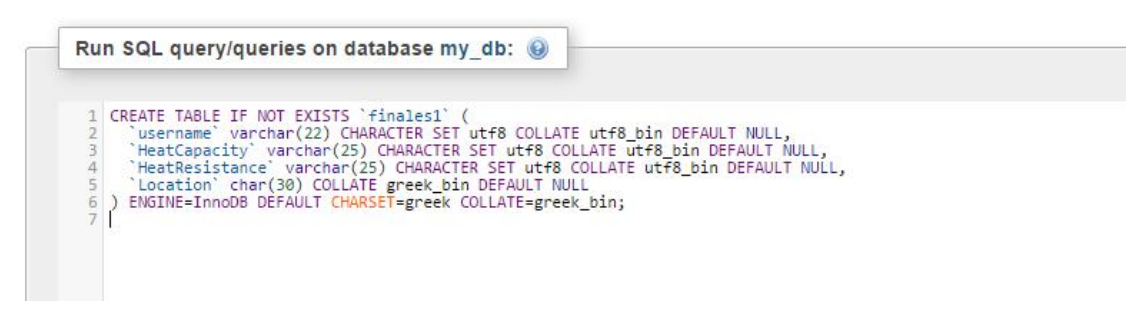

**Εντολή SQL 6: Δημιουργία του πίνακα 'finales1'.**

Συνεχίζοντας παρακάτω στη βάση δεδομένων μας, συναντάμε τον πίνακα 'metavolh'. Στον πίνακα αυτόν, περιέχονται στοιχεία για τη μεταβολή της εσωτερικής θερμοκρασίας, η οποία εξαρτάται από την εσωτερική θερμοκρασία, την εξωτερική θερμοκρασία, την ισχύ του aircondition, τη θερμοχωρητικότητα αλλά και τη θερμική αντίσταση της κατοικίας. Η δομή του πίνακα αυτού φαίνεται στην παρακάτω εικόνα (εικόνα 8). Οι στήλες R (θερμική αντίσταση), C (θερμοχωρητικότητα) και P (ισχύς κλιματιστικού) είναι τύπου varchar. Τα Dtinup (ρυθμός αύξησης της εσωτερικής θερμοκρασίας όταν το κλιματιστικό λειτουργεί) και Dtindown(ρυθμός μείωσης της εσωτερικής θερμοκρασίας όταν το κλιματιστικό δεν λειτουργεί) είναι τύπου 'decimal', ενώ τα Tout και Tin είναι τύπου 'int' (ακέραιος).

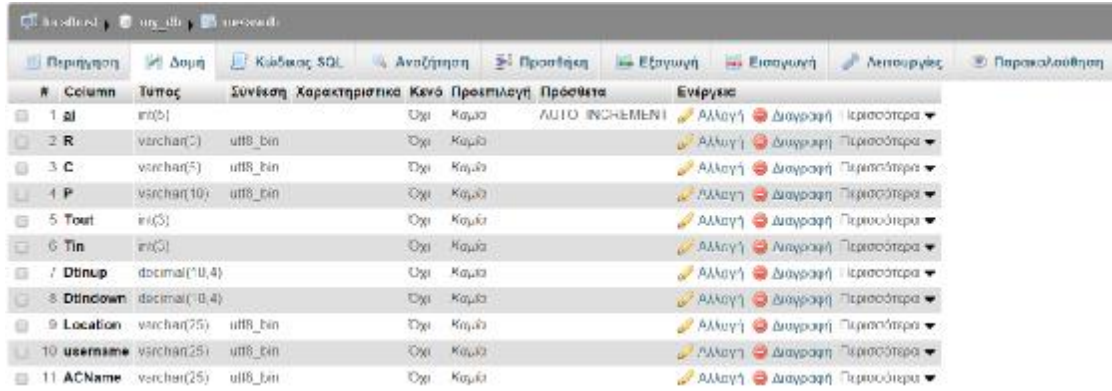

**Εικόνα 28: Ο πίνακας 'metavolh' και η δομή του.** 

Ο πίνακας αυτός δημιουργείται εύκολα με τη χρήση της εντολής SQL:

|                                               | CREATE TABLE IF NOT EXISTS metavoln' (                                                                                                    |  |  |
|-----------------------------------------------|----------------------------------------------------------------------------------------------------|--|--|
| ai int(5) NOT NULL,                           |                                                                                                    |  |  |
|                                               | "R" varchar(5) CHARACTER SET wtf8 COLLATE wtf8_bin NOT NULL,<br>"C" varchar(5) CHARACTER SET wtf8 COLLATE wtf8_bin NOT NULL,              |  |  |
|                                               | "P" warehar(10) CHARACTER SET ULF8 COLLATE WITH NOT NOLL,                                                                                 |  |  |
| Tout int(3) NOT MALL,<br>Tim int(3) NOT NULL, |                                                                                                    |  |  |
|                                               | 'Dtimup' decimal(10,4) NOT NULL,                                                                                                    |  |  |
|                                               | "Dtindown" decimal(19,4) NOT MULL,                                                                                                    |  |  |
| 11                                            | 'Location' varchar(25) CHARACTER SET utf8 COLLATE utf8 bin NOT MULL,                                                                      |  |  |
| 12                                            | 'username' varchar(25) CHARACTER SET utf8 COLLATE utf8_bin NGT NULL,<br>'ACName' varchar(25) CHARACTER SET utf8 COLLATE utf8_bin NOT NULL |  |  |
|                                               | ENGINE=InnoDB AUTO_INCREMENT=1613 OEFAULT CHARSET=greek COLLATE=greek_bin;                                                                |  |  |

**Εντολή SQL 7: Δημιουργία του πίνακα 'metavolh'.** 

Προχωρώντας παρακάτω στη βάση μας, συναντάμε τον πίνακα 'plintiria'. Ο πίνακας αυτός έχει δημιουργηθεί από εμάς και περιέχει τις υποστηριζόμενες από το πρόγραμμά μας μάρκες (Brand), τα μοντέλα (Model) αυτών, την ενεργειακή τους κλάση, καθώς και τον αριθμό των προγραμμάτων που υποστηρίζει κάθε ένα από αυτά. Συμπεριλάβαμε όλες τις γνωστές μάρκες κατασκευαστών πλυντηρίων (Siemens, Samsung, LG, Pitsos, Whirlpool, Candy, Bosch), καθώς και μερικά χαρακτηριστικά μοντέλα για κάθε μία από τις μάρκες αυτές. Στην εικόνα που ακολουθεί, φαίνεται η δομή του πίνακα αυτού (εικόνα 9). Οι στήλες Brand, Model και EnergyClass του πίνακα αυτού, είναι τύπου varchar και έχουν σύνθεση utf8\_bin. Η στήλη Program, είναι τύπου integer, καθώς το μόνο που περιέχει είναι ο αριθμός των προγραμμάτων που μπορεί να υποστηρίξει η κάθε συσκευή.

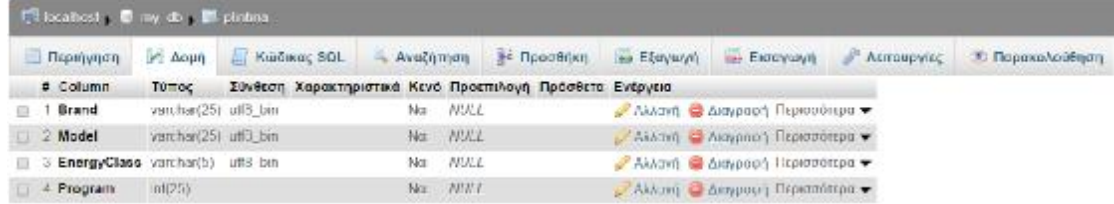

**Εικόνα 29: Η δομή του πίνακα 'plintiria'.** 

Για τη δημιουργία του πίνακα αυτού, χρησιμοποιήθηκε η παρακάτω εντολή  $SOL$ 

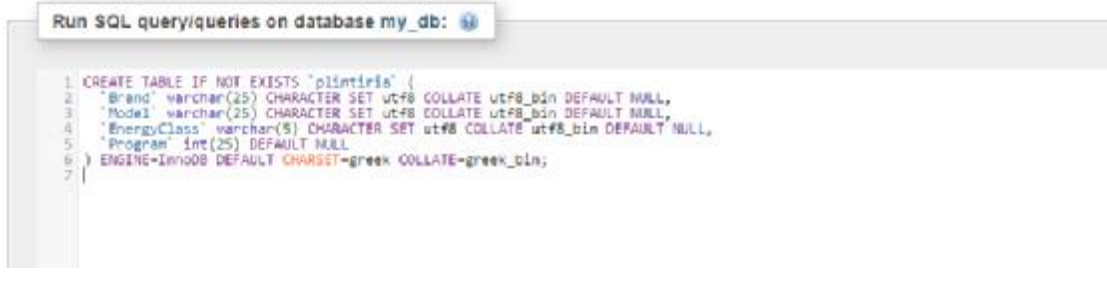

**Εντολή SQL 8: Η εντολή για τη δημιουργία του πίνακα 'plintiria'.**

Στη συνέχεια, ο επόμενος πίνακας που βρίσκουμε, είναι ο πίνακας με όνομα 'programs'. Ο πίνακας αυτός περιέχει όλα τα προγράμματα, όλων των συσκευών πλυντηρίου του προηγούμενου πίνακα, τη διάρκειά τους, καθώς και την κατανάλωση του κάθε ενός από αυτά. Μία από τις στήλες του πίνακά μας είναι η 'TotalConsumption'. Η στήλη αυτή περιέχει την ολική κατανάλωση του κάθε προγράμματος και είναι τύπου varchar, με σύνθεση utf8\_bin. Η στήλη 'Duration' του πίνακα, περιέχει τον χρόνο (slots) που χρειάζεται το event, μέχρι να έρθει εις πέρας, και είναι τύπου int. Οι στήλες Slot1 έως Slot10 είναι τύπου decimal(10,4), δηλαδή μπορούν να δεχθούν δεκαδικούς αριθμούς με μέγιστο τέσσερα δεκαδικά ψηφία. Εδώ υπάρχουν μόνο δέκα στήλες με slots, διότι δέκα είναι τα slots που χρειάζεται το μεγαλύτερης διάρκειας πρόγραμμα πλυντηρίου μέχρι να έρθει εις πέρας. Όλα τα προγράμματα έχουν διάρκεια λειτουργίας από ένα μέχρι δέκα slots. Ο πίνακας αυτός δεν δέχεται αλλαγές και καταχωρήσεις από το πρόγραμμα, αλλά ο διαχειριστής της βάσης δεδομένων μπορεί να παρέμβει και να τον επεξεργαστεί για να εισάγει και άλλες συσκευές πλυντηρίων. Η δομή του πίνακα αυτού, φαίνεται αναλυτικά στην παρακάτω εικόνα (εικόνα 10).

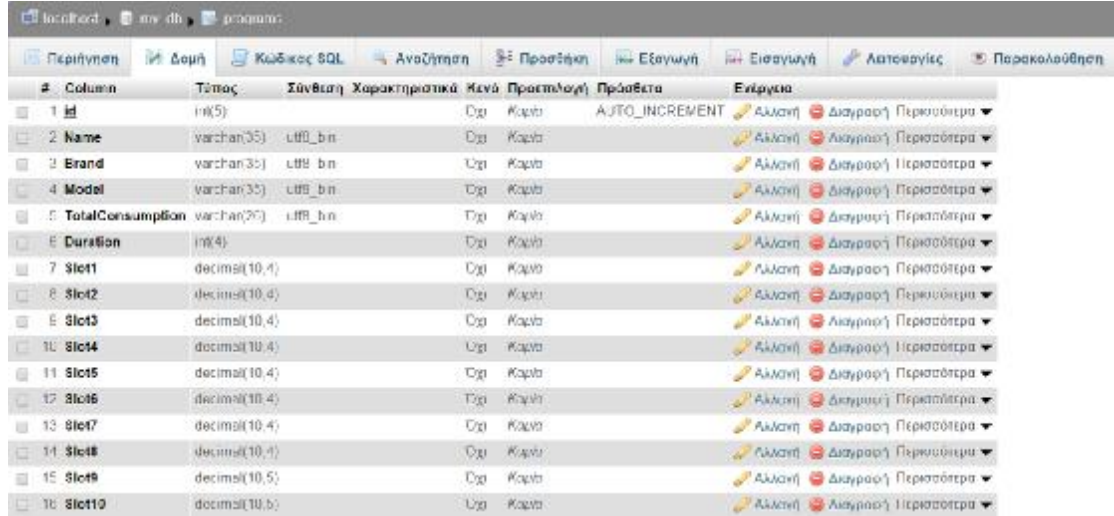

**Εικόνα 30: Ο πίνακας 'programs' και η δομή του.** 

Μπορούμε εύκολα να δημιουργήσουμε τον παραπάνω πίνακα, χρησιμοποιώντας την ακόλουθη εντολή:

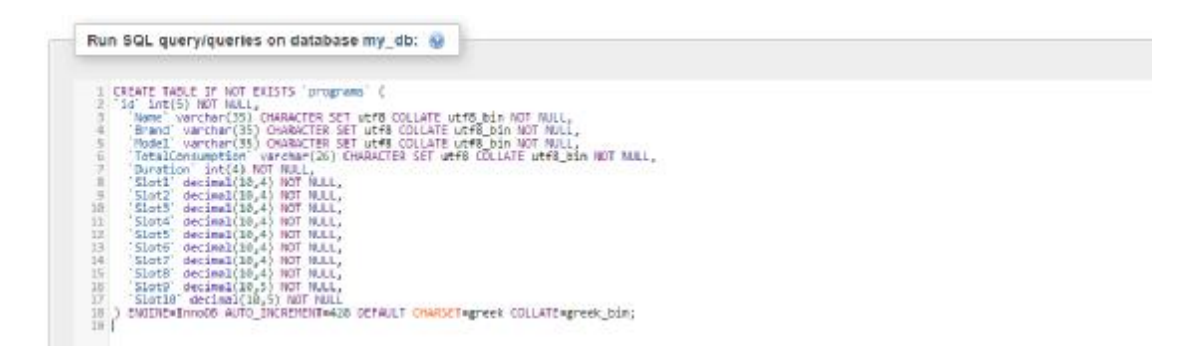

#### **Εντολή SQL 9: Δημιουργία του πίνακα 'programs'.**

Συνεχίζοντας, συναντάμε τον πίνακα 'results'. Ο πίνακας αυτός δημιουργήθηκε για να περιέχει τα αποτελέσματα των event που ορίζουν οι χρήστες για τις συσκευές πλυντηρίων τους. Αρχικά, ο πίνακας περιέχει μία στήλη 'ID', η οποία είναι τύπου 'int' και έχει επιλεγεί το 'auto increment', όπως είδαμε και σε προηγούμενους πίνακες. Στη συνέχεια, έχουμε τις στήλες eventname, Date, duration και startslot. Το eventname και το Date, είναι στην μορφή που τα συναντήσαμε και προηγουμένως, ενώ το duration, στην περίπτωση αυτή, είναι τύπου 'int' και οι καταχωρήσεις στον πίνακα έχουν μετατραπεί σε slots και όχι σε λεπτά, όπως στον προηγούμενο πίνακα. H στήλη startslot περιέχει την τιμή του αρχικού slot η οποία έχει μετατραπεί και αυτή σε slots. Έχουμε επίσης τη στήλη sum, η οποία περιέχει την ολική κατανάλωση του προγράμματος και είναι τύπου decimal(11,8) και τις στήλες slot1 έως slot12, οι οποίες είναι τύπου decimal(11,4) και περιέχουν την κατανεμημένη σε slots συνολική κατανάλωση του προγράμματος που επιλέγεται σε κάθε event. Ο πίνακας αυτός και η δομή του, φαίνονται καθαρά στην παρακάτω εικόνα (εικόνα 11).

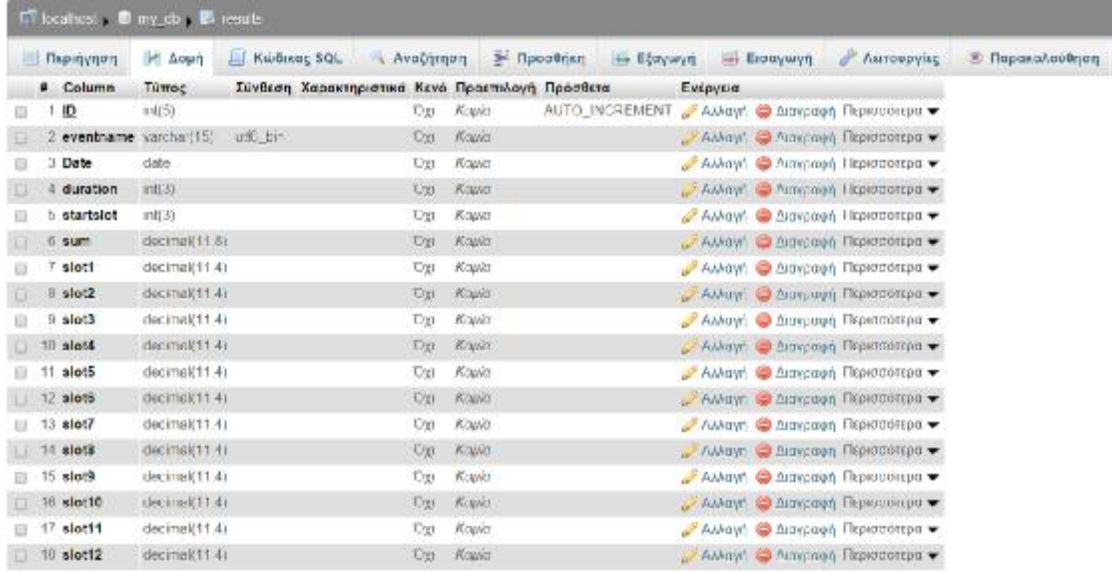

**Εικόνα 31: Ο πίνακας 'results' και η δομή του.** 

Για να δημιουργήσουμε τον πίνακα 'results', μπορούμε να χρησιμοποιήσουμε την παρακάτω SQL εντολή:

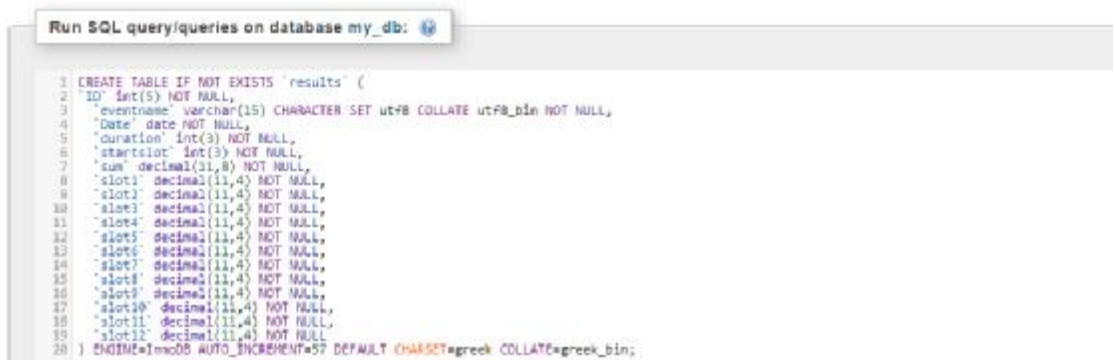

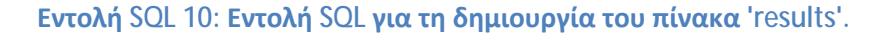

Έπειτα συναντάμε τον πίνακα 'rtp' (εικόνα 12). Ο πίνακας αυτός περιέχει τις ημερήσιες τιμές της κιλοβατώρας για δύο ημέρες (σημερινή και αυριανή) και ανανεώνεται αυτόματα μέσω ενός Cron-job κάθε μέρα. Η ημερήσια αυτή τιμή της κιλοβατώρας χωρίζεται σε 24 κομμάτια, όπου κάθε κομμάτι αντιστοιχεί και στην κάθε ώρα της ημέρας. Οι τιμές αυτές αποθηκεύονται στις στήλες 'Hour1' έως 'Hour24', οι οποίες είναι τύπου varchar και σύνθεσης utf8\_bin. Στον πίνακα αυτό υπάρχει επίσης η στήλη 'Date', η οποία περιέχει τις ημερομηνίες και είναι τύπου datetime. Βλέπουμε ακόμα τη στήλη 'Average' (τύπου varchar και σύνθεσης utf8\_bin). Στη στήλη αυτή περιέχεται η μέση ημερήσια τιμή της κιλοβατώρας, η οποία υπολογίζεται από το πρόγραμμα και καταχωρείται στον πίνακα. Τέλος υπάρχουν οι στήλες 'Hour1check' έως 'Hour24check' οι οποίες περιέχουν το λογικό '1' ή '0' ανάλογα με το αν η τιμή της κιλοβατώρας σε κάθε ώρα θεωρείται υψηλή (μεγαλύτερη από το Average) ή χαμηλή (μικρότερη από το Average), αντίστοιχα. Οι στήλες αυτές είναι τύπου int.

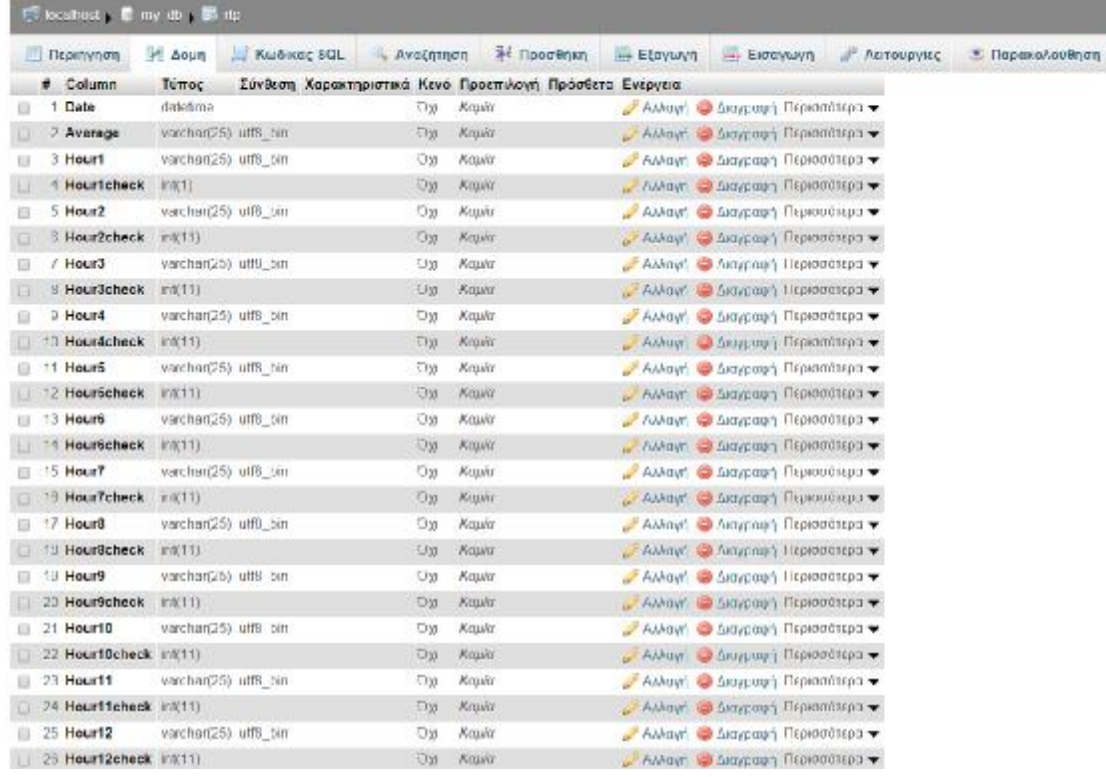

**Εικόνα 32: Ο πίνακας 'rtp' και η δομή του.** 

Μπορούμε να δημιουργήσουμε τον πίνακα αυτόν ('rtp') με την χρήση της ακόλουθης εντολής:

| Run SQL query/queries on database my db: @                                                                                                    |  |
|----------------------------------------------------------------------------------------------------|--|
| CREATE TABLE IF NOT EXISTS 'Ftp' [<br>Date' datetime NOT NULL;<br>Avenage' varchar(25) OHARACTER SET utfB COLLATE utfB bin NOT NULL,<br>Mourl' varchar(25) CHARACTER SET ut#8 COLLATE ut#8 bin NOT MALL,<br>Hourlcheck int(1) NOT NEL.<br>Hour2' varchar(25) CHARACTER SET utf8 COLLATE utf8 bin NOT NULL,<br>MourZcheck int(11) NOT MULL,<br>Hour3' verchar(25) CHARACTER SET utf8 COLLATE utf8 bin NOT NALL,<br>Hour Scheck Int(11) NOT MULL, |  |
| Hour22' varcher(25) CHARACTER SET wtf8 COLLATE wtf6 bin NOT MULL,<br>Hour22check' int(11) NOT MALL,<br>Hour23 varchar(25) CHARACTER SET wEFB COLLATE wt48 bim NOT MULL,                                                                                                    |  |
| <b>BELLER DE RESERVE</b><br>Mosr23check int(11) NOT NALL.<br>Hour24" varchar(25) CHARACTER SET utfB COLLATE wtf8 bis NOT NULL,<br>Hosn24check int(11) NOT MULE<br>ENSINE-InnoDS CEFAULT CHARSET-greek COLLATE-greek bin;<br>$-26$                                                                                                    |  |

**Εντολή SQL 11: Η εντολή για τη δημιουργία του πίνακα 'rtp'.** 

Αμέσως μετά, συναντάμε τον πίνακα 'users' (εικόνα 13), ο οποίος είναι ο πρώτος πίνακας που δημιουργήσαμε στην εργασία μας. Ο πίνακας αυτός περιέχει όλα τα προσωπικά στοιχεία που καταχωρούν οι χρήστες κατά τη συμπλήρωση της φόρμας εγγραφής και ανανεώνεται κάθε φορά που ένας καινούριος χρήστης

συμπληρώνει τη φόρμα αυτή, για εγγραφή στη σελίδα μας. Στον πίνακα αυτό, περιέχονται οι στήλες usersname, name, password, firstname, lastname, age, PhoneNumber και email. Οι στήλες name, password, firstname, lastname καθώς και η στήλη email, είναι τύπου 'text' και σύνθεσης 'utf8\_bin'. Οι στήλες age και PhoneNumber είναι τύπου 'int', αφού το μόνο που περιέχουν είναι αριθμοί (ηλικία, τηλέφωνο). Τέλος, να τονίσουμε, πως η στήλη 'usersname' είναι τύπου 'int' με 'auto increment', αφού ο σκοπός που εξυπηρετεί είναι παρόμοιος με της στήλης 'ID' του πίνακα 'results' που συναντήσαμε προηγουμένως (εικόνα 11). Στην ακόλουθη εικόνα, φαίνεται η δομή του πίνακα 'users' που μόλις αναλύσαμε.

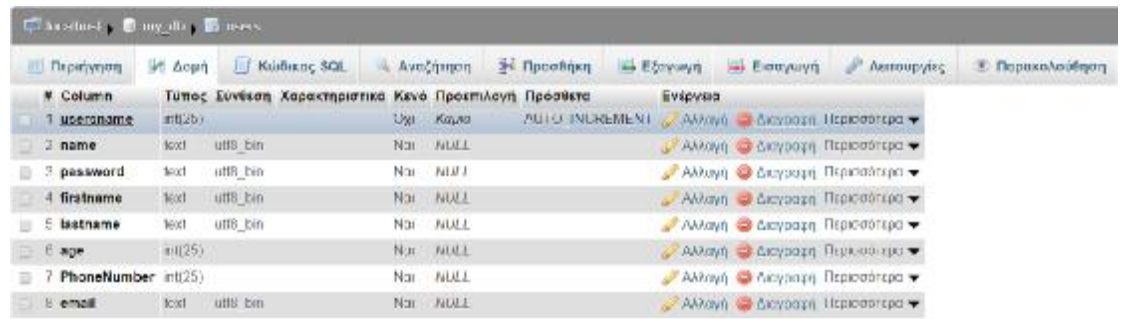

**Εικόνα 33: Η δομή του πίνακα 'users'.** 

Ο πίνακας αυτός μπορεί να δημιουργηθεί, πληκτρολογώντας την παρακάτω εντολή SQL:

| Run SQL query/queries on database my db:                                                                                                    |  |  |
|----------------------------------------------------------------------------------------------------|--|--|
| CREATE TABLE IF NOT EXISTS 'upera' (<br>usersname int(25) NOT MULL,<br>name" text CHARACTER SET utfB COLLATE utf8_bin,<br>password text CHARACTER SET utf8 COLLATE utf8 bin,<br>Firstname' text CHARACTER SET utf8 COLLATE utf8 bin,<br>lastname' text CHARACTER SET utf8 COLLATE utf8_bin,<br>age int(25) DEFAULT MULL,<br>PhoneNumber int(25) DEFAULT NULL,<br>email text CHARACTER SET utf8 COLLATE utf8_bin<br>ENGINE=InnoDB AUTO_INCREMENT=29 DEFAULT CHARSET=greek COLLATE=greek_bin;<br>18 |  |  |

**Εντολή SQL 12: Η εντολή για τη δημιουργία του πίνακα 'users'.** 

Συνεχίζοντας παρακάτω στον έλεγχο της βάσης δεδομένων μας, συναντάμε έναν ακόμα πίνακα, τον πίνακα με το όνομα 'washing'. Στον πίνακα αυτόν, περιέχονται όλες οι συσκευές πλυντηρίων που έχουν καταχωρηθεί στο σύστημα από όλους τους χρήστες. Πηγαίνοντας στην καρτέλα της δομής του πίνακα αυτού, βλέπουμε πως ο πίνακας αποτελείται από έξι στήλες. Αρχικά συναντάμε τις στήλες 'Name' και 'usersname'. Οι στήλες αυτές περιέχουν το όνομα που έχει δώσει ο χρήστης στην συσκευή του κατά την καταχώρησή της και το username με το οποίο έχει συνδεθεί ο χρήστης αντίστοιχα και είναι τύπου varchar με σύνθεση utf8\_bin. Η επόμενη στήλη που συναντάμε είναι η στήλη 'id' όπου και εδώ λειτουργεί όπως και στους προηγούμενους πίνακες (σαν ένας απλός μετρητής) και είναι τύπου int. Έπειτα, συναντάμε τις στήλες 'Brand' και 'Model', οι οποίες είναι τύπου varchar με σύνθεση utf8\_bin και περιέχουν τις τιμές που έδωσαν οι χρήστες στα πεδία 'Brand' και 'Model' αντίστοιχα, κατά την καταχώρηση μίας νέας συσκευής πλυντηρίου. Τέλος, βλέπουμε τη στήλη 'Program' η οποία είναι τύπου varchar με σύνθεση utf8\_bin και περιέχει τιμές, οι οποίες μας δείχνουν τον αριθμό των προγραμμάτων που υποστηρίζει το κάθε πλυντήριο. Η δομή του πίνακα 'washing' φαίνεται παρακάτω (εικόνα14).

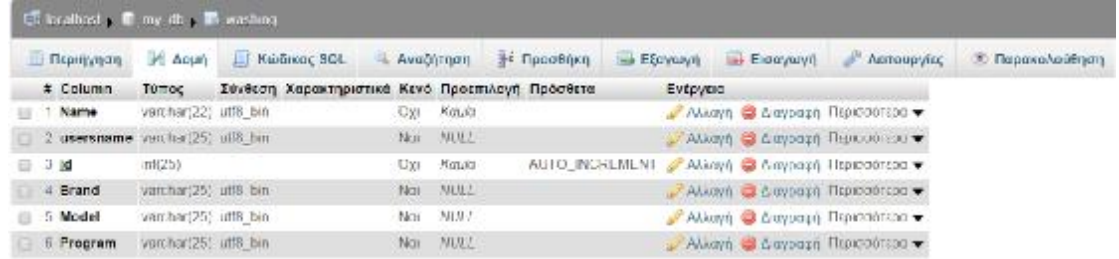

**Εικόνα 34: Ο πίνακας 'washing' και η δομή του.** 

Εδώ θα δούμε τις απαραίτητες εντολές για τη δημιουργία του πίνακα αυτού:

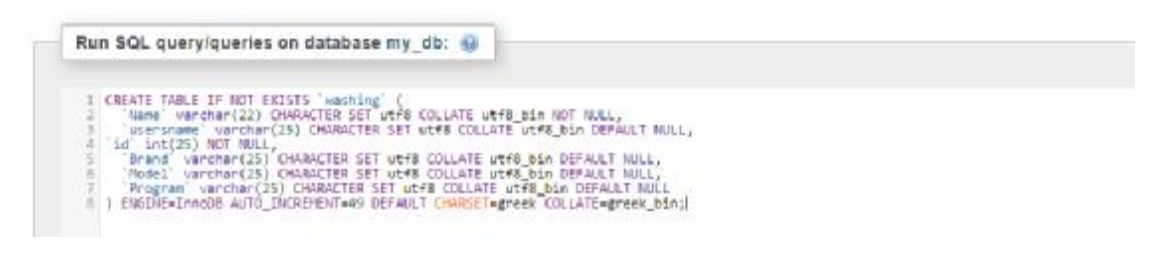

**Εντολή SQL 13: Οι εντολές για τη δημιουργία του πίνακα 'washing'.** 

Παρακάτω συναντάμε τον πίνακα με όνομα 'washingevents' (εικόνα 15). Ο πίνακας αυτός, περιέχει όλα τα events, καθώς και τις παραμέτρους τους, που έχουν οριστεί από τους χρήστες, όσον αφορά τα πλυντήρια. Στην καρτέλα δομή του πίνακα αυτού, βλέπουμε τις στήλες από τις οποίες αποτελείται. Πρώτα από όλα, βλέπουμε τη στήλη 'id', η οποία είναι ίδια με των προηγούμενων πινάκων. Βλέπουμε μετά τις στήλες 'Program', 'Usersname', 'Model' και 'EventName'. Οι στήλες αυτές είναι όλες τύπου varchar και έχουν σύνθεση utf8\_bin. Η στήλη 'Program', περιέχει το πρόγραμμα το οποίο επέλεξε ο χρήστης, κατά τον ορισμό του event από την ήδη υπάρχουσα λίστα, και η στήλη 'EventName' περιέχει το όνομα το οποίο έδωσε στο event ο χρήστης κατά τον ορισμό του. Οι στήλες 'Usersname' και 'Model' περιέχουν το username με το οποίο είναι συνδεδεμένος ο χρήστης και το μοντέλο του πλυντηρίου που επέλεξε, για να φέρει το event εις πέρας αντίστοιχα. Πιο κάτω, οι στήλες 'starttime' και 'endtime', περιέχουν τις ημερομηνίες έναρξης και λήξης του event στην μορφή 'year-month-day hour:minutes:seconds' και είναι τύπου datetime.

Τέλος, βλέπουμε τις στήλες 'Name' και 'Event'. Η στήλη 'Name' περιέχει το όνομα της συσκευής που θα χρησιμοποιηθεί (επιλέγεται από τον χρήστη) για τη διεκπεραίωση του event που όρισε ο χρήστης και είναι τύπου varchar(25) με σύνθεση greek\_bin. Τα event του πίνακα αυτού, χωρίζονται σε αυτά που είναι μελλοντικά (future), αυτά που εκτελούνται τώρα (current) και αυτά που έχουν έρθει ήδη εις πέρας (past). Ανάλογα με την παράμετρο αυτή, τα event, έχουν στη στήλη 'Event', τις τιμές '3','2' ή '1' αντίστοιχα ( 3 = future, 2 = current, 1 = past). Η στήλη αυτή είναι τύπου 'int' και ανανεώνεται αυτόματα μέσω ενός cron-job το οποίο εκτελείται κάθε 15 λεπτά (1 slot). Στην παρακάτω εικόνα φαίνεται η δομή του πίνακα 'washingevents'.

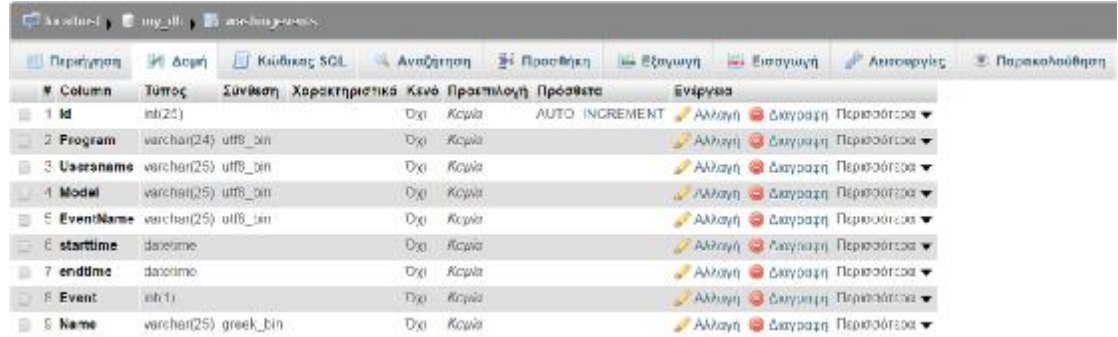

**Εικόνα 35: Ο πίνακας 'washingevents' και η δομή του.** 

Εδώ βλέπουμε τις απαραίτητες SQL εντολές για τη δημιουργία του πίνακα 'washingevents':

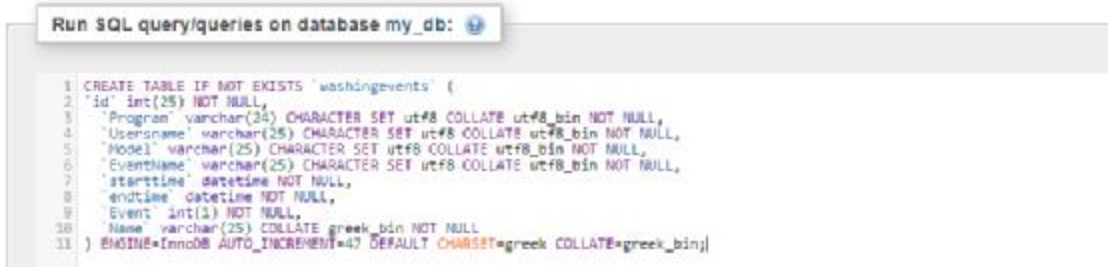

**Εντολή SQL 14: Οι εντολές για τη δημιουργία του πίνακα 'washingevents'.**

Αφού τελειώσαμε και με τον πίνακα 'washingevents', συναντάμε τον πίνακα 'weather'. Ο πίνακας αυτός περιέχει την ημερήσια πρόγνωση της εξωτερικής θερμοκρασίας, χωρισμένη σε τρίωρα. Δηλαδή κατά τη διάρκεια μίας ημέρας έχουμε οκτώ διαφορετικές θερμοκρασίες (slot1 έως slot8). Η θερμοκρασία αυτή αντλείται μέσω του api της ιστοσελίδας [www.worldweatheronline.com](http://www.worldweatheronline.com) αυτόματα, κάθε φορά που κάποιος χρήστης ορίζει ένα event κλιματιστικού. Κάθε φορά που αντλούμε θερμοκρασίες από το api, παίρνουμε θερμοκρασίες δύο ημερών (σημερινή και αυριανή). Ο πίνακας αυτός αποτελείται από τη στήλη 'Date', η οποία περιέχει την ημερομηνία και είναι τύπου 'date', αλλά και από τις στήλες 'Slot1' έως 'Slot8', οι οποίες περιέχουν τις θερμοκρασίες κατά τη διάρκεια της ημέρας και είναι τύπου int(5), όπως φαίνεται και στη δομή του πίνακα στην παρακάτω εικόνα (εικόνα 16).

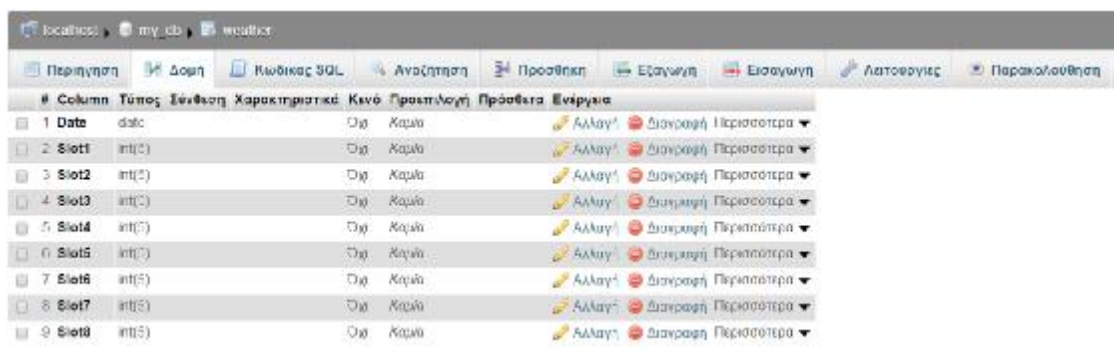

**Εικόνα 36: Η δομή του πίνακα 'weather'.** 

Παρακάτω, φαίνονται οι εντολές που χρησιμοποιήθηκαν για τη δημιουργία του πίνακα αυτού:

```
Run SQL query/queries on database my db: @
       CREATE TABLE IF NOT EXISTS 'weather' (
      CREATE TABLE IF NOT EXISTS 'weather' (<br>
'Date' date NOT NULL,<br>
'Slot1' int(5) NOT NULL,<br>
'Slot2' int(5) NOT NULL,<br>
'Slot3' int(5) NOT NULL,<br>
'Slot4' int(5) NOT NULL,<br>
'Slot5' int(5) NOT NULL,<br>
'Slot5' int(5) NOT NULL,<br>
'Sl
```
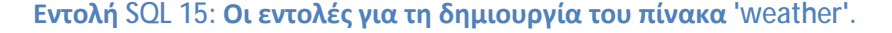

Συνεχίζοντας την περιγραφή της βάσης δεδομένων μας, συναντάμε έναν τελευταίο πίνακα, με όνομα 'weathertest'. Όπως είπαμε και σε προηγούμενο κεφάλαιο, ο αλγόριθμος μας, όσον αφορά τα air-condition events, δουλεύει μόνο για περιπτώσεις θέρμανσης. Επειδή ο καιρός που αντλούμε από την ιστοσελίδα [www.worldweatheronline.com](http://www.worldweatheronline.com) έχει πολύ υψηλές τιμές (λόγω του ότι βρισκόμαστε στην καλοκαιρινή περίοδο) και σε περιπτώσεις τέτοιων θερμοκρασιών δεν θα χρειαζόταν θέρμανση, δημιουργήσαμε τον πίνακα 'weathertest', ο οποίος περιέχει μερικές ενδεικτικές τιμές θερμοκρασιών, οι οποίες συναντώνται κατά τη χειμερινή περίοδο. Ο πίνακας αυτός, όπως και ο προηγούμενος πίνακας 'weather', περιέχει τη στήλη 'Date', που είναι τύπου date, και εκεί βρίσκονται οι ημερομηνίες (σημερινή και αυριανή), αλλά και οι στήλες Slot1 έως Slot8, οι οποίες συμβολίζουν τις ώρες της ημέρας χωρισμένες σε τρίωρα. Οι στήλες Slot1 έως Slot8 είναι και αυτές τύπου int,

όπως και οι στήλες του προηγούμενου πίνακα. Η δομή του πίνακα 'weathertest' φαίνεται στη επόμενη εικόνα (εικόνα 17).

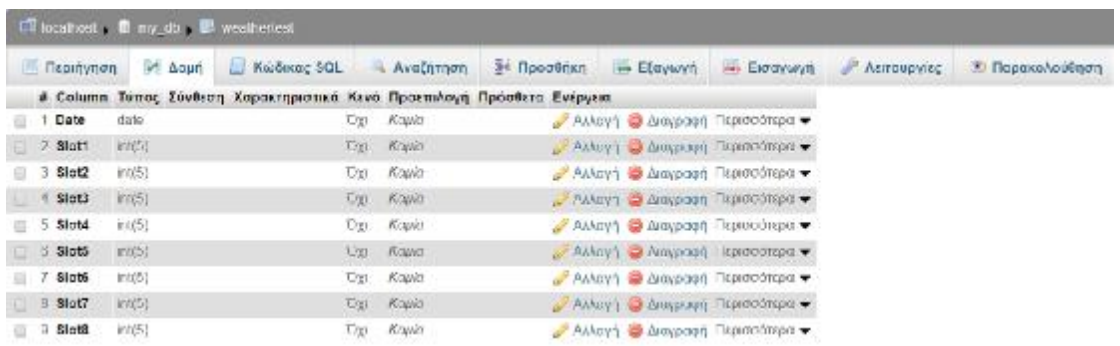

**Εικόνα 37: Ο πίνακας 'weathertest' και η δομή του.** 

Οι SQL εντολές που χρησιμοποιήθηκαν για τη δημιουργία του παραπάνω πίνακα, είναι οι εξής:

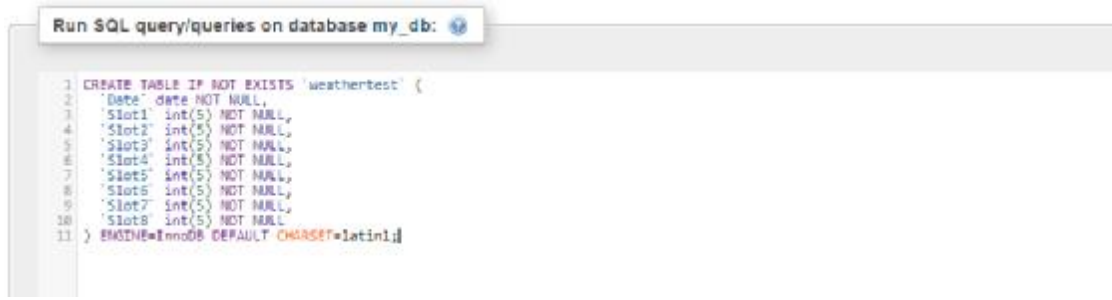

**Εντολή SQL 16: Οι εντολές για τη δημιουργία του πίνακα 'weathertest'.** 

# **Κεφάλαιο 3 : Λογισμικό μέρος**

Στο κεφάλαιο αυτό βλέπουμε τις ιστοσελίδες που δημιουργήσαμε, ώστε να εισάγει δεδομένα για συσκευές και events ο χρήστης, καθώς και τους αλγορίθμους και το πώς λειτουργούν, με σκοπό τον υπολογισμό της βέλτιστης λειτουργίας των συσκευών αυτών.

## **3.1 Η ιστοσελίδα και η δομή της**

Για να μπορέσουμε να συνδεθούμε στην ιστοσελίδα μας, το μόνο που χρειάζεται να γνωρίζουμε είναι η διεύθυνση IP του Raspberry Pi. Αρχικά, ο χρήστης ανοίγοντας τον browser του, μπορεί να εισέλθει στην ιστοσελίδα μας, πληκτρολογώντας τον παρακάτω σύνδεσμο : (ip του RaspberryPi)/family\_guy/codecall/index.php

Όπου family\_guy και codecall είναι φάκελοι και υποφάκελοι, όπου περιέχεται το αρχικό μας αρχείο index.php αλλά και όλα μας τα αρχεία.

Στην περίπτωσή μας, επειδή βρισκόμαστε στο ίδιο δίκτυο με το Raspberry Pi, αρκεί να γνωρίζουμε την εσωτερική IP που χρησιμοποιεί το Raspberry Pi για επικοινωνία με το υπόλοιπο τοπικό δίκτυο. Για την ακρίβεια, έχουμε δώσει στο Raspberry Pi την παρακάτω IP: 192.168.1.5. Άρα, το μόνο που χρειάζεται είναι να πληκτρολογήσουμε το εξής: 192.168.1.5 /family\_guy/codecall/index.php

Στην περίπτωση που η συσκευή από την οποία προσπαθούμε να συνδεθούμε στην ιστοσελίδα μας δεν βρίσκεται στο ίδιο δίκτυο με το Raspberry Pi , θα πρέπει να γνωρίζουμε την εξωτερική IP adress του δικτύου μας, δηλαδή την IP με την οποία επικοινωνεί το router μας με το διαδίκτυο. Το router μας, αυτή τη στιγμή, επικοινωνεί με το διαδίκτυο με την IP 94.64.123.235, επομένως, η διεύθυνση που θα πληκτρολογήσουμε είναι η 94.64.123.235/ family\_quy/codecall/index.php.

Εκτελώντας με επιτυχία το παραπάνω βήμα, θα πρέπει στην οθόνη του χρήστη να εμφανιστεί η παρακάτω εικόνα (Εικόνα 38).

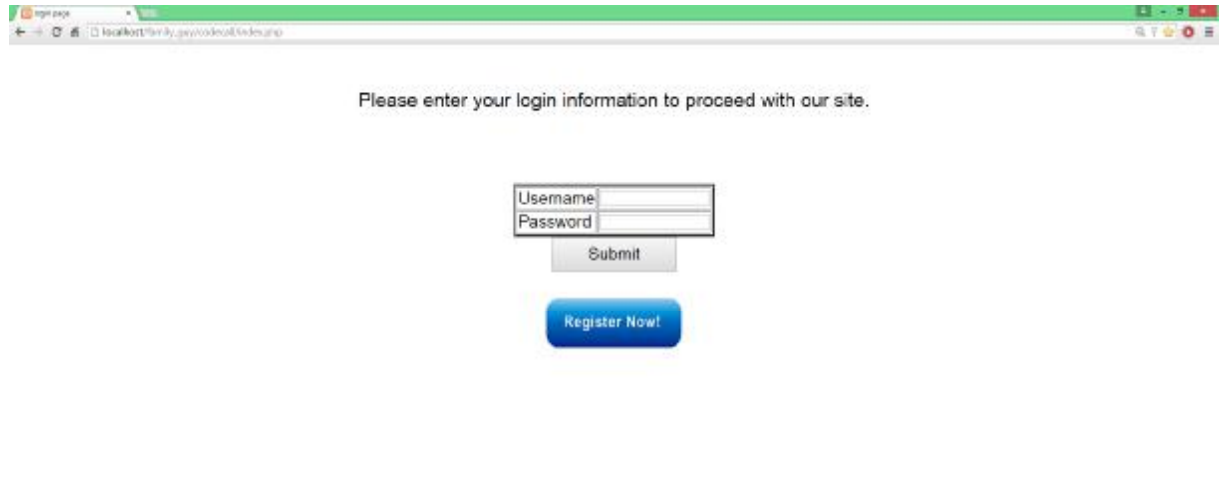

16/07/2015 10:41:08 pm

**Εικόνα 38: Απεικόνιση του index.php.** 

Στη σελίδα αυτή ο χρήστης καλείται να συμπληρώσει τα πεδία με το Username και το Password, όπως φαίνεται παραπάνω.

Σε περίπτωση που ο χρήστης χρησιμοποιεί την εφαρμογή για πρώτη φορά, θα χρειαστεί να δημιουργήσει ένα νέο λογαριασμό, πατώντας στο κουμπί 'Register Now!'. Επιλέγοντας τον σύνδεσμο αυτό, ο χρήστης θα μεταφερθεί αμέσως στην σελίδα .../family\_guy/codecall/register.php, η οποία φαίνεται στην παρακάτω εικόνα. Εδώ ο χρήστης καλείται να συμπληρώσει τη φόρμα εγγραφής του στην εφαρμογή (Εικόνα 39).

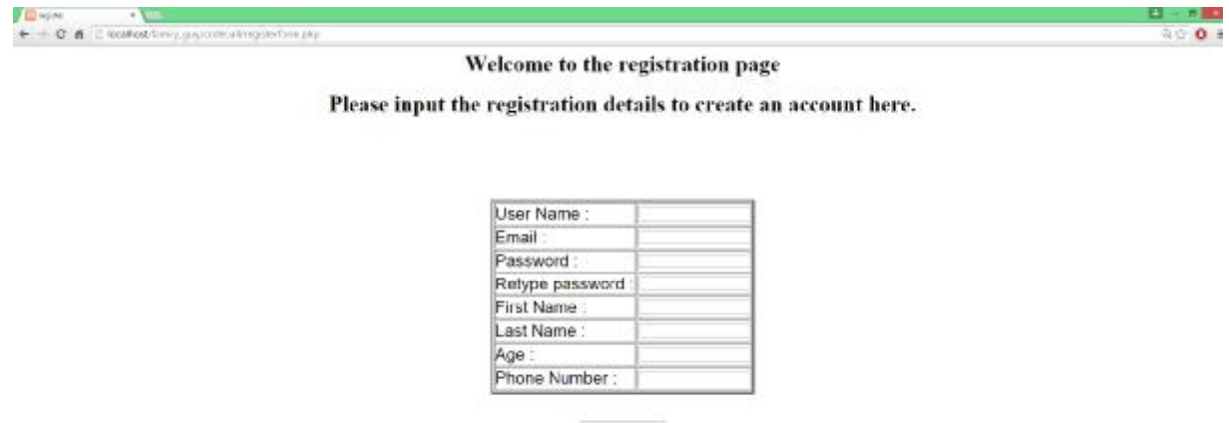

Register me

**Εικόνα 39: Απεικόνιση του registerform.php.** 

Στοιχεία όπως το e-mail, το όνομα και το επίθετο ζητούνται μόνο μία φορά σε αυτή την καρτέλα αλλά ο χρήστης μπορεί να επεξεργαστεί αυτά τα στοιχεία και να κάνει αλλαγές αργότερα μέσω της καρτέλας αλλαγής των προσωπικών του στοιχείων. Τα στοιχεία που πληκτρολογεί ο χρήστης σε αυτήν την καρτέλα αποθηκεύονται στη βάση δεδομένων μας, στο table 'users'. Σε περίπτωση που κάποιο από τα ζητούμενα πεδία δεν καλυφθεί, θα ζητηθεί από τον χρήστη να εισάγει τα στοιχεία ξανά. Εισάγοντας σωστά τα στοιχεία, ο χρήστης μεταφέρεται σε μία σελίδα όπου εμφανίζεται ένα μήνυμα για την επιτυχή εγγραφή του στην εφαρμογή. Από εκεί μπορεί να επιλέξει να επιστρέψει στην αρχική σελίδα.

Επιστρέφοντας στην αρχική σελίδα, ο χρήστης καλείται να πληκτρολογήσει τα Username και Password. Εάν τα στοιχεία αυτά είναι σωστά, πατώντας στο κουμπί 'υποβολή/submit', μεταφέρεται αυτόματα στη σελίδα …/family\_guy/codecall/index.php? userlogin=test& password=test.

Χρησιμοποιούμε ως Username/Password τα στοιχεία metrios/metrios τα οποία ανήκουν σε έναν δοκιμαστικό λογαριασμό, που δημιουργήσαμε εμείς. Το αποτέλεσμα της εισόδου είναι η παρακάτω εικόνα ( Εικόνα 40).

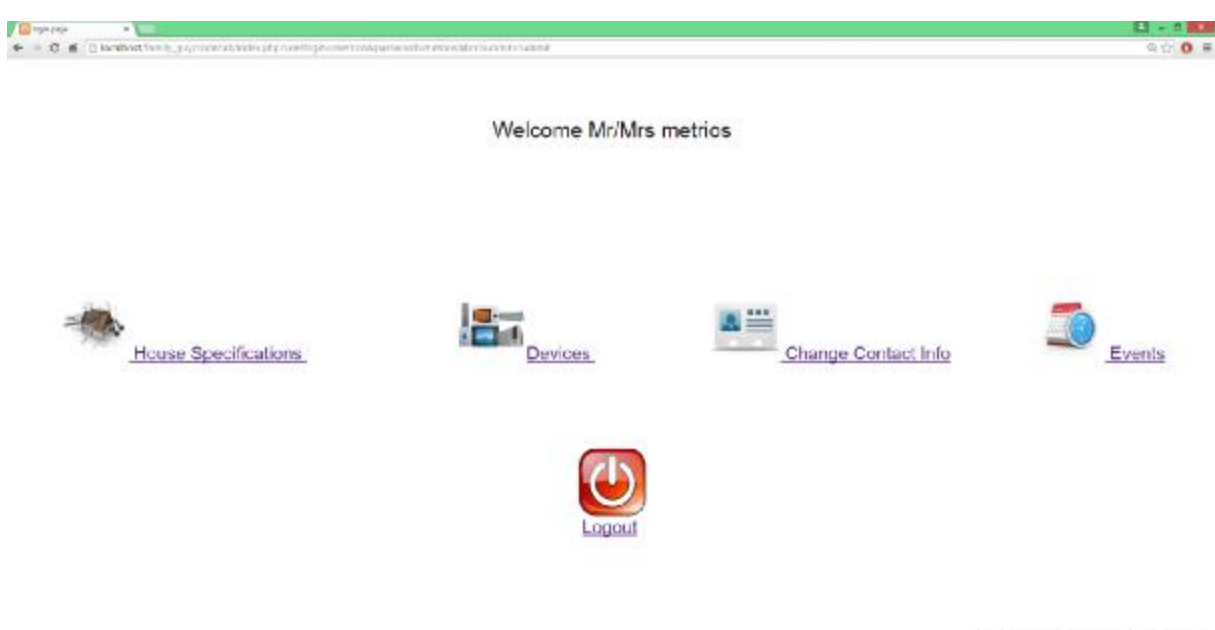

16/07/2015 06:48:19 pm

**Εικόνα 40: Το index.php μετά από επιτυχή είσοδο.** 

Σε αυτή τη σελίδα βλέπουμε ότι υπάρχουν διάφορες επιλογές, μία εκ των οποίων είναι η 'House Specifications'. Όταν ο χρήστης εισέρχεται στην ιστοσελίδα μας για πρώτη φορά, πρέπει να επιλέξει τον σύνδεσμο 'House Specifications'. Πατώντας στον σύνδεσμο αυτό, μεταφέρεται στην σελίδα …/family\_guy/codecall/form2.php η οποία φαίνεται αναλυτικά στην παρακάτω εικόνα (Εικόνα 41).

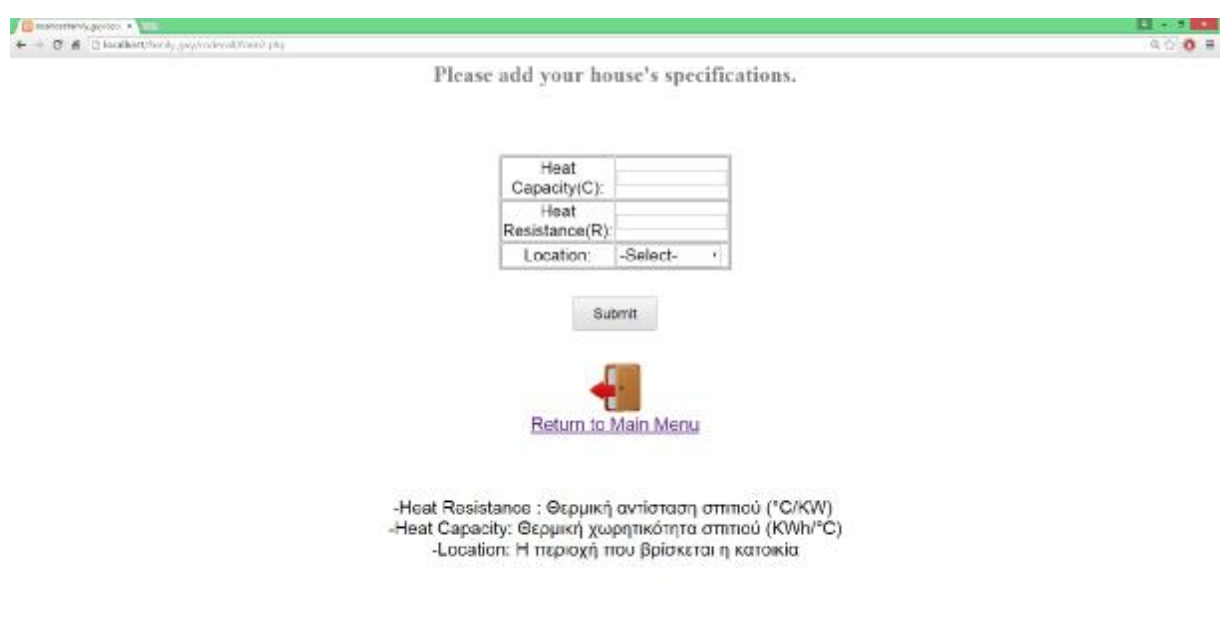

**Εικόνα 41: Απεικόνιση του form2.php.** 

Εδώ του δίνεται η ευκαιρία να καταχωρήσει στο σύστημα κάποιες παραμέτρους, οι οποίες αφορούν την κατοικία του. Οι παράμετροι αυτοί είναι τα 'Heat Resistance' και 'Heat Capacity', γνωστά και ως 'Thermal Resistance' και 'Thermal Capacity'. Ο χρήστης μπορεί να λάβει πληροφορίες σχετικά με αυτές τις παραμέτρους από τον αρμόδιο, ο οποίος ασχολήθηκε με τη θερμομονωτική μελέτη του κτηρίου. Αυτές οι παράμετροι πρέπει να προσδιοριστούν με ακρίβεια, καθώς παίζουν πολύ σημαντικό ρόλο στον υπολογισμό της μεταβολής της εσωτερικής θερμοκρασίας του χώρου για την οποία θα μιλήσουμε αργότερα. Ο χρήστης, επίσης, καλείται να συμπληρώσει και το πεδίο 'Location' το οποίο καθορίζει την τοποθεσία του κτηρίου. Η παράμετρος 'Location' παίζει και αυτή με τη σειρά της πολύ σημαντικό ρόλο, αφού θα τη χρησιμοποιήσουμε για να αντλούμε πληροφορίες που αφορούν τις καιρικές συνθήκες της τοποθεσίας στην οποία βρίσκεται το κτήριο, πληροφορίες τις οποίες χρειαζόμαστε για να υπολογίσουμε τη βέλτιστη λειτουργία του Air-condition. Η ημερήσια πρόγνωση της εξωτερικής θερμοκρασίας αντλείται αυτόματα, μέσω ενός script, από το API της ιστοσελίδας <http://www.worldweatheronline.com/> κάθε φορά που ο χρήστης ορίζει ένα event.

Μία διεπαφή προγραμματισμού εφαρμογών (API) είναι ένα σύνολο οδηγιών προγραμματισμού και προτύπων για την πρόσβαση σε μία Web-based εφαρμογή λογισμικού ή ένα εργαλείο Web. Μία εταιρεία λογισμικού αφήνει ελεύθερα προσβάσιμο το API της για το κοινό, έτσι ώστε άλλοι προγραμματιστές λογισμικού να σχεδιάζουν προϊόντα που τροφοδοτούνται από την υπηρεσία του.

Αφού συμπληρώσει τα ζητούμενα πεδία, ο χρήστης, μπορεί να επιστρέψει στην αρχική σελίδα πατώντας στην επιλογή 'Return to Main Menu'.

Στην αρχική μας σελίδα (index.php) βλέπουμε, πως υπάρχουν και κάποιες άλλες επιλογές. Μία από τις επιλογές αυτές είναι η 'Change Contact Info'. Επιλέγοντας αυτό τον σύνδεσμο, ο χρήστης θα μεταφερθεί αμέσως στο αρχείο …/family\_guy/codecall /new\_info.php, όπου του δίνεται η δυνατότητα να αλλάξει κάποια από τα προσωπικά του στοιχεία, που εισήγαγε στην προηγούμενη φόρμα εγγραφής στην εφαρμογή. Τα νέα αυτά στοιχεία θα εισαχθούν στην database μας , αντικαθιστώντας τα παλιά.

Επιστρέφοντας πάλι στην αρχική μας σελίδα, μπορούμε να εξετάσουμε τη δεύτερη σε σειρά επιλογή, 'Devices', η οποία, μόλις επιλεγεί, θα μας μεταφέρει στο αρχείο …/ family\_guy/codecall/devices.php. Το devices.php φαίνεται στην παρακάτω εικόνα (Εικόνα 42).

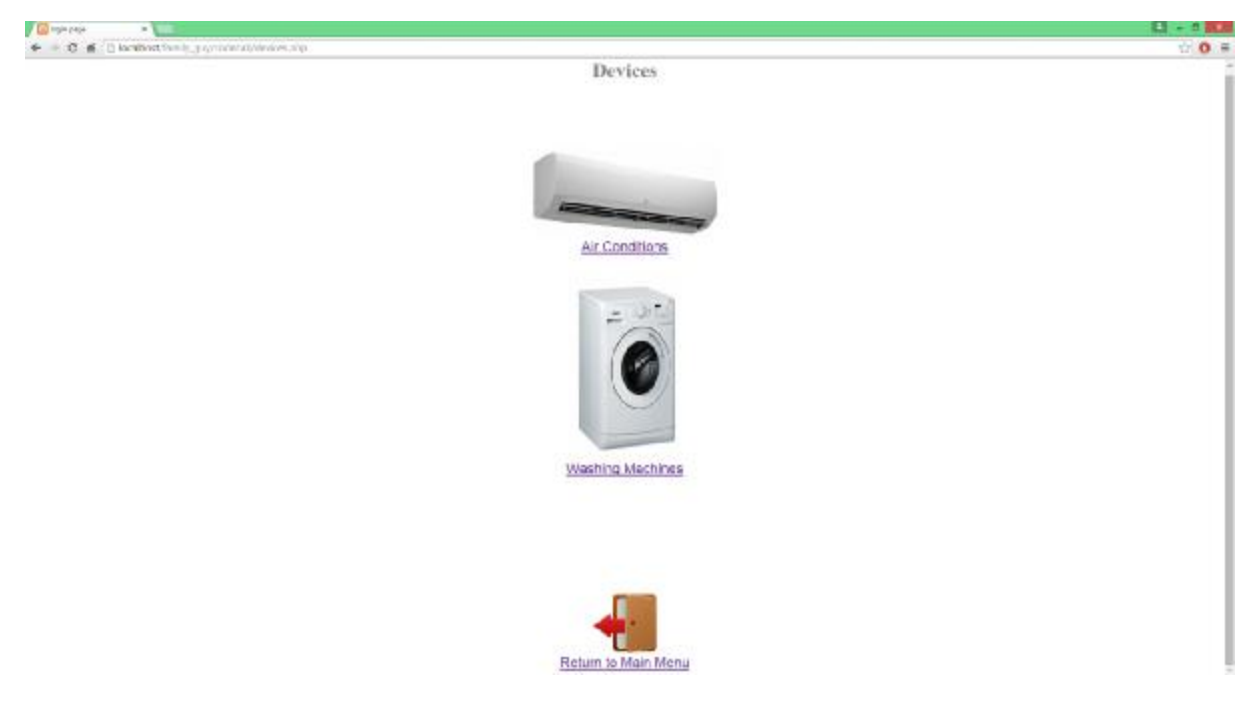

**Εικόνα 42: Απεικόνιση του devices.php.** 

 Εδώ ο χρήστης μπορεί να επιλέξει μεταξύ Air-condition και πλυντηρίου, στις επιλογές 'Air conditions' και 'Washing Machines' αντίστοιχα. Αν ο χρήστης επιλέξει το 'Air condition', θα μεταφερθεί στη σελίδα …family\_guy/codecall/aircondition.php. Εδώ φαίνεται ένας πίνακας, ο οποίος περιέχει τα εγγεγραμμένα airconditions με τα χαρακτηριστικά τους. Ο πίνακας αυτός δεν περιέχει κάτι, αφού ο χρήστης δεν έχει καταχωρήσει κάποια συσκευή ακόμα (Εικόνα 43).

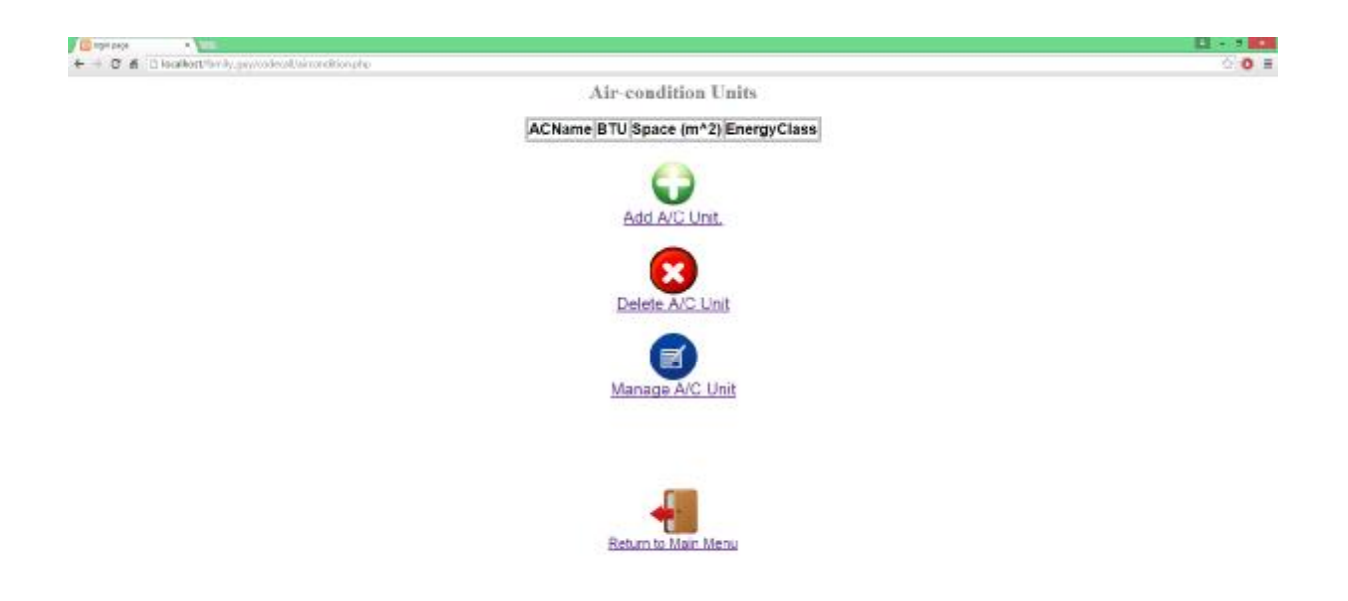

**Εικόνα 43: Απεικόνιση του airconditions.php, χωρίς να έχει προηγηθεί κάποια καταχώρηση στον πίνακα.** 

Η σελίδα …family\_guy/codecall/aircondition.php, πέρα από τον πίνακα αυτό, περιέχει και κάποιες επιλογές, οι οποίες αφορούν την καταχώρηση, τη διαγραφή αλλά και την επεξεργασία των Air-conditions του χρήστη. Οι τρείς αυτές επιλογές θα μας μεταφέρουν σε τρείς διαφορετικές σελίδες αντίστοιχα. Στην πρώτη επιλογή 'Add A/C Unit', αντιστοιχεί η σελίδα .../family\_guy/codecall/Add\_AC.php, όπου περιέχεται η φόρμα με τα απαραίτητα στοιχεία για την καταχώρηση ενός Air-condition στο σύστημα. Η φόρμα αυτή φαίνεται στην επόμενη εικόνα (Εικόνα 44).

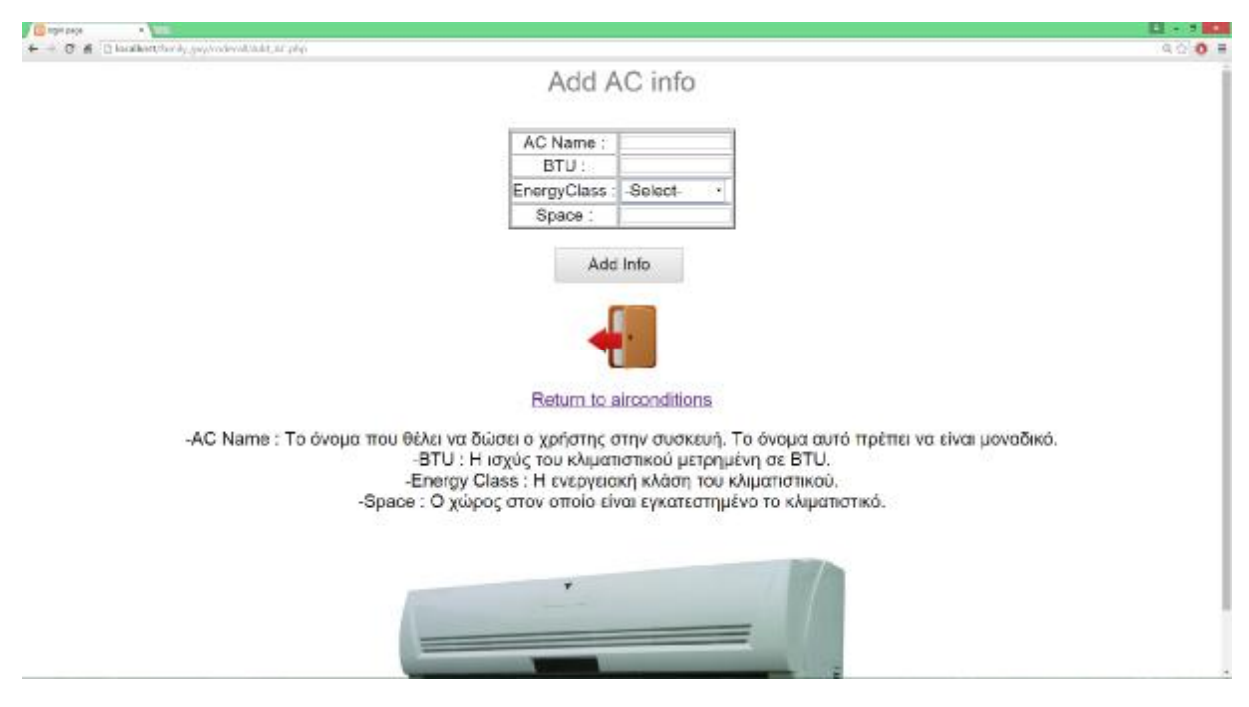

**Εικόνα 44: Απεικόνιση του Add\_AC.php.** 

 Εδώ ο χρήστης καλείται να συμπληρώσει πεδία όπως το 'AC Name' (το όνομα που θα δώσουμε στο Aircondition ώστε να το ξεχωρίζουμε από άλλα στην ίδια κατοικία), 'BTU' (η ισχύς του κλιματιστικού μετρημένη σε BTU, την οποία θα χρειαστούμε για τον υπολογισμό της μεταβολής της εσωτερικής θερμοκρασίας όταν το κλιματιστικό λειτουργεί), 'EnergyClass' (η ενεργειακή κλάση του κλιματιστικού) και 'Space' (ο χώρος στον οποίο είναι εγκατεστημένο το κλιματιστικό, μετρημένος σε m²). Εισάγοντας τις απαραίτητες τιμές στα πεδία και πατώντας στο 'Add info', ενημερώνεται αμέσως η database μας, στην οποία εισάγονται αυτόματα τα στοιχεία στον αντίστοιχο πίνακα που αφορά τα Air-conditions. Επιστρέφοντας πίσω στη σελίδα …/family\_guy/codecall/aircondition.php, μετά την καταχώρηση, βλέπουμε πως τα στοιχεία έχουν προστεθεί στον πίνακα (Εικόνα 45).

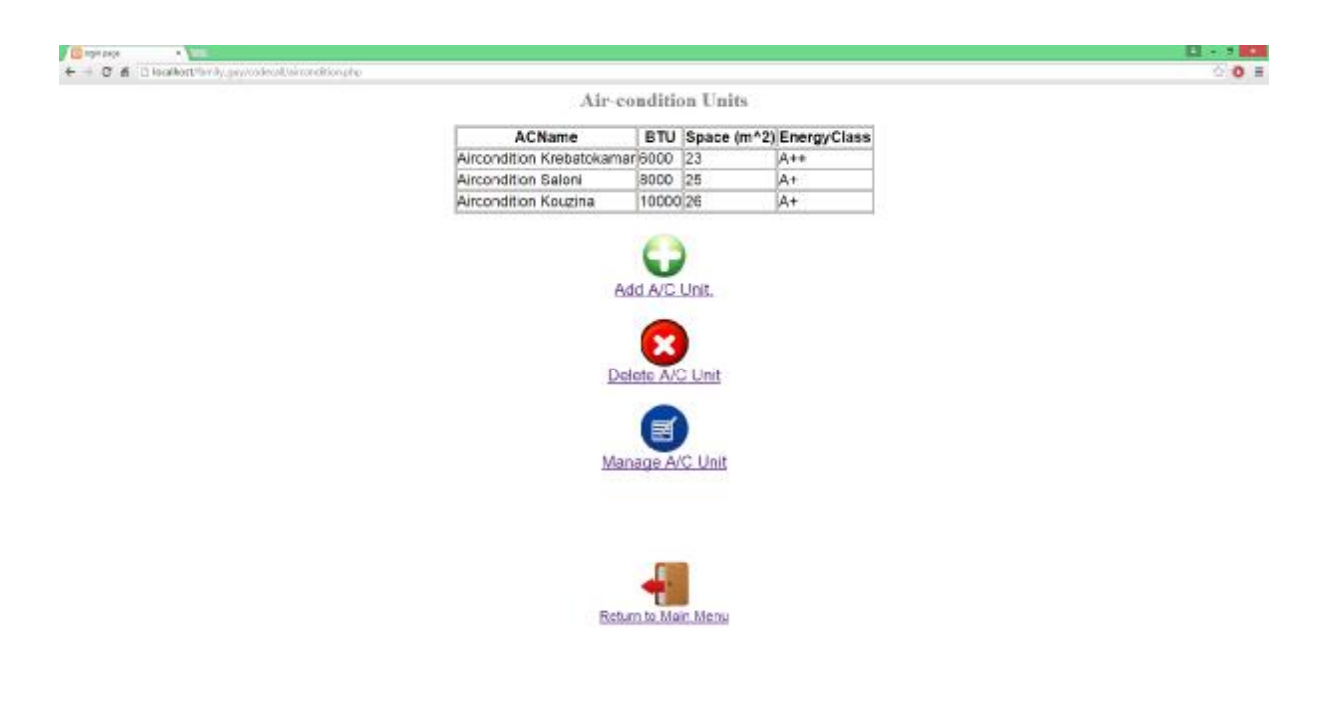

**Εικόνα 45: Απεικόνιση του aircondition.php μετά από μία επιτυχή καταχώρηση.** 

Στο σημείο αυτό, μπορούμε να εξετάσουμε τις άλλες δύο επιλογές της σελίδας. Ξεκινώντας με την 'Delete AC Unit', βλέπουμε πως μεταφερόμαστε στη σελίδα …/ family\_guy/codecall/delete\_AC.php. Στη σελίδα αυτή ο χρήστης μπορεί να επιλέξει και να διαγράψει κάποιο από τα ήδη καταχωρημένα κλιματιστικά. Η μορφή της σελίδας αυτής φαίνεται στην επόμενη εικόνα (Εικόνα 46).

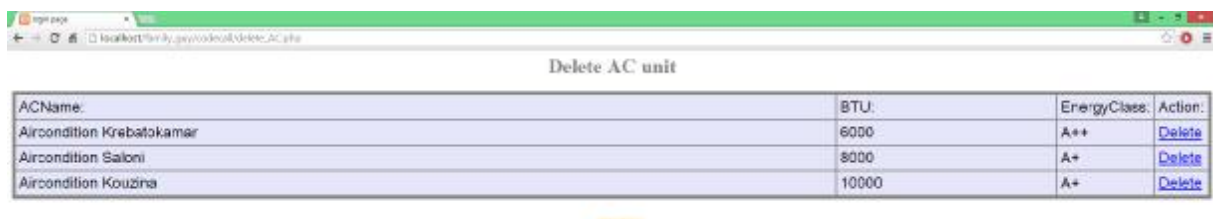

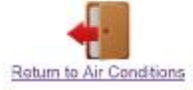

**Εικόνα 46: Απεικόνιση της σελίδας delete\_AC.php.** 

Πατώντας στην επιλογή 'Delete', θα έχει ως αποτέλεσμα τη διαγραφή του επιλεγμένου στοιχείου από τον πίνακα της προηγούμενης σελίδας αλλά και από τη βάση δεδομένων μας.

Τέλος, η τελευταία επιλογή 'Manage AC Unit' μας μεταφέρει στη σελίδα …/family\_guy/codecall/edit\_ac.php, όπου μπορούμε να επεξεργαστούμε και να τροποποιήσουμε προηγούμενες καταχωρήσεις, εφόσον δεν έχουν διαγραφεί από τον χρήστη. Μπορούμε να προχωρήσουμε σε επεξεργασία των χαρακτηριστικών της συσκευής πατώντας στην επιλογή 'Edit', δεξιά από την επιθυμητή συσκευή, όπως φαίνεται και στην επόμενη εικόνα ( Εικόνα 47).

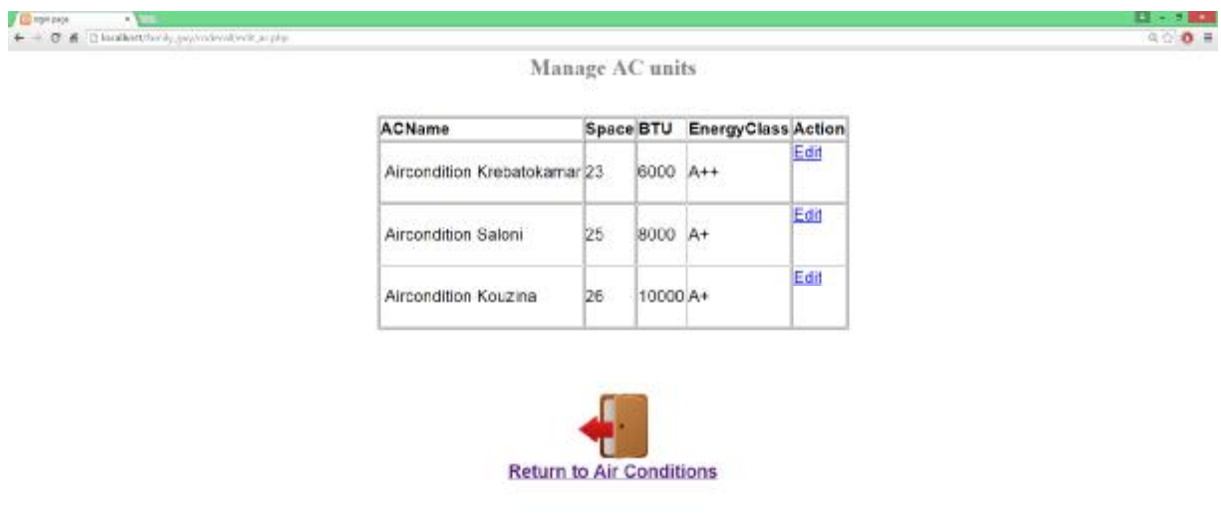

**Εικόνα 47: Απεικόνιση του edit\_ac.php.** 

Η σελίδα …/family\_guy/codecall/edit\_ac.php είναι παρόμοια σε εμφάνιση με τη .../family guy/codecall/Add AC.php, μόνο που στην περίπτωση αυτή, φαίνονται τα ήδη αποθηκευμένα χαρακτηριστικά του κλιματιστικού.

Επιστρέφοντας πίσω στη σελίδα …family\_guy/codecall/devices.php, στην περίπτωση που ο χρήστης επιλέξει το 'Washing Machines', είναι σε θέση να εισάγει συσκευές στον πίνακα των πλυντηρίων που φαίνεται στην παρακάτω εικόνα και στη βάση δεδομένων, αλλά και να διαγράψει από αυτή. Παρακάτω φαίνεται η σελίδα …/family\_guy/ codecall/washmachine.php, όπου περιέχεται ο πίνακας των πλυντηρίων χωρίς καμία εγγραφή (Εικόνα 48).

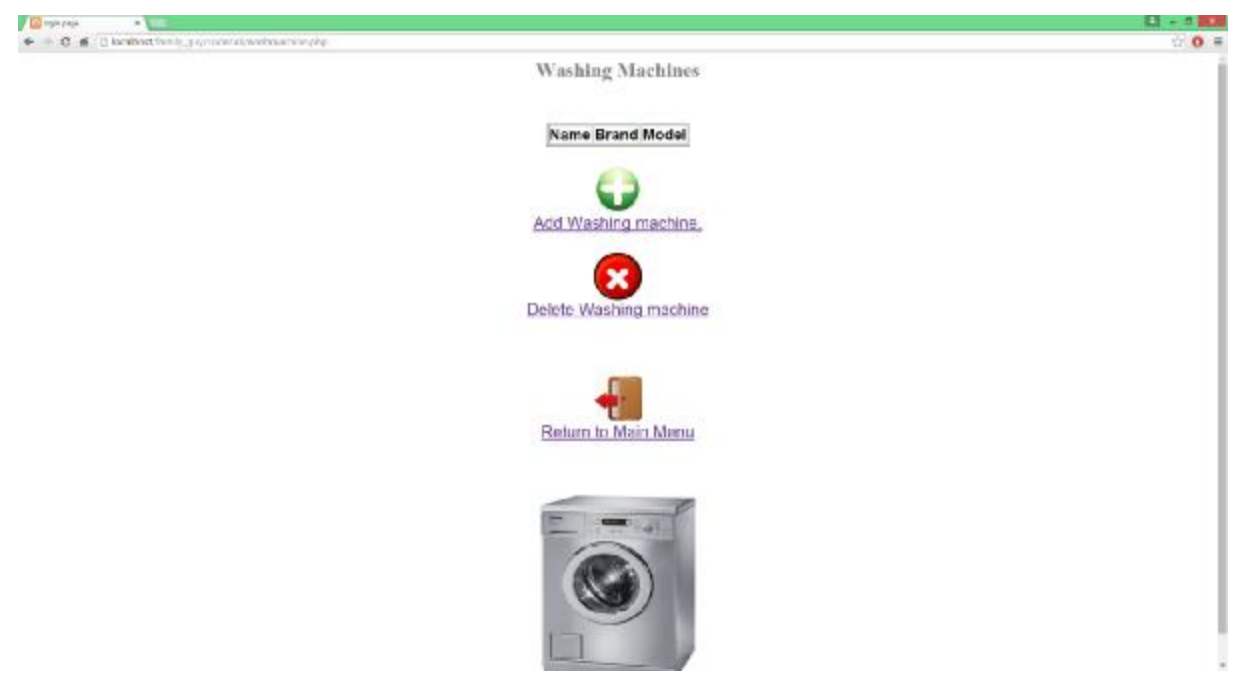

**Εικόνα 48: Η σελίδα washmachine.php χωρίς κάποια εγγραφή.** 

Βλέπουμε πως ο πίνακας μας αποτελείται μόνο από τρείς στήλες. Τη στήλη 'Name' (περιέχει το όνομα του πλυντηρίου, το οποίο ορίζεται από τον χρήστη και είναι μοναδικό), τη στήλη 'Brand' (επιλέγεται από τον χρήστη από μία ήδη διαμορφωμένη λίστα που θα δούμε παρακάτω και περιέχει τη μάρκα του πλυντηρίου) και τη στήλη 'Model' (επιλέγεται από τον χρήστη από μία ήδη διαμορφωμένη λίστα που επίσης θα δούμε παρακάτω και περιέχει τον μοντέλο του πλυντηρίου). Στην παραπάνω εικόνα του washmachine.php φαίνονται επίσης και δύο επιλογές. Η επιλογή 'Add Washing Machine', με τη βοήθεια της οποίας μπορούμε να εισάγουμε μία συσκευή στον πίνακα και τη βάση δεδομένων μας και την επιλογή 'Delete Washing Machine', με την οποία μπορούμε να διαγράψουμε προηγούμενες ανεπιθύμητες εγγραφές από τον πίνακα και τη βάση δεδομένων.

Επιλέγοντας το 'Add Washing Machine', ο χρήστης, μεταφέρεται στη σελίδα …/ family guy/codecall/plintiria.php, όπου του ζητείται να συμπληρώσει κάποια πεδία (Εικόνα 49).

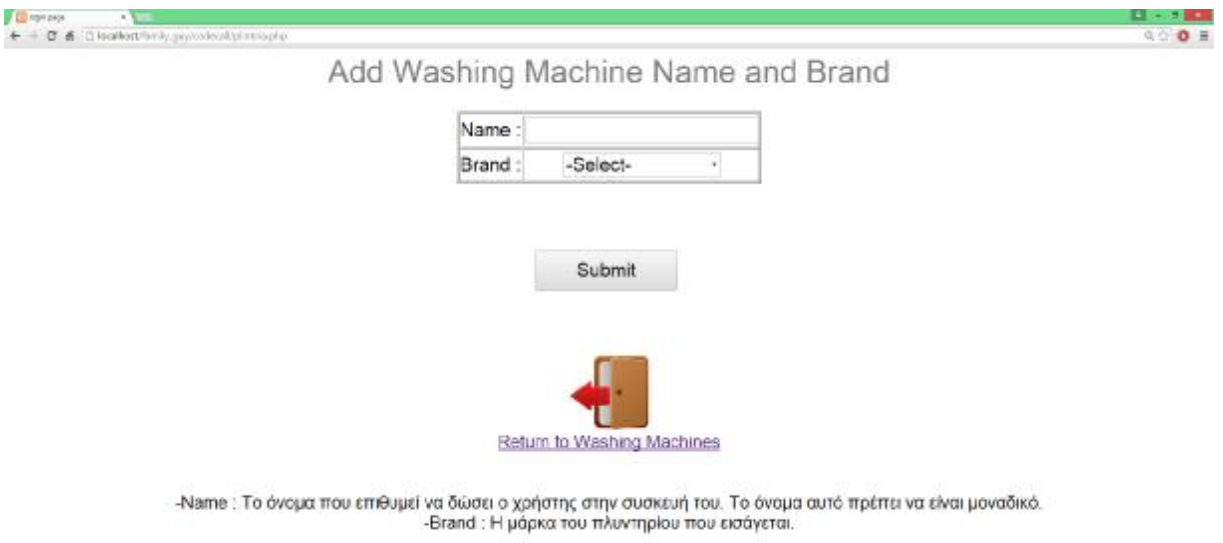

**Εικόνα 49: Απεικόνιση του plintiria.php.** 

Πρώτα πρέπει να συμπληρώσει το πεδίο 'Name', το οποίο θα περιέχει το όνομα του πλυντηρίου που θέλει να εισάγει. Η τιμή 'Name' πρέπει να είναι μοναδική, ώστε να μπορούμε να ξεχωρίζουμε τις εγγραφές μεταξύ τους. Στην περίπτωση που το όνομα που προσπαθεί να εισάγει ο χρήστης χρησιμοποιείται ήδη, το πρόγραμμα θα ενημερώσει τον χρήστη και θα του ζητηθεί να εισάγει μία άλλη τιμή ως 'Name'. Στη συνέχεια, ο χρήστης, καλείται να επιλέξει τη μάρκα του πλυντηρίου που χρησιμοποιεί, από μία ήδη υπάρχουσα λίστα στο πεδίο 'Brand'. Η λίστα αυτή περιέχει διάφορες ενδεικτικές μάρκες πλυντηρίων όπως Siemens, Samsung, LG, Pitsos, Whirlpool και Candy. Στο παράδειγμά μας, έγινε εγγραφή δύο συσκευών, με ονόματα 'Plintirio1' και 'Plintirio2' και δώσαμε ως 'Brand' τα 'Whirlpool' και 'Siemens' αντίστοιχα. Αμέσως μετά, πατώντας στο κουμπί 'Υποβολή/Submit', μεταφερόμαστε στην επόμενη σελίδα με όνομα …/family\_guy/codecall/plintiria1.php, όπως φαίνεται και στην παρακάτω εικόνα (Εικόνα 50).

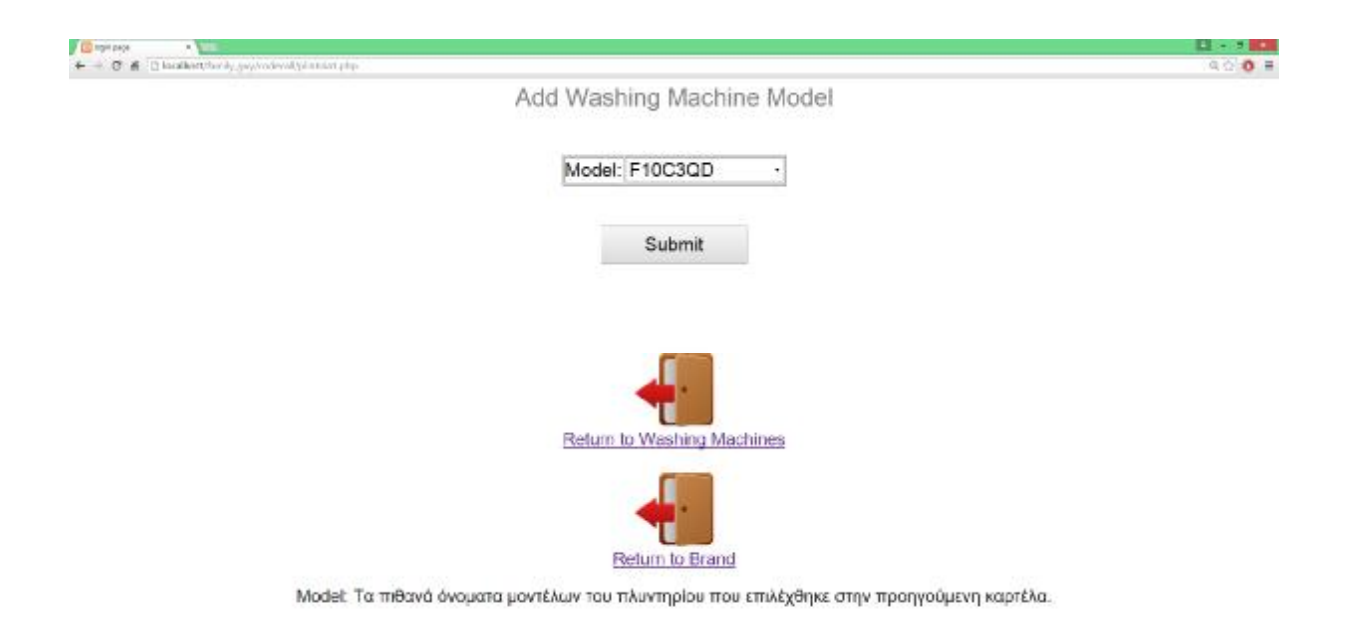

**Εικόνα 50: Απεικόνιση του plintiria1.php.** 

 Εδώ πρέπει να επιλέξουμε το μοντέλο του πλυντηρίου μας από τη λίστα στο πεδίο. Η λίστα αυτή υπάρχει ήδη και είναι διαφορετική ανάλογα με την μάρκα που έχει επιλεγεί στο προηγούμενο βήμα. Θέτοντας σωστά τα χαρακτηριστικά της συσκευής μας, το πρόγραμμα θα μας στείλει πίσω στη σελίδα με τον πίνακα των πλυντηρίων, όπου αυτή τη φορά φαίνονται οι εγγραφές μας. Ακολουθεί η αντίστοιχη εικόνα με τα αποτελέσματα της εισαγωγής πλυντηρίου στον πίνακα (Εικόνα 51).

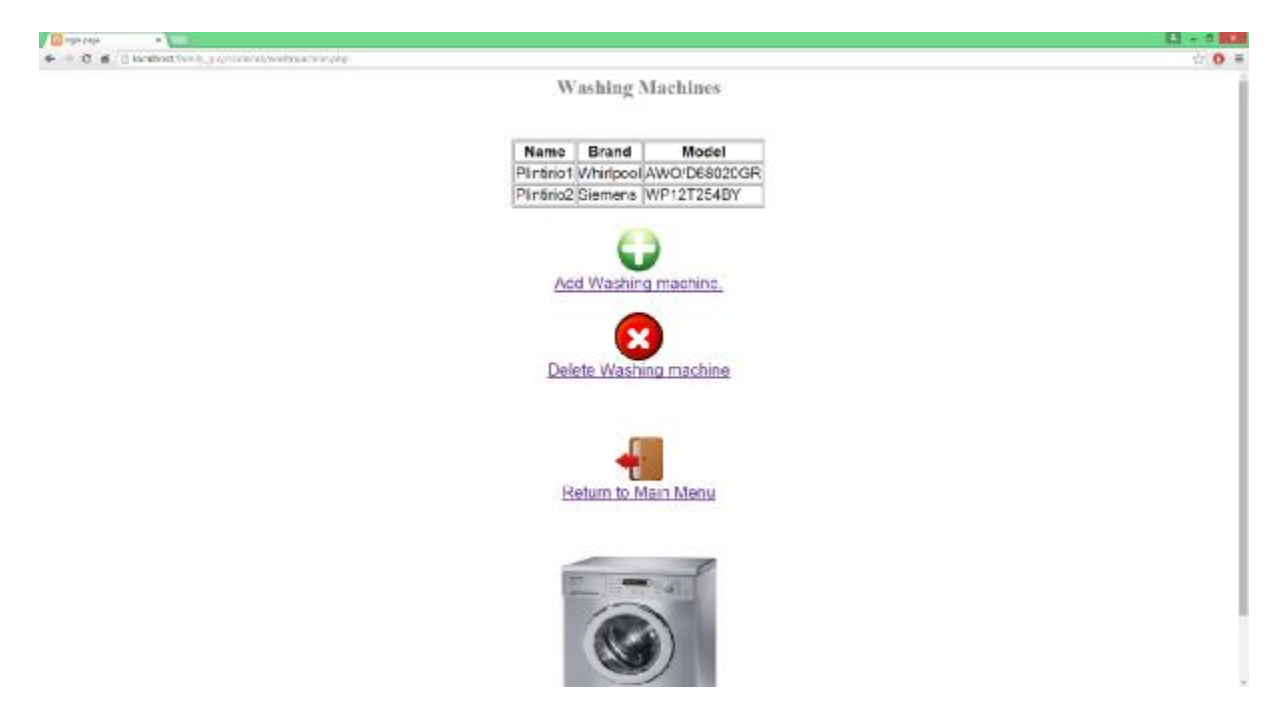

**Εικόνα 51: Το washmachine.php μετά από μία επιτυχή εγγραφή πλυντηρίου στον πίνακα.** 

Εάν ο χρήστης επιθυμεί να διαγράψει κάποια συσκευή από τον πίνακα, μπορεί να πατήσει στην επιλογή 'Delete Washing machine' και να διαγράψει την συσκευή επιλέγοντάς την και πατώντας το 'Delete' στην σελίδα …/family\_guy/codecall/deletewashmachine.php, όπως βλέπουμε και στην ακόλουθη εικόνα (Εικόνα 52).

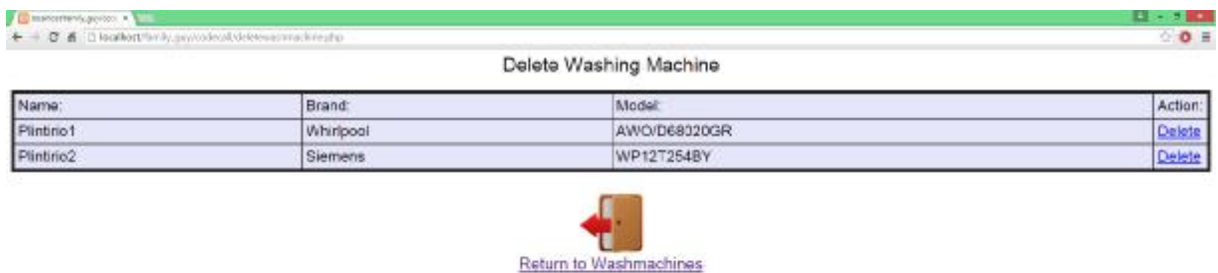

**Εικόνα 52: Απεικόνιση του deletewashmachine.php.** 

Επιστρέφοντας πίσω στο …/family\_guy/codecall/index.php, υπάρχει μία ακόμα επιλογή που πρέπει να μελετήσουμε. Αυτή είναι η επιλογή 'Events'. Ο χρήστης, πρέπει να επιλέξει τον σύνδεσμο 'Events', εάν επιθυμεί να ορίσει κάποιο πρόγραμμα για τις ήδη καταχωρημένες στους πίνακες συσκευές. Σε περίπτωση που ο χρήστης επιλέξει τον σύνδεσμο αυτό, θα μεταφερθεί αμέσως στην σελίδα …/family\_guy/codecall/events.php και θα εμφανιστεί στην οθόνη του το παρακάτω (Εικόνα 53).

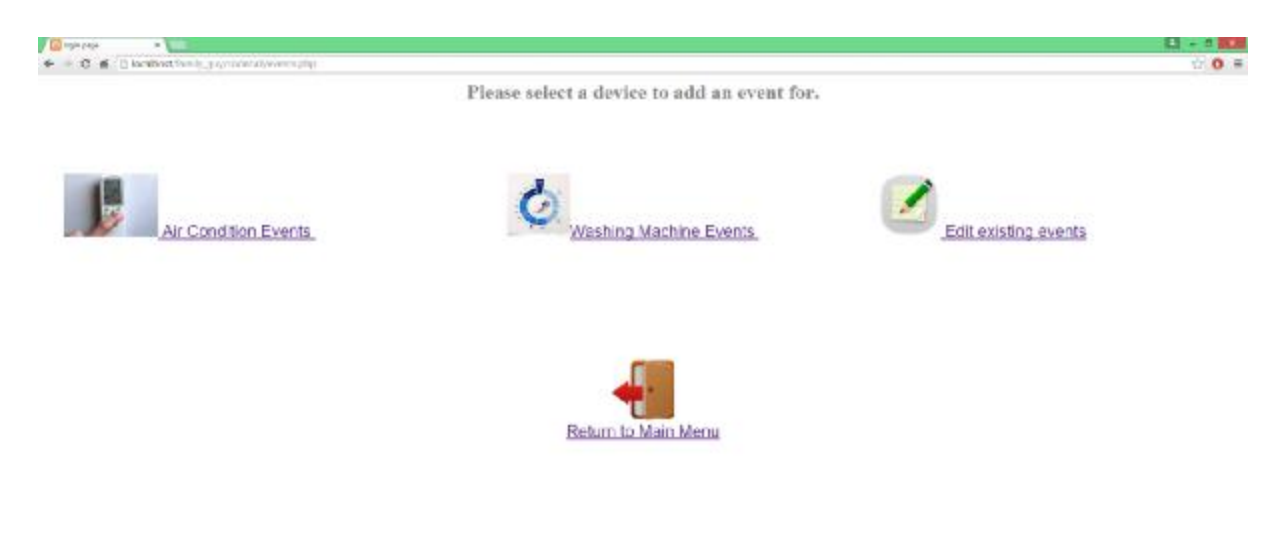

**Εικόνα 53: Απεικόνιση events.php.** 

Εδώ ο χρήστης καλείται να επιλέξει ένα από τα 'Air Condition' και 'Washing Machine', ανάλογα τη φύση του προγράμματος που θέλει να ορίσει. Επίσης, εδώ φαίνεται και μία τρίτη επιλογή, η 'Manage an already existing event', για την οποία θα μιλήσουμε αργότερα. Εάν, για παράδειγμα, ο χρήστης, θέλει να ορίσει ένα event για το πλυντήριό του, πρέπει να επιλέξει τον σύνδεσμο 'Washing Machine'. Κάνοντας αυτήν την επιλογή, ο χρήστης, θα μεταφερθεί στη σελίδα …/family\_guy/codecall/washingtherm.php, η οποία απεικονίζεται παρακάτω (Εικόνα 54).

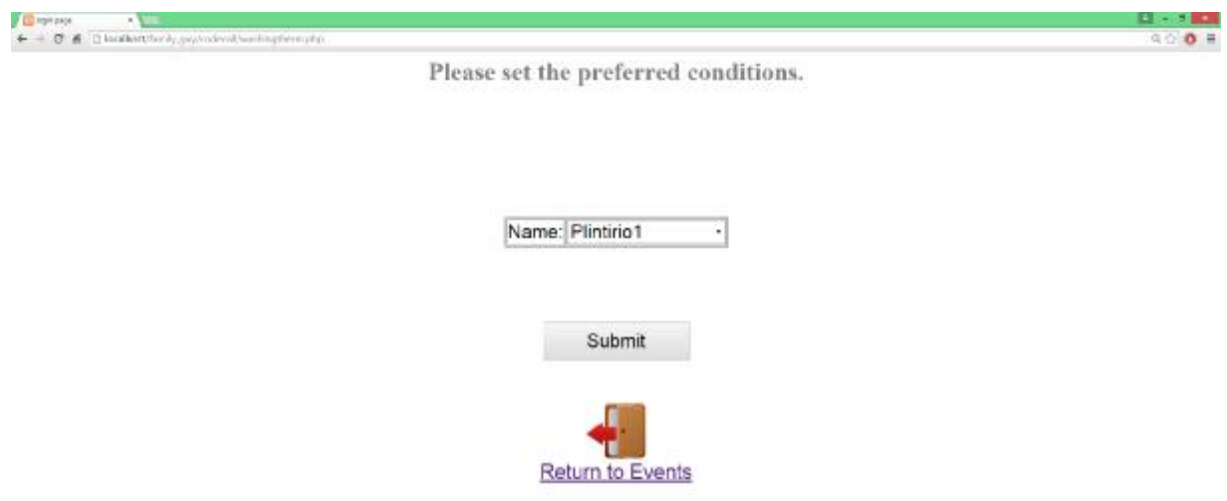

**Εικόνα 54: Απεικόνιση του washingtherm.php.** 

Η σελίδα αυτή περιέχει μόνο μία λίστα με τα ονόματα των ήδη αποθηκευμένων συσκευών πλυντηρίου. Εδώ ο χρήστης πρέπει να επιλέξει τη συσκευή που θέλει να χρησιμοποιήσει για να εκτελέσει το event του. Στην περίπτωσή μας, υπάρχει μόνο μία εγγραφή, το πλυντήριο test της LG που ορίσαμε προηγουμένως με επιτυχία. Επιλέγοντας τη συσκευή test και πατώντας στον 'Υποβολή/Submit', θα μεταφερθούμε στην επόμενη σελίδα, …/family\_guy/codecall/washingtherm2.php (Εικόνα 55).

 $\begin{minipage}{0.5\textwidth} \begin{tabular}{|c|c|} \hline \textbf{1-1} & \textbf{1-1} & \text$ **AN ISSUE AND**  $0.001$ Please set the preferred conditions. Event Name: Program:  $\overline{1}$ Whirlpool: 1: Ведірекере 30 2: Βαμβακερά 60<br>3: Βαμβακερά 90 4 Εξερα οικονομικό 5:Σενθετικά 30 6: Συνθετικά 60<br>7: Συνθετικά 90 S:Ευαίσθητα 30 9:Εναίσθητα 40 10: Καθημερινή πλύση 11:Μάλλινο Κρύο 12: Μάλλινα 40 13:Πλέσιμο 40 14:Εσέφουχα<br>15:Ξεβγαλια & στύψιμο 15: Γρήγορη πλέση<br>17: Γρήγορη πλέση 18: Αποστράγγισι **Start** 

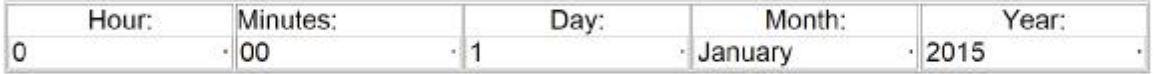

## End

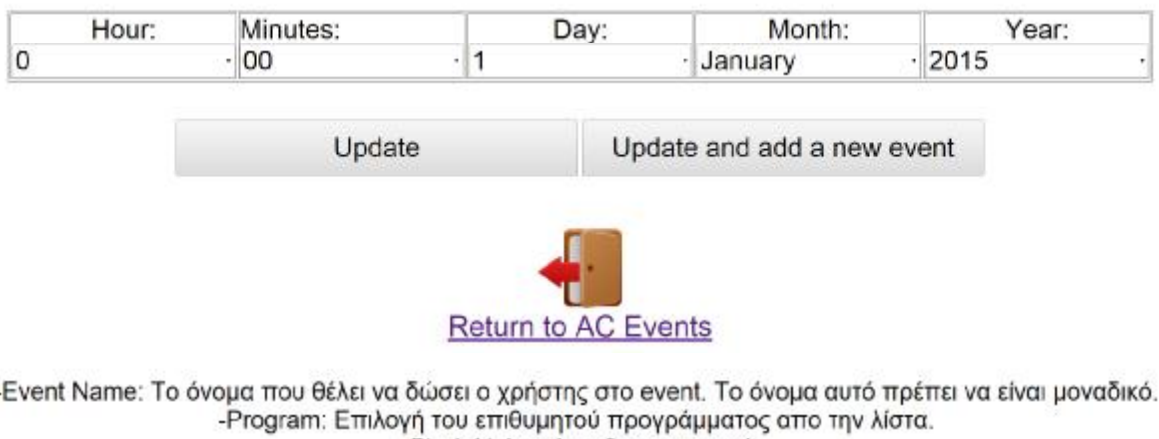

-Start: Η ώρα έναρξης του event.

-End: Η ώρα λήξης του event.

**Εικόνα 55: Απεικόνιση του washingtherm2.php.** 

Εδώ ο χρήστης, αρχικά, καλείται να συμπληρώσει το πεδίο 'Event Name'. Αυτό, αν και χρησιμοποιείται για λόγους διευκόλυνσης του προσδιορισμού του event στη βάση δεδομένων μας, πρέπει να συμπληρωθεί υποχρεωτικά. Πιο κάτω φαίνονται ονομαστικά όλα τα προγράμματα τα οποία μπορεί να 'τρέξει' το συγκεκριμένο μοντέλο πλυντηρίου. Ο χρήστης σε αυτό το βήμα καλείται επίσης να διαλέξει ένα πρόγραμμα από αυτή τη λίστα. Συνεχίζοντας παρακάτω, μπορούμε να διακρίνουμε τα πεδία 'Start' και 'End'. Τα πεδία αυτά

αναφέρονται στον προσδιορισμό των χρονικών περιθωρίων έναρξης και λήξης του event. Με τον προσδιορισμό των 'Start' και 'End', καθορίζουμε στο πρόγραμμά μας τα χρονικά πλαίσια στα οποία μπορεί να λειτουργήσει, βρίσκοντας τη βέλτιστη λύση για την περίπτωσή μας. Ο αλγόριθμος που 'τρέχει' πίσω από αυτό το αρχείο, καθώς και η λογική με την οποία βρίσκει τη βέλτιστη λύση στο κάθε event πλυντηρίου, θα μελετηθούν και θα προσδιοριστούν αναλυτικά στο επόμενο κεφάλαιο της εργασίας μας. Στη φόρμα αυτή, υπάρχουν κάποιοι περιορισμοί οι οποίοι πρέπει να επισημανθούν και να τηρηθούν ώστε να μπορέσει ο χρήστης να ορίσει το event. Οι περιορισμοί αυτοί έχουν ως εξής:

- StartTime<EndTime
- StartTime>CurrentTime
- EndTime>=StartTime+2 ώρες (Το πρόγραμμα να έχει στη διάθεσή του τουλάχιστον  $\mathbf{r}$ δύο ώρες)

Όπου, StartTime είναι η επιτρεπόμενη ώρα έναρξης του event μας, EndTime η επιτρεπόμενη ώρα λήξης του event μας και CurrentTime η τωρινή χρονική στιγμή. Τα StartTime/EndTime/CurrentTime είναι της ίδιας μορφής (χρόνος/μήνας/ημέρα/ώρα/λεπτά), ώστε να μπορούν να συγκριθούν. Από τη στιγμή που τηρούνται οι παραπάνω προϋποθέσεις, το event μπορεί να καταχωρηθεί και το πρόγραμμα να ξεκινήσει τους υπολογισμούς, βρίσκοντας τη βέλτιστη λύση και εμφανίζοντας μας τα αποτελέσματα σε ένα γράφημα, όπως θα δούμε και στο παρακάτω παράδειγμα.

### **Παράδειγμα:**

Ορίζω ως Event Name το όνομα 'Washing Event Vradino'. Επιλέγω ως πρόγραμμα το νούμερο '2' (συνθετικά) από τη λίστα. Θέτω ως StartTime το 'Hour: 21, Minutes: 30, Day: 14, Month: July, Year: 2015' και ως EndTime το 'Hour: 23, Minutes: 30, Day: 14, Month: July, Year: 2015' (έχω CurrentTime ίσο με 'Hour: 19:00, Minutes: 30, Day: 14, Month: July, year: 2015). Ικανοποιούνται όλες οι απαραίτητες συνθήκες, άρα μπορούμε να συνεχίσουμε πατώντας στην επιλογή 'Update'. Επιλέγοντας το 'Update', θα μεταφερθούμε στο αρχείο …/family\_guy/codecall/branch90.php. Υπάρχουν επίσης και τα ενδεχόμενα branch15, branch30, branch45, branch60, branch120 και branch150. Ο αριθμός δίπλα από το 'branch' προσδιορίζει τον χρόνο που χρειάζεται το πρόγραμμα μέχρι να έρθει εις πέρας. Το πρόγραμμα του παραδείγματος (συνθετικά), χρειάζεται 90 λεπτά λειτουργίας. Στην εικόνα που ακολουθεί φαίνονται τα αποτελέσματα των υπολογισμών του προγράμματος του event που θέσαμε στο παράδειγμα μας (Εικόνα 56).

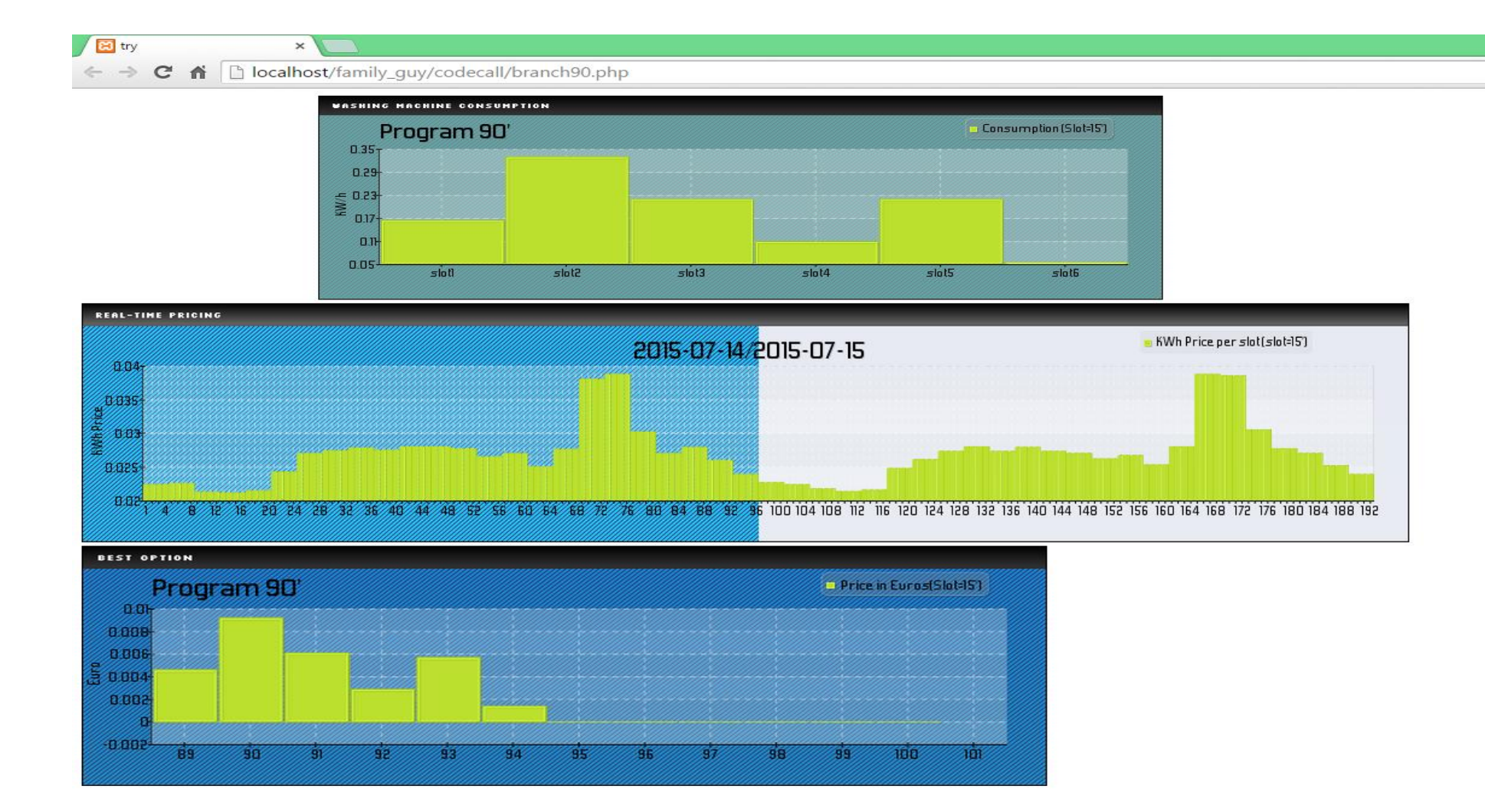

**Εικόνα 56: Το branch90.php μετά από επιτυχή ορισμό προγράμματος.** 

Αρχικά, πρέπει αναφέρουμε πως ο χρόνος στα παραπάνω γραφήματα είναι χωρισμένος σε 'slots'. Όπου slot=15 λεπτά. Στην παραπάνω εικόνα παρατηρούμε τρία διαφορετικά γραφήματα. Ξεκινώντας με το πρώτο, εδώ, απεικονίζεται το χρονικό διάστημα που θα λειτουργήσει το πλυντήριο σε συνάρτηση με την τιμή της κατανάλωσης σε κάθε slot ξεχωριστά. Συνεχίζοντας, βλέπουμε το επόμενο γράφημα, στο οποίο φαίνεται η τιμή της κιλοβατώρας (kWh), σε διάρκεια δύο ημερών(192 slots). Προχωρώντας στο τρίτο σε σειρά γράφημα, βλέπουμε τα slots τα οποία επιλέχθηκαν για να ενεργοποιηθούν, καθώς και το κόστος σε ευρώ, στο καθένα από αυτά. Αυτά όσον αφορά τα event των πλυντηρίων.

 Επιστρέφοντας πίσω στη σελίδα …/family\_guy/codecall/events.php, πρέπει να εξετάσουμε και την περίπτωση που ο χρήστης θέλει να ορίσει κάποιο event για τις aircondition συσκευές του. Επιλέγοντας τον σύνδεσμο 'Air Condition', ο χρήστης, θα μεταφερθεί στη σελίδα …/family\_guy/codecall/ACTherm0.php, όπου πρέπει να επιλέξει τη συσκευή που επιθυμεί να εκτελέσει το event από την ήδη υπάρχουσα λίστα. Πατώντας στο κουμπί 'Υποβολή/Submit', ο χρήστης, οδηγείται αυτόματα στην επόμενη σελίδα, με όνομα …/ family\_guy/codecall/ACTherm.php, η μορφή της οποίας φαίνεται πιο κάτω (Εικόνα 57).

**Broght page** Boycay (Sound Company)

Please set the preferred conditions.

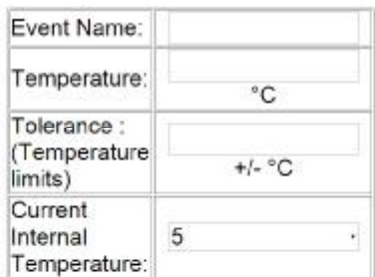

**Start** 

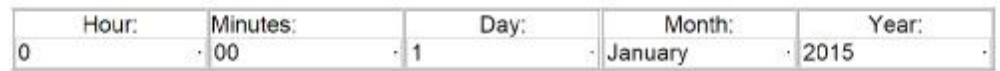

## End

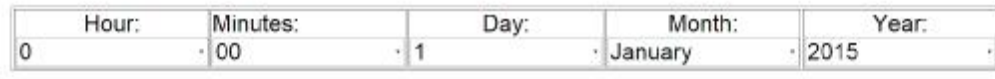

Update

Update and add a new event

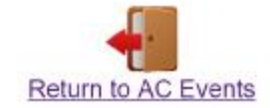

-Event Name: Το όνομα που θέλει να δώσει ο χρήστης στο event. Το όνομα αυτό πρέπει να είναι μοναδικό. -Temperature : Η επιθυμητή εσωτερική θερμοκρασία.

-Tolerance : Η ανοχή της θερμοκρασίας , δηλαδή πόσους βαθμούς επιτρέπεται να απέχει η θερμοκρασία του χώρου από την επιθυμητή θερμοκρασία.

-Current Internal Temperature : Η θερμοκρασία του χώρου την στιγμή που ο χρήστης ορίζει το event.

-Start: Η ώρα έναρξης του event.

-End: Η ώρα λήξης του event.

**Εικόνα 57: Απεικόνιση της φόρμας του αρχείου ACTherm.php.** 

Η φόρμα αυτή μοιάζει πολύ με την προηγούμενη αλλά υπάρχουν μερικά επιπρόσθετα πεδία, η συμπλήρωση των οποίων είναι απαραίτητη για το πρόγραμμα. Αρχικά βλέπουμε πάλι το πεδίο 'Event Name' όπου ο χρήστης ορίζει το όνομα του event, όπως είπαμε και προηγουμένως. Στη συνέχεια, βλέπουμε το πεδίο 'Temperature'. Ο χρήστης καλείται να συμπληρώσει αυτό το πεδίο με τη τιμή της επιθυμητής θερμοκρασίας κατά τη διάρκεια του event. Προχωρώντας παρακάτω, συναντάμε το πεδίο 'Tolerance'. Το περιεχόμενο του πεδίου αυτού έχει να κάνει με την ανοχή της θερμοκρασίας που επιθυμεί ο χρήστης στο χώρο του, δηλαδή πόσους βαθμούς επιτρέπεται στο πρόγραμμα να ανεβάσει τη θερμοκρασία πάνω από την επιθυμητή, και πόσο επιτρέπεται να την αφήσει να πέσει. Με λίγα λόγια, εδώ προσδιορίζονται τα όρια των θερμοκρασιών που επιτρέπονται στο χώρο. Για παράδειγμα, αν συμπληρώσουμε το πεδίο 'Temperature' με τον αριθμό '19' και το πεδίο

'Tolerance' με τον αριθμό '2', η θερμοκρασία στο χώρο μας θα μπορεί να κυμαίνεται από 17 έως 21 βαθμούς Κελσίου. Αμέσως μετά συναντάμε το πεδίο 'Current Internal Temperature'. Το πεδίο αυτό αναφέρεται στην εσωτερική θερμοκρασία (σε βαθμούς Κελσίου) του δωματίου, στο οποίο είναι τοποθετημένο το Air condition, την ώρα που ο χρήστης θέτει το event. Ο χρήστης επιλέγει από μία έτοιμη λίστα θερμοκρασιών για τη συμπλήρωση του πεδίου αυτού. Ο αλγόριθμος που 'τρέχει' πίσω από αυτό το αρχείο, καθώς και η λογική με την οποία υπολογίζεται η βέλτιστη λύση στο κάθε Air-condition event, θα μελετηθούν και θα προσδιοριστούν αναλυτικά στο επόμενο κεφάλαιο της εργασίας μας. Ακολουθεί ένα παράδειγμα, στο οποίο θα δημιουργήσουμε ένα event συσκευής air-condition.

### **Παράδειγμα:**

Ορίζω ως όνομα στο event μου, το 'Event Saloni Apogeuma'. Ορίζω ως 'Current Internal Temperature' τη τιμή '11' και ως επιθυμητή θερμοκρασία ('Temperature') την τιμή '19'. Δίνω στο 'Tolerance' την τιμή '2'. Έτσι η θερμοκρασία κατά τη διάρκεια του event θα κυμανθεί από τους 18 έως τους 22 βαθμούς Κελσίου. Στο event αυτό θέσαμε ως StartTime το 'Hour: 21, Minutes: 00, Day: 14, Month: July, Year: 2015' και ως EndTime το 'Hour: 23, Minutes: 30, Day: 14 , Month: July, Year: 2015' (έχω CurrentTime ίσο με 'Hour: 19, Minutes: 45, Day: 14, Month: June, year: 2015). Αφού πατήσουμε στον 'Υποβολή', θα εμφανιστούν στην οθόνη μας τα παρακάτω αποτελέσματα ( Εικόνα 21).

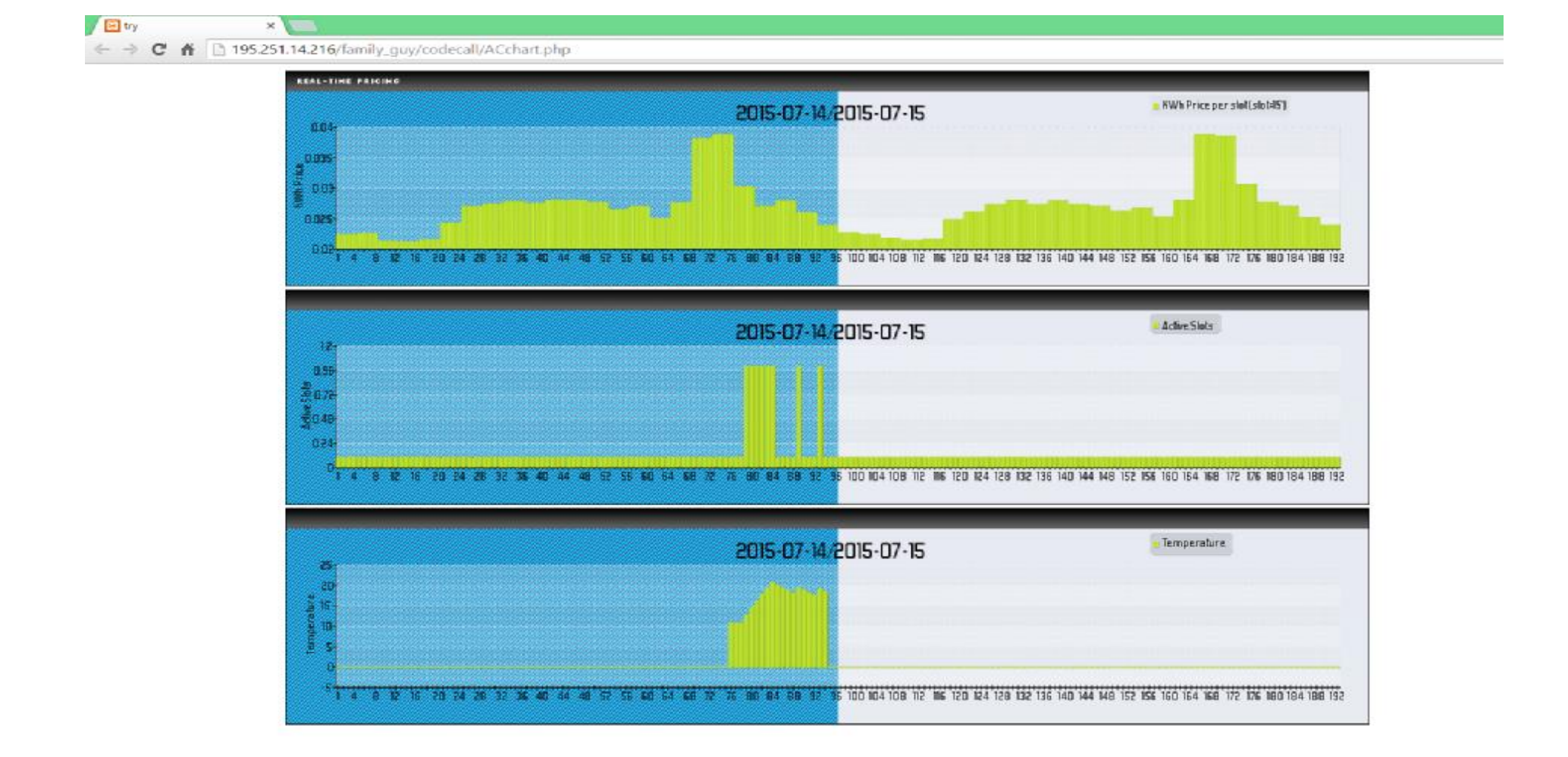

**Εικόνα 58: To ACchart.php και τα αποτελέσματα του event του παραδείγματος.** 

Η παραπάνω εικόνα που περιέχει τα αποτελέσματα του event μας, αποτελείται από τρία διαφορετικά γραφήματα. Το πρώτο σε σειρά γράφημα που συναντάμε, απεικονίζει διακύμανση της τιμής της κιλοβατώρας στη διάρκεια της τρέχουσας ημέρας, αλλά και της αυριανής (192 slots). Ο χρόνος εδώ, όπως και στο παράδειγμα των πλυντηρίων, είναι χωρισμένος σε slots, δηλαδή σε δεκαπεντάλεπτα (1 slot = 15 λεπτά). Συνεχίζοντας, στο δεύτερο γράφημα, βλέπουμε τα slots που επιλέχθηκαν προς ενεργοποίηση μετά από τους υπολογισμούς του προγράμματός μας. Στο τρίτο και τελευταίο γράφημα, φαίνεται η μεταβολή της θερμοκρασίας του χώρου μας από την ώρα ορισμού του event (CurrentTime σε slots), μέχρι την ώρα λήξης αυτού (EndTime σε slots).

Τέλος, επιστρέφοντας πίσω στο αρχείο events.php (εικόνα 16), υπάρχει άλλη μία επιλογή που πρέπει να μελετήσουμε. Η επιλογή αυτή είναι η 'Edit existing events' και αφορά μόνο τα events των πλυντηρίων. Πατώντας στον σύνδεσμο αυτό, θα μεταφερθούμε στη σελίδα .../family\_guy/codecall/editeventswashingmachine.php, η οποία φαίνεται παρακάτω (εικόνα 58-a ).

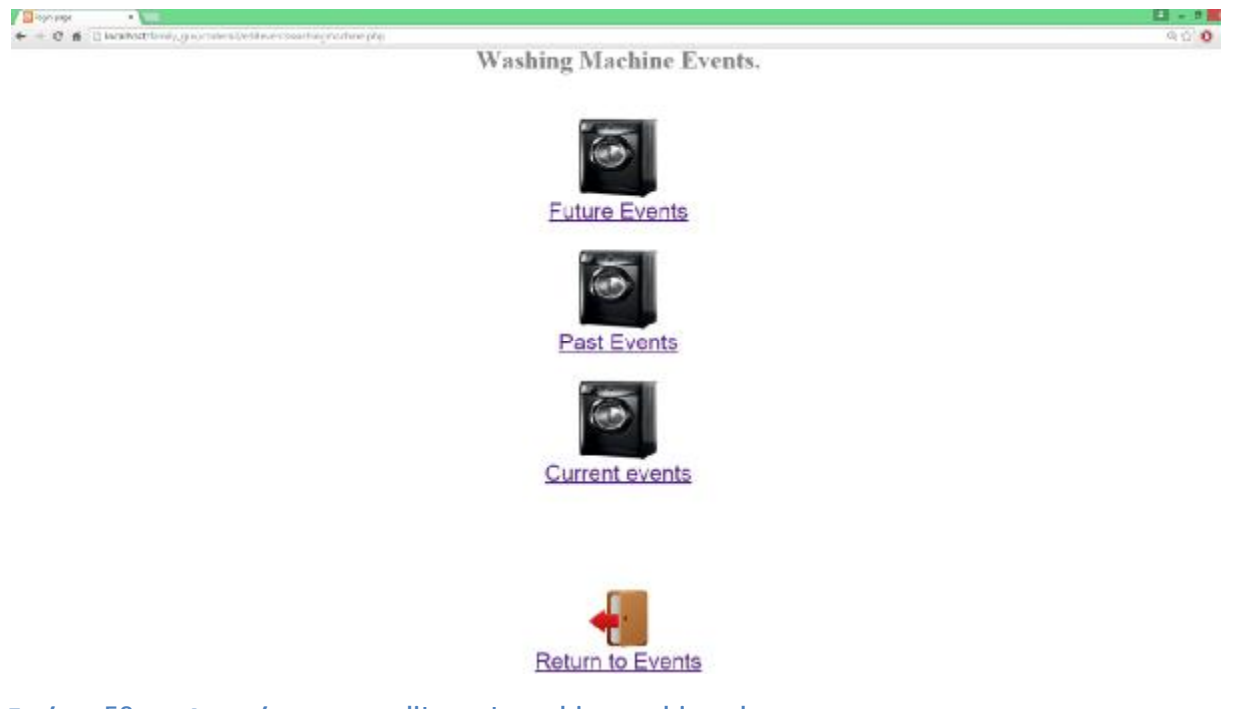

**Εικόνα 58- a : Απεικόνιση του editeventswashingmachine.php** 

Τα events τα οποία έχουν καταχωρηθεί στη βάση δεδομένων μας, χωρίζονται σε τρείς κατηγορίες :

**1)Past events**. Στην κατηγορία αυτή περιέχονται τα events τα οποία έχουν εκτελεστεί και έχουν έρθει εις πέρας. Δεν μπορούμε να κάνουμε καμία αλλαγή σε αυτά τα events. Επιλέγοντας τον σύνδεσμο 'Past Events', θα μεταφερθούμε σε μία σελίδα η οποία περιέχει έναν πίνακα με τα events που έχουν ορισθεί στο παρελθόν και είναι μόνο προς ανάγνωση.

**2)Current events**. Εδώ ανήκουν τα events τα οποία 'τρέχουν' αυτή τη στιγμή (και δεν έχουν τελειώσει ακόμα). Δεν μπορούμε να κάνουμε καμία αλλαγή στα events τα οποία 'τρέχουν'
ήδη. Πατώντας σε αυτό τον σύνδεσμο ('Current Events'), θα μεταφερθούμε σε μία σελίδα όπου περιέχεται ένας πίνακας με τα events τα οποία βρίσκονται υπό εκτέλεση αυτή τη στιγμή. Ο πίνακας αυτός δεν είναι προς επεξεργασία.

**3)Future events**. Στην κατηγορία αυτή ανήκουν τα events τα οποία έχουν οριστεί από τον χρήστη αλλά δεν έχει έρθει ακόμα η ώρα να εκτελεστούν. Μόλις ξεκινήσει η εκτέλεσή τους, τα event αυτά θα μετατραπούν σε Current events. Μόλις έρθει η λήξη αυτών των events, θα μετατραπούν σε Past events. Όσο τα events αυτά παραμένουν στην κατηγορία 'Future Events', μπορούμε να τα δούμε συγκεντρωμένα σε έναν πίνακα αλλά και να τα επεξεργαστούμε, πατώντας στον σύνδεσμο 'Future Events'. Επιλέγοντας τον σύνδεσμο αυτό, θα μεταφερθούμε στη σελίδα .../family\_guy/codecall.editeventswashingmachinefuture.php. η οποία φαίνεται στην ακόλουθη εικόνα (εικόνα 58 - b).

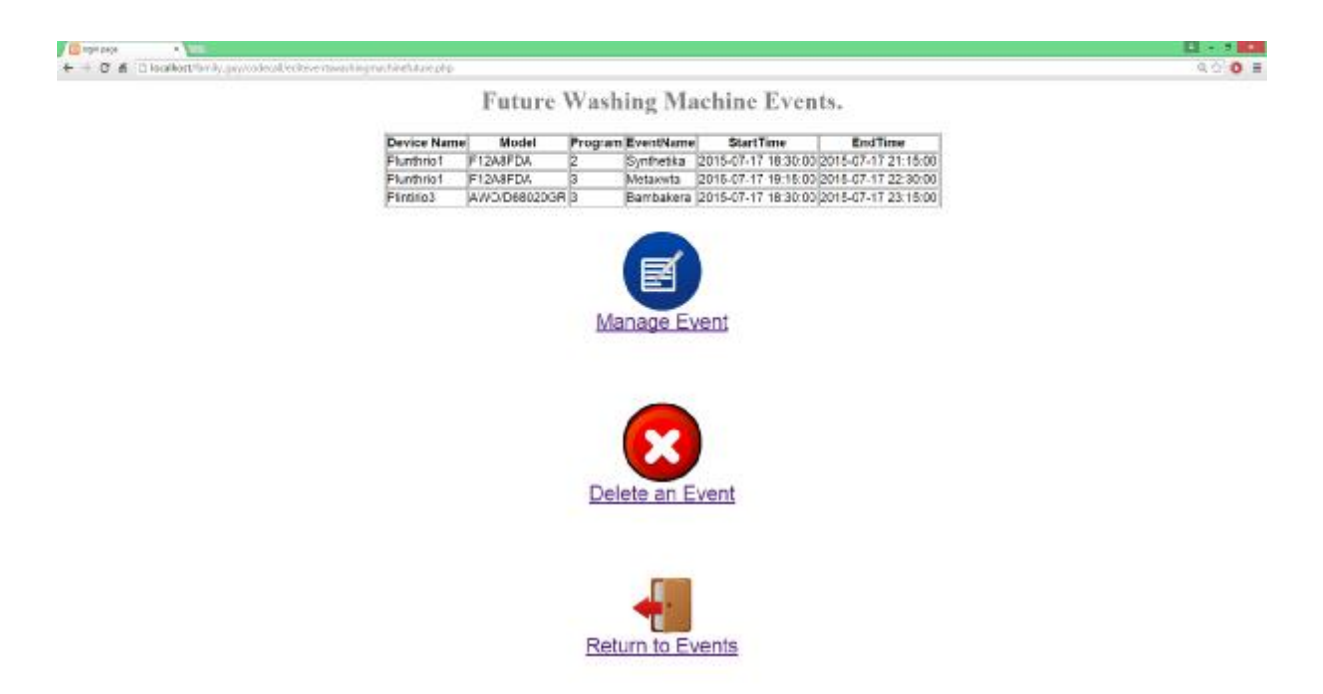

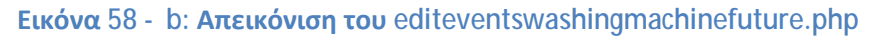

Εδώ, ο χρήστης μπορεί να επεξεργαστεί κάποια από τις εγγραφές του πίνακα αυτού, επιλέγοντας τον σύνδεσμο 'Manage Event'. Πατώντας στον σύνδεσμο αυτό, ο χρήστης καλείται να επιλέξει αρχικά τη συσκευή και το event που επιθυμεί να επεξεργαστεί, έπειτα καλείται να καταχωρήσει τις νέες ώρες έναρξης και λήξης του event και τέλος επιλέγει το νέο πρόγραμμα που θέλει να εκτελεστεί. Τέλος, επιλέγοντας το 'Delete an Event', ο χρήστης, μπορεί να διαγράψει ένα από τα ήδη καταχωρημένα events του πίνακα αυτού. Η διαδικασία της διαγραφής, είναι παρόμοια με τη διαδικασία που ακολουθήσαμε στο αρχείο deletewashing.php (εικόνα 52).

Ο έλεγχος των event για την ταξινόμησή τους σε Past, Current και Future events, γίνεται αυτόματα από το Raspberry Pi, μέσω ενός Cronjob, κάθε 15 λεπτά.

Αφού τελειώσαμε με τη δομή της ιστοσελίδας μας και μελετήσαμε κάθε πτυχή της, μπορούμε να προχωρήσουμε στη μελέτη του αλγορίθμου που υπολογίζει τη βέλτιστη λύση στα events των συσκευών μας.

# **3.2 Ο αλγόριθμος που υπολογίζει τη βέλτιστη λύση στα events των συσκευών μας.**

Στο κεφάλαιο αυτό θα ασχοληθούμε αναλυτικά με τον αλγόριθμο που εκτελείται όταν ο χρήστης ορίσει ένα event για κάποια από τις συσκευές του.

Ακολουθεί ένα διάγραμμα ροής, το οποίο απεικονίζει με σειρά τις διεργασίες που εκτελεί ο αλγόριθμος για τον υπολογισμό της βέλτιστης λύσης στην περίπτωση των event των πλυντηρίων (Εικόνα 59). Οι διεργασίες αυτές θα μελετηθούν αναλυτικά μία-μία παρακάτω.

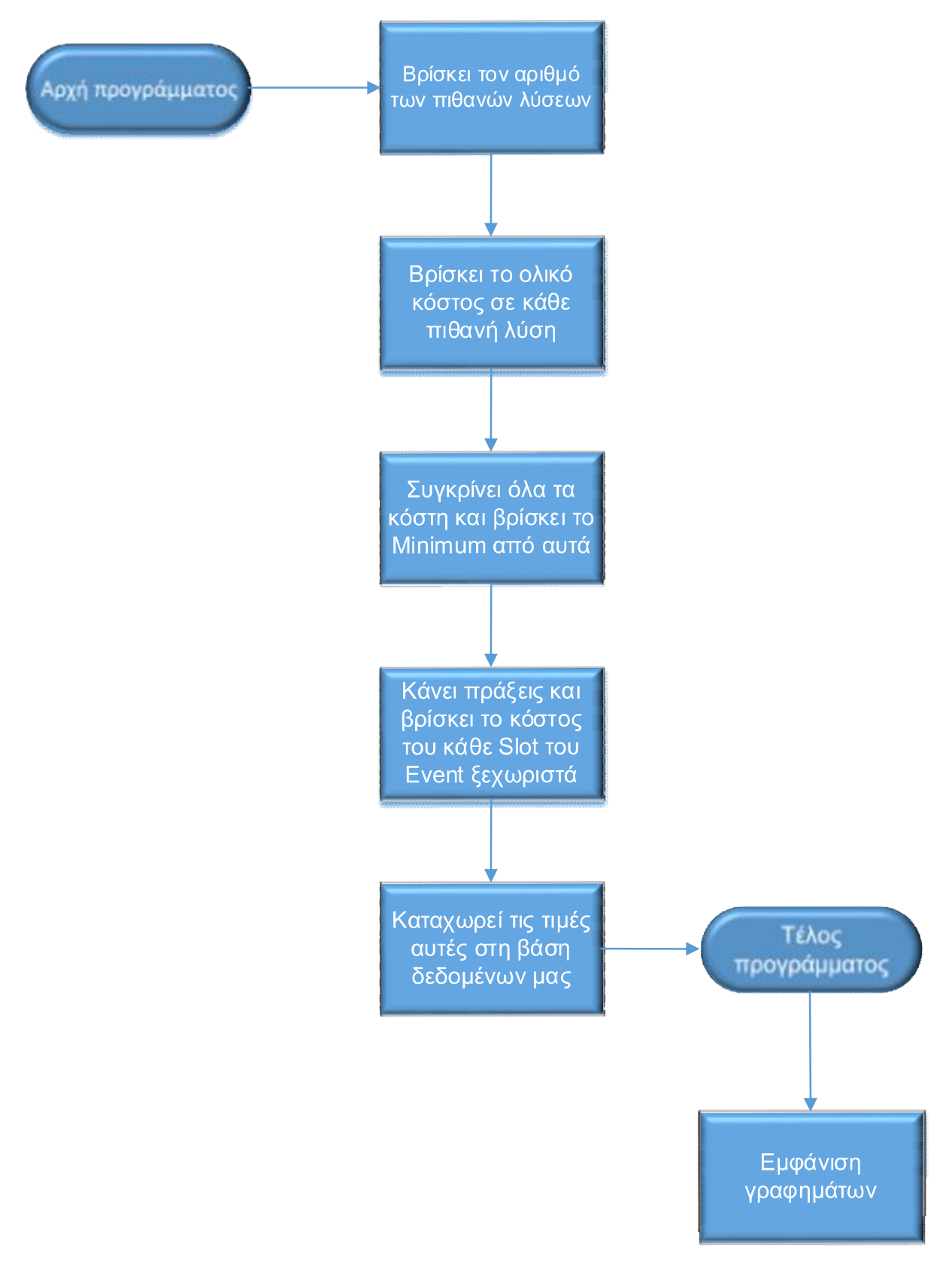

**Εικόνα 59: Διάγραμμα ροής αλγορίθμου πλυντηρίων.**

#### **Βήμα πρώτο: εύρεση του αριθμού των πιθανών λύσεων.**

Με τον όρο 'αριθμός πιθανών λύσεων', εννοούμε όλες τις πιθανές λύσεις του προβλήματός μας. Για παράδειγμα, στην περίπτωση που έχουμε ως ώρα έναρξης του event, την ώρα 16:00 (slot 64), ως ώρα λήξης την ώρα 19:15 (slot 77) και το event μας έχει διάρκεια 90 λεπτά (6 slots), το σύνολο των πιθανών λύσεων του προβλήματός μας προκύπτει από την πράξη (end\_slot-start\_slot-duration+1). Στην προκειμένη περίπτωση, το αποτέλεσμα της πράξης αυτής είναι '8'. Αναλυτικότερα, οι λύσεις μας είναι οι εξής: 64-70, 65-71, 66-72, 67- 73, 68-74, 69-75, 70-76, 71-77.

### **Βήμα δεύτερο: εύρεση του ολικού κόστους σε κάθε πιθανή λύση.**

Στο βήμα αυτό, ο αλγόριθμός μας βρίσκει το ολικό κόστος για κάθε μία από τις παραπάνω πιθανές λύσεις του προβλήματος, πολλαπλασιάζοντας την κατανάλωση του πλυντηρίου μας, σε κάθε slot, με τη τιμή της κιλοβατώρας στο slot αυτό.

### **Βήμα τρίτο: σύγκριση όλων των κοστολογήσεων και εύρεση της ελάχιστης από αυτές.**

Εδώ, τα ολικά κόστη κάθε πιθανής λύσης, από το προηγούμενο βήμα, συγκρίνονται μεταξύ τους, με σκοπό να βρεθεί η λύση με το ελάχιστο ολικό κόστος.

### **Βήμα τέταρτο: υπολογισμός του κόστος του κάθε slot του event ξεχωριστά.**

 Στο βήμα αυτό, για τον υπολογισμό του κόστους στο κάθε slot, ο αλγόριθμος λαμβάνει υπόψη του το μοντέλο της κατανάλωσης (όπως για παράδειγμα είδαμε παραπάνω στο σχήμα του αρχείου branch90.php) για το συγκεκριμένο event, με σκοπό να κατανείμει την ολική κατανάλωση σε όλη τη διάρκεια του event. Τις τιμές αυτές της κατανάλωσης, τις πολλαπλασιάζει με την κατάλληλη τιμή της κιλοβατώρας, με σκοπό να βρει το επιμέρους κόστος για κάθε slot λειτουργίας.

#### **Βήμα πέμπτο: καταχώρηση των τιμών αυτών στη βάση δεδομένων μας.**

Αφού προηγηθούν όλα τα παραπάνω βήματα, γίνεται η καταχώρηση των παραπάνω τιμών στον κατάλληλο πίνακα της βάσης δεδομένων, με στόχο τη χρησιμοποίησή τους για τη δημιουργία των κατάλληλων σχεδιαγραμμάτων, στα οποία αναφερθήκαμε στο προηγούμενο κεφάλαιο και φαίνονται στο σχήμα της εικόνας 19.

Συνεχίζοντας, πρέπει να μελετήσουμε αναλυτικά και τη συμπεριφορά του αλγορίθμου που χρησιμοποιούμε για την επιλογή της βέλτιστης λύσης, στην περίπτωση που ο χρήστης έχει ορίσει ένα event για κάποια συσκευή air-condition. Πριν φθάσουμε στην εξήγηση του αλγορίθμου, όμως, πρέπει να αναφερθούμε σε κάποια αρχεία, τα οποία εκτελούνται πριν από το αρχείο που βρίσκει τα βέλτιστα slots. Συγκεκριμένα, πρώτα εκτελείται το αρχείο .../family\_guy/codecall/curl\_weather\_json1.php. Εκτελώντας το αρχείο αυτό, το πρόγραμμα, αντλεί τις εξωτερικές θερμοκρασίες μέσω του API της σελίδας <https://www.worldweatheronline.com>, ανάλογα με την τοποθεσία που έχει ορίσει ο χρήστης κατά την εγγραφή του και τις αποθηκεύει στη βάση δεδομένων μας.

Μετά την εκτέλεση του αρχείου αυτού, οδηγούμαστε στο αρχείο .../family\_guy /codecall/Classes/Examples/33chartcreate-column-2.php. Εδώ γίνεται η εκτέλεση κάποιων πράξεων για τον υπολογισμό της μεταβολής της εσωτερικής θερμοκρασίας. Ο ρυθμός μεταβολής της εσωτερικής θερμοκρασίας του σπιτιού, συναρτήσει της θερμοχωρητικότητας, της θερμικής αντίστασης, της τρέχουσας εσωτερικής θερμοκρασίας, της τρέχουσας εξωτερικής θερμοκρασίας και της ισχύος λειτουργίας του κλιματιστικού, δίνεται από τον παρακάτω τύπο:

$$
C_i \frac{dT_i(t)}{dt} = P_{i,j} - \frac{1}{R_i} (T_i(t) - T_j^{out})
$$

Όπου, Ci = θερμοχωρητικότητα, Ri = θερμική αντίσταση, Ti(t) = τρέχουσα εσωτερική θερμοκρασία, Tjout = εξωτερική θερμοκρασία, Pi,j = ισχύς λειτουργίας του κλιματιστικού. Τα αποτελέσματα των υπολογισμών αυτών της μεταβολής της εσωτερικής θερμοκρασίας, αποθηκεύονται στη βάση δεδομένων μας, καθώς θα μας χρειαστούν αργότερα.

Αφού έρθουν εις πέρας όλοι οι παραπάνω υπολογισμοί, μεταφερόμαστε στο αρχείο .../family\_guy/codecall/trick.php. Ο σκοπός του αρχείου αυτού είναι να υπολογίσει τη θερμοκρασία στην αρχή του event(start\_slot), έχοντας ως δεδομένα τη θερμοκρασία του χώρου, τη μεταβολή της εσωτερικής θερμοκρασίας σε συνάρτηση με την εξωτερική (υπολογίστηκε στο προηγούμενο αρχείο) και την επιθυμητή θερμοκρασία που έχει δώσει ο χρήστης κατά τον ορισμό του event. Από τη στιγμή που ο χρήστης ορίσει το event (current\_slot), μέχρι την έναρξη του event (start\_slot), το αρχείο trick.php εξετάζει και βρίσκει τα πιο χαμηλά σε κόστος slots και τα ενεργοποιεί ένα-ένα, μέχρι η εσωτερική θερμοκρασία στο start\_slot να είναι μεγαλύτερη ή ίση της επιθυμητής θερμοκρασίας 'Temperature', που έχει ορίσει ο χρήστης. Να σημειωθεί ότι κατά τη διάρκεια αυτή (δηλαδή από το current\_slot έως το start\_slot), η θερμοκρασία στον χώρο μπορεί να βγει και έξω από τα επιθυμητά όρια προτιμήσεων του χρήστη, τα οποία έχει ορίσει συμπληρώνοντας το πεδίο 'Tolerance', όπως είπαμε στο προηγούμενο κεφάλαιο.

Τελειώνοντας με αυτές τις διεργασίες, μεταφερόμαστε στο αρχείο ...family\_guy/ codecall/prodigyody.php, το οποίο είναι και το πιο σημαντικό, αφού μέσω αυτού του αρχείου και των υπολογισμών του παίρνονται οι αποφάσεις για το πότε θα λειτουργήσει το aircondition. Το διάγραμμα ροής που ακολουθεί, απεικονίζει με σειρά τις διεργασίες που εκτελεί ο αλγόριθμος αυτός (Εικόνα 60). Οι διεργασίες αυτές, θα μελετηθούν αναλυτικά αργότερα, κάθε μία ξεχωριστά.

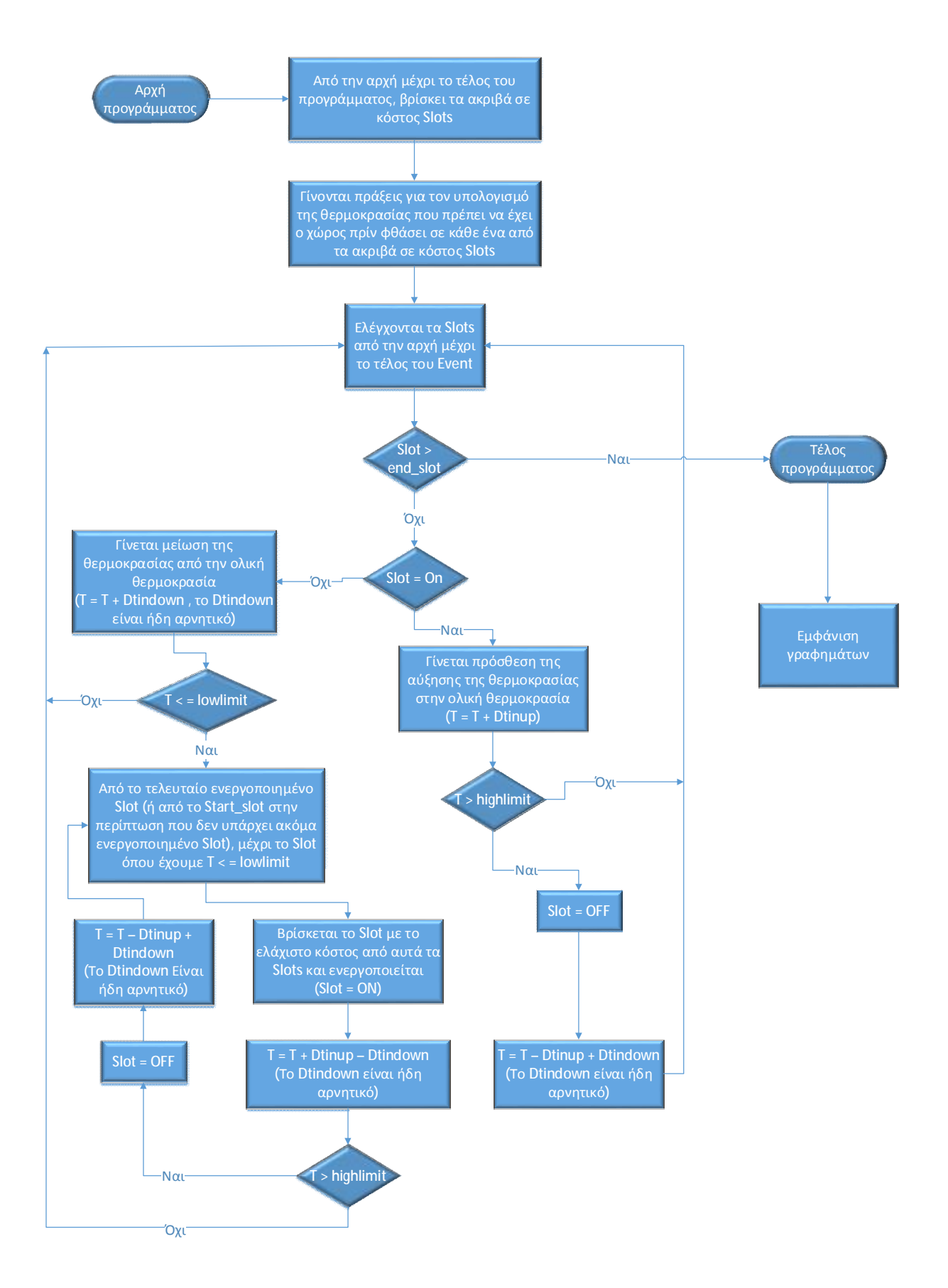

**Εικόνα 60: Διάγραμμα ροής αλγορίθμου air-condition.** 

Αρχικά, ο αλγόριθμος αυτός συγκρίνει όλα τα slots του event μεταξύ τους και τα κατηγοριοποιεί σε ακριβά και φθηνά σε κόστος slots. Για την ακρίβεια, συγκρίνει την τιμή της κιλοβατώρας σε κάθε slot του προγράμματός μας, με μία τιμή 'avg20', η οποία περιέχει τη μέση τιμή της κιλοβατώρας στη διάρκεια του event, αυξημένη κατά 7,5%. Δηλαδή avg20=((start\_slot+(start\_slot+1)+(start\_slot+2)+...+(star\_slot+n)) /n) \* 0,075. Όσα slots έχουν ως τιμή μεγαλύτερη από το avg20, μπαίνουν στην κατηγορία των ακριβών σε κόστος slots. Αυτό γίνεται ώστε όταν έρθει η στιγμή να επιλέξουμε ποιά slots θα ενεργοποιηθούν, να μη ληφθούν υπόψη τα ακριβά σε κόστος slots (εάν αυτό είναι δυνατό).

Στη συνέχεια, αν υπάρχουν ακριβά σε κόστος slots, υπολογίζει ποιά θα πρέπει να είναι η θερμοκρασία πριν φθάσουμε στο slot αυτό, ώστε αν δεν ενεργοποιηθεί κανένα από αυτά τα ακριβά slots, η θερμοκρασία μας να μην πέσει κάτω από το επιτρεπόμενο όριο lowlimit.

Μετά, ελέγχει ένα-ένα τα slots από την αρχή (start\_slot) μέχρι το τέλος του event (end\_slot) και κοιτάει να δει ποία από αυτά τα slots είναι προς ενεργοποίηση (slot=ON). Ξεκινώντας από το start\_slot και αυξάνοντας, αν το slot που συναντά είναι προς ενεργοποίηση, εκτελεί την πράξη Τ=Τ+Dtinup (όπου Dtinup, ο ρυθμός μεταβολής της εσωτερικής θερμοκρασίας όταν λειτουργεί το aircondition). Σε περίπτωση που μετά από την αύξηση αυτή της θερμοκρασίας, έχουμε T>highlimit, απενεργοποιούμε το slot και εκτελούμε την πράξη T=T-Dtinup+Dtindown (όπου Dtindown, ο ρυθμός μεταβολής της εσωτερικής θερμοκρασίας όταν δεν λειτουργεί το air-condition). Αφού εκτελεστεί και αυτή η πράξη, επιστρέφουμε πίσω στον έλεγχο των slots και συνεχίζουμε με τον έλεγχο του επόμενου. Το ίδιο θα συμβεί και εάν μετά την αύξηση της θερμοκρασίας του προηγούμενου βήματος έχουμε T<highlimit.

Στην περίπτωση που το πρόγραμμα κατά τον έλεγχο των slots συναντήσει slot το οποίο δεν είναι προς ενεργοποίηση (slot=OFF), θα εκτελέσει αυτόματα η πράξη T=T+Dtindown. Μετά την εκτέλεση και αυτής της πράξης, εάν έχουμε Τ>lowlimit, θα επιστρέψουμε πίσω στον έλεγχο των slots και θα συνεχίσουμε από εκεί που είχαμε μείνει. Στην περίπτωση όμως που βρει T<=lowlimit, θα εκτελέσει μία σειρά από άλλες διεργασίες.

Αρχικά θα ελέγξει, από το τελευταίο ενεργοποιημένο slot (ή από το start\_slot στην περίπτωση που δεν υπάρχει ακόμα ενεργοποιημένο slot), μέχρι το slot στο οποίο η θερμοκρασία πέφτει κάτω από το lowlimit, με σκοπό την εύρεση του slot με το μικρότερο κόστος από αυτά. Βρίσκοντας αυτό το slot, θα το ενεργοποιήσει και θα προχωρήσει στην αύξηση της θερμοκρασίας κατά Dtinup-Dtindown (δηλαδή T=T+Dtinup-Dtindown). Σε αυτό το σημείο, εάν η θερμοκρασία του χώρου ξεπεράσει το highlimit, τότε θα προχωρήσει στο επόμενο βήμα, όπου το slot που μόλις ενεργοποιήθηκε, απενεργοποιείται και η θερμοκρασία επαναφέρεται στην προηγούμενη κατάσταση (δηλαδή εκτελείται η πράξη T=T-Dtinup+Dtindown). Οι διεργασίες αυτές θα συνεχιστούν μέχρι το ενεργοποιημένο slot να μας φέρει κάποια θερμοκρασία T, η οποία θα είναι μικρότερη ή ίση του highlimit. Μόλις συμβεί αυτό, το πρόγραμμα θα επιστρέψει στο βήμα όπου ελέγχει τα slots ένα-ένα από την αρχή μέχρι το τέλος του event.

Σε περίπτωση που εδώ συναντήσει τη λήξη του event μας, δηλαδή slot>end\_slot, τότε ο αλγόριθμος θα ολοκληρωθεί και θα μας μεταφέρει στη σελίδα ...family\_guy/codecall /ACchart.php, όπου φαίνονται τα αποτελέσματα του αλγορίθμου μας, απεικονισμένα σε γραφήματα.

# **Κεφάλαιο 4: Συγκρίσεις και συμπεράσματα**

Μετά τη δημιουργία του αλγορίθμου μας, σχεδιάσαμε έναν αλγόριθμο ο οποίος εξομοιώνει τη συμπεριφορά ενός απλού κλιματιστικού. Ο τρόπος λειτουργίας του κλιματιστικού αυτού είναι ο εξής: υποθέτουμε πως ο χρήστης ενεργοποιεί το κλιματιστικό μερικά slots πριν την έναρξη του event για να προθερμάνει τον χώρο, ώστε μόλις έρθει η στιγμή για την έναρξη του event (start\_slot), το κλιματιστικό, να κάνει απλά συντήρηση της θερμοκρασίας μέσα στα επιθυμητά όρια. Όταν η θερμοκρασία δωματίου πέσει κάτω από τα επιθυμητά όρια, η συσκευή μας θα ενεργοποιηθεί, με σκοπό να φέρει τη θερμοκρασία του χώρου πάλι στο επιθυμητό επίπεδο. Έτσι η θερμοκρασία του χώρου δεν θα ξεφεύγει ποτέ από τα προκαθορισμένα από τον χρήστη όρια θερμοκρασίας.

Αυτό έγινε με σκοπό να μπορέσουμε να προχωρήσουμε σε συγκρίσεις, ανάμεσα στους δύο αυτούς αλγόριθμους (του ελεγκτή μας και ενός απλού air-condition), έτσι ώστε να δούμε κατά πόσον ο αλγόριθμος που λειτουργεί πίσω από τον δικό μας ελεγκτή είναι αποτελεσματικός (όσον αφορά τα air-condition).

Για να γίνει η σύγκριση αυτή, έπρεπε να ορίσουμε έναν αριθμό από events, με τις ίδιες παραμέτρους και για τους δύο αλγορίθμους, με σκοπό τη σύγκριση των αποτελεσμάτων τους, ώστε να μπορέσουμε να προσδιορίσουμε το κέρδος που αποφέρει το κλιματιστικό, το οποίο χρησιμοποιεί τον αλγόριθμο μας, σε σύγκριση με ένα απλό κλιματιστικό, όσον αφορά το κόστος σε συνάρτηση με την θερμοκρασία.

Στους παρακάτω πίνακες (εικόνες 24, 25 και 26), περιέχονται οι παράμετροι των ορισμένων αυτών events, καθώς και τα αποτελέσματα της σύγκρισης των δύο παραπάνω αλγορίθμων. Όπου 'RTP' είναι η τιμολόγηση με την τιμή της κιλοβατώρας να μεταβάλλεται κάθε μία ώρα, όπου 'flat pricing' είναι μία τιμολόγηση με τιμή κιλοβατώρας η οποία δεν μεταβάλλεται καθόλου καθ' όλη τη διάρκεια της ημέρας και όπου '2-level pricing' είναι μία τιμολόγηση όπου η κιλοβατώρα αλλάζει τιμή στις 12 π.μ. και 12 μ.μ ( νυχτερινό τιμολόγιο).

Όσον αφορά την τιμολόγηση 'RTP', πρέπει να τονίσουμε ότι υπάρχει ένα χρονικό διάστημα (5μ.μ. με 8μ.μ. - Slots 68 με 80), όπου η ζήτηση της κιλοβατώρας είναι μεγάλη, έχοντας ως αποτέλεσμα, το κόστος της κιλοβατώρας να είναι υψηλό καθημερινά.

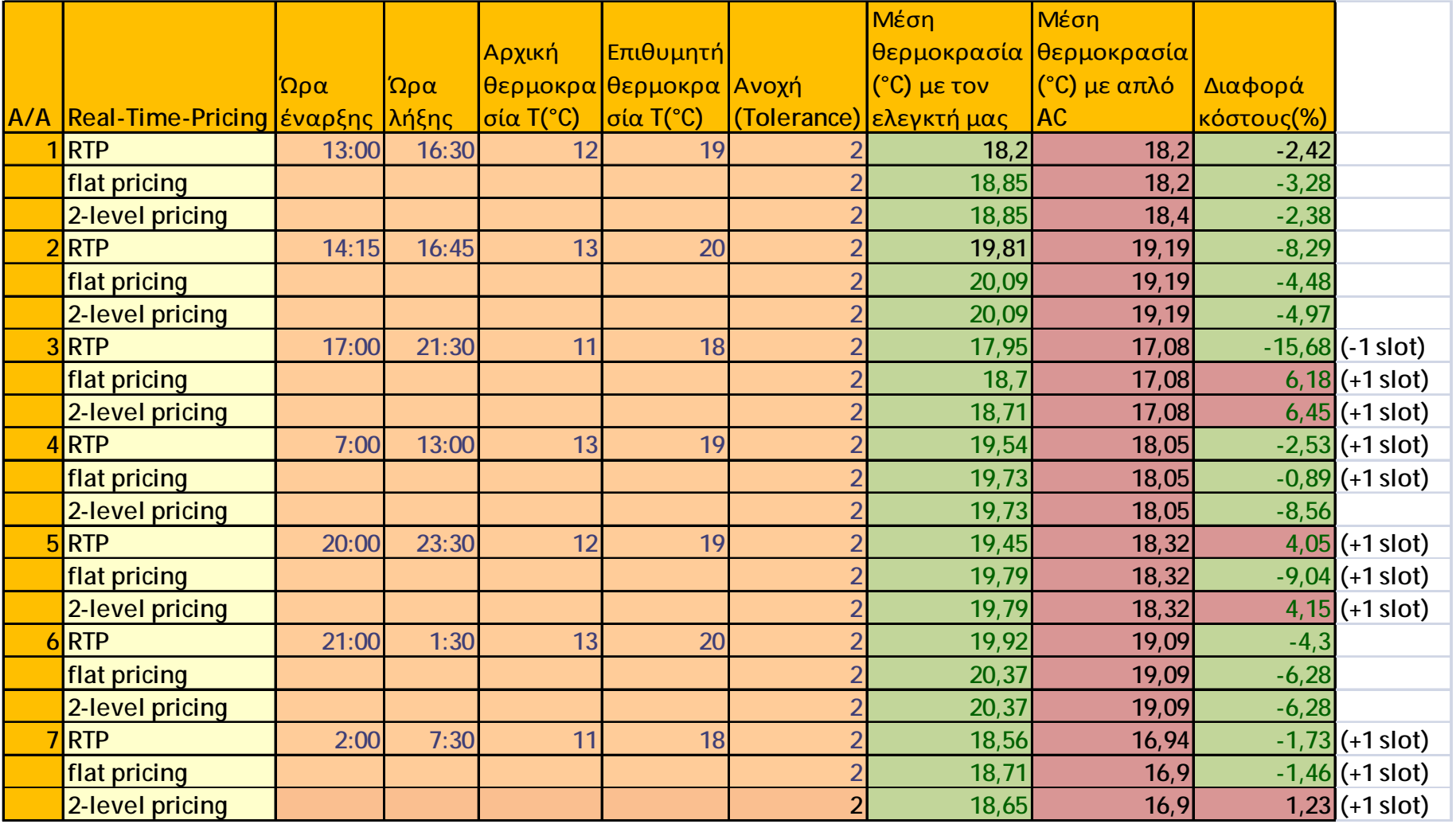

Εικόνα 61: Για κατοικία 100m<sup>2</sup>(και ύψους 3 μέτρων) με μέτρια μόνωση (R=0.00454545 °C/kW, C=4000 kWh/°C) και κλιματιστικό 8k BTU για διάφορες **τιμολογήσεις.**

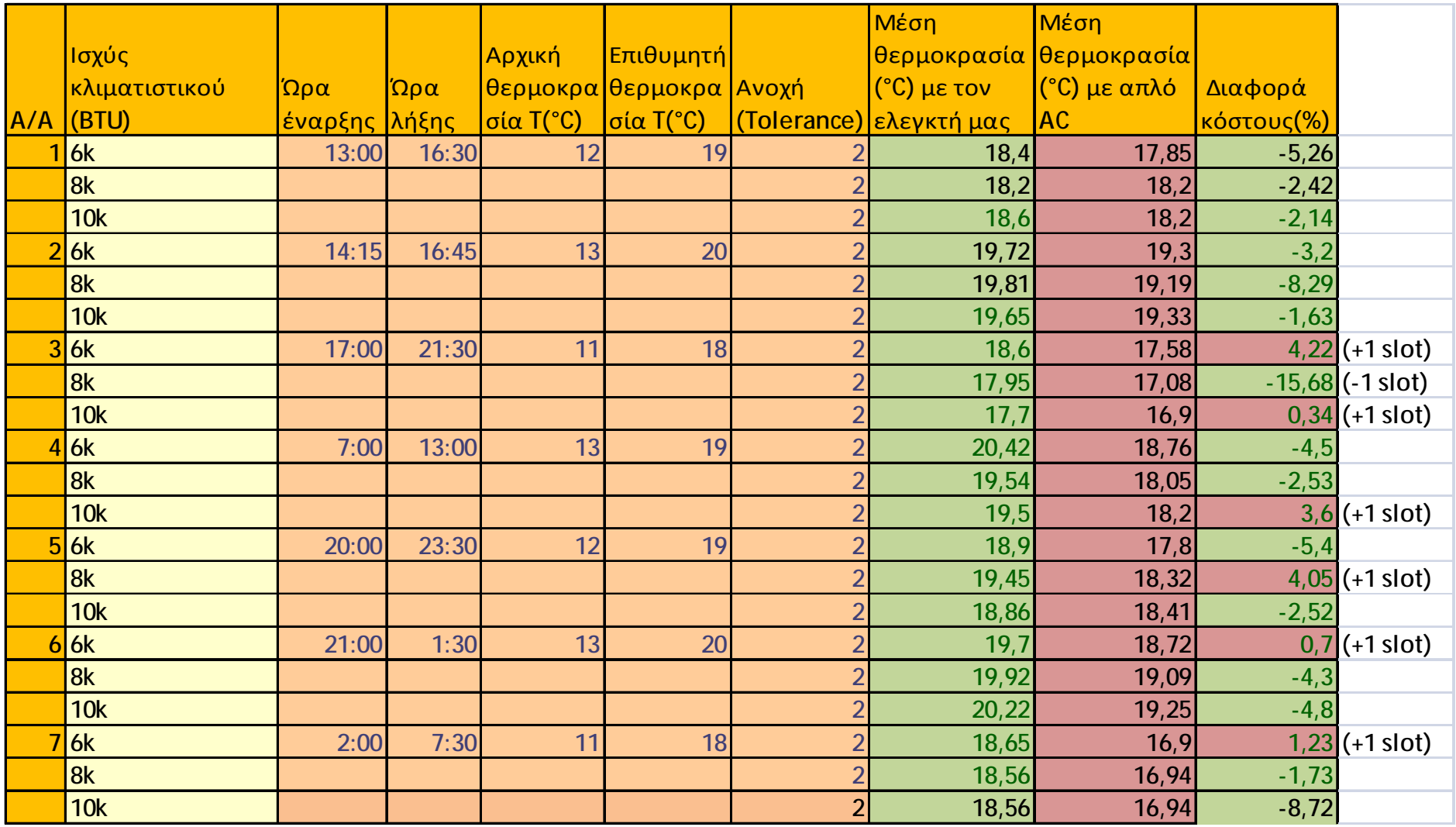

Εικόνα 62: Για κατοικία 100m<sup>2</sup>(και ύψους 3 μέτρων) με μέτρια μόνωση (R=0.00454545 °C/kW, C=4000 kWh/°C) και τιμολογήση η οποία αλλάζει κάθε **μία ώρα, με κλιματιστικά διαφόρων ισχύων (6k, 8k και 12k BTU).** 

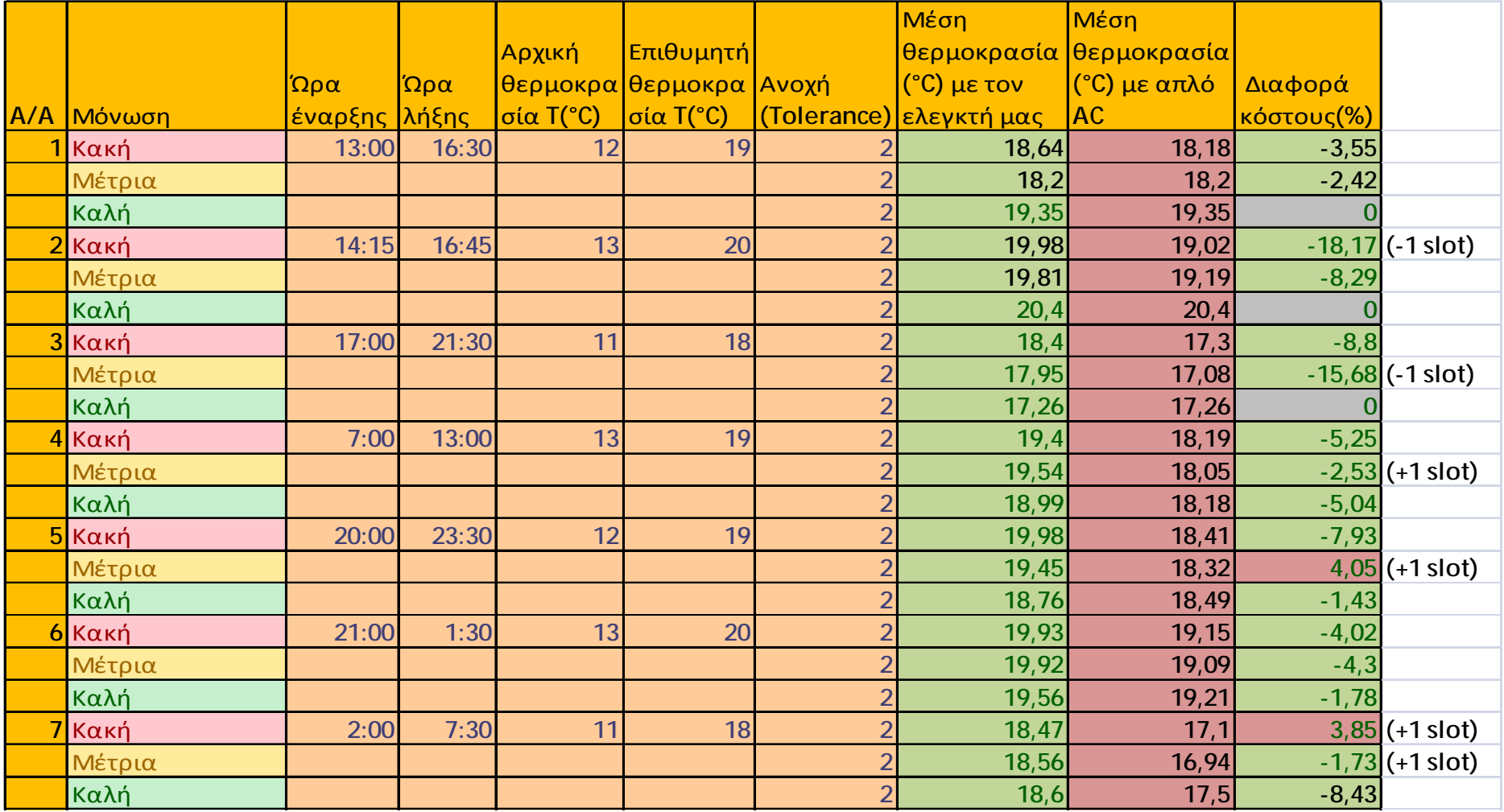

Εικόνα 63: Για κατοικία 100m<sup>2</sup> (και ύψους 3 μέτρων) και τιμολογήση η οποία αλλάζει κάθε μία ώρα, με κλιματιστικό της τάξεως των 8k BTU, για διάφορες τιμές μόνωσης. Κακή μόνωση (R=0.0022727 °C/kW, C=4000 kWh/°C), μέτρια μόνωση (R=0.00454545 °C/kW, C=4000 kWh/°C) και καλή **μόνωση (R=0.009 °C/kW, C=4000 kWh/°C ).** 

Στους πίνακες αυτούς, αρχικά, φαίνονται όλες οι παράμετροι που θέτει ο χρήστης κατά τον ορισμό ενός event (ώρα έναρξης, ώρα λήξης, αρχική θερμοκρασία χώρου, επιθυμητή θερμοκρασία και ανοχή θερμοκρασίας). Στους πίνακες, επίσης, φαίνονται μερικές ακόμα στήλες.

Πρώτα υπάρχουν οι στήλες οι οποίες περιέχουν τη μέση θερμοκρασία των event σε κάθε περίπτωση, δηλαδή τη θερμοκρασία του χώρου κατά την ώρα λήξης του event.

Στην συνέχεια φαίνεται η στήλη που περιέχει την ποσοστιαία διαφορά κόστους ανάμεσα στα δύο events. Το αρνητικό πρόσημο στην περίπτωση αυτή, σημαίνει ότι ο αλγόριθμός μας έχει συνολικό κόστος μικρότερο από το κόστος που υπολογίζει ο αλγόριθμος του απλού κλιματιστικού.

Δημιουργήσαμε έναν ικανοποιητικό αριθμό από event ώστε να καλύψουμε πολλές διαφορετικές περιπτώσεις. Για παράδειγμα υπάρχουν event τα οποία είναι σύντομα και το κλιματιστικό πρέπει να φθάσει γρήγορα στην επιθυμητή θερμοκρασία, αλλά και άλλα με μεγαλύτερο χρονικό περιθώριο.

#### **Πίνακας 1:**

Όσον αφορά αυτόν τον πίνακα, βλέπουμε μία ακόμα στήλη. Στη στήλη αυτή περιέχονται τα τρία επίπεδα τιμολόγησης (RTP, flat pricing, 2-level pricing), που αναφέραμε και προηγουμένως.

Βλέποντας τον πίνακα 1, μπορούμε να καταλήξουμε σε μερικά συμπεράσματα, όσον αφορά το κέρδος που αποφέρει ο ελεγκτής μας σε σύγκριση με τη λειτουργία ενός απλού κλιματιστικού. Υπάρχει κέρδος σχεδόν σε όλες τις περιπτώσεις, με μερικές εξαιρέσεις. Στις εξαιρέσεις αυτές, ο ελεγκτής μας αναγκάζεται να ενεργοποιήσει το κλιματιστικό για ένα παραπάνω slot ώστε να διατηρήσει την επιθυμητή εσωτερική θερμοκρασία, άρα είναι αναμενόμενο να έχουμε μεγαλύτερο κόστος. Πρέπει να τονιστεί ότι υπάρχουν περιπτώσεις που ο ελεγκτής μας αναγκάστηκε να ενεργοποιήσει περισσότερα slots από το απλό κλιματιστικό, αλλά και πάλι έχουμε καλύτερο κόστος, το οποίο οφείλεται στη σωστή επιλογή των slots προς ενεργοποίηση (πιο οικονομικά). Μπορούμε επίσης να παρατηρήσουμε πως όταν το event συμπίπτει με τα ακριβά σε κόστος slots (5μ.μ. έως 8μ.μ.), το κέρδος είναι πολύ μεγαλύτερο από τις άλλες περιπτώσεις. Αυτό οφείλεται στο γεγονός ότι ο ελεγκτής μας προθερμαίνει τον χώρο σε περίπτωση που δει πως ακολουθεί ακριβό σε κόστος slot, ώστε μόλις φθάσει σε αυτό, να μη χρειαστεί να ενεργοποιήσει το κλιματιστικό.

#### **Πίνακας 2:**

Μελετώντας τον πίνακα αυτό, βλέπουμε πως πάλι έχουμε κέρδος στα περισσότερα event, αλλά υπάρχουν και πάλι περιπτώσεις που χρειάστηκε να λειτουργήσει το κλιματιστικό ένα περισσότερο slot για να παραμείνει η θερμοκρασία στα επιθυμητά όρια, πράγμα που έχει ως αποτέλεσμα, ο ελεγκτής μας να έχει λίγο μεγαλύτερο κόστος από αυτό του απλού κλιματιστικού.

## **Πίνακας 3:**

Παρατηρώντας τον τρίτο πίνακα, μπορούμε να πούμε πως ο ελεγκτής μας αποφέρει κέρδος σχεδόν σε όλα τα επίπεδα μόνωση (κακή, μέτρια και καλή). Παρόλα αυτά, σε μερικές περιπτώσεις η διαφορά κόστους είναι μηδέν. Αυτό οφείλεται στην πολύ καλή μόνωση, η οποία έχει ως αποτέλεσμα να έχουμε μικρό ρυθμό μείωσης της μεταβολής της εσωτερικής θερμοκρασίας και τυχαίνει τα slots που ενεργοποιούνται να είναι τα ίδια και για τον ελεγκτή μας αλλά και για το απλό κλιματιστικό.

Βλέποντας κάποιος το κέρδος, το οποίο εμφανίζει ο αλγόριθμος, μπορεί να θεωρηθεί σωστή επένδυση η χρήση του, στην περίπτωση που το μοντέλο κοστολόγησης RTP έρθει στην Ελλάδα, καθώς θα έχει κέρδος μακροπρόθεσμα, δαπανώντας ένα μικρό ποσό μόνο για την αγορά του Raspberry Pi.

# **Βιβλιογραφία**

# **Διαδίκτυο:**

Προγραμματισμός διαδικτύου,<http://www.w3schools.com/>

Προγραμματισμός διαδικτύου,<http://www.codecademy.com/learn>

PHP, <http://el.wikipedia.org/wiki/PHP>

PHP, <http://www.php.net/>

MySQL, <https://el.wikipedia.org/wiki/MySQL>

MySQL, <https://www.mysql.com>

XAMPP, <https://el.wikipedia.org/wiki/XAMPP>

Apache, [https://el.wikipedia.org/wiki/Apache\\_HTTP\\_](https://el.wikipedia.org/wiki/Apache_HTTP_)εξυπηρετητής

phpMyAdmin,<https://en.wikipedia.org/wiki/PhpMyAdmin>

HTML,<https://el.wikipedia.org/wiki/HTML>

CSS, <https://el.wikipedia.org/wiki/CSS>

PuTTy, <https://en.wikipedia.org/wiki/PuTTY>

Raspberry Pi, [https://en.wikipedia.org/wiki/Raspberry\\_Pi](https://en.wikipedia.org/wiki/Raspberry_Pi)

Raspberry Pi, <https://www.raspberrypi.org>

Raspberry Pi και συνδεσμολογία με breadboard, [http://elinux.org/RPi\\_Low-level\\_peripherals](http://elinux.org/RPi_Low-level_peripherals)

Raspberry Pi και συνδεσμολογία με breadboard,<https://el.wikipedia.org/wiki/I%C2%B2C>

Raspbian, <https://www.raspbian.org/>

Raspbian, [https://en.wikipedia.org/wiki/Raspberry\\_Pi](https://en.wikipedia.org/wiki/Raspberry_Pi)

Raspberry Pi - web server,<http://www.instrucrables.com/id/Turning-your-Raspberry-Pi-into>a-personal-web-serv/?ALLSTEPS

FileZilla ,<http://www.computerhope.com/jargon/f/filezilla.htm>

Real Time Pricing, <http://extension.psu.edu/natural-resources/energy/alternative-energy>credits/real-time-pricing-fact-sheet

Real Time Pricing, <http://www.ferc.gov/market-oversight/mkt-electric/new-york/nyiso>archives.asp

# **Παράρτημα κώδικα**

 $\mathcal{L}^{\mathcal{L}}$ 

#### **Κώδικας αρχείου 'index.php'**

```
<html>
<head>
<title>login page</title>
</head>
<form action="index.php" method=get>
<h1 align="center" style="color:gray" > </h1>
          <div align="center" style='font:30px Arial'>
   <div align="center">
     <?php
error_reporting(E_ERROR | E_WARNING | E_PARSE);
session_start(); 
if( $_SESSION["logging"]&& $_SESSION["logged"])
{
      print_secure_content();
}
else {
     if(!$_SESSION["logging"])
\left\{\begin{array}{ccc} \end{array}\right\} $_SESSION["logging"]=true;
     loginform();
     }
        else if($_SESSION["logging"])
\left\{ \begin{array}{c} 1 & 1 \\ 1 & 1 \end{array} \right\} $number_of_rows=checkpass();
           if($number_of_rows==1)
\{ $_SESSION[user]=$_GET[userlogin];
               $_SESSION[logged]=true;
               print"<div align= 'center' style ='font:21px/21px 
Arial,tahoma,sans-serif;color:#ff0000'><h1>You have logged in 
successfully</h1></div>";
               print_secure_content();
 }
              else{
                  print "<div align= 'center' style ='24px Arial'>Wrong 
password or username, please try again.</div>";
             loginform();<br>}
 }
          }
      }
function loginform()
{
print "<div align= 'center' style ='font:28px Arial'>Please enter your 
login information to proceed with our site.</div>";
echo "<br>";
echo "<br>";
```

```
print ("<div align='center' font size='28' ><table border='4' table 
style='font-size:24px; font-family:Arial; 
color:black;'><tr><td>Username</td><td><input type='text' name='userlogin' 
size'20'></td></tr>><tr>><td>Password</td><td><td><to>cinput type='password'
name='password' size'20'></td></tr></table></div>");
print "<div align= 'center' ><input type='submit' name='btnSubmit' 
style='width:180px; height:50px;font-size:24px'' value='Submit' />";
print "<div align= 'center'><h3><a href='registerform.php'><img 
src=registernow_blue_png.png width=200 height=80></a></h3></div>"; 
}
function checkpass()
{
$servername="localhost";
$username="george";
$password="george123";
$conn= mysql_connect($servername,$username,$password)or
die(mysql_error());
mysql_select_db("my_db",$conn);
$sql="select * from users where name='$_GET[userlogin]' and 
password='$_GET[password]'"; 
$result=mysql_query($sql,$conn) or die(mysql_error());
return mysql_num_rows($result);
}
function print_secure_content()
{$servername="localhost";
$username="george";
$password="george123";
$conn= mysql_connect($servername,$username,$password)or
die(mysql_error());
mysql_select_db("my_db",$conn);
    print("<br/>b><h1><div align= 'center' style ='font:31px
Arial;color:#ffff'>Welcome Mr/Mrs $_SESSION[user]</h1></div>");
$query="SELECT Location from finales1 WHERE username='$_SESSION[user]' ";
$result = mysql_query($query) or die ("Error in query: $query " .
mysql_error()); 
$row = mysql_fetch_array($result); 
$num_results = mysql_num_rows($result); 
if ($num_results > 0){ 
echo "<br>";
echo "<br>";
echo "<br>";
echo "<br>";
echo "<br>";
echo "<div style ='font:26px Arial' align='center'>";
print "<a href='form.php'><img 
src=http://www.thermocomfort.ca/userfiles/image/Technical-
Information/Construction-Specifications/House-Drawing-
iStock_000007921798XSmall.jpg width=100 height=100 '/> 
House Specifications </a>";?>
     <?php 
echo ' &nbsp';
echo '&nbsp';
echo '&nbsp';
echo '&nbsp';
echo '&nbsp';
```
**echo** "<br>";

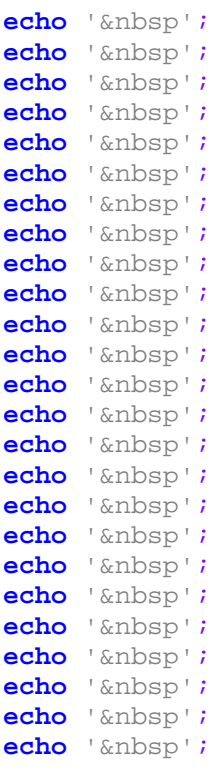

```
print "<a href='devices.php'><img src = http://www.harlowshopslocal.com/wp-
content/uploads/2013/02/home-appliance-2-1360063048.jpg width=100 
height=100 />Devices </a>";?>
    <?php
echo ' &nbsp';
echo ' &nbsp';
echo ' &nbsp';
```
**echo** ' &nbsp'; **echo** ' &nbsp' ; **echo** ' &nbsp' ;  $\text{echo}$ '&nbsp'; **echo** ' &nbsp'; **echo** ' &nbsp';  $\text{echo}$ '&nbsp'; **echo** ' &nbsp'; **echo** ' &nbsp'; **echo** ' &nbsp'; **echo** ' &nbsp'; **echo** '&nbsp'; **echo** '&nbsp'; **echo** '&nbsp'; **echo** '&nbsp'; **echo** '&nbsp'; **echo** '&nbsp'; **echo** '&nbsp'; **echo** '&nbsp'; **echo** '&nbsp';

**echo** "<a href='new\_info.php'><img src = <http://ricoma.us/wordpress/wp>content/uploads/2013/03/contact-info-icon.jpg width=100 height=100 /> Change Contact Info</a>";?> <?php

```
echo '&nbsp';
echo '&nbsp';
echo '&nbsp';
echo '&nbsp';
echo '&nbsp';
echo ' &nbsp';
echo ' &nbsp';
echo ' &nbsp';
echo ' &nbsp';
echo ' &nbsp';
echo ' &nbsp';
echo ' &nbsp';
echo ' &nbsp';
echo ' &nbsp';
echo ' &nbsp';
echo ' &nbsp';
echo "<a href='events.php'><img src = http://www.amyporterfield.com/wp-
content/uploads/2012/10/clock_calendar.jpg width=100 height=100 /> 
Events</a>";
echo "<br>";
echo "<br>";
echo "<br>";
print "<br/>k>></h2><br/>>br><div align= 'center'>>>>><a href='logout.php'><img src =
https://cdn3.iconfinder.com/data/icons/UltimateGnome/128x128/apps/gnome-
logout.png width=100 height=100 /><br>Logout</a>";}
else {header('Location: form.php');
}}
?>
     <br>
     <br>
     <br>
     <br>
   </div>
  \langle /p>
  \langlediv>
   <div align="center">
     <?php
$timezone = date_default_timezone_set('Europe/Athens');
$date = date('d/m/Y h:i:s a', time());
echo "<font size=3 div style=\"float:right\"><h1>$date</h1></div>";
?>
   </div>
</form>
</body>
```
</html>

#### **Κώδικας αρχείου 'registerform.php'**

```
<html>
<head>
<meta http-equiv="Content-Type" content="text/html; charset=ISO-8859-1">
<title>register</title>
</head>
<body style="color:black;">
<FORM ACTION="register.php" METHOD=get>
<h1><center> Welcome to the registration page</center></h1>
<center><h1> Please input the registration details to create an account 
here.</div></center></h1>
<br>
   <br>
   <br>
   <br>
   <br>
   <div align="center">
   <table border="3" table style='font-size:24px; font-family:Arial; 
color:black;' >
     <tr>
       <td>User Name :</td><td><input name="regname" type="text"
size"20"></input></td>
      \langle/tr>
     <tr>
       <td>Email :</td><td><input name="regemail" type="text"
size"20"></input></td>
      \langletr>
     <tr> 
       <td>Password :</td><td><input name="regpass1" type="password"
size"20"></input></td>
      \langle/tr>
     <tr>
       <td>Retype password :</td><td><input name="regpass2" type="password"
size"20"></input></td>
       <tr>
         <td>First Name :</td><td><input name="regfirstname" type="text"
size"20"></input></td>
       <tr>
         <td>Last Name :</td><td><input name="reglastname" type="text"
size"20"></input></td>
       <tr>
         <td>Age :</td><td><input name="regage" type="text"
size"20"></input></td>
      \timestr>
         <td>Phone Number :</td><td><input name="regnumber" type="text"
size"20"></input></td>
      <tr>
```
 $\epsilon$ /tr> </table><br> <br>

```
\langlediv>
<center><input type='submit' name='btnSubmit' style='width:120px; 
height:50px;font-size:20px' value='Register me!' /></center></input>
\langle / FORM></body>
</html>
```
#### **Κώδικας αρχείου 'form.php'**

 $\hat{\mathbf{r}}$ 

```
<html>
<body>
<meta http-equiv="content-type" content="text/html;charset=utf-8" /> 
<h1 align="center" style="color:gray" >House specifications.</h1>
<div align="center" style='font:22px Arial'><br>
   <br>
   <br>
   <?php
session_start(); 
$con=mysqli_connect("localhost","george","george123","my_db");
// Check connection
if (mysqli_connect_errno()) {
   echo "Failed to connect to MySQL: " . mysqli_connect_error();
}
$result = mysqli_query($con,"SELECT * FROM finales1 WHERE 
username='$_SESSION[user]'");
$num_rows = mysqli_num_rows($result);
if (\text{ $num\_rows } !==0) {
echo "<table border='1'> 
<tr>
<th>Heat Capacity</th> 
<th>Heat Resistance</th> 
<th>Location</th> 
\langle/tr>";
while($row = mysqli_fetch_array($result)) {
   echo "<tr>";
  echo "<td>" . $row['HeatCapacity'] . "</td>";
  echo "<td>" . $row['HeatResistance'] . "</td>";
  echo "<td>" . $row['Location'] . "</td>";
   echo "</tr>";
}
echo "</table>"; }
else { header('location:form2.php');}
echo "<br>";
echo "<br>";
echo "<br>";
print "</h2><br><a href='index.php'><img src =
http://icons.iconarchive.com/icons/custom-icon-design/pretty-office-
11/128/logout-icon.png width=75 height=75 /><br> 
Return to Main Menu</a> <br/>br>";
mysqli_close($con);
?>
&nbsp&nbsp&nbsp&nbsp&nbsp&nbsp&nbsp&nbsp&nbsp&nbsp&nbsp&nbsp&nbsp&nbsp&nbsp
&nbsp&nbsp&nbsp&nbsp
   <img src="http://www.martinleake-assoc.co.uk/USERIMAGES/3D%20house%20cut-
away.jpg" width="600" height="600 " ></div>
```
## **Κώδικας αρχείου 'devices.php'**

 $\blacksquare$ 

```
<html>
<head>
<title>login page</title>
</head>
<h1 align="center" style="color:gray" >Devices</h1>
<div align="center" style='font:22px Arial'><br>
   <br>
   <?php
$con=mysqli_connect("localhost","george","george123","my_db");
// Check connection
if (mysqli_connect_errno()) {
   echo "Failed to connect to MySQL: " . mysqli_connect_error();
}
print "</h2><br><a href='aircondition.php'><img src =
http://images.gizmag.com/hero/lg-anti-mosquito-ac.jpg width=300 height=150 
/><br> 
Air Conditions</a> <br/> >";
print "</h2><br>><a href='washmachine.php'><img src =
https://d3nevzfk7ii3be.cloudfront.net/igi/jsnNl3NmVmDOidLI width=300 
height=300 /><br> 
Washing Machines</a>>>";
?><br>
  <br><br>
  <br><br>
<br>
</div>
<div align="center" style='font:22px Arial'>
   <?php
print "</h2><br>><a href='index.php'><img src =
http://icons.iconarchive.com/icons/custom-icon-design/pretty-office-
11/128/logout-icon.png width=100 height=100 /><br> 
Return to Main Menu</a> <br>";
mysqli_close($con);
?>
</div>
```

```
</body>
</html>
```
#### **Κώδικας αρχείου 'aircondition.php'**

```
<html>
<head>
<title>login page</title>
</head>
<h1 align="center" style="color:gray" >Air-condition Units</h1>
<div align="center" style='font:26px Arial' >
   <?php
session_start(); 
$con=mysqli_connect("localhost","george","george123","my_db");
// Check connection
if (mysqli_connect_errno()) {
   echo "Failed to connect to MySQL: " . mysqli_connect_error();
}
$result = mysqli_query($con,"SELECT * FROM aircondition WHERE 
usersname='$_SESSION[user]'");
echo "<table border='1'table style='font-size:24px; font-family:Arial; 
color:black;'> 
<tr>
<th>ACName</th> 
<th>BTU</th>
<th>Space (m^2)</th> 
<th>EnergyClass</th> 
\langletr>";
while($row = mysqli_fetch_array($result)) {
   echo "<tr>";
  echo "<td>" . $row['ACName'] . "</td>";
  echo "<td>" . $row['BTU'] . "</td>";
  echo "<td>" . $row['Space'] . "</td>";
  echo "<td>" . $row['EnergyClass'] . "</td>";
  echo "</tr>";
}
echo "</table>"; 
print "</h2><br><a href='Add AC.php'><img src =
http://icons.iconarchive.com/icons/kyo-tux/delikate/256/Add-icon.png
width=75 height=75 /><br> 
Add A/C Unit. </a> <br>";
print "</h2><br/>>br><a href='delete AC.php'><img src =
http://icons.iconarchive.com/icons/hopstarter/button/256/Button-Close-
icon.png width=75 height=75 /><br> 
Delete A/C Unit</a> <br/> >";
print "</h2><br><a href='edit_ac.php'><img src =
http://cdn.1001freedownloads.com/vector/thumb/90064/edit-blue.png width=75 
height=75 /><br> 
Manage A/C Unit</a> <br>";
```

```
mysqli_close($con);
?>
   <br>
  <br>
\langlediv><div align="center" style='font:22px Arial'>
  <?php
echo "<br>";
echo "<br>";
print "</h2><br><a href='index.php'><img src =
http://icons.iconarchive.com/icons/custom-icon-design/pretty-office-
11/128/logout-icon.png width=75 height=75 /><br>Return to Main
Menu</a>>>";
?>
</div>
</body>
</html>
```
## **Κώδικας αρχείου 'Add\_AC.php'**

<html>

 $\mathbf{r}$ 

```
<head>
<title>login page</title>
</head>
<meta http-equiv="content-type" content="text/html;charset=utf-8" /> 
<form action="Add_Ac1.php" method="POST">
<h1 align="center" style="color:gray ;font:40px Arial" >Add AC info</h1>
<div align="center"><br>
</div>
<div align="center">
   <table border="2" table style='font-size:24px; font-family:Arial; 
color:black;'>
     <tr>
       <td><div align="center">AC Name :</div></td><td><input name="ACName"
type="text" size"20"></input></td>
      \langle/tr>
     <tr>
       <td><div align="center">BTU :</div></td><td><input name="BTU"
type="text" size"20"></input></td>
      \langletr>
    \tanctan <td>EnergyClass :</td><td> <div align="center" >
          <select name="EnergyClass" style="width: 150px; font-size:24px">
            <option value="0">-Select-</option>
            <option value="A++">A++</option>
            <option value="A+">A+</option>
            <option value="A">A</option>
            <option value="B">B</option>
          </select>
         -br />
       </div>
          </input></td>
      \langle/tr>
     <tr>
       <td><div align="center">Space :</div></td><td><input name="Space"
type="text" size"20"></input></td>
      \langle/tr>
    \langle/tr>
   </table>
</div>
<div align="center" style='font:26px Arial'>
  \langlep>
    <input type="submit" name="action" value="Add Info" style='width:185px; 
height:50px; font-size:24px'></input>
     <br>
     <br>
```
<a href=**'aircondition.php'**><img src = [http://icons.iconarchive.com/icons/custom-icon-design/pretty-office-](http://icons.iconarchive.com/icons/custom-icon-design/pretty-office)11/128/logout-icon.png width=100 height=100 /></a></p> <p><a href=**'index.php'**>**Return to airconditions**</a></p> <p>**-AC Name : Το όνομα που θέλει να δώσει ο χρήστης στην συσκευή. Το όνομα αυτό πρέπει να είναι μοναδικό.**<br>  **-ΒTU : Η ισχύς του κλιματιστικού μετρημένη σε BTU.**<br>  **-Energy Class : Η ενεργειακή κλάση του κλιματιστικού.**<br>  **-Space : Ο χώρος στον οποίο είναι εγκατεστημένο το κλιματιστικό.**</p> </div> </FORM> <div align=**"center"**><img src =**"[http://i01.i.aliimg.com/photo/v0/316016913/Split\\_Air\\_conditioner\\_9000BTU\\_](http://i01.i.aliimg.com/photo/v0/316016913/Split_Air_conditioner_9000BTU_) 42000BTU\_.jpg"** width=750 height=300 align=**"absmiddle"**></div> </body>

### **Κώδικας αρχείου 'delete\_AC.php'**

```
<html>
<head>
<title>login page</title>
</head>
<h1 align="center" style="color:gray" >Delete AC unit</h1>
<div align="center" style='font:26px Arial'>
   <?php
session_start(); 
$dbc = mysqli_connect('localhost', 'george', 'george123', 'my_db') or
die('Error connecting to MySQL server.'); 
               $query = "SELECT * FROM aircondition WHERE 
usersname='$_SESSION[user]'";
             $result = mysqli_query($dbc, $query);
```

```
echo "
```

```
<table style='font-size:24px; font-family:Arial; color:black;' table 
border=\"5\" cellpadding=\"5\" cellspacing=\"0\" style=\"border-collapse: 
collapse\" bordercolor=\"#808080\" width=\"100%\" id=\"AutoNumber2\"
bgcolor=\"#E6E6FA\" ><tr> 
<td width=25>ACName:</td> 
<td width=25>BTU:</td> 
<td width=25>EnergyClass:</td> 
<td width=25>Action:</td>
```
 $\langle$ /tr>";

```
echo '<form action="obrisi.php" method="post">';
```

```
$i=1;
```

```
while ($row = mysqli_fetch_array($result) )
{ 
$id = $row['ACNumber'];
echo "<tr>";
echo "<td>" . $row['ACName'] . "</td>";
echo "<td>" . $row['BTU'] . "</td>";
echo "<td>" . $row['EnergyClass'] . "</td>";
echo "<td><a href='obrisi.php?id=$id'>Delete</a></td>";
\text{print} "</tr>";
}
print "</table>";
print "</h2><br/>sbr><a href='aircondition.php'><img src =
http://icons.iconarchive.com/icons/custom-icon-design/pretty-office-
11/128/logout-icon.png width=100 height=100 /><br> 
Return to Air Conditions</a>>>>";
?>
</div>
```
#### **Κώδικας αρχείου 'edit\_ac.php'**

 $\mathbf{r}$ 

```
<html>
<head>
<title>login page</title>
</head>
<h1 align="center" style="color:gray" >Manage AC units</h1>
<div align="center" style='font:26px Arial'>
   <?php
echo "<strong><table border='1' table style='font-size:24px; font-
family:Arial; color:black;'><br />";
session_start();
echo "<td>". "<strong>" . "ACName" . "</strong>". "</td>";
echo "<td>" . "<strong>" .'Space'."</strong>" . "</td>";
 echo "<td>" ."<strong>" . 'BTU' ."</strong>". "</td>";
echo "<td>" . "<strong>" . 'EnergyClass' . "</strong>". "</td>";
echo "<td>" . "<strong>" .'Action'."</strong>" . "</td>";
     $username = "george";
     $password = "george123";
     $hostname = "localhost";
     $dbhandle = mysql_connect($hostname, $username, $password) or
die("Could not connect to database");
     $selected = mysql_select_db("my_db", $dbhandle);
                \texttt{stable} = \texttt{"heaters"};
                 $sql = "SELECT * FROM aircondition WHERE 
usersname='$_SESSION[user]'";
                 $result = mysql_query($sql, $dbhandle);
                 if(mysql_num_rows($result) > 0){
                     while($row = mysql_fetch_array($result)) {
                          echo "<tr>";
                          echo "<td>";
                         echo "&nbsp"; echo
$row['ACName']."<td>".$row['Space']."<td>".$row['BTU']."<td>".$row['EnergyC
lass']. "
«hbsp". "<td><a href='edit_ac1.php?edit_ac1=$row[ACNumber]'>
Edit<br>></a><br>
\mathbb{R} ;
 echo "<br>";
 echo "</td>";
 }
```

```
 }
               echo "</table>";
            ?>
  <br>
  <br>
 \langle?php print "</h2><br><a href='aircondition.php'><img src =
http://icons.iconarchive.com/icons/custom-icon-design/pretty-office-
11/128/logout-icon.png width=100 height=100 /><br> 
Return to Air Conditions</a>>>";?>
\langlediv></body>
</html>
```
#### **Κώδικας αρχείου 'edit\_ac1.php'**

 $\mathbf{r}$ 

```
<html>
<head>
<title>login page</title>
</head>
<?php
error_reporting(0);
$username = "george";
$password = "george123";
$hostname = "localhost";
$dbhandle = mysql_connect($hostname, $username, $password) or die("Could 
not connect to database");
$selected = mysql_select_db("my_db", $dbhandle);
$id = interval ($\_GET['edit\_acl']$);if($id > 0) {
     $res = mysql_query("SELECT * FROM aircondition WHERE ACNumber = 
'$id'");
     $row= mysql_fetch_array($res);
     $acname = mysql_real_escape_string($_POST['newacname']);
      $newbtu = mysql_real_escape_string($_POST['newbtu']);
      $newenergyclass = mysql_real_escape_string($_POST['newenergyclass']);
      $newspace = mysql_real_escape_string($_POST['newspace']);
         $sql = "UPDATE aircondition SET Space='$newspace',ACName='$acname', 
BTU='$newbtu', 
         EnergyClass='$newenergyclass' WHERE ACNumber='$id'";
         $res = mysql_query($sql) or die ("Error Updating".mysql_error()); 
mysql_error($con); }
\sim<form action="edit_ac1.php?edit_ac1=<?= $id; ?>" method="POST">
<h1 align="center" style="color:gray" >Please insert the new values for the 
selected A/C.</h1>
<div align="center"><br>
   <br>
   <br>
   <table border="2">
     <tr>
```

```
 <td>Change ACName :</td><td><input name="newacname" type="text"
size"20" placeholder=<?=$row['ACName']?>></input></td>
      \frac{2}{\pi}\timestr>
       <td>Change BTU :</td><td><input name="newbtu" type="text" size"20" 
placeholder=<?=$row['BTU']?>></input></td>
      \langle /tr>
     <tr>
       <td>Change EnergyClass :</td><td> <select name="newenergyclass"
placeholder=<?=$row['EnergyClass']?>>
||||<option value="-Select-">-Select-</option>
          <option value="A++">A++</option>
          <option value="A+">A+</option>
          <option value="A">A</option>
          <option value="B">B</option>
          </select><br />
          </input></td>
      \langle/tr>
     <tr>
       <td>Change Space :</td><td><input name="newspace" type="text"
size"20" placeholder=<?=$row['Space']?>></input></td>
      \langle/tr>
    \langle/tr>
   </table><br>
   <br>
   <input type="submit" value="Update Info!"></input>
</div>
\langle/FORM\rangle</body>
<?php
print "</h2><br/>sbr><a href='aircondition.php'><div align='center'
style='font:22px Arial'><img src = 
http://icons.iconarchive.com/icons/custom-icon-design/pretty-office-
```

```
11/128/logout-icon.png width=100 height=100 /><br> 
Return to Airconditions";?>
```
#### **Κώδικας αρχείου 'washmachine.php'**

```
<html>
<head>
<title>login page</title>
</head>
<h1 align="center" style="color:gray" >Washing Machines</h1>
<p align="center" style="color:gray" > </p>
   <div align="center" style='font:26px Arial'>
    \langlep>
       <?php
session_start();
$con=mysqli_connect("localhost","george","george123","my_db");
// Check connection
if (mysqli_connect_errno()) {
  echo "Failed to connect to MySQL: " . mysqli connect error();
}
$result = mysqli_query($con,"SELECT * FROM washing WHERE 
usersname='$_SESSION[user]'");
echo "<table border='1' table style='font-size:24px; font-family:Arial; 
color:black;'> 
<tr>
<th>Name</th> 
<th>Brand</th> 
<th>Model</th> 
\langletr>";
while($row = mysqli_fetch_array($result)) {
   echo "<tr>";
  echo "<td>" . $row['Name'] . "</td>";
  echo "<td>" . $row['Brand'] . "</td>";
   echo "<td>" . $row['Model'] . "</td>";
  echo "</tr>";
}
echo "</table>";
print "</h2><br><a href='plintiria.php'><imq src =
http://icons.iconarchive.com/icons/kyo-tux/delikate/256/Add-icon.png
width=75 height=75 /><br> 
Add Washing machine.</a>>>";
print "</h2><br/>>br><a href='deletewashmachine.php'><img src =
http://icons.iconarchive.com/icons/hopstarter/button/256/Button-Close-
icon.png width=75 height=75 /><br> 
Delete Washing machine</a>>>";
mysqli_close($con);
?>
       <br>
       </p>
     <p>
```

```
 <?php 
print "</h2><br><a href='index.php'><a href='index.php'><img src =
http://icons.iconarchive.com/icons/custom-icon-design/pretty-office-
11/128/logout-icon.png width=75 height=75 /><br> 
Return to Main Menu</a> <br/> November :
?>
      \langle/p>
     <p> </p>
     <p>
       <img src
="http://www.premierelectrics.co.uk/uploads/images_products/277.jpg"
width=250 height=300 style="float:center"></p>
   </div>
```
#### **Κώδικας αρχείου 'plintiria.php'**

```
<html>
<head>
<title>login page</title>
</head>
<meta http-equiv="content-type" content="text/html;charset=utf-8" /> 
<form action="plintiria1.php" method="post">
<h1 align="center" style="color:gray ;font:40px Arial'" >Add Washing 
Machine Name and Brand</hl>
<div align="center" style='font:26px Arial'>
   <table height="88" border="1" table style='font-size:24px; font-
family:Arial; color:black;'>
     <tr>
       <td height="42"><p>Name : </p></td>
       <td> <p>
         <input type="text" name="Name" style="font-size:24px">
      \langle p \rangle <br> / p \langle \rangle <br> td >
    \epsilon/tr>
    \timestr>
       <td height="42">Brand :</td>
       <td> <div align="center">
          <select name="Brand" style="width: 200px; font-size:24px">
            <option value="-Select-">-Select-</option>
            <option value="Pitsos">Pitsos</option>
            <option value="Whirlpool">Whirlpool</option>
            <option value="LG">LG</option>
            <option value="Bosch">Bosch</option>
            <option value="Siemens">Siemens</option>
            <option value="Samsung">Samsung</option>
            <option value="Candy">Candy</option>
          </select>
       </div></td>
    \langle/tr>
</table>
   <p align="center"><br />
     <br>
     <input type='submit' name='btnSubmit' style='width:180px; 
height:50px;font-size:24px'' value='Submit' />
     <br>
     <br>
  \langle/p>
</div>
</form>
<div align="center" style='font:22px Arial'>
   <?php 
print "</h2><br/>>br><a href='washmachine.php'><img src =
http://icons.iconarchive.com/icons/custom-icon-design/pretty-office-
11/128/logout-icon.png width=100 height=100 /><br> 
Return to Washing Machines</a>>>";
```
<br> <br> **-Name : Το όνομα που επιθυμεί να δώσει ο χρήστης στην συσκευή του. Το όνομα αυτό πρέπει να είναι μοναδικό.**<br>

**-Brand : Η μάρκα του πλυντηρίου που εισάγεται.**   $\langle$ div $>$ </body> </html>

### **Κώδικας αρχείου 'plintiria1.php'**

```
<html>
<head>
<title>login page</title>
</head>
<meta http-equiv="content-type" content="text/html;charset=utf-8" /> 
<form action="plintiria2.php" method="post">
<h1 align="center" style="color:gray ;font:31px Arial'" >Add Washing 
Machine Model</h1>
<div align="center">

   <table width="200" border="1" table style='font-size:24px; font-
family:Arial; color:black;'>
    \timestr>
       <td><div align="center">Model:</div></td>
       <td><?php 
session_start();
mysql_connect("localhost", "george", "george123") or die("Connection 
Failed"); mysql select db("my db") or die("Connection Failed");
 $brand=$_POST['Brand'];
 $_SESSION['name']=$_POST['Name'];
 $_SESSION['brand']=$_POST['Brand'];
 $query = "SELECT Model FROM plintiria WHERE BRAND='$brand' "; 
 $result = mysql_query($query);
   ?>
         <div align="center" >
           <select name="Model" style="width: 200px; font-size:24px">
             <?php
      while ($line = mysql_fetch_array($result, MYSQL_ASSOC)) 
     \{ ?>
             <option value="<?php echo $line['Model'];?>"> <?php echo
$line['Model'];?> </option>
             <?php } ?>
           </select>
         </div></td>
    \langle/tr>
</table>
  < p > \& nbsp; < p >\langle n \rangle <input type="submit" name="action" value="Submit" style='width:185px; 
height:50px; font-size:24px'>
  \frac{2}{2}
   <p>  </p>
</div>
</form>
\langlediv align="center" style='font:22px Arial'><?php print "</h2><br><a
href='washmachine.php'><img src = 
http://icons.iconarchive.com/icons/custom-icon-design/pretty-office-
11/128/logout-icon.png width=100 height=100 /><br>
```
Return to Washing Machines</a>>>>>>>br>";?><?php print "</h2><br>><br/>a href='plintiria.php'><img src = <http://icons.iconarchive.com/icons/custom>icon-design/pretty-office-11/128/logout-icon.png width=100 height=100 /><br> Return to Brand</a>>>";?>

### <p>**Model: Τα πιθανά όνοματα μοντέλων του πλυντηρίου που επιλέχθηκε στην προηγούμενη καρτέλα.**</p> </div> </body> </html>

### **Κώδικας αρχείου 'deletewashmachine.php'**

```
<h1 align="center" style='font:31px Arial' >Delete Washing Machine</h1>
<div align="center" style='font:26px Arial'>
   <?php
session_start();
$dbc = mysqli_connect('localhost', 'george', 'george123', 'my_db') or
die('Error connecting to MySQL server.'); 
               $query = "SELECT * FROM washing WHERE 
usersname='$_SESSION[user]'";
             $result = mysqli_query($dbc, $query);
```
#### **echo** "

```
<table style='font-size:24px; font-family:Arial; color:black;' border=\"5\" 
cellpadding=\"5\" cellspacing=\"0\" style=\"border-collapse: collapse\" 
bordercolor=\"#202020\" width=\"100%\" id=\"AutoNumber2\"
bgcolor=\"#E6E6FA\"><tr> 
<td width=25>Name:</td>
<td width=25>Brand:</td> 
<td width=25>Model:</td> 
<td width=25>Action:</td> 
\langletr>";
 echo '<form action="obrisi2.php" method="post">'; 
\sin 5i = 0;while ($row = mysqli_fetch_array($result) )
{
$id = $row['id'];
echo "<tr>";
  echo "<td>" . $row['Name'] . "</td>";
  echo "<td>" . $row['Brand'] . "</td>";
  echo "<td>" . $row['Model'] . "</td>";
    echo "<td><a href='obrisi2.php?id=$id'>Delete</a></td>";
\text{print} "</tr>";
}
print "</table>";
print "</h2><br><a href='washmachine.php'><imq src =
http://icons.iconarchive.com/icons/custom-icon-design/pretty-office-
11/128/logout-icon.png width=100 height=100 /><br> 
Return to Washmachines</a><br>";
?>
</div>
```
**Κώδικας αρχείου 'new\_info.php'**  ÷,

```
<html>
<head>
<meta http-equiv="Content-Type" content="text/html; charset=ISO-8859-1">
<title>register</title>
</head>
<form action="new_info1.php" method="post">
<h1 align="center" style="color:gray" >Please type your new contact 
info.</h1>
<div align="center">

   <p> </p>
   <p> </p>
   <p><br>
  \frac{2}{2} <table border="2">
     <tr>
       <td>New E-mail :</td><td><input name="newemail" type="text"
size"20"></input></td>
      \langle/tr>
     <tr>
       <td>New Phone :</td><td><input name="newphone" type="text"
size"20"></input></td>
      \langle/tr>
</table>
\langlediv>
<div align="center"><br>
   <br>
   <input type="submit" value="Update Info!">
</div>
</input>
</FORM>
</body>
 <p>  </p>
 <p>&nbsp; </p>
 <div align="center" style='font:22px Arial'><a href='index.php'><img src = 
http://icons.iconarchive.com/icons/custom-icon-design/pretty-office-
11/128/logout-icon.png width=75 height=75 /><br>
   go to login page</a></div>
```
</html>

### **Κώδικας αρχείου 'events.php'**

÷,

```
<html>
<head>
<title>login page</title>
</head>
<h1 align="center" style="color:gray" >Please select a device to add an 
event for.</hl>
<?php
echo "<br>";
echo "<br>";
echo "<br>";
echo "<br>";
echo "<br>";
echo "<div align='center' style='font:26px Arial'>";
print "<a href='ACtherm0.php'><img 
src=http://i.ytimg.com/vi/AVYuqjDN4q0/maxresdefault.jpg width=150 
heiqht=100 />
Air Condition Events </a>";
echo '&nbsp';
echo ' &nbsp';
echo ' &nbsp';
echo ' &nbsp';
echo ' &nbsp';
echo ' &nbsp';
echo ' &nbsp';
print "<a href=washingtherm.php><img src = https://encrypted-
tbn2.gstatic.com/images?q=tbn:ANd9GcTn9sB7Jsc36PUXszwUtwKOXz3jUtDnJhBJjayLu
QV26RXxwLbx width=100 height=100 />Washing Machine Events </a>";
echo '&nbsp';
echo ' &nbsp';
echo ' &nbsp';
echo ' &nbsp';
echo "<a href=editevents.php><img src = 
http://icons.iconarchive.com/icons/bokehlicia/captiva/128/edit-icon.png
width=100 height=100 /> 
Edit existing events</a>";
echo '&nbsp';
echo ' &nbsp';
echo ' &nbsp';
echo '&nbsp';
echo '&nbsp';
echo '&nbsp';
echo '&nbsp';
echo ' &nbsp';
echo '&nbsp';
echo '&nbsp';
echo "<br>";
echo "<br>";
```

```
echo "<br>";
echo "<br>";
echo "<br>";
echo "<br>";
print "</h2><br/>>br><a href='index.php'><img src =
http://icons.iconarchive.com/icons/custom-icon-design/pretty-office-
11/128/logout-icon.png width=100 height=100 /><br>Return to Main 
Menu</a>>>";
```

```
?>
```
</body> </html>

### **'Κώδικας αρχείου ACtherm0.php'**

 $\mathbf{r}$ 

```
<html>
<head>
<title>login page</title>
</head>
<form action="ACtherm.php" method="post">
<h1 align="center" style="color:gray" >Please set the preferred 
conditions.</h1>
<p align="center" style="color:gray" > </p>
<div align="center">
   <p><br>
     <br>
  \langle/p>
  <p> </p>
   <table width="200" border="1" table style='font-size:24px; font-
family:Arial; color:black;'>
     <tr>
       <td><div align="center">Air Condition:</div></td>
       <td><div align="center">
         <select id="cd" name="ACName" style="width: 200px; font-size:24px">
           <?php
             session_start(); 
             $mysqlserver="localhost";
             $mysqlusername="george";
             $mysqlpassword="george123";
             $link=mysql_connect($mysqlserver, $mysqlusername,
$mysqlpassword) or die ("Error connecting to mysql server: 
".mysql_error());
            \daggerdbname = 'my_db';
             mysql_select_db($dbname, $link) or die ("Error selecting 
specified database on mysql server: ".mysql_error());
             $cdquery="SELECT ACName FROM aircondition WHERE 
usersname='$_SESSION[user]'";
             $cdresult=mysql_query($cdquery) or die ("Query to get data from 
firsttable failed: ".mysql_error());
             while ($cdrow=mysql_fetch_array($cdresult)) {
             $cdTitle=$cdrow["ACName"];
             $_SESSION['ACName']=$cdTitle;
                 echo "<option> 
                      $cdTitle
             </option>"; 
 }
             ?>
         </select>
       </div></td>
    \langle/tr>
   </table>
   <p>
     <input type='submit' name='btnSubmit' style='width:180px; 
height:50px;font-size:24px'' value='Submit' />
     </center></input>
```

```
\langle/p>
  <p> </p>
  <p> </p>
\langle div>
</form>
<div align="center" style='font:26px Arial'>
  <?php 
print "</h2><br/>>br><a href='events.php'><img src =
http://icons.iconarchive.com/icons/custom-icon-design/pretty-office-
11/128/logout-icon.png width=75 height=75 /><br> 
Return to Events</a>>>>";
?>
</div>
</body>
</html>
```
## **Κώδικας αρχείου 'ACtherm.php'**

```
<html>
<head>
<title>login page</title>
</head>
<meta http-equiv="content-type" content="text/html;charset=utf-8" /> 
<form action="ACtherm1.php" method="post">
<h1 align="center" style="color:gray" >Please set the preferred 
conditions.</h1>
<p>
   <?php 
session_start(); 
$acname = $_POST['ACName'];
 $_SESSION['ACName'] = $acname;
 ?>
   <br>
   <br>
   <br>
   <br>
   <br>
   <br>
\langle p \rangle<div align="center">
   <table width="385" border="1" table style='font-size:24px; font-
family:Arial; color:black;'>
     <tr>
       <td width="86">Event Name: </td>
       <td width="283"><div align="center">
         <input type="text" name="EventName" style="width: 200px; font-
size:24px">
       </div></td>
      \langle/tr>
    \tan^{-1} <td>Temperature: </td>
       <td><div align="center">
          <input type="text" name="Temperature" style="width: 200px; font-
size:24px">
         °C </div></td>
      \langle/tr>
     <tr>
       <td>Tolerance :<br>
        (Temperature limits)</td>
       <td><div align="center">
         <input type="text" name="Tolerance" style="width: 200px; font-
size:24px">
         +/- °C </div></td>
      \langle/tr>
    \timestr>
       <td>Current Internal Temperature: </td>
       <td><div align="center">
         <select name="CurTemperature" style="width: 200px; font-size:24px">
            <option value="05">5</option>
```

```
 <option value="06">6</option>
           <option value="07">7</option>
           <option value="08">8</option>
           <option value="09">9</option>
           <option value="10">10</option>
           <option value="11">11</option>
           <option value="12">12</option>
           <option value="13">13</option>
           <option value="14">14</option>
           <option value="15">15</option>
           <option value="16">16</option>
           <option value="17">17</option>
           <option value="18">18</option>
           <option value="19">19</option>
           <option value="20">20</option>
           <option value="21">21</option>
           <option value="22">22</option>
           <option value="23">23</option>
           <option value="24">24</option>
           <option value="25">25</option>
         </select>
       </div></td>
      \frac{1}{2} </table>
</div>
<div align="center"><br>
</div>
<p><font size="6"><h1 align="center" style="color:black"
>Start</h1></font>
<div align="center"><br>
   <table width="200" border="1" table style='font-size:24px; font-
family:Arial; color:black;'>
     <tr>
       <td><div align="center" style="width: 200px; font-size:24px">Hour: 
         <select name="StartHour" style="width: 200px; font-size:24px">
           <option value="00">0</option>
           <option value="01">1</option>
           <option value="02">2</option>
           <option value="03">3</option>
           <option value="04">4</option>
           <option value="05">5</option>
           <option value="06">6</option>
           <option value="07">7</option>
           <option value="08">8</option>
           <option value="09">9</option>
           <option value="10">10</option>
           <option value="11">11</option>
           <option value="12">12</option>
           <option value="13">13</option>
           <option value="14">14</option>
           <option value="15">15</option>
           <option value="16">16</option>
           <option value="17">17</option>
           <option value="18">18</option>
           <option value="19">19</option>
           <option value="20">20</option>
           <option value="21">21</option>
           <option value="22">22</option>
           <option value="23">23</option>
```

```
 </select>
 </div></td>
 <td>Minutes: 
   <select name="StartMinutes" style="width: 200px; font-size:24px">
     <option value="00">00</option>
     <option value="15">15</option>
     <option value="30">30</option>
     <option value="45">45</option>
   </select></td>
 <td><p align="center">Day: 
     <select name="StartDay" style="width: 200px; font-size:24px">
       <option value="01">1</option>
       <option value="02">2</option>
       <option value="03">3</option>
       <option value="04">4</option>
       <option value="05">5</option>
       <option value="06">6</option>
       <option value="07">7</option>
       <option value="08">8</option>
       <option value="09">9</option>
       <option value="10">10</option>
       <option value="11">11</option>
       <option value="12">12</option>
       <option value="13">13</option>
       <option value="14">14</option>
       <option value="15">15</option>
       <option value="16">16</option>
       <option value="17">17</option>
       <option value="18">18</option>
       <option value="19">19</option>
       <option value="20">20</option>
       <option value="21">21</option>
       <option value="22">22</option>
       <option value="23">23</option>
       <option value="24">24</option>
       <option value="25">25</option>
       <option value="26">26</option>
       <option value="27">27</option>
       <option value="28">28</option>
       <option value="29">29</option>
       <option value="30">30</option>
       <option value="31">31</option>
     </select>
   </p></td>
 <td><div align="center">Month: 
   <select name="StartMonth" style="width: 200px; font-size:24px">
     <option value="01">January</option>
     <option value="02">February</option>
     <option value="03">March</option>
     <option value="04">April</option>
     <option value="05">May</option>
     <option value="06">June</option>
     <option value="07">July</option>
     <option value="08">August</option>
     <option value="09">September</option>
     <option value="10">October</option>
     <option value="11">November</option>
     <option value="12">December</option>
   </select>
 </div></td>
```

```
117
```

```
 <td><div align="center">Year: 
         <select name="StartYear" style="width: 200px; font-size:24px">
           <option value="2015">2015</option>
           <option value="2016">2016</option>
           <option value="2017">2017</option>
           <option value="2018">2018</option>
           <option value="2019">2019</option>
           <option value="2020">2020</option>
           <option value="2021">2021</option>
           <option value="2022">2022</option>
           <option value="2023">2023</option>
           <option value="2024">2024</option>
           <option value="2025">2025</option>
           <option value="2026">2026</option>
           <option value="2027">2027</option>
           <option value="2028">2028</option>
           <option value="2029">2029</option>
           <option value="2030">2030</option>
           <option value="2031">2031</option>
           <option value="2032">2032</option>
           <option value="2033">2033</option>
           <option value="2034">2034</option>
           <option value="2035">2035</option>
           <option value="2036">2036</option>
           <option value="2037">2037</option>
           <option value="2038">2038</option>
           <option value="2039">2039</option>
           <option value="2040">2040</option>
         </select>
       </div></td>
    \langle/tr>
</table>
     <br>
   <font size="2"></font></div>
<font size="4"><h1 align="center" style="color:black" >End</h1></font>
   <div align="center">
     <table width="200" border="1" table style='font-size:24px; font-
family:Arial; color:black;'>
       <tr>
     <td><div align="center">Hour: 
       <select name="EndHour" style="width: 200px; font-size:24px">
         <option value="00">0</option>
         <option value="01">1</option>
         <option value="02">2</option>
         <option value="03">3</option>
         <option value="04">4</option>
         <option value="05">5</option>
         <option value="06">6</option>
         <option value="07">7</option>
         <option value="08">8</option>
         <option value="09">9</option>
         <option value="10">10</option>
         <option value="11">11</option>
         <option value="12">12</option>
         <option value="13">13</option>
         <option value="14">14</option>
         <option value="15">15</option>
         <option value="16">16</option>
```

```
 <option value="17">17</option>
     <option value="18">18</option>
     <option value="19">19</option>
     <option value="20">20</option>
     <option value="21">21</option>
     <option value="22">22</option>
     <option value="23">23</option>
  \epsilon/select>
 </div></td>
 <td>Minutes: 
   <select name="EndMinutes" style="width: 200px; font-size:24px">
     <option value="00">00</option>
     <option value="15">15</option>
     <option value="30">30</option>
     <option value="45">45</option>
   </select></td>
 <td><div align="center">Day: 
   <select name="EndDay" style="width: 200px; font-size:24px">
     <option value="01">1</option>
     <option value="02">2</option>
     <option value="03">3</option>
     <option value="04">4</option>
     <option value="05">5</option>
     <option value="06">6</option>
     <option value="07">7</option>
     <option value="08">8</option>
     <option value="09">9</option>
     <option value="10">10</option>
     <option value="11">11</option>
     <option value="12">12</option>
     <option value="13">13</option>
     <option value="14">14</option>
     <option value="15">15</option>
     <option value="16">16</option>
     <option value="17">17</option>
     <option value="18">18</option>
     <option value="19">19</option>
     <option value="20">20</option>
     <option value="21">21</option>
     <option value="22">22</option>
     <option value="23">23</option>
     <option value="24">24</option>
     <option value="25">25</option>
     <option value="26">26</option>
     <option value="27">27</option>
     <option value="28">28</option>
     <option value="29">29</option>
     <option value="30">30</option>
     <option value="31">31</option>
   </select>
 </div></td>
 <td><div align="center">Month: 
   <select name="EndMonth" style="width: 200px; font-size:24px">
     <option value="01">January</option>
     <option value="02">February</option>
     <option value="03">March</option>
     <option value="04">April</option>
     <option value="05">May</option>
     <option value="06">June</option>
     <option value="07">July</option>
     <option value="08">August</option>
```

```
 <option value="09">September</option>
         <option value="10">October</option>
         <option value="11">November</option>
         <option value="12">December</option>
       </select>
     </div></td>
     <td><div align="center">Year: 
       <select name="EndYear" style="width: 200px; font-size:24px">
         <option value="2015">2015</option>
         <option value="2016">2016</option>
         <option value="2017">2017</option>
         <option value="2018">2018</option>
         <option value="2019">2019</option>
         <option value="2020">2020</option>
         <option value="2021">2021</option>
         <option value="2022">2022</option>
         <option value="2023">2023</option>
         <option value="2024">2024</option>
         <option value="2025">2025</option>
         <option value="2026">2026</option>
         <option value="2027">2027</option>
         <option value="2028">2028</option>
         <option value="2029">2029</option>
         <option value="2030">2030</option>
         <option value="2031">2031</option>
         <option value="2032">2032</option>
         <option value="2033">2033</option>
         <option value="2034">2034</option>
         <option value="2035">2035</option>
         <option value="2036">2036</option>
         <option value="2037">2037</option>
         <option value="2038">2038</option>
         <option value="2039">2039</option>
         <option value="2040">2040</option>
       </select>
     </div></td>
  \langletr>
</table>
     <p><br>
       <input type="submit" name="action" value="Update" style='width:360px; 
height:50px; font-size:24px'>
       <input type="submit" name="action" value="Update and add a new event" 
style='width:360px; height:50px; font-size:24px'>
    \langle p \rangle </div>
</form>
</form>
<div align="center" style='font:26px Arial'>
   <?php
print "</h2><br><a href='ACtherm0.php'><imq src =
http://icons.iconarchive.com/icons/custom-icon-design/pretty-office-
11/128/logout-icon.png width=75 height=75 /><br> 
Return to AC Events</a><br/>s>";
?>
   <br>
-Event Name: Το όνομα που θέλει να δώσει ο χρήστης στο event. Το όνομα αυτό
πρέπει να είναι μοναδικό.<br>
-Τemperature: Η επιθυμητή εσωτερική θερμοκρασία.<br>
```

```
120
```
**-Tolerance: Η ανοχή της θερμοκρασίας, δηλαδή πόσους βαθμούς επιτρέπεται να απέχει η θερμοκρασία του χώρου από την επιθυμητή θερμοκρασία.**<br> **-Current Internal Temperature: Η θερμοκρασία του χώρου την στιγμή που ο χρήστης ορίζει το event.**<br> **-Start: Η ώρα έναρξης του event.**<br>

**-End: Η ώρα λήξης του event.**   $\langle$ div $\rangle$ </body> </html>

## Κώδικας αρχείου 'ACtherm1.php'

```
<?php
session_start();
$con=mysqli_connect("localhost","george","george123","my_db");
// Check connection
if (mysqli_connect_errno()) {
  echo "Failed to connect to MySQL: " . mysqli_connect_error();
// escape variables for security
$acname = mysqli_real_escape_string($con, $_SESSION['ACName']);
Seventname= mysgli real escape string(Scon, S POST['EventName']);
$Temperature = mysqli real escape string($con, $ POST['Temperature']);
$Tolerance = mysqli_real_escape_string($con, $_POST['Tolerance']);
$CurTemperature = mysqli_real_escape_string($con,
$ POST['CurTemperature']);
$highlimit=$Temperature + $Tolerance;
$lowlimit=$Temperature - $Tolerance;
$starthour = mysqli_real_escape_string($con, $_POST['StartHour']);
$startminutes = mysqli_real_escape_string($con, $_POST['StartMinutes']);
$startday = mysqli_real_escape_string($con, $_POST['StartDay']);
$startmonth = mysqli_real_escape_string($con, $_POST['StartMonth']);
$startyear = mysqli_real_escape_string($con, $_POST['StartYear']);
$starttime=$startyear."/".$startmonth."/".$startday."/".$starthour."/".$sta
rtminutes;
$endhour = mysqli_real_escape_string($con, $_POST['EndHour']);
$endminutes = mysqli_real_escape_string($con, $_POST['EndMinutes']);
$endday = mysqli_real_escape_string($con, $_POST['EndDay']);
$endmonth = mysqli_real_escape_string($con, $_POST['EndMonth']);
$endyear = mysqli_real_escape_string($con, $_POST['EndYear']);
$endtime=$endyear."/".$endmonth."/".$endday."/".$endhour."/".$endminutes;
$ SESSION["acname"]=Sacname;
$ SESSION["eventname"]=Seventname;
$ SESSION["starthour"]=$starthour;
$ SESSION["startmin"]=$startminutes;
$ SESSION["eventname"] = $eventname;
$ SESSION["starthour"] = $starthour;
S SESSION["startminutes"] = Sstartminutes;
$ SESSION["startday"] = $startday;
S SESSION["startmonth"] = Sstartmonth;
$ SESSION["startyear"] = $startyear;
$_SESSION["endhour"] = $endhour;
$ SESSION["endminutes"] = $endminutes;
$_SESSION["endday"] = $endday;
$_SESSION["endmonth"] = $endmonth;
$_SESSION["endyear"] = $endyear;
$_SESSION["starttime"] = $starttime;
```

```
$_SESSION["endtime"] = $endtime;
$_SESSION["lowlimit"]=$lowlimit;
$ SESSION["highlimit"]=$highlimit;
$_SESSION["CurTemp"]=$CurTemperature;
$_SESSION["Temp"]=$Temperature;
date_default_timezone_set('Europe/Athens');
$date = new DateTime();
$today= date_format($date, 'Y/m/d/H/i');
$today1=strtotime($today);
$tomorrow= date('Y/m/d/23/59', strtotime($today1 .' +1 day'));
$lata=date('Y/m/d/H/i', strtotime($today1 .' +2 hours'));
```

```
$starthour1=$starthour +2;
$starttime2=$startyear."/".$startmonth."/".$startday."/".$starthour1."/".$s
tartminutes;
$starttime1=strtotime($starttime2);
$endtime1=strtotime($endtime);
echo $endtime;
echo " ";
echo $tomorrow;
```

```
$result = mysqli query($con, "SELECT EventName FROM acevents WHERE EventName
= '$eventname' AND usersname='$_SESSION[user]' ");
$rownum = mysqli_num_rows($result);
if (\$ POST['action'] == 'Update')
 \{if (5rownum == 1){
die('Your name already exists in database');}
else 
{if ($_POST['Tolerance']==0){die('Tolerance must be at least 1.'); 
}
```
 **if** (\$\_POST['StartMonth'] == '2' **AND** \$\_POST['StartDay'] > '28'){**die** ('This month has only 28 days.');}

#### **else**{

```
if ($_POST['EndMonth'] == '2' AND $_POST['EndDay'] > '28'){die ('This 
month has only 28 days.'); }
```
#### **else**{

```
if (($_POST['StartMonth'] == '4' OR $_POST['StartMonth'] == '6' OR
$_POST['StartMonth'] == '9' OR $_POST['StartMonth'] == '11') AND
(\text{$ POST['StartDay'] == '31'))\{ \text{die ('This month has only 30 days.'})\}
```

```
else{ if (($_POST['EndMonth'] == 4 OR $_POST['EndMonth'] == 6 OR
$ POST['EndMonth'] == 9 OR $ POST['EndMonth'] == 11) AND $ POST['EndDay']
= 31} \{ \text{die} ('This month has only 30 days.');
```
### **else** {

```
if( $_POST['EventName'] AND $_POST['Temperature'] AND $_POST['Tolerance']){
```

```
if ($Tolerance<$Temperature){
     if ($endtime <=$tomorrow){
```

```
 if ($lata<=$starttime) {
     if ($endtime>$starttime AND $starttime>$today AND $endtime1 >=
$starttime1){
$sql="INSERT INTO acevents (usersname, ACName,EventName, 
Temperature,Lowlimit,Highlimit,starttime,endtime,CurrentTemperature) 
SELECT name, '$acname', '$eventname', '$Temperature','$lowlimit', 
'$highlimit', '$starttime' ,'$endtime','$CurTemperature' FROM users WHERE 
name='$_SESSION[user]'";}
else {die ('Invalid Time Selected.');}}
else {die ('Need at least 2 hours before the start of event ');}}
else {die ('Error: Please add at most 2 days');}}
else {die ('Tolerance cannot be higher than the temperature');}
if (!mysqli_query($con,$sql)) {
   die('Error: ' . mysqli_error($con));
}
header('location:Classes\Examples\33chartcreate-column-2.php');}
else {die('Please fill all the required fields.' .
mysqli error(\$con));}}}}}}
if ($ POST['action'] == 'Update and add a new event') {
if ($rownum ==1)}
die('Your name already exists in database');}
else {
if ($ POST['StartMonth'] == '2' AND $ POST['StartDay'] > '28'){die ('This
month has only 28 days.'); }
```
### **else**{

 **if** (\$\_POST['EndMonth'] == '2' **AND** \$\_POST['EndDay'] > '28'){**die** ('This month has only 28 days.');  $}$ 

### **else**{

```
if (($_POST['StartMonth'] == '4' OR $_POST['StartMonth'] == '6' OR
$_POST['StartMonth'] == '9' OR $_POST['StartMonth'] == '11') AND
($_POST['StartDay'] == '31')){die ('This month has only 30 days.');}
```

```
else{ if (($_POST['EndMonth'] == 4 OR $_POST['EndMonth'] == 6 OR
$_POST['EndMonth'] == 9 OR $_POST['EndMonth'] == 11) AND $_POST['EndDay']
== 31){die ('This month has only 30 days.');}
else {
```

```
if( $_POST['EventName'] AND $_POST['Temperature'] AND $_POST['Tolerance']){
```

```
 if ($Tolerance<$Temperature){
         if ($endtime <=$tomorrow){
if ($endtime>$starttime AND $starttime>$today AND $endtime1 >= $starttime1)
{ 
$sql="INSERT INTO acevents (usersname, ACName,EventName, 
Temperature, Lowlimit, Highlimit, starttime, endtime)
SELECT name, '$acname', '$eventname', '$Temperature','$lowlimit', 
'$highlimit', '$starttime' ,'$endtime' FROM users WHERE 
name='$_SESSION[user]'";}
else {die ('Invalid Time Selected.');}}
else {die ('Error: Please add at most 2 days');}}
else {die ('Tolerance cannot be higher than the temperature');}
```

```
if (!mysqli_query($con,$sql)) {
   die('Error: ' . mysqli_error($con));
}
}
else {die('Please fill all the required fields.' .
mysqli_error($con));}}}}}}}
header('location:curl_weather_json1.php');
mysqli_close($con);
?>
```
## **Κώδικας αρχείου 'curl\_weather\_json1.php'**

```
<meta http-equiv="Content-Type" content="text/html; charset=UTF8" /> 
<?php
session_start();
$con=mysqli_connect("localhost","george","george123","my_db");
mysql_query("SET NAMES 'utf8'");
mysql_query("SET CHARACTER SET 'utf8'");
if (mysqli_connect_errno()) {
   echo "Failed to connect to MySQL: " . mysqli_connect_error();}
mysqli query($con, 'TRUNCATE TABLE weather');
$q="SELECT Location from finales1 WHERE username='$_SESSION[user]'"; 
$result = $con->query($q);
if ($result->num_rows > 0) {
     while($row = $result->fetch_assoc()) {
        $Location = $row['Location'];}}
//~\simhttp://api.worldweatheronline.com/free/v1/weather.ashx?key=xxxxxxxxxxxxxxxx
x&q=SW1&num_of_days=3&format=json
//This cURL example requires php_curl. To verify installion, phpinfo();
//Failure to support cURL results in: PHP Fatal error: Call to undefined 
function curl_init() 
//Minimum request
//Can be city,state,country, zip/postal code, IP address, 
longtitude/latitude. If long/lat are 2 elements, they will be assembled. IP 
address is one element.
$loc_array= Array($Location); //data validated in foreach. 
$api_key="xkq544hkar4m69qujdgujn7w"; //should be embedded in your 
code, so no data validation necessary, otherwise if(strlen($api_key)!=24)<br>$num of days=2; \frac{1}{4} //data vdated in sprintf
                                 //data vdated in sprintf
$loc_safe=Array();
foreach($loc_array as $loc){
    $loc_safe[]= urlencode($loc);
}
$loc_string=implode(",", $loc_safe);
//To add more conditions to the query, just lengthen the url string
$basicurl=sprintf('api.worldweatheronline.com/free/v2/weather.ashx?q=' .
$loc .
'&format=json&num_of_days=2&fx=yes&key=dd5de222bc9593d7933c8d6c623d8' , 
     $api_key, $loc_string, intval($num_of_days));
```

```
$ch = curl init();
curl_setopt($ch, CURLOPT_URL, $basicurl);
curl_setopt($ch, CURLOPT_HEADER, 0);
curl_setopt($ch, CURLOPT_RETURNTRANSFER , 1); 
$json_reply =curl_exec($ch);
curl_close($ch);
$json=json_decode($json_reply,true);
$date1=$json['data']['weather'][0]['date'];
$date2=$json['data']['weather'][1]['date'];
     $for11=$json['data']['weather'][0]['hourly'][0]['tempC'];
     $for12= $json['data']['weather'][0]['hourly'][1]['tempC'];
     $for13=$json['data']['weather'][0]['hourly'][2]['tempC'];
     $for14= $json['data']['weather'][0]['hourly'][3]['tempC'];
     $for15= $json['data']['weather'][0]['hourly'][4]['tempC'];
     $for16= $json['data']['weather'][0]['hourly'][5]['tempC'];
     $for17= $json['data']['weather'][0]['hourly'][6]['tempC'];
     $for18= $json['data']['weather'][0]['hourly'][7]['tempC'];
     $for21=$json['data']['weather'][0]['hourly'][0]['tempC'];
     $for22= $json['data']['weather'][1]['hourly'][1]['tempC'];
     $for23= $json['data']['weather'][1]['hourly'][2]['tempC'];
     $for24= $json['data']['weather'][1]['hourly'][3]['tempC'];
     $for25= $json['data']['weather'][1]['hourly'][4]['tempC'];
     $for26= $json['data']['weather'][1]['hourly'][5]['tempC'];
     $for27=$json['data']['weather'][1]['hourly'][6]['tempC'];
     $for28= $json['data']['weather'][1]['hourly'][7]['tempC'];
     $sql="INSERT INTO weather (Date, Slot1, Slot2, Slot3, Slot4, Slot5, 
Slot6, Slot7, Slot8) 
VALUES ('$date1','$for11','$for12','$for13', '$for14', '$for15', 
'$for16','$for17', '$for18')";
if (!mysqli_query($con,$sql)) {
   die('Error: ' . mysqli_error($con));
}
$sql1="INSERT INTO weather (Date, Slot1, Slot2, Slot3, Slot4, Slot5, Slot6, 
Slot7, Slot8) 
VALUES ('$date2', '$for21','$for22','$for23', '$for24', '$for25', 
'$for26','$for27', '$for28')";
header('location:Classes\Examples\33chartcreate-column-2.php');
if (!mysqli_query($con,$sql1)) {
   die('Error: ' . mysqli_error($con));
}
```
?>

## Κώδικας αρχείου '33 chart create-column-2.php'

```
<?php
```

```
session start();
ini_set('max_execution_time', 300);
$con=mysqli_connect("localhost","george","george123","my_db");
// Check connection
if (mysqli_connect_errno()) {
  echo "Failed to connect to MySQL: " . mysqli_connect_error();
\mathcal{E}$sql = "SELECT HeatCapacity FROM finales1 WHERE username =
'$_SESSION[user]' ";
$result = mysqli_query ($con, $sq] )if (\frac{1}{2} \text{ result} - \frac{1}{2} \text{num rows} > 0)// output data of each row
    while (\text{row} = \text{Sresult} - \text{Stech} \text{assoc}())SC = $row['HeatCapacity']; } }
$sqll = "SELECT HeatResistance FROM finales1 WHERE username =
'S SESSION[user]' ";
$result1 = mysqli_query(\$con, $sql1);if (\frac{1}{2} \text{result1}-\frac{1}{2} \text{num rows} > 0)// output data of each row
    while \text{row} = \text{Sresult1-}Setch \text{assoc}() {
         $R = $row['HeatResistance"];}}
$ACName=$_SESSION['ACName'];
\texttt{Ssgl2} = "SELECT BTU FROM aircondition WHERE usersname = '$ SESSION[user]'
and ACName='$ACName' ";
$result2 = mysqli_query({\text{5con, $sq12$}});if (\frac{1}{2} \text{result2}-\frac{1}{2} \text{num\_rows} > 0)// output data of each row
    while \$row = $result2->fetch_assoc() \{$BTU = $row['BTU'] ; \}$sql3 = "SELECT Location FROM finales1 WHERE username =
'$ SESSION[user]' ";
$result3 = mysqli_query(\$con, $sq13);if (sresult1->num\_rows > 0) {
    // output data of each row
    while (\text{row} = \text{Sresult3-}fectch assoc()) {
         $Location = $row['Location"];}}
SP = SBTU ;
/** Error reporting */
error reporting (E ALL);
ini set ('display errors', TRUE);
ini_set('display_startup_errors', TRUE);
error reporting (E ALL ^{\wedge} E NOTICE);
date default timezone set ('Europe/London');
```

```
define('EOL', (PHP SAPI == 'cli') ? PHP EOL : '<br />>');
date default timezone set ('Europe/London');
/** PHPExcel */require once dirname( FILE ) . '/../Classes/PHPExcel.php';
\texttt{\$objPHPExcel} = \texttt{new PHPExcel}()$objWorksheet = $objPHPExcel->getActiveSheet();
$query1="SELECT username FROM metavolh WHERE R='$R' AND C='$C' ";
$resulta = mysqli query ($con, $query1);if (\frac{5}{2} result1->num_rows > 0) {
    // output data of each row
    while($row = $resulta->fetch assoc()) {
        $username= $row["username"];
        \{\}Squery1="SELECT P FROM metavolh WHERE R='$R' AND C='$C' and
usename='$ SESSION[user]' ";
$queryt=mysqli_query($con, $query1);
while(\text{row} = \text{Squeryt->fetch assoc())}$isxus = $row['P"];
if (($username != $_SESSION['user']) OR ( $username == $_SESSION['user'])AND (\$P!=\$isxus)) )
    for (\$i=0;\$i<=30;\$i++)for (\xi j=5;\xi j<=30;\xi j++)$DTinup=($P-1/$R*($j-$i))/$C;
            $DTindown = (-1/\$R*(\$j-\$i)/\$C);$datal[]=array($R,$C,$P,$i,$j,$DTinup,$DTindown,$Location);
            $query="INSERT INTO metavolh (R, C, P, Tout, Tin, Dtinup,
Dtindown, Location, ACName, username)
    SELECT '$R', '$C', '$P', '$i', '$j', '$DTinup',
'$DTindown', '$Location', '$ACName', name
    FROM users WHERE name='$_SESSION[user]'";
    if (!mysqli_query($con,$query)) {
     die('Error: ' . mysqli_error($con));
    \{\}echo $username;
    echo "<br />";
    echo $ SESSION['user'];
    echo "<br />";
    echo $P;
    echo "<br />";
    echo $isxus;
$objWorksheet->fromArray($datal);
Sarrayl=array('R','C','P','Tout','Tin','DTin/Dt(up)','DTin/Dt(down)','Locat
ion;
$objWorksheet->fromArray($array1);
// Save Excel 2007 file
#echo date('H:i:s'), " Write to Excel2007 format", EOL;
$objWriter = PHPExcel IOFactory::createWriter($objPHPExcel, 'Excel2007');
$objWriter->setIncludeCharts(TRUE);
```

```
$objWriter->save(str_replace('.php', '.xlsx', __FILE__));
// #echo memory peak usage
#echo date('H:i:s') , " Peak memory usage: " , (memory_get_peak_usage(true) 
/ 1024 / 1024) , " MB" , EOL;
// #echo done
#echo date('H:i:s') , " Done writing file" , EOL;
#echo 'File has been created in ' , getcwd() , EOL;
}
header('location:../../precomparison.php');
?>
```
# Κώδικας αρχείου 'trick1.php'

```
<?php
session_start();
$con=mysqli connect("localhost","george","george123","my db");
// Check connection
if (mysqli connect errno()) {
  echo "Failed to connect to MySQL: " . mysqli_connect_error();
date_default_timezone_set('Europe/Athens');
\texttt{Sdate} = \texttt{new}\ \texttt{DateTime}()$today= date_format($date, 'Y-m-d 00:00:00');
$today1=strtotime($today);
$tomorrow= date('Y-m-d', strtotime($today1 .' +1 day'));
$datterime = new DateTime('tomorrow');$tomorrowl=date format($datetime, 'Y-m-d 00:00:00');
Scurhour = date('H');Scurminutes = date('i');$tomorrow=date format($datetime, 'Y-m-d');
Susername='yama';
\text{Sacname} = 4 : iSeventname='ha';
$min=10;$end=192;for (\$i=1; \$i<=\$end; \$i++)if (Si \le 96)$j=ceil($i/4);$query3="SELECT Hour".$j." FROM rtp WHERE Date='$today' ";
             $queryd=mysqli_query($con, $query3);
             if ($queryd->num_rows >0)
                      // output data of each row
                      while \frac{1}{2}row = \frac{1}{2}queryd - \frac{1}{2}td = soc()$rtp = $row['Hour".$j.""];$update="UPDATE acslotsrtp SET slot".$i."='$rtp '";
                  if (!mysqli_query($con, $update))
                          die('Error: ' . mysqli_error($con));
else \{\frac{\xi}{2} = \text{ceil}(\frac{\xi}{2}/4) - 24\}$query3="SELECT Hour".$j." FROM rtp WHERE Date='$tomorrow' ";
             $queryd=mysqli query($con, $query3);
             if (\text{Squeryd}-\text{num rows}>0)// output data of each row
                      while \frac{1}{2}row = \frac{1}{2}queryd - \frac{1}{2}text{ as } soc()$rtp = $row['Hour". $j.""]$update="UPDATE acslotsrtp SET slot".$i."='$rtp '";
                  if (!mysqli_query($con, $update))
                          die('Error: ' . mysqli_error($con));
header('location:trick.php');
\overline{P}
```
## **Κώδικας αρχείου 'trick.php'**

```
<?php
```

```
session_start();
ini set('max execution time', 120);
$con=mysqli_connect("localhost","george","george123","my_db");
// Check connection
if (mysqli_connect_errno()) 
         { echo "Failed to connect to MySQL: " . mysqli_connect_error();
 }
date_default_timezone_set('Europe/Athens');
$date = new DateTime();
$today= date_format($date, 'Y-m-d 00:00:00');
$today1=strtotime($today);
$tomorrow= date('Y-m-d', strtotime($today1 .' +1 day'));
$datetime = new DateTime('tomorrow');
$tomorrow1=date_format($datetime,'Y-m-d 00:00:00');
$curhour=date('H');
$curminutes=date('i');
$tomorrow=date_format($datetime,'Y-m-d');
$starthour=$_SESSION["starthour"];
$startminutes=$ SESSION["startminutes"] ;
$startday=$_SESSION["startday"];
$startmonth=$ SESSION["startmonth"] ;
$startyear=$ SESSION["startyear"] ;
$endhour=$ SESSION["endhour"] ;
$endminutes=$_SESSION["endminutes"];
$endday=$_SESSION["endday"];
$endmonth=$ SESSION["endmonth"];
$endyear=$ SESSION["endyear"];
$eventname=$_SESSION["eventname"];
$highlimit=$_SESSION["highlimit"];
$lowlimit=$ SESSION["lowlimit"];
$acname=$_SESSION["acname"];
$username=$_SESSION["user"];
$temp=$_SESSION["Temp"];
$Curtemp=$_SESSION["CurTemp"];
$cur_slot=($curhour*60/15)+ceil($curminutes/15);
$start_slot=(($starthour*60)/15)+($startminutes/15);
$startdate=$startyear."-".$startmonth."-".$startday;
$enddate=$endyear."-".$endmonth."-".$endday; 
$curday=date('d');
//////duration se slots///
$starttime=$startyear."/".$startmonth."/".$startday." 
".$starthour.":".$startminutes; 
$endtime=$endyear."/".$endmonth."/".$endday." ".$endhour.":".$endminutes;
$starttime1=strtotime ($starttime);
$endtime1=strtotime($endtime);
Ssum=0;$sum2=0;$start_slot=(($starthour*60)/15)+($startminutes/15);
$endslot=(($endhour*60)/15)+($endminusv</math>$startdate=$startyear."/".$startmonth."/".$startday;
$enddate=$endyear."/".$endmonth."/".$endday;
```

```
if ($curday == $ SESSION["startday"])
        $end_slot = (($endhour*60)/15) + ($end minutes/15);else
        $end slot= ((($endhour*60)/15) + ($endminusulates/15) +96);
if ($curday == $ SESSION["startday"])
        $start_slot=(($starthour*60)/15)+($startminutes/15);
else
        $start_slot=((($starthour*60)/15)+($startminutes/15)+96);
##echo "to startslot einai $start slot<br />";
##echo "//";
##echo "to endslot einai $end_slot<br />";
##echo "gfrgf";
##echo "to curday einai $curday<br />";
##echo "to session endday einai ".$ SESSION["endday"]."";
##echo "to curslot einai $cur slot<br />";
Sauervt = "INSERT INTO acids(username, ACName, EventName, startdate, enddate) VALUES
('$username', '$acname', '$eventname', '$startdate', '$enddate')";
if (!mysqli query($con, $queryt))
      die('Error: ' . mysqli error($con));
$querytt = "INSERT INTO aceventstemp
(username, ACName, EventName, startdate, enddate) VALUES
('$username', '$acname', '$eventname', '$startdate', '$enddate')";
if (!mysqli_query($con, $querytt))
       die('Error: ' . mysqli_error($con));
        for (\$i=\$start slot;\$i<=\$end slot;\$i++)$query1="SELECT slot".$i." FROM acslotsrtp";
             Ł
                $querya=mysqli_query($con, $query1);
                if (\text{Squerya->num\_rows >0})// output data of each row
                         while $row = $querya - $fetch_assoc()$rtp = $row['slot".$i.""];
                $sum = $sum + $rtp;Ą
                             Squery1="SELECT slot49 FROM acslotsrtp";
                $querya=mysqli query($con, $query1);
                if (\text{Squerya--num rows}>0)// output data of each row
                         while(\text{row} = \text{Squerya->fetch assoc())}Strb49 = Srow['slot49"]Squery1="SELECT slot95 FROM acslotsrtp";
                $querya=mysqli_query($con, $query1);
                if ($querya->num_rows >0)
                        // output data of each row
                         while $row = $querya - $fetch_assoc()strp95 = Srow['slot95"]\{\}
```

```
Squery1="SELECT slot145 FROM acslotsrtp";
                         $querya=mysqli_query($con, $query1);
                         if ($querya->num_rows >0)
                                      // output data of each row
                                      while \frac{1}{2} \frac{1}{2} \frac{1}{2} \frac{1}{2} \frac{1}{2} \frac{1}{2} \frac{1}{2} \frac{1}{2} \frac{1}{2} \frac{1}{2} \frac{1}{2} \frac{1}{2} \frac{1}{2} \frac{1}{2} \frac{1}{2} \frac{1}{2} \frac{1}{2} \frac{1}{2} \frac{1}{2} \frac{1}{2} \frac{1}{2} \frac{1}{2$rtp145 = $row['slot145"];
                   $query1="SELECT slot191 FROM acslotsrtp";
                         $querya=mysqli_query($con, $query1);
                         if ($querya->num_rows >0)
                                     // output data of each row
                                      while \frac{1}{2} \frac{1}{2} \frac{1}{2} \frac{1}{2} \frac{1}{2} \frac{1}{2} \frac{1}{2} \frac{1}{2} \frac{1}{2} \frac{1}{2} \frac{1}{2} \frac{1}{2} \frac{1}{2} \frac{1}{2} \frac{1}{2} \frac{1}{2} \frac{1}{2} \frac{1}{2} \frac{1}{2} \frac{1}{2} \frac{1}{2} \frac{1}{2$rtp191 = $row['slot191"];
                   echo $rtp191;
      $avq=$sum/($end slot-$start slot);
      $avg20 = $avg + ($avg*7.5/100);if ((\text{Strp49} := \text{Strp95}) AND (\text{Strp145} := \text{Strp191}))Squery2="SELECT slot". Si." FROM acslotsrtp";
                         $queryb=mysqli_query($con, $query2);
                         if ($queryb->num_rows >0)
                                      // output data of each row
                                      while \frac{1}{2} \frac{1}{2} \frac{1}{2} \frac{1}{2} \frac{1}{2} \frac{1}{2} \frac{1}{2} \frac{1}{2} \frac{1}{2} \frac{1}{2} \frac{1}{2} \frac{1}{2} \frac{1}{2} \frac{1}{2} \frac{1}{2} \frac{1}{2} \frac{1}{2} \frac{1}{2} \frac{1}{2} \frac{1}{2} \frac{1}{2} \frac{1}{2$rtp1 = $row['slot".$j.""]if (§rtp1>=§avg20)$update="Update acslots SET slot".$j." = '8' WHERE
EventName='$eventname' AND username='$username' and ACName='$acname'";
                                      if (!mysqli_query($con, $update))
                                                  die('Error: ' . mysqli_error($con));
                                P
                   \{\}for (<i>§</i> i = 68 ; <i>§</i> i < 76 ; <i>§</i> i++){$update2="UPDATE acslots SET slot".$i."=8 WHERE username='$username'
AND EventName='$eventname'";
                                $updateb=mysqli_query($con, $update2);
      P
      for (\$i=\$curight{\text{slot}}\;;\$i<\$start \; slot\;;\$i++)\{#echo $i;
             SCurtemp1 = SCurtemp;$min=10;for (Si=(Sstart slot-1);Si>Scur slot;Si--)\{\text{SCurrentemp1}=\text{SCurrentemp}\}$min=10;for (\frac{5}{5}k = (\frac{5}{5}start_slot-1); \frac{5}{5}k > \frac{5}{5}cur_slot; \frac{5}{5}k--)Squery2="SELECT slot".Sk." FROM
acslots WHERE EventName='$eventname' and username='$username' and
ACName='$acname'";
```

```
 $queryq=mysqli_query($con,
$query2);
                                       if ($queryq->num_rows >0) 
                                            // output data of
each row
                                             while($row =
$queryq->fetch_assoc()) 
\{ $check=$row["slot".$k.""];
 }
 }
                                      if ($check != 9)$query3 = "SELECTslot".$k." FROM acslotsrtp";
$queryd=mysqli_query($con, $query3);
                                              if ($queryd-
>num_rows >0) 
                                                 { // output 
data of each row
                                                    while($row
= $queryd->fetch_assoc()) 
{
$rtp = $row['slot".$k." }
if the contract of the contract of the contract of the contract of the contract of the contract of the contract of the contract of the contract of the contract of the contract of the contract of the contract of the contr
($rtp<$min) 
{
$min=$rtp;
design and the control of the control of the control of the control of the choice of the choice of the choice
"to min sto slot $k einai $min<br />";
                                                      }
 }
 }
                                $check=(\$j/12);$triploslot = (ceil ($j/12));
                   ###echo "to triploslot einai $triploslot<br />";
                   $triploslot1=(ceil ($j/12));
                       if ((97<=$j) AND ($j<192))
                         \{ $triploslot =(ceil (($j-96)/12));
                         $triploslot1=(ceil (($j-96)/12));
 }
                    if ($k<96)
                      \{ i \text{f} (\text{Scheck} := (int) \text{Scheck}) \} { $query="SELECT Slot".$triploslot." 
FROM weathertest WHERE Date='$today'";
                                 $querya=mysqli_query($con, $query);
                                 if ($querya->num_rows >0) 
                                       { // output data of each row
                                       while($row = $querya-
>fetch_assoc()) 
                                         \{ $weather =
$row["Slot".$triploslot.""];
\{\hspace{.8cm},\hspace{.8cm}\} }
 }
 else
```

```
135
```

```
 { $triploslot=$triploslot+1;
                                  $query="SELECT Slot".$triploslot." 
FROM weathertest WHERE Date='$today'";
                                  $querya=mysqli_query($con, $query);
                                  if ($querya->num_rows >0) 
                                        { // output data of each row
                                        while($row = $querya-
>fetch_assoc()) 
                                           \{ $weather =
$row["Slot".$triploslot.""];
 }
 }
 }
 }
                    elseif ((97<=$k) AND ($k<192)) 
                       \{ i f (\xi) \in (f \circ f) \in \mathbb{R} \} { $query="SELECT Slot".$triploslot1." 
FROM weathertest WHERE Date='$tomorrow'";
                                  $querya=mysqli_query($con, $query);
                                  if ($querya->num_rows >0) 
                                       // output data of each row
                                        while($row = $querya-
> fetchassoc())
                                              $weather =
$row["Slot".$triploslot1.""]; 
\{\hspace{.8cm},\hspace{.8cm}\} }
 }
 else
                                  { $triploslot1=$triploslot1+1;
                                  $query="SELECT Slot".$triploslot1." 
FROM weathertest WHERE Date='$tomorrow'"; 
                                  $querya=mysqli_query($con, $query);
                                  if ($querya->num_rows >0) 
                                       // output data of each row
                                        while($row = $querya-
>fetch_assoc()) 
                                              $weather =
$row["Slot".$triploslot1.""];
 }}}}
           $Curtempint=(int)$Curtemp; 
       $query0="SELECT Dtinup FROM metavolh WHERE Tout='$weather' AND 
Tin='$Curtempint' AND username='$username' and ACName='$acname'"; 
       $queryt=mysqli_query($con, $query0);
       if ($queryt->num_rows >0) 
             // output data of each row
              while($row = $queryt->fetch_assoc()) 
                   $Dtinup = $row['Dtinup'];
 }
 }
                 $query2="SELECT slot".$j." FROM acslots WHERE 
EventName='$eventname' and username='$username' and ACName='$acname'";
                        $queryq=mysqli_query($con, $query2);
                        if ($queryq->num_rows >0) 
                             // output data of each row
                              while($row = $queryq->fetch_assoc()) 
                                    $check = $row['slot".$j.""]; }
 }
```

```
if (§ check != 9)$query1="SELECT slot".$j." FROM acslotsrtp";
                            $queryA=mysqli query($con, $query1);
                            if ($queryA->num_rows >0)
                                    // output data of each row
                                     while \$row = $queryA-> fetch_assoc()$rtp1 = $row['slot".$j.""]#echo $rtp1;
                                         #echo "<br />";
                                         #echo "kai to min einai $min<br />";
                                if (($rtp1==$min) AND
((\xiCurtemp1+\xiDtinup) <= \xihiqhlimit+2))
                                         $update="Update acslots SET slot".$j."
                                    \left\{ \right.= '9' WHERE EventName='$eventname' AND username='$username' and
ACName='$acname'";
                                         if (!mysqli query($con, $update))
                                              \left\{ \quad \text{die('Error: } \quad . \right.mysqli error($con));
                                         break;
                                    \rightarrow\}}
for (\frac{1}{2}m = \frac{2}{3}cur_slot;\frac{1}{2}m \leq \frac{2}{3}start_slot-1;\frac{2}{3}m++)$triploslot = (ceil ($m/12));
         $triploslot1=(ceil ($m/12));
         \text{Scheck}=(\text{Sm}/12));
         if (5m<96)if (§check != (int)§check )\left\{ \right.$query="SELECT Slot".$triploslot." FROM weathertest
WHERE Date='Stoday'";
                            $querya=mysqli_query($con, $query);
                            if ($querya->num_rows >0)
                                   // output data of each row
                                \{while \$row = $querya - $fetch_assoc() )$weather =\left\{ \right.$row["Slot".$triploslot.""];
                                          ₹
                  6189$triploslot = $triploslot +1;\{$query="SELECT Slot".$triploslot." FROM weathertest
WHERE Date='$today'";
                            $querya=mysqli query($con, $query);
                            if (\text{Squerya}-\text{num rows}>0)// output data of each row
                                     while(\text{row} = \text{Squerya->fetch assoc())}Sweather =$row["Slot".$triploslot.""];
                                          \{elseif ((97 < = $m) AND ($m < 192))$triploslot = (ceil (($m-96)/12));$triploslot1=(ceil (($m-96)/12));
```

```
if ($check := (int)$check)
                      { $query="SELECT Slot".$triploslot1." FROM 
weathertest WHERE Date='$tomorrow'";
                      $querya=mysqli_query($con, $query);
                      if ($querya->num_rows >0) 
                            // output data of each row
                             while($row = $querya->fetch_assoc()) 
                                \{ $weather =
$row["Slot".$triploslot1.""];
 }
 }
 }
               else
                      { $triploslot1=$triploslot1+1;
                      $query="SELECT Slot".$triploslot1." FROM 
weathertest WHERE Date='$tomorrow'"; 
                      $querya=mysqli_query($con, $query);
                      if ($querya->num_rows >0) 
                             { // output data of each row
                            while($row = $querya - $fetch assoc())
                                \{ sweather =
$row["Slot".$triploslot1.""];
 }
 }
 }
 }
        $Curtempint=(int)$Curtemp1;
        $query2="SELECT Dtindown FROM metavolh WHERE Tout='$weather' AND 
Tin='$Curtempint' and username='$username' and ACName='$acname'"; 
        $queryc=mysqli_query($con, $query2);
        if ($queryc->num_rows >0) 
              // output data of each row
               while($row = $queryc->fetch_assoc()) 
                      { $Dtindown = $row["Dtindown"];
 }
 }
        $query0="SELECT Dtinup FROM metavolh WHERE Tout='$weather' AND 
Tin='$Curtempint' AND username='$username' and ACName='$acname'"; 
        $queryt=mysqli_query($con, $query0);
        if ($queryt->num_rows >0) 
              // output data of each row
               while($row = $queryt->fetch_assoc()) 
                     $Dtinup = $row['Dtinup'];
 }
 }
        $query21="SELECT slot".$m." FROM acslots WHERE 
EventName='$eventname' and username='$username' and ACName='$acname'";
                          $queryq1=mysqli_query($con, $query21);
                          if ($queryq1->num_rows >0) 
                                // output data of each row
                                 while($row = $queryq1->fetch_assoc()) 
                                        { $checki = $row["slot".$m.""];
                                     #echo "gia m $m to checki einai 
$checki<br />";
                                    } 
 }
```

```
if (§ check i != 9)$Curtemp1=$Curtemp1+$Dtindown;
               ##echo "to dtindown einai $Dtindown; <br />";
               ##echo "To Curtemp gia $m giaptwsi einai $Curtemp1 me ptwsi
$Dtindown: <br/> <br/> ' > " ;$update9="UPDATE aceventstemp SET slot".$m."='$Curtemp1'
WHERE username='$username' AND EventName='$eventname'";
                    #echo $update9;
                    #echo "<br />";
                    $updateq=mysqli_query($con, $update9);
          else
                    $Curtemp1=$Curtemp1+$Dtinup;
               #echo "To Curtemp gia $m giaanodo einai $Curtemp1 me anodo
$Dtinup<br />>> /><br />";
                    $update9="UPDATE aceventstemp SET slot".$m."='$Curtemp1'
WHERE username='$username' AND EventName='$eventname'";
                    $updateq=mysqli query($con, $update9);
     $select100="SELECT slot".$start_slot." FROM acslots WHERE
EventName='$eventname' and username='$username' and ACName='$acname'";
     ##echo $select100;
                                   $queryqselect=mysqli_query($con, $select100);
                                   if (\text{Squeryqselect-}num rows > 0)// output data of each row
                                             while($row = $queryqselect-
> fetch assoc())
                                                       Sdo =Ţ.
$row["slot".$start slot.""];
                                                   ##echo $do;
                                        }#echo "ftanw ws edw<br />>> /> /> ";
     if (<math>\delta</math>do=='8')$temp=$highlimit;
               if (($Currentemp1+$Dtinup)=$temp)break;
     else
               if ($Curtempl>=$temp)
                         break;
\{break break; \}for (Sp = \text{Scur} \text{slot}; \text{Sp}\leq \text{Sstart} \text{slot}; \text{Sp}++){$query="SELECT slot".$p." FROM acslots WHERE ACName='$acname'
AND EventName='$eventname' AND username='$username'";
                    $querya=mysqli_query($con, $query);
                    if (Souerva-<sub>2</sub>num rows > 0)// output data of each row
                              while \frac{1}{2} \frac{1}{2} \frac{1}{2} \frac{1}{2} \frac{1}{2} \frac{1}{2} \frac{1}{2} \frac{1}{2} \frac{1}{2} \frac{1}{2} \frac{1}{2} \frac{1}{2} \frac{1}{2} \frac{1}{2} \frac{1}{2} \frac{1}{2} \frac{1}{2} \frac{1}{2} \frac{1}{2} \frac{1}{2} \frac{1}{2} \frac{1}{2$k = $row['slot".$p." ];
                         if ( $k == 9)
```

```
{$query1="SELECT slot".$p." FROM acslotsrtp ";
                    $queryb=mysqli_query($con, $query1);
                    if ($queryb->num_rows >0)
                             // output data of each row
                         \left\{ \begin{array}{c} \end{array} \right.while (\text{row} = \text{Squeryb}\rightarrow \text{fetch\_assoc}())$price = $row["slot", $p.""];
                                   \{$sum2 = $sum2 + $price;##echo "brika 9 to sum2 einai $sum2<br />";
\}\frac{1}{5}_SESSION['sum2']=\frac{2}{5}sum2;
$_SESSION['curtempnew']=$Curtemp1;
##echo $Curtemp1;
header('location:prodigyody.php');
```
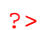

# Κώδικας αρχείου 'prodigyody.php'

```
<?php
```

```
session_start();
ini_set('max_execution_time', 120);
$con=mysqli_connect("localhost","george","george123","my_db");
// Check connection
if (mysqli_connect_errno())
        #echo "Failed to connect to MySQL: " . mysqli_connect_error();
//////pairnoume tis wres kai ta date///////
date default timezone set ('Europe/Athens');
\texttt{Sdate} = \texttt{new}\ \texttt{DateTime}()$today= date format($date, 'Y-m-d 00:00:00');
$today1=strtotime($today);
$tomorrow= date('Y-m-d', strtotime($today1 .' +1 day'));
$datetime = new DateTime('tomorrow');
$tomorrow1=date format($datetime, 'Y-m-d 00:00:00');
scurbour = date('H');$tomorrow=date format($datetime, 'Y-m-d');
$curday = date('d');
1111 sessions 1111$starthour=$ SESSION["starthour"];
$startminutes=$_SESSION["startminutes"] ;
$startday=$_SESSION["startday"];
$startmonth=$_SESSION["startmonth"];
$startyear=$_SESSION["startyear"] ;
$endhour=$_SESSION["endhour"];
$endminutes=$_SESSION["endminutes"];
$endday=$_SESSION["endday"];
$endmonth=$ SESSION["endmonth"];
$endyear=$_SESSION["endyear"];
$eventname=$_SESSION["eventname"];
$highlimit=$_SESSION["highlimit"];
$lowlimit=$_SESSION["lowlimit"];
$acname=$_SESSION["acname"];
$username=$_SESSION["user"];
$Curtempnew=$_SESSION['curtempnew'];
$Curtempnew2=$Curtempnew;
$start slot=(($starthour*60)/15)+($startminutes/15);
$startdate=$startyear."-".$startmonth."-".$startday;
$enddate=$endyear."-".$endmonth."-".$endday;
#echo $Curtempnew;
1111//duration se slots///
$starttime=$startyear."/".$startmonth."/".$startday."
".$starthour.":".$startminutes;
$endtime=$endyear."/".$endmonth."/".$endday." ".$endhour.":".$endminutes;
Sstarttimel=strtotime (Sstarttime);
Sendtime1=strtotime(Sendtime);
$pos_duration=(($endtime1-$starttime1)/60)/15;
$start_slot=(($starthour*60)/15)+($startminutes/15);
if ($ SESSION["startday"] == $ SESSION["endday"])
$end_slot = (($endhour*60)/15) + ($end minutes/15);
```

```
else
\{\text{Send slot=} ( ( (\text{Sendhour*60}) / 15) + (\text{Sendminutes} / 15) + 96) \}if ($curday == $_SESSION["startday"])
           $start_slot=(($starthour*60)/15)+($startminutes/15);
else
            $start_slot = (($starthour*60)/15) + ($start minutes/15) + 96);if ($curday == $_SESSION["endday"])
$end_slot = (($endhour*60)/15) + ($endminusutes/15);else
\{\$end_slot = ((\$endhour*60)/15) + (\$end minutes/15) + 96);$startdate=$startyear."/".$startmonth."/".$startday;
$enddate=$endyear."/".$endmonth."/".$endday;
$Curtemp=$ SESSION["CurTemp"];
STJ/T=0;Sk=0;Ssum=0;$min=10;$u=$start slot;
\zeta q=0;S_{D}=1;$Currentempint2 = (int) $Curtempnew2;#echo "to startslot einai $start_slot<br />";
#echo "//";
#echo "to endslot einai $end_slot<br />";
#echo "gfrgf";
#echo "to curday einai $curday<br />";
#echo "to session endday einai ".$_SESSION["endday"]."";
#echo "to curslot einai $cur_slot<br />";
$triploslot = (ceil ($start_slot/12));$triploslot1=(ceil ($start_slot/12));
      for (\$i=\$start\_slot;\$i<=\$end\_slot;\$i++)$query1="SELECT slot".$i." FROM acslotsrtp";
                 \{$querya=mysqli query($con, $query1);
                       if ($querya->num rows >0)
                                  // output data of each row
                                  while \frac{1}{2} \frac{1}{2} \frac{1}{2} \frac{1}{2} \frac{1}{2} \frac{1}{2} \frac{1}{2} \frac{1}{2} \frac{1}{2} \frac{1}{2} \frac{1}{2} \frac{1}{2} \frac{1}{2} \frac{1}{2} \frac{1}{2} \frac{1}{2} \frac{1}{2} \frac{1}{2} \frac{1}{2} \frac{1}{2} \frac{1}{2} \frac{1}{2Strb = Strow['slot".Si.""]$sum = $sum + $rtp;\mathcal{E}Squery1="SELECT slot49 FROM acslotsrtp";
                       $querya=mysqli query($con, $query1);
                       if ($querya->num_rows >0)
                                  // output data of each row
                             \{while \frac{1}{2} \frac{1}{2} \frac{1}{2} \frac{1}{2} \frac{1}{2} \frac{1}{2} \frac{1}{2} \frac{1}{2} \frac{1}{2} \frac{1}{2} \frac{1}{2} \frac{1}{2} \frac{1}{2} \frac{1}{2} \frac{1}{2} \frac{1}{2} \frac{1}{2} \frac{1}{2} \frac{1}{2} \frac{1}{2} \frac{1}{2} \frac{1}{2
```

```
$rtp49 = $row['slot49"];
                                            \{\}\frac{1}{2} Squery1="SELECT slot95 FROM acslotsrtp";
                         $querya=mysqli query($con, $query1);
                         if ($querya->num_rows >0)
                                     // output data of each row
                               \left\{ \right.while \frac{1}{2} \frac{1}{2} \frac{1}{2} \frac{1}{2} \frac{1}{2} \frac{1}{2} \frac{1}{2} \frac{1}{2} \frac{1}{2} \frac{1}{2} \frac{1}{2} \frac{1}{2} \frac{1}{2} \frac{1}{2} \frac{1}{2} \frac{1}{2} \frac{1}{2} \frac{1}{2} \frac{1}{2} \frac{1}{2} \frac{1}{2} \frac{1}{2$rtp95 = $row['slot95"]$query1="SELECT slot145 FROM acslotsrtp";
                         $querya=mysqli_query($con, $query1);
                         if ($querya->num_rows > 0)
                                    // output data of each row
                                     while \frac{1}{2} \frac{1}{2} \frac{1}{2} \frac{1}{2} \frac{1}{2} \frac{1}{2} \frac{1}{2} \frac{1}{2} \frac{1}{2} \frac{1}{2} \frac{1}{2} \frac{1}{2} \frac{1}{2} \frac{1}{2} \frac{1}{2} \frac{1}{2} \frac{1}{2} \frac{1}{2} \frac{1}{2} \frac{1}{2} \frac{1}{2} \frac{1}{2$rtp145 = $row['slot145"];
                                            \}$query1="SELECT slot191 FROM acslotsrtp";
                         $querya=mysqli query($con, $query1);
                         if (\text{Squerya}-\text{num rows}>0)// output data of each row
                                     while(\text{row} = \text{Squerya-> fetch assoc())}Strb191 = Srow['slot191"]$avg=$sum/($end_slot-$start_slot);
      $avg20 = $avg + ($avg*7.5/100);if (($rtp49 != $rtp95) and ($rtp145 != $rtp191))for (\xi j = \xi \text{start\_slot}; \xi j \leq \xi \text{end\_slot}; \xi j++)$query2="SELECT slot".$j." FROM acslotsrtp";
                   ₹.
                         $queryb=mysqli_query($con, $query2);
                         if ($queryb->num_rows >0)
                                     // output data of each row
                                     while \frac{1}{2} \frac{1}{2} \frac{1}{2} \frac{1}{2} \frac{1}{2} \frac{1}{2} \frac{1}{2} \frac{1}{2} \frac{1}{2} \frac{1}{2} \frac{1}{2} \frac{1}{2} \frac{1}{2} \frac{1}{2} \frac{1}{2} \frac{1}{2} \frac{1}{2} \frac{1}{2} \frac{1}{2} \frac{1}{2} \frac{1}{2} \frac{1}{2$rtp1 = $row['slot".$j.""]if ($rtp1>=$avg20)
                                     $update="Update = "Update acts lots SET slot".$j." = '8' WHEREEventName='$eventname' AND username='$username' and ACName='$acname'";
                                     if (!mysqli_query($con, $update))
                                                die('Error: ' . mysqli_error($con));
                  \{\}Sm =Sstart slot;
for (\xi q = \xi m; \xi q < \xi q slot; \xi q++)
            for (Si = Sm; Si \leq Semd slot; Si++)$query3="SELECT slot".$i." FROM acslots WHERE
                  \mathcal{I}EventName='$eventname' AND username='$username' and ACName='$acname'";
                         $queryc=mysqli query($con, $query3);
                         if (Saueryc - \nsum rows > 0)// output data of each row
                                     while $row = $queryc - $fetch_assoc()strp2 = Srow["slot", $i.""]if (Si==$end slot)\texttt{Sq=1}\left\{ \right.
```
```
if (\frac{\text{str}}{\text{pt}})^2 = -8Sk = Si;\left\{ \right.break;
               \mathcal{E}if (($k != 0) and ($g == 0))for (\xi j = \xi k; \xi j < = \xi end_s lot;\xi j++)$query4="SELECT slot".$j." FROM acslots WHERE
EventName='$eventname' AND username='$username' and ACName='$acname'";
                               $queryc=mysqli_query($con, $query4);
                               if ($queryc->num_rows >0)
                                         // output data of each row
                                         while \$row = $queryc - > fetch\_assoc()$rtp3 = $row['slot".$j.""]\mathcal{E}if (\frac{\text{str}}{\text{pt}})^{1=8}Sm = \frac{1}{2} iК.
                                         \text{S}q = \text{S}m - 1;break;
                                    P
               $lowlim=$lowlimi$triploslot = (ceil ($m/12));
               $triploslot1=(ceil ($m/12)) ;
               if ((97 \leq \xi \text{m}) AND (\xi \text{m} < 192))$triploslot = (ceil (($m-96)/12));\left\{ \right.$triploslot1=(ceil (($m-96)/12));
                    <sup>}</sup>
               if (§g != 1)for (\$w = \$q; \$w > = \$k; \$w = -){\text{striploslot}} = (ceil \ (\text{Sw}/12))\{$triploslot1=(ceil ($w/12));
                    $check=( ($w+1)/12);
                         if (<math>\frac{1}{2}w</math><0> <math>-96</math>)if (§ check != (int)§ check )$query="SELECT Slot".$triploslot." FROM
weathertest WHERE Date='Stoday'";
                                              $querya=mysqli query($con, $query);
                                              if (\text{Squerya}-\text{num rows}>0)// output data of each row
                                                        while $row = $querya-> fetch assoc())
                                                                  $ weather =Ţ
$row["Slot".$triploslot.""];
                                                   \mathcal{E}else
                                              $triploslot=$triploslot-1;
                                              $query="SELECT Slot".$triploslot." FROM
weathertest WHERE Date='Stoday'";
                                              $querya=mysqli_query($con, $query);
```

```
144
```

```
 if ($querya->num_rows >0) 
                                 // output data of each row
                                  while($row = $querya-
> fetchassoc())
                                     \{ $weather =
$row["Slot".$triploslot.""];
 }
 }
 }
 }
                elseif ((97<=$w) AND ($w<192)) 
                   { $triploslot1=(ceil (($w-96)/12));
                    $triploslot=(ceil (($w-96)/12)); 
                  $w1=$w-96;$check=( ($w1+1)/12);
                      if ($check != (int)$check )
                         { $query="SELECT Slot".$triploslot1." 
FROM weathertest WHERE Date='$tomorrow'";
                            $querya=mysqli_query($con, $query);
                            if ($querya->num_rows >0) 
                                 // output data of each row
                                  while($row = $querya-
>fetch_assoc()) 
                                     \{ sweather =
$row["Slot".$triploslot1.""];
 }
 }
 }
                        else
                                { $triploslot1=$triploslot1-1;
                                $query="SELECT Slot".$triploslot1." 
FROM weathertest WHERE Date='$tomorrow'"; 
                                $querya=mysqli_query($con, $query);
                               if ($querya->num_rows >0) 
                                    // output data of each row
                                     while($row = $querya-
>fetch_assoc()) 
                                        \{ $weather =
$row["Slot".$triploslot1.""];
 }
 }
 }}
 }
                $lowlimp=(int)$lowlim;
                $query2="SELECT Dtindown FROM metavolh WHERE 
Tout='$weather' AND Tin='$lowlimp' AND username='$username' and 
ACName='$acname'"; 
                $queryc=mysqli_query($con, $query2);
                if ($queryc->num_rows >0) 
                      { // output data of each row
                     while($row = $queryc - $fetch assoc())
                            { $Dtindown = $row["Dtindown"];
 }
 } 
                $lowlim=$lowlim-$Dtindown;
               ${''lowlim'.$w.''}=$lowlim;
               $i=$m;
```
#echo "to lowlim gia \$w einai \$lowlim <br />"; if (\$lowlim>\$highlimit)  $\{if (se!=1)$  $\{for (\$p=\$start\_slot;\$p<=\$end\_slot;\$p++)}$  $\{if ( |\xi|' lowlim', \xi p, '' \}) < \xi highlimit)$ {\$update2="UPDATE acslots SET slot".\$p."='0' WHERE username='\$username' and ACName='\$acname' AND EventName='\$eventname'";

\$updateb=mysqli\_query(\$con, \$update2);

 $$e=1;$ 

 $\{\{\}\}\}$ 

if  $( $\xi$ q==1)$ break; for  $(\$i=\$start\_slot;\$i<=\$end\_slot;\$i++)$  $Sz=0;$  $\mathcal{A}$ \$query3="SELECT slot".\$i." FROM acslots WHERE  $\texttt{username='} \texttt{\$username' and } \texttt{ACName='} \texttt{\$acname' "};$ eventname='\$eventname' AND \$queryd=mysqli\_query(\$con, \$query3);  $if$  (\$queryd->num\_rows >0) // output data of each row  $while$   $\frac{1}{2}$   $\frac{1}{2}$   $\frac{1}{2$  $$slota = $row['slot".$i.""]$ ; if  $(sslota!=8)$  $\frac{1}{2}$  'lowlim'.\$i.'' }=\$lowlimit; for  $(\$i=\$start\_slot;\$i<=\$end\_slot;\$i++)$  $\text{Scheck}=(\text{Si}/12);$  $\left\{ \right.$  $$triploslot = (ceil (si/12));$  $$triploslot1=(ceil (Si/12));$  $if ((97 <= $i) \text{ AND } ($i < 192))$  $Stringloslot = (ceil ((Si-96)/12));$  $$triploslot1=(ceil (($i-96)/12))$ ;  $if (§ i < 96)$  $if (§ check != (int)§ check )$ \$query="SELECT Slot".\$triploslot." FROM weathertest WHERE Date='\$today'"; \$querya=mysqli query(\$con, \$query);  $if$  ( $$querya->num_rows > 0$ ) { // output data of each row

```
 while($row = $querya-
>fetch_assoc())
                                       $weather =
$row["Slot".$triploslot.""];
 }
 }
 }
 else
                             { $triploslot=$triploslot+1;
                             $query="SELECT Slot".$triploslot." 
FROM weathertest WHERE Date='$today'";
                             $querya=mysqli_query($con, $query);
                             if ($querya->num_rows >0) 
                                   { // output data of each row
                                  while($row = $querya-
>fetch_assoc()) 
                                    \{ $weather =
$row["Slot".$triploslot.""];
 }
 }
 }
 }
                  elseif ((97<=$i) AND ($i<192)) 
                     { if ($check != (int)$check )
                             { $query="SELECT Slot".$triploslot1." 
FROM weathertest WHERE Date='$tomorrow'";
                             $querya=mysqli_query($con, $query);
                             if ($querya->num_rows >0) 
                                 // output data of each row
                                  while($row = $querya-
> fetchassoc())
                                       $ weather =$row["Slot".$triploslot1.""]; 
 }
 }
 }
 else
                             { $triploslot1=$triploslot1+1;
                             $query="SELECT Slot".$triploslot1." 
FROM weathertest WHERE Date='$tomorrow'"; 
                             $querya=mysqli_query($con, $query);
                             if ($querya->num_rows >0) 
                                   { // output data of each row
                                  while($row = $querya-
>fetch_assoc()) 
                                    \{ $weather =
$row["Slot".$triploslot1.""];
 }
 }
 }
 }
                 $Curtempnew3=(int)$Curtempnew;
               $query2="SELECT Dtindown FROM metavolh WHERE 
Tout='$weather' AND Tin='$Curtempnew3' AND username='$username' and 
ACName='$acname'"; 
               $queryc=mysqli_query($con, $query2);
               if ($queryc->num_rows >0) 
                   // output data of each row
                    while($row = $queryc->fetch_assoc()) 
                          { $Dtindown = $row["Dtindown"];
 }
```
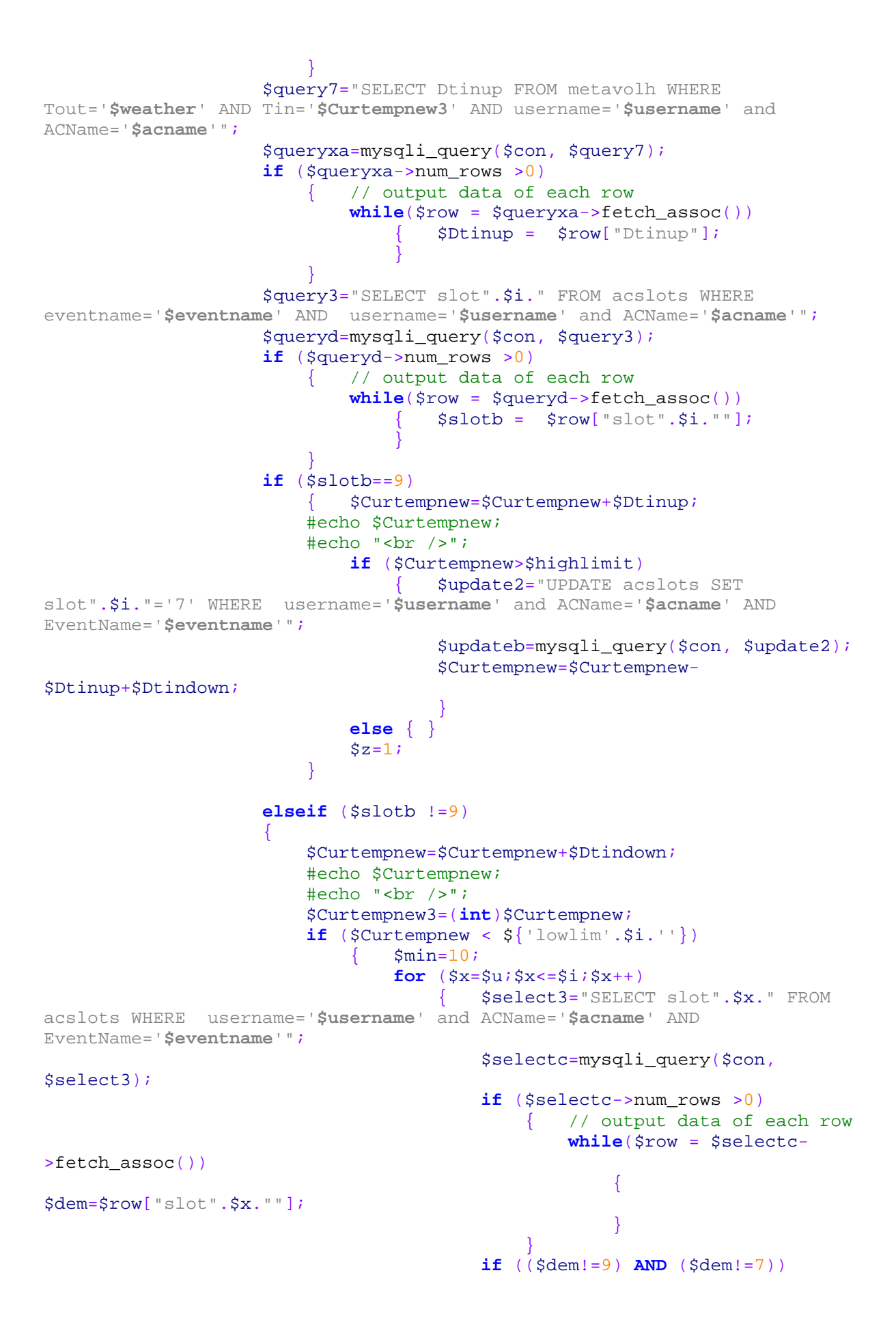

```
$select2="SELECT slot".$x."
                                                         \left\{ \right.FROM acslotsrtp";
                                                              $selectb=mysqli query($con,
Sselfect.);
                                                              if ($selectb->num_rows >0)
                                                                    { // output data of
each row
                                                                         while \frac{1}{2} \frac{1}{2} \frac{1}{2} \frac{1}{2} \frac{1}{2} \frac{1}{2} \frac{1}{2} \frac{1}{2} \frac{1}{2} \frac{1}{2} \frac{1}{2} \frac{1}{2} \frac{1}{2} \frac{1}{2} \frac{1}{2} \frac{1}{2} \frac{1}{2} \frac{1}{2} \frac{1}{2} \frac{1}{2} \frac{1}{2} \frac{1}{2$selectb->fetch_assoc())
                                                                              \{$price=$row["slot".$x.""];
                                                                              \mathcal{E}if ($price<$min)
                                                                         $min=$price;$o= $x;\left\{ \right\}\overline{\mathcal{X}}$Current emnew3 = (int) $Curtempnew;$update2="UPDATE acslots SET slot".$o."='9' WHERE
username='$username' and ACName='$acname' AND EventName='$eventname'";
                               #echo $update2;
                               $updateb=mysqli_query($con, $update2);
                                    $query5="SELECT Dtinup FROM metavolh WHERE
Tout='$weather' AND Tin='$Curtempnew3' AND username='$username' and
ACName='$acname'";
                                               $queryf=mysqli_query($con, $query5);
                                               if ($queryf->num_rows > 0)
                                                         // output data of each row
                                                         while $row = $queryf -> fetch\_assoc()\{$Dtinup =$row["Dtinup"];
                                    $query56="SELECT Dtindown FROM metavolh WHERE
Tout='$weather' AND Tin='$Curtempnew3' AND username='$username' and
ACName='$acname'";
                                               $queryfq=mysqli query($con, $query56);
                                               if ($queryfq->num rows > 0)
                                                         // output data of each row
                                                         while $row = $queryfq-> fetch assoc())
                                                                   SDEindown =\{$row["Dtindown"];
                               $Curtempnew=$Curtempnew+$Dtinup;
                               #echo $Curtempnew;
                               if ($Curtempnew>$highlimit+1)
```

```
$update2="UPDATE acslots SET
                                       \left\{ \right.slot".$0."='7' WHERE username='$username' and ACName='$acname' AND
EventName='$eventname'";
                                           $updateb=mysqli_query($con, $update2);
                                           $Curtempnew=$Curtempnew-
$Dtinup+$Dtindown;
                                           \bar{s}z\!=\!1 ;
                                       J
                             else
                                       \mathcal{E}\{$i = $start\_slot - 1;$Curtempnew=$Curtempnew2;
                             $u=$o;ł
                   \overline{\mathcal{L}}header('location:actemperatures.php');
```
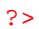

## Κώδικας αρχείου 'actemperatures.php'

```
<?php
session_start();
$con=mysqli_connect("localhost","george","george123","my_db");
// Check connection
if (mysqli_connect_errno())
        echo"Failed to connect to MySQL: " . mysqli_connect_error();
//////pairnoume tis wres kai ta date///////
date_default_timezone_set('Europe/Athens');
\texttt{§date} = \texttt{new DateTime}()$today= date format($date, 'Y-m-d 00:00:00');
Stoday1=strtotime(Stoday);
Stomorrow= date('Y-m-d', stratetime(\text{Stodav1}_.'+1 day'));\texttt{S}\texttt{datetime} = \texttt{new}\texttt{DateTime('tomorrow')};$tomorrow1=date format($datetime, 'Y-m-d 00:00:00');
Scurhour = date('H');$tomorrow=date format($datetime, 'Y-m-d');
$curday = date('d');
1111 sessions 111$starthour=$_SESSION["starthour"];
$startminutes=$ SESSION["startminutes"];
$startday=$_SESSION["startday"];
$startmonth=$_SESSION["startmonth"];
$startyear=$_SESSION["startyear"] ;
$endhour=$_SESSION["endhour"];
$endminutes=$_SESSION["endminutes"];
$endday=$_SESSION["endday"];
$endmonth=$_SESSION["endmonth"];
$endyear=$_SESSION["endyear"];
$eventname=$ SESSION["eventname"];
$highlimit=$_SESSION["highlimit"];
$lowlimit=$_SESSION["lowlimit"];
$acname=$_SESSION["acname"];
$sum2=\$ SESSION["sum2"];
$username=$_SESSION["user"];
$Curtempnew=$_SESSION['curtempnew'];
$Curtempnew2=$Curtempnew;
$start slot=(($starthour*60)/15)+($start minutes/15);
$startdate=$startyear."-".$startmonth."-".$startday;
$enddate=$endyear."-".$endmonth."-".$endday;
$Totaltemp=0;11111/duration se slots///
$starttime=$startyear."/".$startmonth."/".$startday."
".$starthour.":".$startminutes;
$endtime=$endyear."/".$endmonth."/".$endday." ".$endhour.":".$endminutes;
$starttime1=strtotime ($starttime);
$endtime1=strtotime($endtime);
$pos duration=(($endtime1-$starttime1)/60)/15;
Start slot=((Starthour*60)/15)+(Startminutes/15);
if ($ SESSION["startday"] == $ SESSION["endday"])
$end_slot = (($endhour*60)/15) + ($end minutes/15);else
\{\frac{\text{3end\_slot}=(((\frac{\text{3endhour}*60)}{15})+(\frac{\text{3end minutes}}{15})+96};
```

```
} 
if ($curday == $ SESSION["startday"])
        $start slot=(($starthour*60)/15)+($start minutes/15);
\left\{\begin{array}{cc} \end{array}\right\}else 
        $start_slot= ((($starthour*60)/15)+($startminutes/15)+96);
\left\{\begin{array}{cc} \end{array}\right\}if ($curday==$_SESSION["endday"])
{
$end_slot=(($endhour*60)/15)+($endminutes/15);
}
else 
\{\text{Send}\ \text{slot}=(((\text{Sendhour*60})/15)+(\text{Sendminutes}/15)+96\};} 
$startdate=$startyear."/".$startmonth."/".$startday;
$enddate=$endyear."/".$endmonth."/".$endday;
$Curtemp=$_SESSION["CurTemp"];
$LLT=0;Sk=0;Ssum=0;$min=10;$u=$start_slot;
\text{Sq}=0;$Curtempint2=(int)$Curtempnew2;
for ($m=$start_slot;$m<=$end_slot;$m++) 
\left\{\begin{array}{ccc} \end{array}\right\}$triploslot = (ceil ($m/12));
         $triploslot1=(ceil (($m-96)/12)); 
        $check=( ($m/12));
        if (5m<96) { if ($check != (int)$check )
                         { $query="SELECT Slot".$triploslot." FROM weathertest 
WHERE Date='$today'";
                         $querya=mysqli_query($con, $query);
                         if ($querya->num_rows >0) 
                                // output data of each row
                                  while($row = $querya->fetch_assoc()) 
                                     \{ $weather =
$row["Slot".$triploslot.""];
 }
 }
 }
                 else
                      { $triploslot=$triploslot+1;
                         $query="SELECT Slot".$triploslot." FROM weathertest 
WHERE Date='$today'";
                         $querya=mysqli_query($con, $query);
                         if ($querya->num_rows >0) 
                                // output data of each row
                                 while($row = $querya - $fetch assoc())
                                         $ weather =
$row["Slot".$triploslot.""];
 }
 }
 }
 }
         elseif ((97<=$m) AND ($m<192)) 
             { if ($check != (int)$check )
```

```
 { $query="SELECT Slot".$triploslot1." FROM 
weathertest WHERE Date='$tomorrow'";
                      $querya=mysqli_query($con, $query);
                      if ($querya->num_rows >0) 
                           // output data of each row
                             while($row = $querya->fetch_assoc()) 
                                  $weather =
$row["Slot".$triploslot1.""]; 
 }
 }
 }
                      else
                             { $triploslot1=$triploslot1+1; 
                             $query="SELECT Slot".$triploslot1." FROM 
weathertest WHERE Date='$tomorrow'"; 
                             $querya=mysqli_query($con, $query);
                             if ($querya->num_rows >0) 
                                    { // output data of each row
                                    while($row = $querya-
>fetch_assoc()) 
                                      \{ $weather =
$row["Slot".$triploslot1.""];
 }
 }
 }
 }
        $Curtempint2=(int)$Curtempnew2;
           $query2="SELECT Dtindown FROM metavolh WHERE Tout='$weather' 
AND Tin='$Curtempint2' AND username='$username' and ACName='$acname'"; 
           $queryc=mysqli_query($con, $query2);
           if ($queryc->num_rows >0) 
                 // output data of each row
                  while($row = $queryc->fetch_assoc()) 
                         { $Dtindown = $row["Dtindown"];
                      echo "to DTindown gia $m einai $Dtindown<br />";
 }
 }
           $query0="SELECT Dtinup FROM metavolh WHERE Tout='$weather' AND 
Tin='$Curtempint2' AND username='$username' and ACName='$acname'";
           echo $query0;
           $queryt=mysqli_query($con, $query0);
           if ($queryt->num_rows >0) 
                 // output data of each row
                  while($row = $queryt->fetch_assoc()) 
                        $Dtinup = $row['Dtinup'];
 }
 }
           $query21="SELECT slot".$m." FROM acslots WHERE 
EventName='$eventname' and username='$username' and ACName='$acname'";
           $queryq1=mysqli_query($con, $query21);
           if ($queryq1->num_rows >0) 
                 // output data of each row
                  while($row = $queryq1->fetch_assoc()) 
                        $checki = $row['slot".$m." } 
 }
           if ($checki!=9)
```

```
{$Curtempnew2=$Curtempnew2+$Dtindown;
                 echo "To Curtempnew gia $m einai $Curtempnew2<br />> /><br />";
                 $Totaltemp = $Totaltemp + $Currentecho $m;
                 echo "<br />";
                     $update9="UPDATE aceventstemp SET
slot".$m."='$Curtempnew2' WHERE username='$username' AND
EventName='$eventname'";
                              $updateq=mysqli_query($con, $update9);
             elseif (\text{<i>checki</i>=9})$query1="SELECT slot".$m." FROM acslotsrtp ";
                         $queryb=mysqli_query($con, $query1);
                         if ($queryb->num_rows > 0)
                                  // output data of each row
                              \{while \$row = \$queryb-> fetch\_assoc()$price = $row['slot".$m.""];
                             \text{Sum2} = \text{Sum2} + \text{Sprice}SCurtempnew2=SCurtempnew2+SDtinup;
                         echo "To Curtempnew gia $m einai $Curtempnew2<br
/><br />";
                         $Totaltemp=$Totaltemp+$Curtempnew2;
                         $update9="UPDATE aceventstemp SET
slot". Sm. "='SCurtempnew2' WHERE username='Susername' AND
EventName='Seventname'";
                         $updateq=mysqli_query($con, $update9);
        Squery="SELECT BTU FROM aircondition WHERE ACName='Sacname' AND
Usersname='$username'";
$querya=mysqli_query($con, $query);
                 if ($querya->num_rows >0)
                         // output data of each row
                         while \{\text{row} = \text{Squerya-> fetch\_assoc()}\}$btu = $row['BTU'];
        $avq=$Totaltemp/($end slot-$start slot+1);
        echo $sum2;
        echo 'aaaaa';
        $cost = $sum2*($btu*0.29307107)/4;echo 'to kostos toy programmatos einai '.$cost.'';
        echo "kai i teliki thermokrasia einai ".$Curtempnew2."";
        echo "kai i mesi timi tis thermokrasias einai ".$avq."";
        #header('location:ACchart.php');
                     \overline{?}
```
# **Κώδικας αρχείου 'ACchart.php'**

```
<!DOCTYPE html PUBLIC "-//W3C//DTD XHTML 1.0 Transitional//EN" 
"http://www.w3.org/TR/xhtml1/DTD/xhtml1-transitional.dtd">
<html xmlns="http://www.w3.org/1999/xhtml">
<head>
<style>
body 
{} 
</style>
<meta http-equiv="Content-Type" content="text/html; charset=utf-8" />
<title>try</title>
</head>
```
 $k$ nbsp;  $k$ nbsp;  $k$ nbsp;  $k$ nbsp;  $k$ nbsp;  $k$ nbsp;  $k$ nbsp;  $k$ nbsp;  $k$ nbsp;  $k$ nbsp;  $k$ nbsp;  $k$ nbsp;  $k$ nb  $s$ p;  $\&$ nbsp;  $\&$ nbsp;  $\&$ nbsp;  $\&$ nbsp;  $\&$ nbsp;  $\&$ nbsp;  $\&$ nbsp;  $\&$ nbsp;  $\&$ nbsp;  $\&$ nbsp;  $\&$ nbsp;  $k$ nbsp;  $k$ nbsp;  $k$ nbsp;  $k$ nbsp;  $k$ nbsp;  $k$ nbsp;  $k$ nbsp;  $k$ nbsp;  $k$ nbsp;  $k$ nbsp;  $k$ nbsp;  $k$ nbsp;  $k$ nb  $s$ p;  $\&$ nbsp;  $\&$ nbsp;  $\&$ nbsp;  $\&$ nbsp;  $\&$ nbsp;  $\&$ nbsp;  $\&$ nbsp;  $\&$ nbsp;  $\&$ nbsp;

```
<img src="http://localhost/family_guy/pchart/examples/axaxaxa.php"
width="1100" height="270" />
```
 $br$  />

t.

 $k$ nbsp;  $k$ nbsp;  $k$ nbsp;  $k$ nbsp;  $k$ nbsp;  $k$ nbsp;  $k$ nbsp;  $k$ nbsp;  $k$ nbsp;  $k$ nbsp;  $k$ nbsp;  $k$ nbsp;  $k$ nb  $s$ p;  $\&$ nbsp;  $\&$ nbsp;  $\&$ nbsp;  $\&$ nbsp;  $\&$ nbsp;  $\&$ nbsp;  $\&$ nbsp;  $\&$ nbsp;  $\&$ nbsp;  $\&$ nbsp;  $\&$ nbsp;  $\&$ nbsp;  $\&$  $k$ nbsp;  $k$ nbsp;  $k$ nbsp;  $k$ nbsp;  $k$ nbsp;  $k$ nbsp;  $k$ nbsp;  $k$ nbsp;  $k$ nbsp;  $k$ nbsp;  $k$ nbsp;  $k$ nbsp;  $k$ nb  $sp$ ;  $\$ ;  $\$ ;  $\$ ;  $\$ ;  $\$ ;  $\$ ;  $\$ ;  $\$ ;  $\$ ; <img src=**"[http://localhost/family\\_guy/pchart/examples/charttest.php"](http://localhost/family_guy/pchart/examples/charttest.php)** width=**"1100"** height=**"270"** />

 $\text{br}$  />

 $k$ nbsp;  $k$ nbsp;  $k$ nbsp;  $k$ nbsp;  $k$ nbsp;  $k$ nbsp;  $k$ nbsp;  $k$ nbsp;  $k$ nbsp;  $k$ nbsp;  $k$ nbsp;  $k$ nbsp;  $k$ nb  $s$ p;  $\&$ nbsp;  $\&$ nbsp;  $\&$ nbsp;  $\&$ nbsp;  $\&$ nbsp;  $\&$ nbsp;  $\&$ nbsp;  $\&$ nbsp;  $\&$ nbsp;  $\&$ nbsp;  $\&$ nbsp;  $\&$ nbsp;  $\&$ nbsp;  $\&$ n $\&$ n $\&$ sp;  $\&$ n $\&$ n $\&$ sp;  $\&$ n $\&$ n $\&$ sp;  $\&$ n $\&$ n $\&$ sp;  $\&$ n $\&$ n $\&$  *&nb*  $s$ p;  $\&$ nbsp;  $\&$ nbsp;  $\&$ nbsp;  $\&$ nbsp;  $\&$ nbsp;  $\&$ nbsp;  $\&$ nbsp;  $\&$ nbsp;  $\&$ nbsp; <img src=**"[http://localhost/family\\_guy/pchart/examples/chartaki.php"](http://localhost/family_guy/pchart/examples/chartaki.php)** width=**"1100"** height=**"270"** />

```
</body>
</html>
```
# **Κώδικας αρχείου 'washingtherm.php'**

```
<html>
<head>
<title>login page</title>
</head>
<form action="washingtherm2.php" method="post">
<h1 align="center" style="color:gray" >Please set the preferred 
conditions.</h1>
<div align="center" style='font:22px Arial'>
   <p> </p>
  <p> </p>
   <p><br>
  \langle p \rangle <table width="200" border="1" table style='font-size:24px; font-
family:Arial; color:black;'>
     <tr>
       <td><div align="center">Name:</div></td>
       <td><div align="center">
         <select id="cd" name="name" style="width: 200px; font-size:24px">
           <?php
             session_start(); 
             $mysqlserver="localhost";
             $mysqlusername="george";
             $mysqlpassword="george123";
             $link=mysql_connect(localhost, $mysqlusername, $mysqlpassword)
or die ("Error connecting to mysql server: ".mysql_error());
            \daggerdbname = 'my_db';
             mysql_select_db($dbname, $link) or die ("Error selecting 
specified database on mysql server: ".mysql_error());
             $cdquery="SELECT Name FROM washing WHERE 
usersname='$_SESSION[user]'";
             $cdresult=mysql_query($cdquery) or die ("Query to get data from 
firsttable failed: ".mysql_error());
             while ($cdrow=mysql_fetch_array($cdresult)) {
             $cdTitle=$cdrow["Name"];
                 echo "<option> 
                      $cdTitle
                 </option>";
 }
?> ≥≥ ≥≥ ≥≥ ≥≥
         </select>
       </div></td>
    \langle/tr>
</table>
  <p>\&nbsp; </p>
   <p><br>
     <input type="submit" name="action" value="Submit" style='width:185px; 
height:50px; font-size:24px'>
```

```
 </p>
\langlediv>
</form>
<div align="center " style='font:26px Arial'>
  <?php 
print "</h2><br/>sbr><a href='events.php'><img src =
http://icons.iconarchive.com/icons/custom-icon-design/pretty-office-
11/128/logout-icon.png width=75 height=75 /><br> 
Return to Events</a>>>'n;
?>
\langlediv\rangle</body>
</html>
```
## **Κώδικας αρχείου 'washingtherm2.php'**

```
 <html>
```
 $\mathbf{r}$ 

```
<head>
<title>login page</title>
</head>
<form action="washingtherm3.php" method="post">
<h1 align="center" style="color:gray" >Please set the preferred 
conditions.</h1>
<meta http-equiv="Content-Type" content="text/html; charset=UTF-8"/> 
 </select>
 <div align="center"><br>
   <br>
   <br>
   <table width="200" border="1" table style='font-size:24px; font-
family:Arial; color:black;'>
     <tr>
       <td>Event Name: </td>
       <td><input type="text" name="EventName" style="font-size:24px"></td>
      \langle/tr>
     <tr>
       <td>Program:</td>
       <td><div align="center">
         <select id="cd" name="program" style="width: 200px; font-
size:24px">
           <?php
             session_start(); 
             $mysqlserver="localhost";
             $mysqlusername="george";
             $mysqlpassword="george123";
             $link=mysql_connect(localhost, $mysqlusername, $mysqlpassword)
or die ("Error connecting to mysql server: ".mysql_error());
            $dbname = 'my_db';
             mysql_select_db($dbname, $link) or die ("Error selecting 
specified database on mysql server: ".mysql error());
        $name = $_POST['name'];
         $_SESSION['name'] = $name;
            $cdquery="SELECT Program, Model, Brand FROM washing WHERE
Name='$name' AND usersname='$_SESSION[user]'";
             $cdresult=mysql_query($cdquery) or die ("Query to get data from 
firsttable failed: ".mysql_error());
             while ($cdrow=mysql_fetch_array($cdresult)) {
             $cdTitle=$cdrow["Program"];
             $id=$cdrow["id"];
             $model=$cdrow["Model"];
             $brand =$cdrow["Brand"];
            $ SESSION['model']=$model;
            $ SESSION["id"]=$id;
             $_SESSION['Brand']=$brand;
 }
```

```
 for($i=1; $i<=$cdTitle; $i++)
{
     echo "<option value=".$i.">".$i."</option>";
}?>
         </select>
       </div></td>
      \langle/tr>
   </table>
   <?php
              if ($brand == "LG")
{echo "<font size=4 div style=\"float:center\"><br> 
LG:<br> 
<br>
1:Βαμβακερά <br> 
2:Συνθετικά <br> 
3: Μεταξωτά<br> 
4: Μάλλινα<br> 
5: Ανάμεικτα<br> 
6: Άντληση<br> 
7:Γρήγορο 15'<br> 
8: Αντιαλλεργικό<br><br> 
9: Αυτόματο απαλό<br> 
10:Αυτόματο<br> 
11: Πουπουλένια<br> 
12: Σκουρόχρωμα/Jeans<br> 
13: Πουκάμισα<br> 
14: Αθλητικά/Μικροΐνες<br> 
15: Κουρτίνες<br> 
16: Πετσέτες</h1></div> ";} 
     elseif ($brand == "Bosch")
     {echo "<font size=4 div style=\"float:center\"><br> 
Bosch:<br> 
<br>
1: Βαμβακερά<br> 
2: Συνθετικά<br> 
3: Σκουρόχρωμα/Jeans <br> 
4:Ανάμεικτα<br> 
5:Πουπουλένια<br> 
6:Πουκάμισα<br> 
7:Αθλητικά/Μικροΐνες<br> 
8:Γρήγορο 15'<br> 
9:Μνήμη 1<br> 
10:Μνήμη 2<br> 
11:Αντιαλλεργικό<br> 
12: Απαλό στύψιμο<br> 
13: Πετσέτες<br> 
14: Στύψιμο<br> 
15: Ξέβγαλμα<br> 
16 Άντληση<br> 
17: Μάλλινα<br> 
18: Μεταξωτά</h1></div>"; }
```
#### **elseif** (\$brand == "Samsung")

{**echo** "<font size=4 div style=\"float:center\"><br>

```
Samsung:<br> 
<br>
1:Αυτόματη επιλογή ιδανικής πλύσης<br> 
2:Βαμβακερά<br> 
3:Τζιν<br> 
4:Γρήγορο πλύσιμο<br> 
5:Ειδικό πρόγραμμα<br> 
6:Σκούρα <br> 
7:Οικολογικός καθαρισμός κάδου Eco Drum Clean<br> 
8:Ξέβγαλμα+Στύψιμο<br> 
9:Οικολογική Πλύση<br> 
10:Κλινοσκεπάσματα<br> 
11:Ευαίσθητα<br> 
12:Πλύση για αδιάβροχα<br> 
13:Στύψιμο<br> 
14:Συνθετικά<br> 
15:Επιπλέον πρόγραμμα (eCotton,superspeed)<br> 
16:Prewash<br> 
17:Easy Iron</h1></div>";}
```
### **elseif** (\$brand == "Pitsos")

{**echo** "<font size=4 div style=\"float:center\"><br>

```
Pitsos:<br> 
\text{chr}1:Βαμβακερά<br> 
2:βαμβ.+πρόπλυση<br> 
3:συνθετικά<br> 
4:συνθ.+πρόπλυση<br> 
5:ανάμεικτα<br> 
6:ευπαθή/μεταξωτά <br> 
7:μάλλινα<br> 
8:ξέβγαλμα<br> 
9:στύψιμο/άντληση<br> 
10:γρήγορο 30'<br> 
11:αθλητικός ρουχισμός<br> 
12:αδιάβροχα υφάσματα<br> 
13: αντιαλλεργικό<br> 
14:πουκάμισα<br> 
15:τζην<br> 
16:σκουρόχρωμα<br> 
17:μωρουδιακά<br> 
18:κλινοσκεπάσματα<br> 
19:γρήγορο 15' 
\langle/h1>\langle/div>";}
```
### **elseif** (\$brand == "Siemens")

{**echo** "<font size=4 div style=\"float:center\"><br>

Siemens:<br>  $\text{chr}$ 1:Βαμβακερά<br> 2:Συνθετικά<br> 3:Μεταξωτά<br>

```
4:Μάλλινα<br> 
5:Ανάμεικτα<br> 
6:Ξέβγαλμα/Στύψιμο <br> 
7:Άντληση<br> 
8:Καθαρισμός Κάδου<br> 
9:Γρήγορο 15'<br> 
10:allergyFree <br> 
11:Outdoor+Αδιαβροχοποίηση<br> 
12:Σκουρόχρωμα<br> 
13: Πουκάμισα<br> 
14:Κουρτίνες<br>
```

```
\langle/h1>\langle/div>";}
```
## **elseif** (\$brand == "Whirlpool")

{**echo** "<font size=4 div style=\"align:justify\"><br>

Whirlpool:<br> <br>1:Βαμβακερά 30 <br> 2:Βαμβακερά 60<br> 3:Βαμβακερά 90<br> 4:Έξτρα οικονομικό<br> 5:Συνθετικά 30<br> 6:Συνθετικά 60<br> 7:Συνθετικά 90<br> 8:Ευαίσθητα 30<br> 9:Ευαίσθητα 40<br> 10:Καθημερινή πλύση<br> 11:Μάλλινα Κρύο<br> 12:Μάλλινα 40<br> 13:Πλύσιμο 40<br> 14:Εσώρουχα<br> 15:Ξέβγαλμα & στύψιμο<br> 16:στύψιμο<br> 17:Γρήγορη πλύση <br> 18:Αποστράγγιση<br>  $\langle$ /h1> $\langle$ /div>";}

### **elseif** (\$brand == "Candy")

{**echo** "<font size=4 div style=\"float:center\"><br>

Candy:<br> <br> 1:Βαμβακερά 30<br> 2:Βαμβακερά 60<br> 3:Βαμβακερά 90<br> 4:Έξτρα οικονομικό<br> 5:Συνθετικά 30<br> 6:Συνθετικά 60 <br> 7:Συνθετικά 90<br> 8:Ευαίσθητα 30<br> 9:Ευαίσθητα 40<br> 10:Καθημερινή πλύση <br> 11:Μάλλινα Κρύο<br> 12:Μάλλινα 40<br> 13:Πλύσιμο 40<br> 14:Εσώρουχα<br> 15:Ξέβγαλμα & στύψιμο<br> 16:στύψιμο<br> 17:Γρήγορη πλύση <br> 18:Αποστράγγιση  $\langle h1 \rangle \langle \text{div} \rangle = i$ 

```
2<sub>2</sub> <font size="1"></font></div>
 <font size="4"><h1 align="center" style="color:black" >Start</h1></font>
 <div align="center">
    <table width="200" border="1" table style='font-size:24px; font-
family:Arial; color:black;'>
     \tan^{-1} <td><div align="center" style="width: 200px; font-size:24px">Hour: 
          <select name="StartHour" style="font-size:24px">
            <option value="00">0</option>
            <option value="01">1</option>
            <option value="02">2</option>
            <option value="03">3</option>
            <option value="04">4</option>
            <option value="05">5</option>
            <option value="06">6</option>
            <option value="07">7</option>
            <option value="08">8</option>
            <option value="09">9</option>
            <option value="10">10</option>
            <option value="11">11</option>
            <option value="12">12</option>
            <option value="13">13</option>
            <option value="14">14</option>
            <option value="15">15</option>
            <option value="16">16</option>
            <option value="17">17</option>
            <option value="18">18</option>
            <option value="19">19</option>
            <option value="20">20</option>
            <option value="21">21</option>
            <option value="22">22</option>
            <option value="23">23</option>
            </select>
          </div></td>
        <td><div align="center"style="width: 200px; font-size:24px">Minutes: 
          <select name="StartMinutes" style="font-size:24px">
            <option value="00">00</option>
            <option value="15">15</option>
            <option value="30">30</option>
            <option value="45">45</option>
            </select>
          </div></td>
        <td><div align="center"style="width: 200px; font-size:24px">Day: 
          <select name="StartDay" style="font-size:24px">
            <option value="01">1</option>
            <option value="02">2</option>
            <option value="03">3</option>
            <option value="04">4</option>
            <option value="05">5</option>
            <option value="06">6</option>
            <option value="07">7</option>
            <option value="08">8</option>
            <option value="09">9</option>
```

```
 <option value="10">10</option>
     <option value="11">11</option>
     <option value="12">12</option>
     <option value="13">13</option>
     <option value="14">14</option>
     <option value="15">15</option>
     <option value="16">16</option>
     <option value="17">17</option>
     <option value="18">18</option>
     <option value="19">19</option>
     <option value="20">20</option>
     <option value="21">21</option>
     <option value="22">22</option>
     <option value="23">23</option>
     <option value="24">24</option>
     <option value="25">25</option>
     <option value="26">26</option>
     <option value="27">27</option>
     <option value="28">28</option>
     <option value="29">29</option>
     <option value="30">30</option>
     <option value="31">31</option>
     </select>
   </div></td>
 <td><div align="center" style="width: 200px; font-size:24px">Month: 
   <select name="StartMonth" style="font-size:24px">
     <option value="01">January</option>
     <option value="02">February</option>
     <option value="03">March</option>
     <option value="04">April</option>
     <option value="05">May</option>
     <option value="06">June</option>
     <option value="07">July</option>
     <option value="08">August</option>
     <option value="09">September</option>
     <option value="10">October</option>
     <option value="11">November</option>
     <option value="12">December</option>
     </select>
   </div></td>
 <td><div align="center"style="width: 200px; font-size:24px" >Year: 
   <select name="StartYear" style="font-size:24px">
     <option value="2015">2015</option>
     <option value="2016">2016</option>
     <option value="2017">2017</option>
     <option value="2018">2018</option>
     <option value="2019">2019</option>
     <option value="2020">2020</option>
     <option value="2021">2021</option>
     <option value="2022">2022</option>
     <option value="2023">2023</option>
     <option value="2024">2024</option>
     <option value="2025">2025</option>
     <option value="2026">2026</option>
     <option value="2027">2027</option>
     <option value="2028">2028</option>
     <option value="2029">2029</option>
     <option value="2030">2030</option>
     <option value="2031">2031</option>
     <option value="2032">2032</option>
     <option value="2033">2033</option>
```

```
 <option value="2034">2034</option>
            <option value="2035">2035</option>
            <option value="2036">2036</option>
            <option value="2037">2037</option>
            <option value="2038">2038</option>
            <option value="2039">2039</option>
            <option value="2040">2040</option>
            </select>
          </div></td>
       \epsilon/tr>
    </table>
 \epsilon/div\epsilon<div align="center"><br>
     <br>
   <font size="4"></font></div>
   <font size="4"><h1 align="center" style="color:black" >End</h1></font>
   <div align="center">
     <table width="200" border="1" table style='font-size:24px; font-
family:Arial; color:black;'>
       <tr>
       <td><div align="center"style="width: 200px; font-size:24px">Hour: 
         <select name="EndHour" style="font-size:24px">
           <option value="00">0</option>
           <option value="01">1</option>
           <option value="02">2</option>
           <option value="03">3</option>
           <option value="04">4</option>
           <option value="05">5</option>
           <option value="06">6</option>
           <option value="07">7</option>
           <option value="08">8</option>
           <option value="09">9</option>
           <option value="10">10</option>
           <option value="11">11</option>
           <option value="12">12</option>
           <option value="13">13</option>
           <option value="14">14</option>
           <option value="15">15</option>
           <option value="16">16</option>
           <option value="17">17</option>
           <option value="18">18</option>
           <option value="19">19</option>
           <option value="20">20</option>
           <option value="21">21</option>
           <option value="22">22</option>
           <option value="23">23</option>
           </select>
         </div></td>
       <td><div align="center"style="width: 200px; font-size:24px">Minutes: 
         <select name="EndMinutes" style="font-size:24px">
           <option value="00">00</option>
           <option value="15">15</option>
           <option value="30">30</option>
           <option value="45">45</option>
         </select>
       </div></td>
       <td><div align="center"style="width: 200px; font-size:24px">Day: 
         <select name="EndDay" style="font-size:24px">
           <option value="01">1</option>
           <option value="02">2</option>
           <option value="03">3</option>
```

```
 <option value="04">4</option>
     <option value="05">5</option>
     <option value="06">6</option>
     <option value="07">7</option>
     <option value="08">8</option>
     <option value="09">9</option>
     <option value="10">10</option>
     <option value="11">11</option>
     <option value="12">12</option>
     <option value="13">13</option>
     <option value="14">14</option>
     <option value="15">15</option>
     <option value="16">16</option>
     <option value="17">17</option>
     <option value="18">18</option>
     <option value="19">19</option>
     <option value="20">20</option>
     <option value="21">21</option>
     <option value="22">22</option>
     <option value="23">23</option>
     <option value="24">24</option>
     <option value="25">25</option>
     <option value="26">26</option>
     <option value="27">27</option>
     <option value="28">28</option>
     <option value="29">29</option>
     <option value="30">30</option>
     <option value="31">31</option>
     </select>
   </div></td>
 <td><div align="center"style="width: 200px; font-size:24px">Month: 
   <select name="EndMonth" style="font-size:24px">
     <option value="01">January</option>
     <option value="02">February</option>
     <option value="03">March</option>
     <option value="04">April</option>
     <option value="05">May</option>
     <option value="06">June</option>
     <option value="07">July</option>
     <option value="08">August</option>
     <option value="09">September</option>
     <option value="10">October</option>
     <option value="11">November</option>
     <option value="12">December</option>
     </select>
   </div></td>
 <td><div align="center"style="width: 200px; font-size:24px">Year: 
   <select name="EndYear" style="font-size:24px">
     <option value="2015">2015</option>
     <option value="2016">2016</option>
     <option value="2017">2017</option>
     <option value="2018">2018</option>
     <option value="2019">2019</option>
     <option value="2020">2020</option>
     <option value="2021">2021</option>
     <option value="2022">2022</option>
     <option value="2023">2023</option>
     <option value="2024">2024</option>
     <option value="2025">2025</option>
     <option value="2026">2026</option>
     <option value="2027">2027</option>
```

```
 <option value="2028">2028</option>
           <option value="2029">2029</option>
           <option value="2030">2030</option>
           <option value="2031">2031</option>
           <option value="2032">2032</option>
           <option value="2033">2033</option>
           <option value="2034">2034</option>
           <option value="2035">2035</option>
           <option value="2036">2036</option>
           <option value="2037">2037</option>
           <option value="2038">2038</option>
           <option value="2039">2039</option>
           <option value="2040">2040</option>
           </select>
         </div></td>
       </tr>
</table>
     <p><br>
       <input type='submit' name='btnSubmit' style='width:360px; 
height:50px; font-size:24px' value='Update' />
       <input type='submit' name='btnSubmit' style='width:360px; 
height:50px; font-size:24px' value='Update & add new event' />
    \langle/p>
   </div>
</form>
<div align="center" style='font:22px Arial'>
   <?php 
print "</h2><br><a href='events.php'><img src =
http://icons.iconarchive.com/icons/custom-icon-design/pretty-office-
11/128/logout-icon.png width=75 height=75 /><br> 
Return to Events</a>>>>";
?>
   <br>
-Event Name: Το όνομα που θέλει να δώσει ο χρήστης στο event. Το όνομα αυτό
πρέπει να είναι μοναδικό. 
<br>
-Program: Επιλογή του επιθυμητού προγράμματος απο την λίστα. <br>
-Start: Η ώρα έναρξης του event.<br>
-End: Η ώρα λήξης του event.</div>
</body>
</html>
```
## · Κώδικας αρχείου 'washingtherm3.php'

```
<?php
 session start();
 $con = mysqli_connect('localhost', 'george', 'george123', 'my_db') or
die('Connection error!');
$starthour = mysqli_real_escape_string($con, $_POST['StartHour']);
$startminutes = mysqli_real_escape_string($con, $_POST['StartMinutes']);
$startday = mysqli_real_escape_string($con, $_POST['StartDay']);
$startmonth = mysqli_real_escape_string($con, $_POST['StartMonth']);
$startyear = mysqli_real_escape_string($con, $_POST['StartYear']);
$starttime=$startyear."/".$startmonth."/".$startday."/".$starthour."/".$sta
rtminutes;
$starttimestr=$startyear."/".$startmonth."/".$startday."
".$starthour.":".$startminutes;
$endhour = mysqli real escape string($con, $ POST['EndHour']);
$endminutes = mysqli real escape string($con, $ POST['EndMinutes']);
$endday = mysqli real escape string($con, $ POST['EndDay']);
$endmonth = mysqli real escape string($con, $ POST['EndMonth']);
$endyear = mysqli real escape string($con, $ POST['EndYear']);
$endtime=$endyear."/".$endmonth."/".$endday."/".$endhour."/".$endminutes;
$endtimestr=$endyear."/".$endmonth."/".$endday."
".Sendhour.":".Sendminutes;
$eventname = mysqli_real_escape_string($con, $_POST['EventName']);
$program = mysqli_real_escape_string($con, $_POST['program']);
$id=$ SESSION['id'];
$name=$ SESSION['name'];
$model=$_SESSION['model'];
$ SESSION['eventname']=$eventname;
date_default_timezone_set('Europe/Athens');
\text{Sdate} = \text{new DateTime}()$today= date_format($date, 'Y/m/d/H/i');
$today1=strtotime($today);
$tomorrow= date('Y/m/d/23/59', stratotine(\text{$today1 ]. ' +1 day')});
$chronos=date('Y/m/d/H/i', strtotime($today1 .' +150 minutes'));
$name=\$ SESSION['name'];
$starthour1=$starthour +2;if (<i>Stat-hour1>24</i>) {
    $starthour1=$starthour1-24;
    $startday = $startday + 1;if ($startmonth=2 AND $startday>28)
        \{Sstartday=1\}$startmonth=3;
```

```
elseif (($startmonth==4 OR $startmonth==6 OR $startmonth== 9 OR
$startmonth==11) AND ($startday>30))
        $startday=1;$startmonth = $startmonth + 1;elseif (($startmonth==1 OR $startmonth==3 OR $startmonth== 5 OR
$startmonth == 7 OR $startmonth == 8 OR $startmonth == 10) AND ($startday > 31))
        $startday=1;$startmonth = $startmonth + 1;elseif (\text{5startmonth} == 12 \text{ AND } \text{5startday} > 31)$startday=1;$startmonth = $startmonth + 1;$startyear=$startyear+1;
$starttime2=$startyear."/".$startmonth."/".$startday."
".$starthour1.":".$startminutes;
Sstarttime1=strtotime(Sstarttime2);
Sendtime1=strtotime(Sendtimestr);
echo "to endtime1 einai $endtime1";
        echo 'aaaaaaaaaa';
        echo " to starttime2 einai Sstarttime2 <br />";
        echo 'bbbbbbbbbb';
        echo " to startime einai $starttime1<br />";
        echo 'ccccc';
$_SESSION["program"] = $program;
$_SESSION["eventname"] = $eventname;
$_SESSION["starthour"] = $starthour;
$_SESSION["startminutes"] = $startminutes;
$_SESSION["startday"] = $startday;
$_SESSION["startmonth"] = $startmonth;
$_SESSION["startyear"] = $startyear;
$ESSION['endhour"] = $endhour$ SESSION["endminutes"] = $endminutes;
$_SESSION["endday"] = $endday;
$_SESSION["endmonth"] = $endmonth;
$_SESSION["endyear"] = $endyear;
$ SESSION["starttime"] = $starttime;
$ SESSION["endtime"] = $endtime;
Sresult = mysgli query($con, "SELECT EventName FROM washingevents WHERE
EventName = '$eventname' AND Usersname='$ SESSION[user]' ");
$rownum = mysgli_namerows({$result});if (S POST['action'] == 'Update') \{if (\text{Srownum} == 1)die('Your name already exists in database');}
elseif (\$_POST['StartMonth'] == '2' AND \$_POST['StartDay'] > '28')\{die('This month has only 28 days.'); }
```
## **else**{

```
if ($_POST['EndMonth'] == '2' AND $_POST['EndDay'] > '28'){die ('This 
month has only 28 days.'); \}else{
if (($_POST['StartMonth'] == '4' OR $_POST['StartMonth'] == '6' OR
$_POST['StartMonth'] == '9' OR $_POST['StartMonth'] == '11') AND
($_POST['StartDay'] == '31')){die ('This month has only 30 days.');}
else{ if (($_POST['EndMonth'] == 4 OR $_POST['EndMonth'] == 6 OR
$_POST['EndMonth'] == 9 OR $_POST['EndMonth'] == 11) AND $_POST['EndDay']
= 31) \{die ('This month has only 30 days.');
else {
echo $endtime;
echo "====";
     echo $tomorrow;
     echo "h diafora einai ";
     echo $endtime1-$starttime1;
if($_POST['EventName'] ){
     if ($endtime <=$tomorrow ){
     if ($endtime>$starttime AND $starttime>$today AND $endtime1 >=
$starttime1 ) {
     $sql="INSERT INTO washingevents (usersname,Name,Model, 
starttime, endtime, Program, EventName)
     SELECT name, '$name', '$model', '$starttime' , '$endtime', 
'$program', '$eventname' FROM users WHERE name='$_SESSION[user]'";}
     else {die ('Invalid Time Selected.');
     }}
     else {die('Error: Please add at most 2 days' . mysqli_error($con));
     }
     if (!mysqli_query($con,$sql)) {
     die('Error: ' . mysqli_error($con));
\left\{\begin{array}{cc} \end{array}\right\}header('location:4444.php');
 }
else {die('Error: Please fill all the required fields' .
mysqli error(\text{5con}));}}}}}}
elseif ($_POST['action'] == 'Update and add a new event') 
\{if (5r)die('Your name already exists in database');}
else {
     if ($_POST['StartMonth'] == '2' AND $_POST['StartDay'] > '28'){die
('This month has only 28 days.'); }
```
## **else**{

```
if ($_POST['EndMonth'] == '2' AND $_POST['EndDay'] > '28'){die ('This 
month has only 28 days.'); \}else{
if (($_POST['StartMonth'] == '4' OR $_POST['StartMonth'] == '6' OR
$_POST['StartMonth'] == '9' OR $_POST['StartMonth'] == '11') AND
($_POST['StartDay'] == '31')){die ('This month has only 30 days.');}
else{ if (($_POST['EndMonth'] == 4 OR $_POST['EndMonth'] == 6 OR
$_POST['EndMonth'] == 9 OR $_POST['EndMonth'] == 11) AND $_POST['EndDay']
= 31) \{die ('This month has only 30 days.');
if($_POST['EventName'] ){
     if ($endtime>$starttime AND $starttime>$today AND $endtime1 >=
$starttime1 AND $endtime1-$starttime1>=9000) {
     $sql="INSERT INTO washingevents (usersname,Name,Model, 
starttime, endtime, Program, EventName)
 SELECT name, '$name', '$model', '$starttime' , '$endtime', 
'$program', '$eventname' FROM users WHERE name='$_SESSION[user]'";}
     else {die ('Invalid Time Selected.');}
     if (!mysqli_query($con,$sql)) {
      die('Error: ' . mysqli_error($con));
\left\{\begin{array}{cc} \end{array}\right\}header('location:4444.php');}
else {die('Error: Please fill all the required fields' .
```

```
mysqli_error($con));}}}}}}
```
mysqli\_close(\$con); ?>

# Κώδικας αρχείου '4444.php'

```
<?php
```

```
session_start();
$con=mysqli_connect("localhost","george","george123","my_db");
// Check connection
if (mysqli_connect_errno())
         echo "Failed to connect to MySQL: " . mysqli_connect_error();
1111 sessions 1111$program=$ SESSION['program"] ;
Sstarthour=$ SESSION["starthour"];
$startminutes=$ SESSION["startminutes"];
$startday=$_SESSION["startday"];
$startmonth=$_SESSION["startmonth"];
$startyear=$_SESSION["startyear"] ;
$endhour=$_SESSION["endhour"];
$endminutes=$_SESSION["endminutes"];
$endday=$_SESSION["endday"];
$endmonth=$_SESSION["endmonth"];
$endyear=$ SESSION["endyear"];
$starttime=$_SESSION["starttime"];
$endtime=$_SESSION["endtime"];
$eventname=$_SESSION["eventname"];
$model=$_SESSION['model'];
//// dates ////
date_default_timezone_set('Europe/Athens');
\frac{1}{2}date = new DateTime();
$today= date_format($date, 'Y-m-d');
$next date = date('Y-m-d', stratoting(Stoday .' +1 day'));
1111 duration 11111$query="SELECT Duration FROM programs WHERE Name='$program' AND
Model='$model'";
$querya=mysqli_query($con, $query);
if (\frac{2}{3}querya - \frac{1}{ny})// output data of each row
         while(\text{row} = \text{Squerva-}\text{Setch} \text{assoc}())$duration= $row["Duration"];
     Ą
///check today's slots////
for (<math>\$x=1</math>; <math>\$x<=24</math>; <math>\$x++</math>)\frac{1}{2} 'sql'.\frac{1}{2}x = "SELECT Hour".\frac{1}{2}x." FROM rtp WHERE Date = '$today' ";
          \frac{1}{2} result'.\frac{1}{2}x = mysqli query(\frac{1}{2}con, \frac{1}{2} sql'.\frac{1}{2}x);
          if (\frac{1}{5} {\text{result}}^{\prime} \cdot \frac{5}{1} ->num_rows > 0)
                   // output data of each row
              while \{\text{row} = \frac{\xi}{\text{result}}, \frac{\xi}{\text{width}}\} ->fetch_assoc())
                        \frac{\xi}{\xi}'slot'.\xi x}= \frac{\xi}{\xi}row["Hour".\xi x.""];
              \mathcal{E}ŋ
```

```
////check tommorow's slots////
for (Sx=25; Sx<=48; Sx++)$x1 = $x - 24;\frac{1}{2} sql'.\frac{1}{2}x = "SELECT Hour".\frac{1}{2}x1." FROM rtp WHERE Date = 'Snext date'
\blacksquare\{\text{``result',\$x\}} = \text{mysgli\_query}(\text{%con}, \text{%[sql',$x$})\}if (\frac{1}{2} {\text{ result}} \cdot .5x)->num_rows > 0)
                              // output data of each row
                              while (\text{row} = \frac{\xi}{\text{result}}, \frac{\xi}{\text{x}})->fetch_assoc())
                                             \frac{1}{2} slot'.\frac{1}{2}x = \frac{1}{2}row["Hour", \frac{1}{2}x1, ""];\mathcal{E}///////katanalwsh plunthriou//////periptwseis gia duration///
if (\text{Sduration} == 120)for (<math>\$x=1</math>; <math>\$x<=8</math>; <math>\$x++</math>)\frac{s}{s}'sqla'.\frac{s}{x} = "SELECT Slot".\frac{s}{x}." FROM programs WHERE
Duration='$duration' AND Model='$model' AND Name='$program' ";
                       \frac{s}{r}'resulta'.\frac{s}{r} = mysqli query($con, ${'sqla'.\frac{s}{r});
                       if (\frac{1}{5} \{\text{resulta}\}\. \frac{1}{5}x\} ->num rows > 0)
                              // output data of each row
                              while \frac{1}{2} \sqrt{ = \frac{1}{2} \sqrt{ \sqrt{2}} \sqrt{ \sqrt{2}} \sqrt{2} \sqrt{2} \sqrt{2} \sqrt{2} \sqrt{2} \sqrt{2} \sqrt{2} \sqrt{2} \sqrt{2} \sqrt{2} \sqrt{2} \sqrt{2} \sqrt{2} \sqrt{2} \sqrt{2} \sqrt{2} \sqrt{2} \sqrt{2} \sqrt{2} \sqrt{2} \frac{\xi}{\xi} slota'.\xi x = \frac{\xi}{\xi} = \frac{\xi}{\xi} = \frac{\xi}{\xi} = \frac{\xi}{\xi} = \frac{\xi}{\xi}\{\mathcal{E}else if (\text{Sduration} == 15)Sx=1\S' 'sqla'.\xi x} = "SELECT Slot".\xi x." FROM programs WHERE
Duration='$duration' AND Model='$model' AND Name='$program' ";
               \frac{1}{2} 'resulta'.\frac{1}{2} = mysqli_query(\frac{1}{2}con, \frac{1}{2} 'sqla'.\frac{1}{2});
               if (\frac{1}{2} {\text{resulta}} \cdot .5x) ->num_rows > 0)
                              // output data of each row
                              while \frac{1}{2} \sqrt{ = \frac{1}{2} \sqrt{ \sqrt{2}} \sqrt{ \sqrt{2}} \sqrt{2} \sqrt{2} \sqrt{2} \sqrt{2} \sqrt{2} \sqrt{2} \sqrt{2} \sqrt{2} \sqrt{2} \sqrt{2} \sqrt{2} \sqrt{2} \sqrt{2} \sqrt{2} \sqrt{2} \sqrt{2} \sqrt{2} \sqrt{2} \sqrt{2} \sqrt{2} \frac{1}{2} slota'.\frac{1}{2}x = \frac{1}{2}row["Slot", \frac{1}{2}x, ""];else if (\text{\$duration} == 30)for (<math>\$x=1</math>; <math>\$x<=2</math>; <math>\$x++</math>)\{\frac{\xi}{\xi} sqla'.\xi x = "SELECT Slot".\xi x." FROM programs WHERE
Duration='$duration' AND Model='$model' AND Name='$program' ";
                       \frac{s}{r} resulta'.\frac{s}{r} = mysqli query(\frac{s}{r}), \frac{s}{r} sqla'.\frac{s}{r});
                       if (\frac{1}{5} {\rm resulta} . \frac{1}{5}x} ->num rows > 0)
                                      // output data of each row
                                      while(\text{row} = \frac{\xi}{\text{resulta}}'.\xi x\} \rightarrow \text{fetch assoc}()\frac{s}{s} slota'.\frac{s}{x} = \frac{s}{r} ow ["Slot".\frac{s}{x}.""];
                               ₹
else if (\text{Sduration} == 45)for (<math>\$x=1</math>; <math>\$x<=3</math>; <math>\$x++)</math>\frac{\xi}{\xi}'sqla'.\xi x} = "SELECT Slot".\xi x." FROM programs WHERE
Duration='$duration' AND Model='$model' AND Name='$program' ";
                       \frac{s}{r}'resulta'.\frac{s}{r} = mysqli query(\frac{s}{r}con, \frac{s}{r}'sqla'.\frac{s}{r});
                       if (\frac{1}{2} \cdot \frac{1}{2}) / \frac{1}{2} / \frac{1}{2} / \frac{1}{2} / \frac{1}{2} / \frac{1}{2} / \frac{1}{2} / \frac{1}{2} / \frac{1}{2} / \frac{1}{2} / \frac{1}{2} / \frac{1}{2} / \frac{1}{2} / \frac{1}{2} / \frac{1}{2} / \frac{1}{2} / \frac{1}{2} / \frac{1
```

```
 { // output data of each row
                         while($row = ${'resulta'.$x}->fetch_assoc()) 
                                  ${'s} slota'.$x = $row['Slot".$x.""];
 }
 }
 }
 } 
else if ($duration ==60)
         for (\frac{5}{8}x=1; \frac{5}{8}x=-4; \frac{5}{8}x++)\frac{\xi}{\xi} sqla'.\xi x} = "SELECT Slot".\xi x." FROM programs WHERE
Duration='$duration' AND Model='$model' AND Name='$program' ";
               \frac{1}{2} {\rm resulta'.} \frac{1}{2} = mysqli_query($con, ${'sqla'.$x});
               if (\frac{1}{5} {\text{resulta}}^{\dagger}.\frac{1}{5} {\text{resulta}}^{\dagger}. { // output data of each row
                         while($row = ${'resulta'.$x}->fetch_assoc()) 
                                  ${'s} slota'.$x = $row['Slot".$x.""];
 }
 }
 }
 } 
else if ($duration ==90)
         {\bf for} (sx=1; sx=6; sx++)\{ \quad \mathsf{\$} \{ \text{ } \mathsf{sgla} \ . \ \mathsf{sx} \} \ = \ \text{``SELECT Slot" . } \mathsf{\$x." } \ \text{FROM programs WHERE}Duration='$duration' AND Model='$model' AND Name='$program' ";
               \frac{1}{2} \{ \text{resulta} \cdot .\frac{1}{2}x \} = \text{mysgli\_query}(\text{son}, \frac{1}{2} \cdot \text{sgla} \cdot .\frac{1}{2}x \})if (\frac{1}{5} {'resulta'.\frac{2}{5}x}->num rows > 0)
                        // output data of each row
                        while($row = ${'r}esulta'.$x})->fetch_assoc())
                                  \frac{\xi}{\xi}'slota'.\frac{\xi}{x}= \frac{\xi}{\xi}row["Slot".\frac{\xi}{\xi}x.""];
 }
 }
 }
 } 
if ($duration ==150)
         {\bf for} (\frac{5x-1}{5x-1}; \frac{5x}{5x-10}; \frac{5x}{5x+1})\frac{s}{s}'sqla'.\frac{s}{x} = "SELECT Slot".\frac{s}{x}." FROM programs WHERE
Duration='$duration' AND Model='$model' AND Name='$program' ";
               \frac{1}{2} \{ \text{resulta'}, \frac{1}{2} \} = mysqli_query(\frac{1}{2}con, \frac{1}{2} \{ \text{regular} \cdot \frac{1}{2} \});
               if (\frac{5}{1} resulta'.\frac{5x}{2}->num_rows > 0)
                        // output data of each row
                        while($row = ${'r}esulta'.$x}) ->fetch_assoc())
                                  \frac{\xi}{\xi}'slota'.\frac{\xi}{\xi} = \frac{\xi}{\xi}row["Slot".\frac{\xi}{\xi}x.""];
 }
 }
 }
      } 
/////////// metatroph duration se slots ////// sugkriseis xronou gia euresh 
pos_slots/////// 
$duration=$duration/15;
$starttime=$startyear."/".$startmonth."/".$startday." 
".$starthour.":".$startminutes; 
$endtime=$endyear."/".$endmonth."/".$endday." ".$endhour.":".$endminutes;
$starttime1=strtotime ($starttime);
$endtime1=strtotime($endtime);
$pos_duration=(($endtime1-$starttime1)/60)/15;
$start slot=(($starthour*60)/15)+($start minutes/15);
if ($_SESSION["startday"]==$_SESSION["endday"])
```

```
$end_slot = (($endhour*60)/15) + ($end minutes/15);else
         $end slot= (($endhour*60)/15) + ($endminus/15) + (5) + (5) + 96);
$startdate=$startyear."/".$startmonth."/".$startday;
$enddate=$endyear."/".$endmonth."/".$endday;
$min=10000000;/////////////sugkrish hmeromhniwn gia na vroume pou 8a arxizei h grafikh
mas///////////////
if (§ to day == $startdate)$pos slots=$end slot-$start slot-$duration+1;
         $y=1;else
    \{$pos slots=$end slot-$start slot-$duration+97;
         $y=96;\overline{\mathcal{E}}/////////pra3eis kai insert apotelesmatwn ston pinaka results/////////////
Sk = Sstart slot;
for (\$x = $y; \$x \leq $pos slots; $x++)Ssum=0;3.
         for (Sx2 = Sstart slot; Sx2 \le (Sstart slot+Sduration-1); Sx2++$x3 =floor($x2/4);
                  $x1 = $x2 - $k + 1;\frac{1}{2}a = \frac{1}{2} slota'.\frac{1}{2}x (\frac{1}{2} slot'.\frac{1}{2}x );
                  $sum=\$sum+\$a;if ($min>$sum)
                  $lush=$start_slot;
              \{$min= $sum;$start_slot++;
         $k = $start_slot$x3=1;$insert1="INSERT INTO results (startslot, duration, sum, Date, eventname)
VALUES ('$lush', '$duration', '$min', '$startdate', '$eventname') ";
if (!mysqli_query($con,$insert1))
         die('Error: ' . mysqli_error($con));
for (\$x2 = $lush; $x2 \leq ($lush+$duration-1); $x2++)$x4 = floor($x2/4);
         \frac{s}{\b} | b'. sx3} = \frac{s}{\b} | slota'. sx3 | * (\frac{s}{\b} | slot'. sx4 });
         Supdate="UPDATE results SET slot". sx3. "= ('5('b'."Sx3')')") WHERE
(sum='$min') ";
         if (!mysqli query($con,$update))
                  die('Error: ' . mysqli_error($con));
         $x3++;$ SESSION['duration']=$duration;
header('location:branch.php');
```

```
\overline{?}
```
#### $\mathbf{r}$ **Κώδικας αρχείου 'branch.php'**

```
<?php 
session_start(); 
$con = mysqli_connect('localhost', 'george', 'george123', 'my_db') or
die('Connection error!');
$duration=$_SESSION['duration'];
if ($duration==1){
header('location:branch15.php');
     }
elseif ($duration==2){
header('location:branch30.php');
    } 
     elseif ($duration==3){
header('location:branch45.php');
    }
     elseif ($duration==4){
header('location:branch60.php');
     }
     elseif ($duration==6){
header('location:branch90.php');
     }
     elseif ($duration==8){
header('location:branch120.php');
 }
    elseif ($duration==10){
header('location:branch150.php');
     }
```
?>

#### **Κώδικας αρχείου 'editeventswashmachine.php'**   $\mathbf{L}^{\mathrm{eff}}$

```
<html>
<head>
<title>login page</title>
</head>
<h1 align="center" style="color:gray" >Washing Machine Events.</h1>
<div align="center" style='font:28px Arial'>
   <?php
print "</h2><br/>sbr><a href='editeventswashingmachinefuture.php'><img src
= http://www.savana-treasure-trade.com/ProductImages/wm2.jpg
width=100 height=100 /><br> 
Future Events</a><br>";
print "</h2><br/>>br><a href='editeventswashingmachinepast.php'><img src =
http://www.savana-treasure-trade.com/ProductImages/wm2.jpg width=100 
height=100 /><br> 
Past Events</a><br>";
print "</h2><br/>>br><a href='editeventswashingmachinecurrent.php'><img
src = http://www.savana-treasure-trade.com/ProductImages/wm2.jpg
width=100 height=100 /><br> 
Current events</a><br>";
echo "<br>";
echo "<br>";
echo "<br>";
print "</h2><br/>>br><a href='events.php'><img src =
http://icons.iconarchive.com/icons/custom-icon-design/pretty-office-
11/128/logout-icon.png width=75 height=75 /><br> 
Return to Events<br>";
?>
</div>
```

```
Κώδικας αρχίου 'editeventswashingmachinefuture.php' 
\mathbf{r}
```

```
<html>
<head>
<title>login page</title>
</head>
<h1 align="center" style="color:gray" >Future Washing Machine 
Events.</h1>
<div align="center" style='font:26px Arial'>
   <?php
session_start(); 
$con=mysqli_connect("localhost","george","george123","my_db");
// Check connection
if (mysqli_connect_errno()) {
  echo "Failed to connect to MySOL: " . mysqli connect error();
}
$result = mysqli_query($con,"SELECT * FROM washingevents WHERE 
usersname='\frac{2}{5} SESSION[user]' and Event=3");
echo "<table border='1'> 
<tr>
<th>Device Name</th> 
<th>Model</th> 
<th>Program</th> 
<th>EventName</th> 
<th>StartTime</th> 
<th>EndTime</th> 
\langle/tr>";
while($row = mysqli_fetch_array($result)) {
   echo "<tr>";
  echo "<td>" . $row['Name'] . "</td>";
 echo "<td>" . $row['Model'] . "</td>";
 echo "<td>" . $row['Program'] . "</td>";
 echo "<td>" . $row['EventName'] . "</td>";
echo "<td>" . $row['starttime'] . "</td>";
 echo "<td>" . $row['endtime'] . "</td>";
  echo "</tr>";
}
echo "</table>"; 
print "</h2><br/>>br><a href='editeventwashingmachine1.php'><img src =
http://cdn.1001freedownloads.com/vector/thumb/90064/edit-blue.png
width=100 height=100 /><br> 
Manage Event</a><br>";
mysqli_close($con);
echo "<br>";
echo "<br>";
print "</h2><br/>>br><a href='deletewashingmachineevent.php'><img src =
http://icons.iconarchive.com/icons/hopstarter/button/256/Button-
Close-icon.png width=100 height=100 /><br> 
Delete an Event</a> <br/>br>";
echo "<br>";
echo "<br>";
```

```
print "</h2><br><a href='events.php'><img src =
http://icons.iconarchive.com/icons/custom-icon-design/pretty-
office-11/128/logout-icon.png width=75 height=75 /><br> 
Return to Events<br>";
?>
</div>
</body>
</html>
```
# **Κώδικας αρχείου 'deletewashingmachineevent.php'**

```
<h1 align="center" style="color:gray" >Delete Washing Machine 
Event</h1>
<div align="center" style='font:26px Arial'>
   <?php
session_start(); 
$dbc = mysqli_connect('localhost', 'george', 'george123', 'my_db') or
die('Error connecting to MySQL server.'); 
               $query = "SELECT * FROM washingevents WHERE 
usersname='\frac{2}{5} SESSION[user]' AND Event=3";
             $result = mysqli_query($dbc, $query);
echo " 
<table border=\"5\" cellpadding=\"5\" cellspacing=\"0\" 
style=\"border-collapse: collapse\" bordercolor=\"#808080\" 
width=\"100%\" id=\"AutoNumber2\" bgcolor=\"#E6E6FA\"><tr>
<td width=25>Name:</td> 
<td width=25>Program:</td> 
<td width=25>starttime:</td> 
<td width=25>endtime:</td> 
<td width=25>Eventname:</td> 
<td width=25>Action:</td> 
\langletr>";
 echo '<form action="obrisi4.php" method="post">'; 
$i=1;while ($row = mysqli_fetch_array($result) )
{ 
$id = $row['EventName'];
echo "<tr>";
echo "<td>" . $row['Name'] . "</td>";
echo "<td>" . $row['Program'] . "</td>";
echo "<td>" . $row['starttime'] . "</td>";
echo "<td>" . $row['endtime'] . "</td>";
echo "<td>" . $row['EventName'] . "</td>";
echo "<td><a href='obrisi4.php?id=$id'>Delete</a></td>";
print "</tr>";
}
print "</table>";
print "</h2><br><a href='events.php'><img src =
http://icons.iconarchive.com/icons/custom-icon-design/pretty-office-
11/128/logout-icon.png width=75 height=75 /><br /> 
Return to Edit Events<br>";
?>
</div>
```

```
179
```
**Κώδικας αρχείου editeventwashingmachine1.php''** 

```
<html>
<head>
<title>login page</title>
</head>
<form action="editeventwashingmachine6.php" method="post">
<h1 align="center" style="color:gray" >Please set the preferred 
conditions.</h1> 
 <div align="center"><br /><br>
<table width="200" border="1" table style='font-size:24px; font-
family:Arial; color:black;'>
  \timestr>
     <td><div align="center">Washing Machine Name:</div></td>
     <td><select id="cd" name="Name" style="width: 200px; font-
size:24px">
       <?php
             session_start(); 
             $mysqlserver="localhost";
             $mysqlusername="george";
             $mysqlpassword="george123";
             $link=mysql_connect(localhost, $mysqlusername,
$mysqlpassword) or die ("Error connecting to mysql server: 
".mysql_error());
            \daggerdbname = 'my db';
             mysql_select_db($dbname, $link) or die ("Error selecting 
specified database on mysql server: ".mysql_error());
             $cdquery="SELECT Name FROM washingevents WHERE 
Usersname='\frac{2}{5} SESSION[user]' AND Event=3";
             $cdresult=mysql_query($cdquery) or die ("Query to get 
data from firsttable failed: ".mysql_error());
             while ($cdrow=mysql_fetch_array($cdresult)) {
             $cdTitle=$cdrow["Name"];
                 echo "<option> 
                      $cdTitle
                 </option>"; }
 ?>
     </select></td>
  \langle/tr>
</table>
<br>
<input type="submit" name="action" value="Submit" style='width:185px; 
height:50px; font-size:24px'>
<br>
         </div>
<div align="center" style='font:26px Arial'>
   <?php 
print "</h2><br>><a href='events.php'><img src =
http://icons.iconarchive.com/icons/custom-icon-design/pretty-office-
11/128/logout-icon.png width=75 height=75 /><br>
```

```
Return to Edit Events<br>";
?>
   </body>
</div>
</html>
```
## **Κώδικας αρχείου 'editeventwashingmachine6.php'**

```
\text{chm1s}<head>
<title>login page</title>
</head>
<form action="editeventwashingmachine3.php" method="post">
<h1 align="center" style="color:gray" >Please set the preferred 
conditions.</h1>
          <div align="center"><br /><br>
<table width="200" border="1" table style='font-size:24px; font-
family:Arial; color:black;'>
  <tr <td><div align="center">Event Name: </div></td>
     <td><div align="center">
       <select id="cd" name="event" style="width: 200px; font-
size:24px">
         <?php
              session_start(); 
              $mysqlserver="localhost";
              $mysqlusername="george";
              $mysqlpassword="george123";
              $link=mysql_connect(localhost, $mysqlusername,
$mysqlpassword) or die ("Error connecting to mysql server: 
".mysql_error());
             $dbname = 'my_db';
             $name = $\_POST['Name'];
              $_SESSION['name']=$name;
              mysql_select_db($dbname, $link) or die ("Error selecting 
specified database on mysql server: ".mysql_error());
              $cdquery="SELECT EventName FROM washingevents WHERE 
Usersname='$_SESSION[user]' and Name='$name' and Event=3";
              $cdresult=mysql_query($cdquery) or die ("Query to get 
data from firsttable failed: ".mysql_error());
              while ($cdrow=mysql_fetch_array($cdresult)) {
              $cdTitle=$cdrow["EventName"];
                  echo "<option> 
                      $cdTitle
                  </option>";
              $_SESSION["eventname"]=$cdtitle;
 }
\mathcal{L}^{\mathcal{L}} and \mathcal{L}^{\mathcal{L}} and \mathcal{L}^{\mathcal{L}} and \mathcal{L}^{\mathcal{L}} ?>
       </select>
     </div></td>
  \langletr>
</table>
<p><br>
```

```
<input type="submit" name="action" value="Submit" style='width:185px; 
height:50px; font-size:24px'>
\langle/p>
<p> </p>
<p><br>
\langle p \rangle\langlediv>
```

```
<div align="center" style='font:26px Arial'>
  <?php 
print "</h2><br>><a href='events.php'><img src =
http://icons.iconarchive.com/icons/custom-icon-design/pretty-office-
11/128/logout-icon.png width=75 height=75 /><br> 
Return to Edit Events<br>";
?>
  </body>
</div>
</html>
```
**Κώδικας αρχείου 'editeventwashingmachine3.php'** 

 $\mathbb{Z}^2$ 

```
<html><head>
<title>login page</title>
</head>
<form action="editeventwashingmachine2.php" method="post">
<h1 align="center" style="color:gray" >Please set the preferred 
conditions.</h1>
           <?php
             session_start(); 
             $mysqlserver="localhost";
             $mysqlusername="george";
             $mysqlpassword="george123";
             $link=mysql_connect($mysqlserver, $mysqlusername,
$mysqlpassword) or die ("Error connecting to mysql server: 
".mysql_error());
            $dbname = 'my_db';
             $event = $_POST['event']; 
             $_SESSION["event"]=$event;
             $name=$_SESSION["name"];
              mysql_select_db($dbname, $link) or die ("Error selecting 
specified database on mysql server: ".mysql_error());
             $cdquery="SELECT Model FROM washingevents WHERE 
Usersname='$_SESSION[user]' AND Name='$name'";
             $cdresult=mysql_query($cdquery) or die ("Query to get 
data from firsttable failed: ".mysql_error());
             while ($cdrow=mysql_fetch_array($cdresult)) {
             $cdTitle=$cdrow["Model"];
             $_SESSION["model"]=$cdTitle;
 }
             ?> 
chr>
<font size="1"><h1 align="center" style="color:black"
>Start</h1></font>
<div align="center"><br>
   <table width="200" border="1" table style='font-size:24px; font-
family:Arial; color:black;'>
    \timestr>
       <td><div align="center">Hour: 
         <select name="StartHour"style="width: 200px; font-size:24px">
           <option value="00">0</option>
           <option value="01">1</option>
           <option value="02">2</option>
```

```
 <option value="03">3</option>
           <option value="04">4</option>
           <option value="05">5</option>
           <option value="06">6</option>
           <option value="07">7</option>
           <option value="08">8</option>
           <option value="09">9</option>
           <option value="10">10</option>
           <option value="11">11</option>
           <option value="12">12</option>
           <option value="13">13</option>
           <option value="14">14</option>
           <option value="15">15</option>
           <option value="16">16</option>
           <option value="17">17</option>
           <option value="18">18</option>
           <option value="19">19</option>
           <option value="20">20</option>
           <option value="21">21</option>
           <option value="22">22</option>
           <option value="23">23</option>
           </select>
         </div></td>
       <td><div align="center">Minutes: 
         <select name="StartMinutes"style="width: 200px; font-
size:24px">
           <option value="00">00</option>
           <option value="15">15</option>
           <option value="30">30</option>
           <option value="45">45</option>
           </select>
         </div></td>
       <td><div align="center">Day: 
         <select name="StartDay"style="width: 200px; font-size:24px">
           <option value="01">1</option>
           <option value="02">2</option>
           <option value="03">3</option>
           <option value="04">4</option>
           <option value="05">5</option>
           <option value="06">6</option>
           <option value="07">7</option>
           <option value="08">8</option>
           <option value="09">9</option>
           <option value="10">10</option>
           <option value="11">11</option>
           <option value="12">12</option>
           <option value="13">13</option>
           <option value="14">14</option>
           <option value="15">15</option>
           <option value="16">16</option>
           <option value="17">17</option>
           <option value="18">18</option>
           <option value="19">19</option>
           <option value="20">20</option>
           <option value="21">21</option>
           <option value="22">22</option>
           <option value="23">23</option>
           <option value="24">24</option>
           <option value="25">25</option>
           <option value="26">26</option>
           <option value="27">27</option>
```

```
 <option value="28">28</option>
           <option value="29">29</option>
           <option value="30">30</option>
           <option value="31">31</option>
           </select>
         </div></td>
       <td><div align="center">Month: 
         <select name="StartMonth"style="width: 200px; font-
size:24px">
           <option value="01">January</option>
           <option value="02">February</option>
           <option value="03">March</option>
           <option value="04">April</option>
           <option value="05">May</option>
           <option value="06">June</option>
           <option value="07">July</option>
           <option value="08">August</option>
           <option value="09">September</option>
           <option value="10">October</option>
           <option value="11">November</option>
           <option value="12">December</option>
           </select>
         </div></td>
       <td><div align="center">Year: 
         <select name="StartYear"style="width: 200px; font-size:24px">
           <option value="2015">2015</option>
           <option value="2016">2016</option>
           <option value="2017">2017</option>
           <option value="2018">2018</option>
           <option value="2019">2019</option>
           <option value="2020">2020</option>
           <option value="2021">2021</option>
           <option value="2022">2022</option>
           <option value="2023">2023</option>
           <option value="2024">2024</option>
           <option value="2025">2025</option>
           <option value="2026">2026</option>
           <option value="2027">2027</option>
           <option value="2028">2028</option>
           <option value="2029">2029</option>
           <option value="2030">2030</option>
           <option value="2031">2031</option>
           <option value="2032">2032</option>
           <option value="2033">2033</option>
           <option value="2034">2034</option>
           <option value="2035">2035</option>
           <option value="2036">2036</option>
           <option value="2037">2037</option>
           <option value="2038">2038</option>
           <option value="2039">2039</option>
           <option value="2040">2040</option>
           </select>
         </div></td>
      \epsilon/tr>
   </table>
</div>
     <font size="1"></font></div>
   <font size="1"><h1 align="center" style="color:black"
>End</h1></font>
   <div align="center">
```

```
 <table width="200" border="1" table style='font-size:24px; font-
family:Arial; color:black;'>
       <tr>
         <td>Hour: 
           <select name="EndHour"style="width: 200px; font-size:24px">
             <option value="00">0</option>
             <option value="01">1</option>
             <option value="02">2</option>
             <option value="03">3</option>
             <option value="04">4</option>
             <option value="05">5</option>
             <option value="06">6</option>
             <option value="07">7</option>
             <option value="08">8</option>
             <option value="09">9</option>
             <option value="10">10</option>
             <option value="11">11</option>
             <option value="12">12</option>
             <option value="13">13</option>
             <option value="14">14</option>
             <option value="15">15</option>
             <option value="16">16</option>
             <option value="17">17</option>
             <option value="18">18</option>
             <option value="19">19</option>
             <option value="20">20</option>
             <option value="21">21</option>
             <option value="22">22</option>
             <option value="23">23</option>
             </select></td>
         <td><div align="center">Minutes: 
             <select name="EndMinutes" style="width: 200px; font-
size:24px">
               <option value="00">00</option>
               <option value="15">15</option>
               <option value="30">30</option>
               <option value="45">45</option>
             </select>
         </div></td>
         <td><div align="center">Day: 
             <select name="EndDay" style="width: 200px; font-
size:24px">
               <option value="01">1</option>
               <option value="02">2</option>
               <option value="03">3</option>
               <option value="04">4</option>
               <option value="05">5</option>
               <option value="06">6</option>
               <option value="07">7</option>
               <option value="08">8</option>
               <option value="09">9</option>
               <option value="10">10</option>
               <option value="11">11</option>
               <option value="12">12</option>
               <option value="13">13</option>
               <option value="14">14</option>
               <option value="15">15</option>
               <option value="16">16</option>
               <option value="17">17</option>
                <option value="18">18</option>
                <option value="19">19</option>
```

```
 <option value="20">20</option>
                <option value="21">21</option>
               <option value="22">22</option>
               <option value="23">23</option>
                <option value="24">24</option>
                <option value="25">25</option>
                <option value="26">26</option>
                <option value="27">27</option>
               <option value="28">28</option>
               <option value="29">29</option>
               <option value="30">30</option>
               <option value="31">31</option>
             </select>
         </div></td>
         <td><div align="center">Month: 
             <select name="EndMonth"style="width: 200px; font-
size:24px">
               <option value="01">January</option>
               <option value="02">February</option>
               <option value="03">March</option>
               <option value="04">April</option>
               <option value="05">May</option>
               <option value="06">June</option>
               <option value="07">July</option>
               <option value="08">August</option>
               <option value="09">September</option>
               <option value="10">October</option>
               <option value="11">November</option>
               <option value="12">December</option>
             </select>
         </div></td>
         <td><div align="center">Year: 
             <select name="EndYear"style="width: 200px; font-
size:24px">
               <option value="2015">2015</option>
               <option value="2016">2016</option>
               <option value="2017">2017</option>
               <option value="2018">2018</option>
               <option value="2019">2019</option>
               <option value="2020">2020</option>
               <option value="2021">2021</option>
               <option value="2022">2022</option>
               <option value="2023">2023</option>
               <option value="2024">2024</option>
               <option value="2025">2025</option>
               <option value="2026">2026</option>
               <option value="2027">2027</option>
               <option value="2028">2028</option>
               <option value="2029">2029</option>
               <option value="2030">2030</option>
               <option value="2031">2031</option>
               <option value="2032">2032</option>
               <option value="2033">2033</option>
               <option value="2034">2034</option>
               <option value="2035">2035</option>
               <option value="2036">2036</option>
               <option value="2037">2037</option>
               <option value="2038">2038</option>
               <option value="2039">2039</option>
                <option value="2040">2040</option>
             </select>
```

```
 </div></td>
       \langle/tr>
     </table>
 </div>
 <div align="center"><br>
   <br>
```

```
<input type="submit" name="action" value="Submit" style='width:185px; 
\langlediv>
</form>
<div align="center" style='font:26px Arial'>
  <?php 
print "</h2><br>><a href='events.php'><img src =
http://icons.iconarchive.com/icons/custom-icon-design/pretty-office-
11/128/logout-icon.png width=75 height=75 /><br> 
Return to Edit Events<br>";
?>
</div>
```
**Κώδικας αρχείου 'editeventwashingmachine4.php'**  ÷,

```
<html> 
<head> 
<title>login page</title>
</head>
<h1 align="center" style="color:gray" >Please choose new 
program.</h1>
<p align="center" style="color:gray" > </p>
<p align="center" style="color:gray" > </p>
<form action="editeventwashingmachine5.php" method="post">
   <div align="center">
     <table width="200" border="1" table style='font-size:24px; font-
family:Arial; color:black;'>
      \tan^{-1} <td>Program:</td>
                 <td><select id="cd" name="program" style="width: 
200px; font-size:24px">
                    <?php
             session_start(); 
             $mysqlserver="localhost";
             $mysqlusername="george";
             $mysqlpassword="george123";
             $link=mysql_connect($mysqlserver, $mysqlusername,
$mysqlpassword) or die ("Error connecting to mysql server: 
".mysql_error());
            \daggerdbname = 'my_db';
             mysql_select_db($dbname, $link) or die ("Error selecting 
specified database on mysql server: ".mysql_error());
        $model = $_SESSION['model'];
             $cdquery="SELECT Program FROM washing WHERE 
Model='$model' AND usersname='$_SESSION[user]'";
             $cdresult=mysql_query($cdquery) or die ("Query to get 
data from firsttable failed: ".mysql_error());
             while ($cdrow=mysql_fetch_array($cdresult)) {
             $cdTitle=$cdrow["Program"];
 }
             for($i=1; $i<=$cdTitle; $i++)
{
     echo "<option value=".$i.">".$i."</option>";
}
```

```
 ?>
                  </select></td>
               \langle/tr>
              </table>
              <p><br>
   <br>
<input type="submit" name="action" value="Submit" style='width:185px; 
height:50px; font-size:24px'>
             \langle/p>
              <p>  </p>
  \langlediv>
</form>
<div align="center" style='font:26px Arial'>
  <?php 
print "</h2><br>><a href='events.php'><img src =
http://icons.iconarchive.com/icons/custom-icon-design/pretty-office-
11/128/logout-icon.png width=75 height=75 /><br> 
Return to Edit Events<br>";
?>
\langlediv\rangle
```
## **Κώδικας αρχείου 'editeventwashingmachine2.php'**   $\mathcal{L}^{\mathcal{L}}$

```
<?php
session_start(); 
$con=mysqli_connect("localhost","george","george123","my_db");
// Check connection
if (mysqli_connect_errno()) {
   echo "Failed to connect to MySQL: " . mysqli_connect_error();
}
// escape variables for security
$model= $_SESSION["model"];
$event= $_SESSION["event"];
$starthour = mysqli_real_escape_string($con, $_POST['StartHour']);
$startminutes = mysqli_real_escape_string($con,
$_POST['StartMinutes']);
$startday = mysqli_real_escape_string($con, $_POST['StartDay']);
$startmonth = mysqli_real_escape_string($con, $_POST['StartMonth']);
$startyear = mysqli_real_escape_string($con, $_POST['StartYear']);
$starttime=$startyear."-".$startmonth."-".$startday."-
".$starthour.":".$startminutes;
$endhour = mysqli_real_escape_string($con, $_POST['EndHour']);
$endminutes = mysqli_real_escape_string($con, $_POST['EndMinutes']);
$endday = mysqli_real_escape_string($con, $_POST['EndDay']);
$endmonth = mysqli_real_escape_string($con, $_POST['EndMonth']);
$endyear = mysqli real escape string($con, $ POST['EndYear']);
$endtime=$endyear."-".$endmonth."-".$endday."-
".$endhour.":".$endminutes; ;
date_default_timezone_set('Europe/Athens');
$date = new DateTime();
$today= date_format($date, 'Y-m-d-H:i');
$starthour1=$starthour +2;
$starttime2=$startyear."-".$startmonth."-".$startday."-
".$starthour1.":".$startminutes;
$starttime1=strtotime($starttime2);
$endtime1=strtotime($endtime);
$tomorrow= date('Y/m/d/23/59', strtotime($today1 .' +1 day'));
if ($_POST['StartMonth'] == '2' AND $_POST['StartDay'] > '28'){die
('This month has only 28 days.');}
else{
if ($_POST['EndMonth'] == '2' AND $_POST['EndDay'] > '28'){die
('This month has only 28 days.');}
```
**else**{

```
if (($_POST['StartMonth'] == '4' OR $_POST['StartMonth'] == '6' OR
$_POST['StartMonth'] == '9' OR $_POST['StartMonth'] == '11') AND
(\frac{1}{2}POST['StartDay'] == '31')) \{die('This month has only 30 days.'');\}
```
**else**{ **if** ((\$\_POST['EndMonth'] == 4 **OR** \$\_POST['EndMonth'] == 6 **OR** \$\_POST['EndMonth'] == 9 **OR** \$\_POST['EndMonth'] == 11) **AND**  $\frac{1}{2}$  **POST**['EndDay'] == 31) { **die** ('This month has only 30 days.');

```
else if ($endtime <=$tomorrow){ {
```

```
if ($endtime>$starttime AND $starttime>$today AND $endtime1 >=
$starttime1) {
```
\$sql="UPDATE washingevents SET starttime='**\$starttime**', endtime='**\$endtime**' WHERE EventName='**\$event**' AND usersname='**\$\_SESSION**[user]'";

```
$_SESSION["program"] = $program;
$ SESSION["eventname"] = $eventname;
$_SESSION["starthour"] = $starthour;
$_SESSION["startminutes"] = $startminutes;
\overline{\$ SESSION["startday"] = \overline{\$startday;
$_SESSION["startmonth"] = $startmonth;
$_SESSION["startyear"] = $startyear;
```

```
$_SESSION["endhour"] = $endhour;
$_SESSION["endminutes"] = $endminutes;
$_SESSION["endday"] = $endday;
$_SESSION["endmonth"] = $endmonth;
$_SESSION["endyear"] = $endyear;
```

```
$_SESSION["starttime"] = $starttime;
$_SESSION["endtime"] = $endtime;
```

```
if (!mysqli_query($con, $sql)) {
 die('Error: ' . mysqli error($con));}
```
header('location:editeventwashingmachine4.php');}

```
else {die('Error:hghghg' . mysqli_error($con));}}}}}}
```

```
mysqli_close($con);
?>
```
## **Κώδικας αρχείου 'editeventwashingmachine5.php'**   $\mathbf{r}$

```
<?php
session_start(); 
$con=mysqli_connect("localhost","george","george123","my_db");
// Check connection
if (mysqli_connect_errno()) {
   echo "Failed to connect to MySQL: " . mysqli_connect_error();
}
// escape variables for security
$event= $_SESSION['event'];
$Program = mysqli_real_escape_string($con, $_POST['program']);
$sql="UPDATE washingevents SET Program='$Program' WHERE 
EventName='$event' AND usersname='$_SESSION[user]'";
$_SESSION['program']=$Program;
if (!mysqli_query($con,$sql)) {
  die('Error: ' . mysqli_error($con));
}
header('location:5555.php');
mysqli_close($con);
?>
```